# $\left| \frac{P}{P} \right|$  $\mathbf{A}$ SYSTEM

**GREAT PROGRAMS IN THIS ISSUE!** 

**COMPUTE's** 

March 1990

1018#3

**C** 02220 **USERS** 

\$3.50

NA PIS

**Expert Advice On Guarding Against Sags, Spikes, and Surges** 

 $\mathbf{r}$ 

8

tographying

**FOR** 

# **International Bounty Hunter**

Round up bad guys, learn world geography in this exciting 128 game

iii

 $\frac{1}{2}$ 

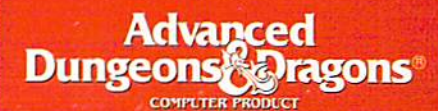

# CHAWPIONS

The first fantasy le playing epig  $r_0$ set in the ADST **DIWORLANGE** game world

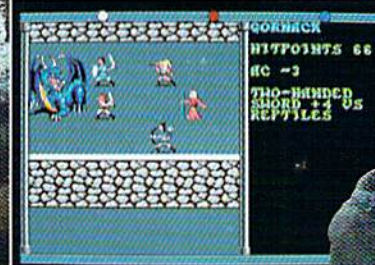

MOUE/SITTRCK, MOUE LEFT = 11 HOM

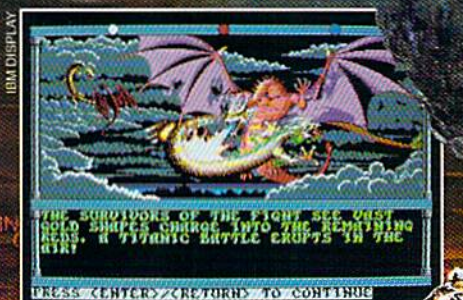

**CHAMPIONS OF KRYNY IMPROVES ON** the award-winning game system used in SSI's mega-hits Pool or **RADIANCE and CURSE OF THE AZURE BONDS.** For the first time ever on your computer, you'll enjoy fantasy role-playing adventure in the legendary AD&D<sup>®</sup> game world of Krynn! Your quest: Defeat a vile plot by the forces of evil to establish the Dark Queen, Takhisis, as undisputed ruler of Krynn!

> **AVAILABLE FOR: IBM-& C-64/128.**<br>APPLÉ II & AMIGA.

**EREE POSTER!** Inside every box.

CLUEBOOK! Coming soon to a dealer near you.

To order: visit your retailer<br>or call: 1-800-245-4525 to charge on VISA or MasterCard. To receive SSI's complete product catalog, send \$1.00 to: SSI, 675 Almanor Avenue, Sunnyvale, CA 94086.

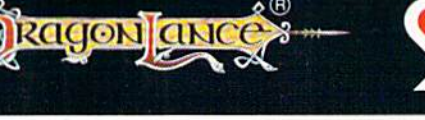

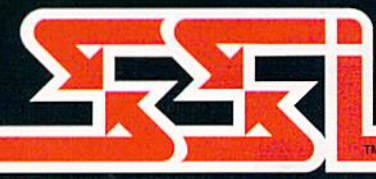

ADVANCED DUNGEONS & DRAGONS<br>AD&D. DRAGONLANCE, and the TSR arks owned by and r license from TSR. Inc.

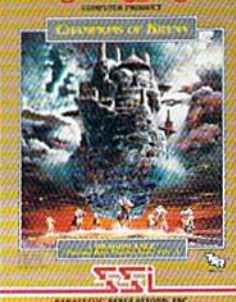

**STRATEGIC SIMULATIONS, INC.** 

# GAZETTE **contents**

**March 1990** Vol. 8, No. 3

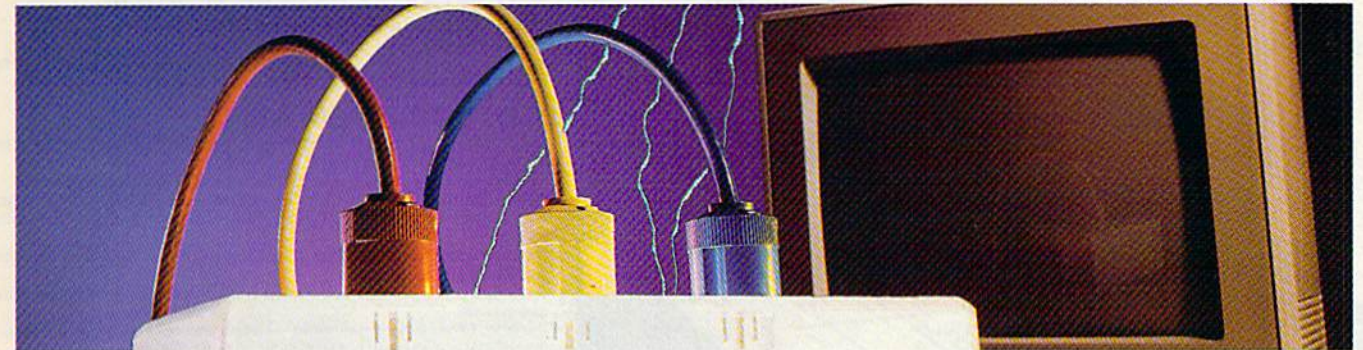

### **Features**

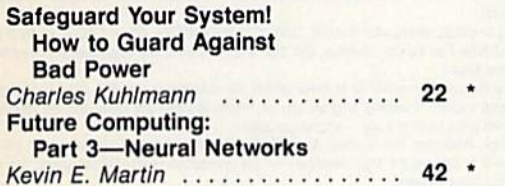

## **Reviews**

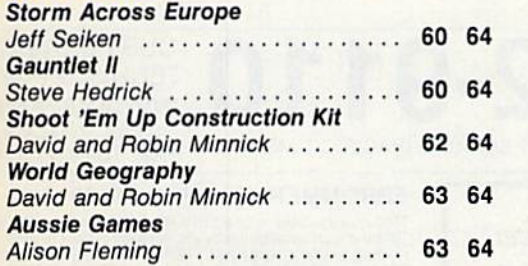

# **Games**

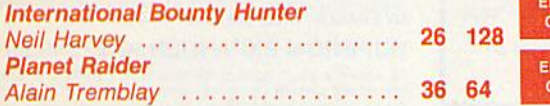

## **Programming**

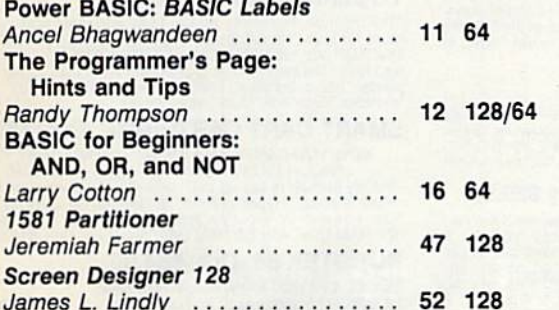

### **Alias**

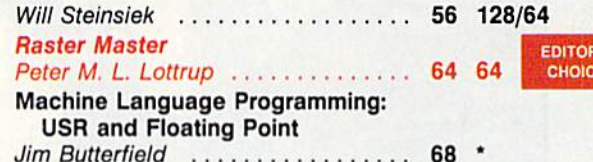

# **Departments**

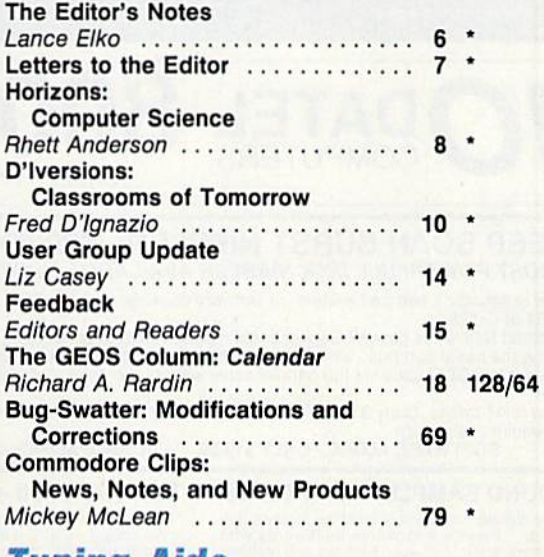

## Typing Alus

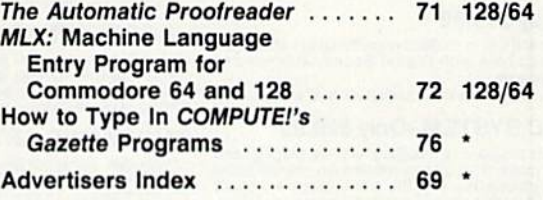

64-Commodore 64, 128-Commodore 128, \*-General

COMPUTEI's Gazette (ISSN 0737-3716) is published monthly by COMPUTEI Publications, Inc., ABC Consumer Magazines, Inc., Chilton Company, one of the ABC Publishing Companies, a<br>part of Capital Cities/ABC, Inc., 825 Seventh A

**DITOR'S** HOICE DITOR'S HOICE

# **ACTION REPLAY v5.0** THE ULTIMATE UTILITY / BACKUP CARTRIDGE FOR THE C64/128

• Action Replay allows you to Freeze the action of any Memory Resident Program and make a complete back-<br>up to disk – and that's not all as Just Compare these features

COON

### **WARP 25**

- The world's fastest disk serial Turbo. A typical backup will reload in under 5 seconds.
- No special formats with action replay you simply save directly into Warp 25 status. Backup all your existing programs to load at unbelievable speed!
- Warp Save/Load Available straight from Basic.

### **RAMLOADER**

You can also load load most of your commercial criginals 25 times faster! With our special LSI logic processor and 8K of onboard Ram, Action Replay offers the world's fastest Disk Serial Turbo.

### UNIQUE CODE CRACKER MONITOR

- Freeze any program and enter a full machine code monitor. **Full Monitor Features** 
	- Because of Action Replay's on Board Ram the program can be looked at in its ENTIRETY. That means you see the code in its Frozen state not in a Reset state as with competitors products.

### **MORE UNIQUE FEATURES**

- Simple Operation: Just press the button at any point and make a complete back-up of any' memory-resident program to tape or disk.
- Turbo Reload: All back-ups reload completely independent of the cartridge at Turbo speed.
- Sprite Monitor: View the Sprite set from the frozen program save the Sprite transfer the Sprite from one game to another. Wipe out Sprites, view the animation on screen. Create custom
- programs Sprite Killer: Effective on most programs - make yourself invincible. Disable Sprite/Sprite/Backcround collisions
- Unique Picture Save: Freeze and save any Hires Screen to tape or disk, Saved in Koala, Blazing paddles format.
- Compactor: Efficient compacting techniques 3 programs per disk 6 if you use both sides.
- Single File: All programs saved as a single file for maximum compatibility.
- Utility Commands: Many additional commands: Autonum, Append, Old, Delete, Linesaver, etc. Screen Dump: Print out any screen in 16 Gray Scales, Double size print options.
- Unstoppable Reset: Reset button to Retrieve System and Reset even so called Unstoppable Programs.
- Compatible: Works with 1541/C/II, 1581, 1571 and with C64, 128, or 128D (in 64 Mode) Fully Disk Utilities: Fast Format, Directory, List, Run and many other key commands are operated by Function Keys.
- Unique Restart: Remember all of these utilities are available at one time from an intergrated operating system. A running program can be Frozen to enter any Utility and the program is
- restarted at the touch of a key -- without corruption.<br>LSI Logic Processor: This is where Action Replay V gets its power. A special custom LSI chip designed to process the logic necessary for this unmatched Freeze/Restart power. No other cartridge has this power!

UPGRADE ROM - ONLY \$16.99

Circle Reader Service Number 110

### Give your AR IV all the power of the new V5.0

**RIO DATEL 800-782-91 CUST SERVICE TECH SUPPORT** 702-454-7700 TU-SA 10AM-6PM<br>FAX: 702-454-7700 \*ORDERS ONLY MON-SAT 8AM-6PM (PACIFIC TIME)

DEEP SCAN BURST NIBBLER - \$39.99 COMPLETE THE MOST POWERFULL DISK NIBBLER AVAILABLE ANYWHERE AT ANY PRICE!

-Burst NIbbler is actually a two part system - a software package and a parallel cable to connect a 1541 or 1571 to a C-64 or C-128

-What gives Burst Nibbler its power? Conventional nibblers have to decode the data from the disk before it can<br>transfer it using the serial port bus - when non-standard data are encountered they are beat. Burst Nibbler<br>tra of the original

-Will nibble up to 41 tracks -Copy a whole disk in under 2 min -Installs in minutes - no soldering required on 1541 (1571 requires soldering)<br>SOFTWARE ALONE - ONLY \$19.99 -- CABLE ALONE - ONLY \$19.99

### DIGITAL SOUND SAMPLER - Only \$89.99

 $B = \frac{1}{\sqrt{2\pi}}$ 

SUPER CRUNCHER - ONLY \$9.

A utility to turn your Action Replay 5 into a<br>super powerful program compactor. Reduce<br>programs by up to 50%! Further compact pro-

grams already cruched by AR5's compactor.

**GRAPHICS SUPPORT DISK -**

**ONLY \$19.99** 

To take advantage of ARS's unique power, we<br>have prepared a suite of graphic support facilities.<br>• SCREEN VIEWER: View screens in a 'slide

show' sequence.<br>MESSAGE MAKER: Add scrolling messages

Incursos and screens with music.<br>In your saved screens with music.<br>PROSPRITE: A full sprite editor.<br>ZOOM LENS: Explode sections of any saved.

n to full size

"Record any sound digitally into memory and then replay it with astounding effects." Playback forwards/backwards with echo/veverbring modulation "Full sound editing and realitime effects menu with waveforms "Powerful seque

### MIDI 64 - Only \$49.99

\*Full specification MIDI at a realistic price \*MIDI In - MIDI Out -<br>MIDI Thru \*Compatible with Digital Sound Sampler and tvanced Music system Advanced Music system<br>MIDI CABLES (5 ft. professional quality) -Only \$\*8.99)

### ADV. MUSIC SYSTEM - Only \$29.99

"Powerful modular program for creating, editing, playing and<br>printing out sheet music "Playback music through internal sound<br>system or MIDI "Input music with the editor, plano keyboard<br>emulator or a MIDI synthesizer "Conta

### **MOTHER BOARD -ONLY \$29.99**

\*Accepts 3 cartridges \*Power on/off any slot \*Onboard fuse<br>\*Reset button \*Save wear & tear on your expansion port **RIO / DATEL** 

> 3430 E. TROPICANA AVE. #67 LAS VEGAS, NV 89121

TURBO ROM II - Only \$24.99

"Replacement for the actual kernal inside your 64 "Loads/saves<br>most programs at 5-6 times normal speed "Inproved DOS<br>support including 10 sec. format "Programmed function keys:<br>Load, Directory, Old etc. "Return to normal k

### ROBOTARM -Only \$89.99

'Full 5 axis movement with human like dexterity to manipulate<br>small objects "Comes with C-64 interface & software, finger<br>jaws, shovel scoop, magnetic attachment and 2 JOYSTICKS<br>"Uses 4 D cells "Works with or without inter

### **ADVANCED ART STUDIO -Only \$29.99**

The Windows, icons, pull down menus & pointing devices "Operates"<br>
"Windows, icons, pull down menus & pointing devices "Operates"<br>
in HiRes mode "Full control over color attributes" 16 pens, 8<br>
random sprays, 16 user defin

EPROMMER 64 - ONLY \$69.99

The quality, easy to use EPROM programmer for the 64/128<br>
The quality, easy to use EPROM programmer for the 64/128<br>
"Menu driven software/hardware package makes programming,<br>
reading, verifying, copying EPROM S simplicity

### **SUPEROM EXPANDER - Only \$49.99**

<sup>18</sup> Sockets each accept 8K thru 32K EPROM's "Onboard<br>operating system - no programs to load "Menu driven - just<br>press a key to load programs to load "Menu driven - just<br>press a key to load program "Select any slot under s

### TOOLKIT IV -Only \$14.99

The ultimate disk toolkit for the 1541 with more features than<br>most for less "Absolute must for serious disk hacker "DISK<br>DOCTOR V2 "HEADER/GAP EDITOR "OISK LOOK - recover lost<br>flies "Disassemble any program from disk to s

### SMART CART CARTRIDGE - Only \$59.99

NOW YOU CAN HAVE A 32K CARTRIDGE THAT YOU<br>
PROGRAM LIKE RAM THEN ACTS LIKE ROM!<br>
"Battery backed to last up to 2 years "Make your own cartridges"<br>
"Cover auto start types without the need for an EPROM burner<br>
"Can be switc

### ROBOTEK 64 - Only \$64.99

MODEL & ROBOT CONTROL MADE EASY Mobile Capital Contractor Mobile Capital Capital Capital Capital Capital Capital Capital Capital Capital Capital Capital Capital Capital Capital Capital Capital Capital Capital Capital Capital Capital Capital Capital Capit test mode, analog measurement, voice activate & digital readout

\*Add \$4.00 shipping/handling in the continental U.S.: \$7.00 - PR, AK, HI, FPO, APO: \$10.00-Canada/Mex: 8000-782-9110<br>C.O.D. orders add \$3.00 to above charges: SPECIFIY COMPUTER MODEL WITH ORDER: 8000-782-9110<br>VISA/MC/Check

# **COMPUTE's** BEATHLE

**COMPUTE! PUBLICATIONS** Group Vice President,<br>Publisher/Editorial Director **William Tynan<br>Lance Elko** Associate Publisher/Editorial Associate Publisher Advertising<br>
Managing Editor<br>
Editorial Operations Director Bernard J. Theobald, Jr. Kathleen Martinek<br>Tony Roberts Senior Art Director Janice R. Fary **Features Editor** Keith Ferrell Editorial Marketing Manager<br>Advertising Marketing Caroline D. Hanlon Manager Kathleen Ingram Manager, Disk Products David Hensley **GAZETTE EDITORIAL DEPARTMENT** Associate Editor Patrick Parrish<br>Robin L. Strelow **Art Director** Assistant Features Editor **Tom Netsel Editorial Assistants Elizabeth Casev** Mickey McLear<br>Mickey McLear<br>Assistant Technical Editor Dale McBane Program Designer **William Chin** Programming Assistant Troy Tucker Karen Siepak<br>Karen Uhlendorf Copy Editors Contributing Editors Jim Butterfield (Toronto, Canada) Fred D'Ignazio (E. Lansing, MI)<br>Larry Cotton (New Bern, NC) ART DEPARTMENT Mechanical Art Supervisor **Robin Case Scotty Billings**<br>Meg McArn Junior Designers **PRODUCTION DEPARTMENT Production Director** Mark E. Hillyer **Assistant Production Manager** De Potter **Production Assistant** Barbara A. Williams Typesetting Terry Cash<br>Carole Dunton

Advertising Production Assistant Tammie Taylor

**ADMINISTRATIVE STAFF** Executive Assistant<br>Senior Administrative Assistant<br>Assistant

**Customer Service** Coordinator Elfreda Chavis

**Sybil Ages** 

**Julia Fleming** 

**Linda Benson** 

Gary R. Ingersoll<br>Richard D. Bay

Andrew D. Landis<br>Harold Buckley

**Jeanne Andrews** 

ABC CONSUMER<br>MAGAZINES, INC. President<br>Senior Vice President

Director, Financial Analysis<br>Director of Circulation **CIRCULATION** 

DEPARTMENT Subscriptions

Maureen Buckley<br>Jenny Lam **Raymond Ward** 

Newsstand Peter J. Birmingham<br>Jana Friedman

**Customer Service (800) 727-6937** 

ABC Consumer Magazines, Inc. 633 CHILTON Company, One of the ABC Publishing Companies,

> a part of Capital Cities/ABC, Inc. Robert G. Burton, President 825 Seventh Avenue New York, NY 10019

ADVERTISING OFFICES

New York: ABC Consumer Magazines, Inc., 825 Seventh Ave., New<br>York, NY 10019. Bernard J. Theobald. Jr., Associate Publisher/<br>Advertising. (201) 989-7553. Greensboro: COMPUTE! Publications, 324 West Wendover Ave. Suite 200, Greensboro, NC 27408; (919) 275-9809. Kathleen Ingram,<br>Marketing Manager.<br>New England & Mid-Atlantic: Bernard J. Theobald, Jr. (201)

New England & Mid-Atlantic: Eernard J. Theodald, Jr. (201)<br>989-7553. Kathleen Ingram (919) 275-9809.<br>989-7553. Kathleen Ingram (919) 275-9809.<br>Midwest & Southwest: Jerry Thompson, Lucille Dennis<br>(312) 726-6047 (Chicago): (

Southeast & International: Bernard J. Theobald, Jr. (201) 989-7553 (212) 887-8402; Kathleen Ingram (919) 275-9809.<br>National Accounts Office

Midwest: Starr Lane, National Accounts Manager (312) 462-2872.

191 S. Gary Ave., Carol Stream, IL 60188-2089.<br>West Coast: Rick Rosner, National Accounts Manager (213) 649-4100, 5757 W. Century Blvd., Suite 270, Los Angeles, CA 90045. Address all advertising materials to Tammie Taylor, COMPUTE!<br>Publications, Inc., 324 West Wendover Ave., Suite 200, Greensboro. **NC 27408** 

Editorial inquiries should be addressed to The Editor, COMPUTEI's Gazette, Suite 200, 324 West Wendover Ave., Greensboro, NC 27408. PRINTED IN THE U.S.A  $\bigotimes_{\text{Audit}}^{\text{The}}$ 

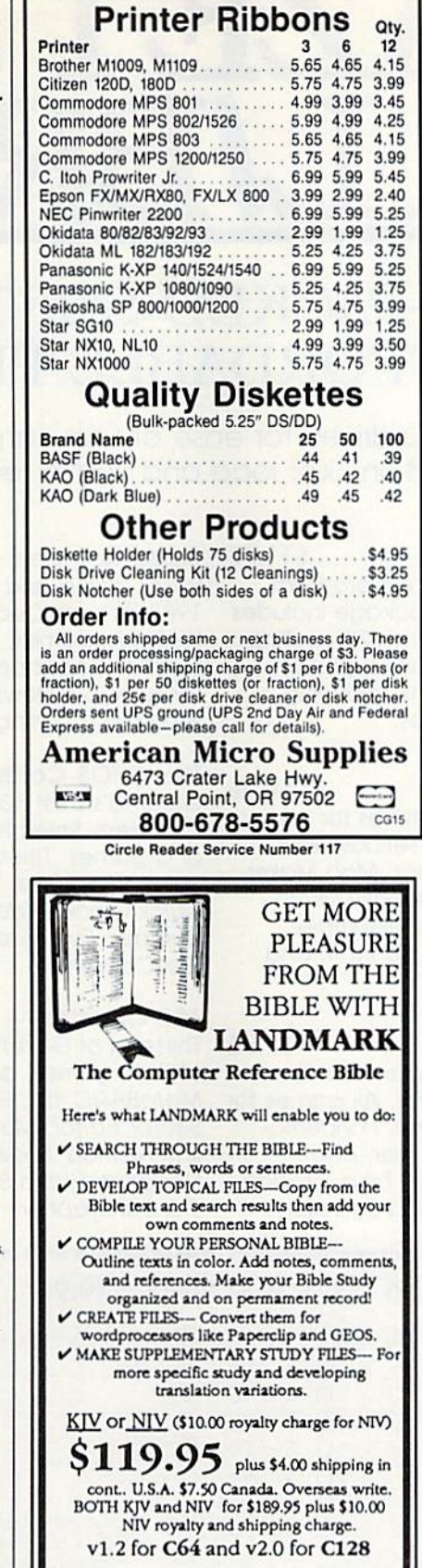

CALL OR WRITE FOR A **FREE BROCHURE** 

P.A.V.Y. Software P.O. Box 1584 Ballwin, MO 63022 (314) 527-4505

**Circle Reader Service Number 192** 

# **COMPUTE! Publications Back Issues/ Disk Orders**

Individual back copies of magazines and disks are available by mail only while quantities last.

Please clip or photocopy, and mail completed coupon and check to:

> **COMPUTE! Publications Single-Copy Sales** P.O. Box 5188 Greensboro, NC 27403

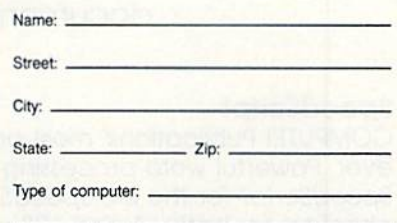

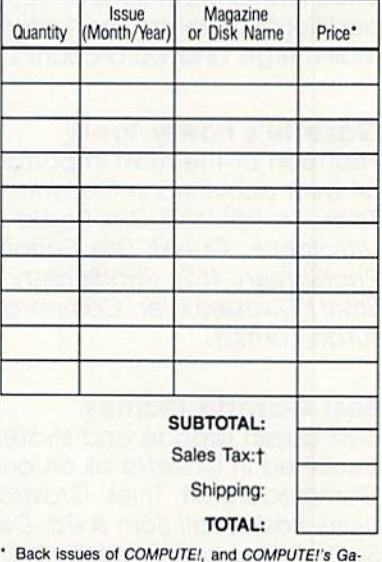

- zette are \$6.00 each. No issues dated prior to January, 1986, are available. In addition, the following<br>issues are NOT available: Gazette: 1/86, 3/86, 4/86.
- Single disks for COMPUTE!'s Gazette are \$15.00. Disk/magazine combinations are \$16.00 NOTE: No disks dated prior to June 1986 are available. The May 1986 and October, 1987 Gazette disks are no longer available.
- Back issues of COMPUTE!'s PC Magazine are \$16.00 each. This publication is available only as a magazine/disk combination. Our back issue inventory consists mainly of magazines with 5.25-inch disks, but we will attempt to supply 3.5-inch disks if re quested. The following issues are NOT available: PC<br>Magazine: 9/87, 11/87, 3/88, 9/88, 11/88.
- Back issues of COMPUTE!'s Amiga Resouce maga-<br>zine are available beginning with Spring, 1989 for \$6.00 each. Back issues of COMPUTE'S Amiga Resource Disk are available beginning with Summer, 1989 for \$10.00 each. Disk/magazine combinations are \$12.00.

Shipping and handling included for U.S. and Canadian residents. Others add \$2.00 for surface mail, \$5.00 for air mail.

Payment must be in U.S. dollars by check drawn on U.S. bank. MasterCard or Visa credit cards accepted on orders of more than \$20.00.

t North Carolina, New York, and Pennsylvania residents must add appropriate sales tax.

297

# GAZETTE. D\SK L/BRARY

# VALUE-PACKED SOFTWARE AT AFFORDABLE PRICES

All Gazette disks are menu-driven for ease of use—and they feature complete documentation. Just load and you're ready to go!

### SpeedScript \$11.95

COMPUTE! Publications' most popular program ever. Powerful word processing package includes SpeedScript for the 64, SpeedScript 128, spelling checkers for both 64 and 128 versions, plus an additional dozen support programs, including mail-merge and word-count utilities.

### Gazette's Power Tools \$9.95

Fourteen of the most important utilities for the 64 ever published in Gazette. For serious users. Titles: MetaBASIC, Disk Rapid Transit, Mob Maker, Ultrafont+, Quick!, Disk Editor, Basically Music, PrintScreen, 1526 PrintScreen, Fast Assembler, Smart Disassembler, Comparator, Sprint II, and Turbo Format,

### Best Gazette Games \$9.95

Best dozen arcade and strategy games ever published in Gazette all on one disk. All games for Commodore 64. Titles: Crossroads II; Pandemo nium, Basketball Sam & Ed, Delta War, Heat Seeker, Omicron, Powerbali, Q-Bird, Trap, Arcade Volleyball, Mosaic, Power Poker, and Scorpion II.

### Gazette Index \$7.95

Every article and department from Gazette—July 1983 through December 1989 issues—is indexed: features, games, reviews, programming, Bug-Swatter, Feedback, and the other columns. Disk features pull-down menus, help screens, superfast searching/ sorting capabilities, and much more.

### The GEOS Collection 511.95

Gazette's best 13 programs for GEOS and GEOS 128 users. Selection includes utilities, applications, and games. Titles: Super Printer Driver, Skeet, File Saver, Help Pad, Word Count, Directory Printer, Quick Clock, SiideShow, File Retriever, Screen Dumper, Font Grabber, GeoPuzzle, and GeoConverter.

### 128 Classics \$11.95

Thirteen of Gazette's best 128 programs, including utilities, games, and applications. Titles: MetaBASIC 128. RAMDisk 128, 80-Column Disk Sector Editor, MultiSort, Block Out, Miami Ice, The Animals' Show, Cribbage, XPressCard, Sound Designer, Video Slide Show, Math Graphics, and 3-D BarGrapher.

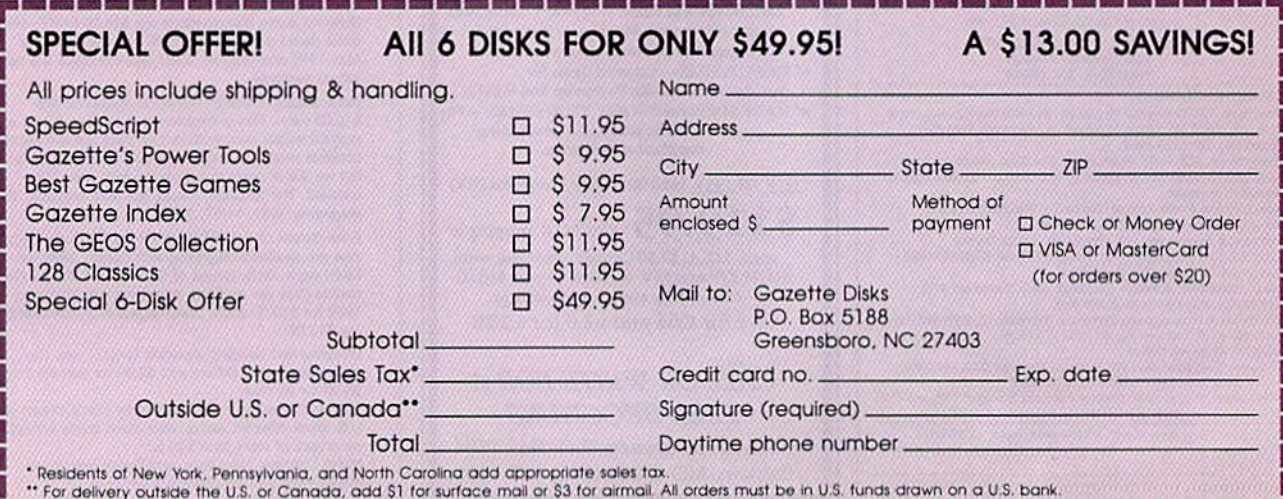

**HE BROWN AND BAR BALLAS ESTATE AND** 

### Learn to troubleshoot and service today's computer systems as you build a fully AT-compatible micro, NEW! **Now includes** complete with I meg RAM and AT-compatible computer! powerful 20 meg hard drive

Your NRI computer training includes all this: • NRI's unique Discovery Lab® for circuit design and diagnosis<br>• NRI's hand-held digital multimeter featuring "talk-you-through" instructions on audio cassette • A digital logi guidelines and schematics

### Train the NRI Wayand Earn Good Money Servicing **Any Brand of Computer**

Jobs for computer service technicians will almost double in the next 10 years according<br>to Department of Labor statistics, making computer service one of the top 10 growth fields in the nation.

Now you can cash in on this exciting opportunity—either as a full-time industry<br>technician or in a computer service business of your own-once you've mastered electronics and computers the NRI way.

NRI's practical combination of<br>"reason-why" theory and hands-on building<br>skills starts you with the fundamentals of electronics, then guides you through more<br>sophisticated circuitry all the way up to the latest advances in computer technology You even learn to program in BASIC and machine language, the essential language for troubleshooting and repair.

### **Get Real-World Skills as You Train With a Powerful AT-Compatible** Micro-Now With 20 Meg Hard Drive!

To give you hands-on training with the absolute in state-of-the-art computer<br>technology, NRI includes the powerful new West Coast 1010 ES computer as the centerpiece of your training. As you assemble this<br>fully IBM AT-compatible micro from the keyboard up, you actually see for yourself how every section of your computer works.

You assemble and test your computer's "intelligent" keyboard, install the power<br>supply and  $1.2$  meg,  $5\frac{1}{4}$ " floppy disk drive,<br>then interface the high-resolution monitor. But that's not all.

Your hands-on training continues as you install a powerful 20 megabyte hard disk drive-today's most-wanted computer peripheral-now included in your course to dramatically increase the data storage capacity of your computer while giving you lightning-quick data access. Plus you work with exclusive word processing, database, and spreadsheet software, yours to use for your own professional and personal applications.

As you build your computer, performing key demonstrations and experiments at each stage of assembly, you get the confidence-building, real-world experience you need to work with, troubleshoot, and service today's most widely used computer systems.

### No Experience Needed, NRI Builds It In

This is the kind of practical, hands-on experience that makes you uniquely prepared to take advantage of today's opportunities in computer service. You learn at your own convenience in your own home.

No classroom pressures, no night school, no need to quit your present job until you're ready to make your move. And all throughout your training, you've got the full<br>support of your personal NRI instructor and the NRI technical staff, always ready to answer your questions and help you whenever you need it.

### **FREE 100-Page Catalog Tells More**

Send today for NRI's big, 100-page, fullcolor catalog that describes every aspect of NRI's innovative computer training, as well<br>as hands-on training in robotics, video/audio servicing, electronic music technology,<br>security electronics, telecommunications, and other growing high-tech career fields. If the coupon is missing, write to: NRI School of Electronics, McGraw-Hill Continuing Education Center, 4401 Connecticut Avenue,<br>NW, Washington, DC 20008.

**IBM** and AT are registered trademarks of International<br>Business Machines Corporation

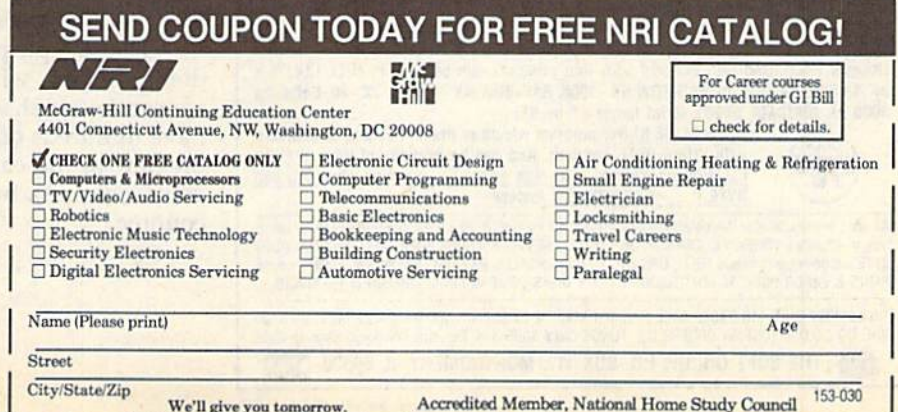

# EDITOR'S

n case you haven't heard, Commodore reported a **\$6.5** million loss for the quarter ending September 30, 1989. At this writing, we're waiting for word on the following quarter (translation: Commodore's Christmas). Commodore won't release its bottom-line number until after you read this, so we'll follow up in one of our next couple of issues.

Commodore blamed its poor third-quarter performance on slumping 64 sales and added that Amiga and PC-compatibles sales were up compared with last year's third-quarter sales. .

Despite the bad quarter, Commodore appeared to be in general good health. We'll soon see how the allimportant fourth-quarter results affect the company's vitality.

We've heard through the grapevine that the rumored 64 upgrade machine-dubbed the 64GS by yours truly in the September 1989 "Editor's Notes"

### **VIDEO BYTE II the only FULL COLOR!** video digitizer for the C-64, C-128

Introducing the world's first FULL COLOR! video digitizer for the Commodore C-64, 64-C, C-128, & 128-D computer. VIDEO BYTE can give you digitized video from your V.C.R., LASER DISK, B/W or COLOR CAMERA or OFF THE AIR or CABLE VIDEO (thanks to a fast! 2.2 sec. scan time). New version 3.0 software features full RE-DISPLAY with MULTI CAPTURE MODE, BUILTIN PRINTING MODE, EXPANDED COLORIZING MODE, FREEZE COLOR feature and much, much more!

FULL COLORIZING! Is possible, due to a unique SELECT and INSERT color process, where you can select one of 15 COLORS and insert that color into one of 4 GRAY SCALES. This process will give you over 32,000 different color combinations to use in your video pictures. SAVES as KOALAS! Video Byte II allows you to save all your pictures to disk as FULL COLOR KOALA'S. After which (using Koala or suitable program) you can go in and redraw or color your V.B. pic's

LOAD, DISPLAY & PRINT Video Byte II allows you to load, display & print all VIDEO BYTE or KOALA pictures from Video Byte's menu.

MENU DRIVEN! Video Byte II comes with easy to use menu driven UTILITY DISK with V3.0 video digitizer program. (64 MODE ONLY)

**COMPACTI** Video Byte II is compact! In fact no bigger than most cartridges! VB II (plugs into MODEM PORT) comes with 3' cable.

**INTEGRATED!** Video Byte II is designed to be used with or without EXPLODE! V5.0 color cartridge. Explode! V5.0's menu will return you to VIDEO BYTE II's menu. EXPLODE! V5 is the PERFECT COMPANION! AT ONLY \$44.95 or W/DISABLE SWITCH \$49.95.

FREE! Video Byte II users are automatically sent FREE SOFTWARE updates along with new documentation, when it becomes available.

**PRINT**I Video Byte II will printout VB or KOALA pictures in 4 GRAY SCALE to most printers.<br>However when used with Explode! V5.0 your printout's can be done in FULL COLOR 8 by 11's SIDEWAYS on the RAINBOW NX - 1000, RAINBOW NX - 1000 C, JX - 80, Seikosha 3000 AI. (OKIDATA 10/20's (print larger 6" by 9")

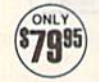

USER SLIDE SHOW program w/auto or manual display is standard with VIDEO BYTE program. And can be backed up! Why DRAW a airplane, person or for that matter . . . anything when you can BYTE it. . . VIDEO BYTE it instead!

Circle Reader Service Number 119

All units come w/90 day WARRANTY. All orders add \$3 for UPS BLUE LABEL S/H, UPS BLUE available<br>only in 48 states. FOREIGN ORDERS are US FUNDS +\$6.35 S/H. ORDER BOTH EXPLODE! V5 & VIDEO<br>BYTE II together and receive FREE!! U PARTS & LABOR ONLY. All SOFT GROUP UTILITY DISKS COME w/built-in CATALOG of PRODUCTS.

"IN 64 MODE ONLY TO ORDER CALL 1-708-851-6667 IL RESIDENTS ADD 6% SALES TAX PLUS \$3.00<br>S/H. NO C.O.D.'S. FOREIGN ORDERS U.S. FUNDS ONLY \$6.35 S/H. Personal Checks 10 Days to Clear THE SOFT GROUP, P.O. BOX 111, MONTGOMERY, IL 60538 VISA

and the Commodore 65 in other quarters-will not be delivered. Too bad. It sounded like an interesting machine with some potential.

\*\*\*\*\*\*\*\*\*\*\*\*

COMPUTE! Publications attended the annual World of Commodore show in Toronto this past December. We set up our booth and manned it with a variety of editors, including those from our two Commodore magazines, Amiga Resource and Gazette. We had lots of magazines and disks on hand, and, based on our experience from the previous two 1989 Commodore shows, we anticipated that most of the interest would be centered around our Amiga products. Much to our surprise, there was, instead, even more interest in Gazette and our 64/128 disks.

Our Canadian readers, slightly more than 10 percent of our audience, never fail to amaze us with their knowledge of hardware and software, as well as their historical knowledge of Gazette. One of our editors, obviously impressed, told me that one Canadian reader knew more about Gazette than any of us did.

Our hats are off to our Canadian readers. They're a special group. The letters and suggestions we get from north of the border are usually intelligent, observant, and always gracious. Meeting with this group, if only once a year, is a real treat for us.

A reminder: If you'd like to offer input as to how Gazette can better serve you, send in the Gazette Readership Survey from the December 1989 issue. We read each of the responses and tabulate the results.

\*\*\*\*\*\*\*\*\*\*\*\*

This is the third year we've run such a survey. Each time that we've charted the results, we've made changes in the magazine based on what you've told us. We'll do the same again this year.

The sole purpose of the survey is to see how we're doing for you, what you like and don't like, and how we can better shape the magazine for your needs. We have hundreds of responses in and tabulated (a sneak preview of the early returns is in this month's "Horizons" column), but it's not too late to write in and be counted.

Jance Ello

Lance Elko **Associate Publisher** 

# LETTERS tn the alitnr

Send questions or comments to Letters to the Editor, COMPUTE!'s Gazette, P.O. Box 5406, Greensboro, North Carolina 27403. We reserve the right to edit letters (or clarity and length.

### The Right Joystick

I'd like to comment on the review of The Final Cartridge III [January]. Art Hunkins reported that a mouse was necessary in order to use the desktop feature of the cartridge and that joystick mode is nearly impossible. Well, Art apparently doesn't own a decent joystick. I've owned my Final Cartridge III for more than a year now, and I use an Epyx 500XJ joystick. I can tell you with great confidence that this inexpensive joystick is almost as good as using a mouse and works equally well with GEOS. Cheer up, Art. .. the rest of the article was pretty good.

Robert L. Rappaport Key West, FL

### **Bad Taste?**

In the past few months, I've noticed an increasing occurrence of advertising that appeals to the sensual. I understand that Gazette does not design the ads, and that advertising is essential to the economic survival of any magazine. It has reached the point where I am embarrassed to read my Gazette in public. Please share my concern with those who advertise in your magazine.

> Clark Lindsay Dunbar, WI

### SpeedScript on Disk

I've found SpeedScript to be better than the commercial word processor I had been using. I recall that you published a spelling checker for it a few years ago. Can you reprint this? Also, I find the question "Tape or Disk?" (asked every time you want to print or save) to be a waste of time. I'll bet nearly everybody who uses SpeedScript has a disk drive. F. S. A. Johnstone Ont., Canada

We published a SpeedScript spelling checker (SpeedCheck) in the December 1985 issue of Gazette. We also published a version for the 128 (SpeedCheck 128) in the September 1988 issue. All 1985 issues are no longer available. The 1988 issue is, however, available.

We recommend that you consider purchasing COMPUTE!'s SpeedScript Disk, which contains both versions of SpeedScript, both spelling checkers, and host of other support utilities for both the  $64$  and  $128$  versions. (An ad appears elsewhere in this issue.) The "Tape or Disk?" prompt is conspicuously absent in the disk version.

### **Thanks to Readers**

A special thanks to those readers who responded to Kristine Cipra's request for accounting-program recommendations ("Reader Advice, Please," December). Since there were a variety of responses (no one package dominated the suggestions), we have forwarded letters to Kristine.

### Good Report

I've discovered that Commodore's cus tomer support which everyone is quick to put down is really quite good. I recently wrote to Commodore about not receiving a manual and a registration card with my 1084. Within a week, I received both along with a letter of apolo gy from a customer support person. I don't know about anyone else, but to me that's outstanding support.

Ronald W. Waid Philadelphia, NY

### Lest We Forget

Just a little nitpicking comment. In the December issue, you carried the pro gram  $80 \times 50$  Display. In the article, you mentioned that the VIC-20 had  $22 \times 25$  character screen. It's 22  $\times$  23. I got rid of that archaic beastie, but I still remember a lot about it.

> Rod Reddekopp Yarkton, Sask., Canada

Right you are. We used to cover the VIC quite extensively, but it seems we've got some bad memory chips here at the COM PUTE! office.

### **Dendrites in Dispute**

The illustration for Neural Networks [January] is incorrectly labeled. The short, red fingeriike projections ex tending from the cell body are the dendrites. Their function is to carry messages from the synapses to the cell body. The blue projections, which are labeled as dendrites, are actually the ends of the axons, which carry mes sages away from the cell body to the

synapse. Finally, the axon label, al though technically correct, is actually pointing to part of the myelin sheath, which is an insulating wrap around the axon.

> Craig D. Slattery Wapakoneta, OH

Thanks, Craig—you're absolutely right.

#### VIC Help

I found myself in complete agreement with the reader searching for programs for his VIC-20 and Plus/4 ["Call for VIC-20 and Plus/4 Software," Novem ber]. I've been going bananas trying to find software.

To respond to the reader's direct question, I've found all of my programs at the public library. My branch carries some Family Computing issues and, more importantly, COMPUTE! and Gazette going back far enough to carry some VIC programs. I've also been able to receive some VIC books through the interbranch library system. Another av enue to explore is user groups. Com puter Shopper runs a list of user groups broken down by state. Each group has in its listing the names of the computers they support. There were lots of Com modore groups listed, and at least two mentioned the VIC. I've written to some but haven't received a response yet. One more idea: If the reader has ac cess to an IBM PC or compatible with modem, Computer Shopper runs a list of BBSs by state. He could tie into one of those and find out if they carry a "For Sale" conference. Post a message asking for VIC-20 or Plus/4 equipment. Be prepared to wait for an answer, though—I'm just now getting some feedback after three months of waiting!

Also, I'd love to find some out-ofpublication copies from COMPUTEI's series of titles for the VIC.

> Edward J. Rhodes Newport, Rl

Some excellent ideas here. Don't forget that in every May and June issue Gazette publishes a comprehensive list of Commodore user groups (many with BBS num bers) as well. Incidentally, back issues of Gazette before 1986 are oul of print, as are all the VIC titles published by COM PUTE! Books. But, we're fairly certain that some libraries will have copies of these magazines and books.

# <u>hurialin</u>

### **Rhett Anderson**

No matter what the system—Atari 2600, Commodore 64, Nintendo, IBM PC—programs just keep getting better and better. Because I claimed lack of inspiration for this month's "Horizons," Associate Publisher (I knew him back when he was just an editor) Lance Elko suggested that I discuss this phenomenon. I liked the idea so much that I scrapped the half-column I had already written.

First, an experiment. While reading this sentence, carefully walk over to your software shelf. Don't trip over fur niture, pets, or family members as you do this. Now, while reading this sen tence, look out of the corner of your eye and find your first favorite game for your computer. Next, find your current favorite game.

If you're not the type to play games, this experiment also works with productivity software, but because games stretch the machine more than any other category of software, we'll be able to go further in our scientific quackery if you can nab a pair of entertainment titles.

Fire up your computer and boot the older game. Check out the title screen, the music, the graphics, the ani mation, the sound effects. Now try the second game and compare.

Old-timers will notice the most change—the longer the gap between the two programs, the more obvious and significant the differences.

With this experience in mind, let's take a closer look at the programmer and his or her tools.

### Cold Pizza and Inspiration

Because programming is largely misun derstood by the outside world, pro grammers tend to run in packs. While it would be stretching the facts to say that they all walk alike and talk alike or that they all have the same diet and taste in music, they do look out for each other. Trade secrets don't last long. Program mers are anxious to brag about what they've done, so source code streams along the telecommunications wires 24 hours a day.

That's one reason programs get better. Each programmer contributes a few tricks to the taming of the machine. Tools get better, too. One of the

best tools that ever came out for designing Commodore 64 games was the Commodore Amiga. Artists draw screens, characters, and objects with the excellent Amiga paint and anima tion programs. Then the programmers write routines to convert the Amiga im ages to 64 images. While the images lose a bit in translation, they look far superior to the images created from scratch on the 64.

### The Road Taken

Let's take a closer look at the 64 (the 128, from a game player's point of view, is essentially the same machine). The 64 was preceded by the Apple II, the Atari 800, and the V1C-20. It wasn't surprising to anyone when the first Commodore 64 games looked exactly like Apple, Atari, and VIC games. In fact, some of the first 64 games copied the other versions so closely that they didn't even use the 64's hardware sprites.

Soon, programmers felt their way through the 64 and began to take ad vantage of its considerable strengths: color memory, sprites, expansive RAM, and three-channel sound. A spate of books arrived, detailing the hardware and system software. Soon, the 64 was the most popular home computer.

For a while, programmers almost overused the 64's special talents. Often, for instance, nothing on the screen would move but the sprites. Since sprites can take up only a small percentage of the total screen area, many pro grams started to look the same.

To break out of the pack, program mers had to do more. With the intro duction of the PC's EGA mode and the Amiga and ST computers, program mers had new goals to work toward.

### The Outer Limits

Have we seen the best? What we've seen is close. The 64 has definite, un avoidable limitations. It has only 16 colors out of a palette of 16. EGA has 16 out of 64. The Amiga has 32 out of 4096. Memory is a big problem. Digitized sound samples (which pale in comparison to Mac or Amiga sound) take up huge amounts of RAM. Resolu tion is limited to 320  $\times$  200. Commodore 64 disks drives are slow, and the disks don't hold much.

So, we've come close to the limit. As close as is economical, anyway. It's

### Computer Science

certain that today's games would have stunned yesterday's game players.

### Ear to Ihe Ground

The rumors of the Commodore 65—an enhanced Commodore 64—remain. Since the 128 is out of production, and the 64 is rumored to be out of produc tion, many people see the 65 as the Commodore 8-bit line's last chance.

Many of the user group newslet ters I see make mention of the 65. I myself have never seen one. I've never even talked to anyone who has seen one. If any of you have seen a 65 prototype machine, please drop me a line and tell me your story. I'll keep it confi dential. If you'd like, I'll eat your letter when I'm through reading it.

My prediction on the situation: If Commodore doesn't sell enough Amigas by fall to make believers out of an increasingly skeptical marketplace, it will scale back the company, release the 65, and try to become (once again) ev eryone's favorite low-end computer maker.

### Sneak Preview

I've managed to sneak a look at some of the early returns of the 1989 Reader ship Survey.

Some of your responses surprised me. For instance, more than 90 percent of you use the programs published in Gazette. The majority of you type them in. That's encouraging. When asked to rate the quality of our programs, most of you gave us an 8, a 9, or a 10 (out of 10).

Most of you want to hang on to your current computers. Of those who want to buy a new one in the next year, most want an Amiga (37 percent). Next come the PC (28 percent) and the 128 (19 percent).

Well, I'll stop pulling my material out from under the editor. I'm sure you'll find out more about the survey when the final results are in.

### Old Business

Alan Shotzbarger from Solon, Ohio (I've actually eaten at a McDonald's there, Alan), wrote to tell me that he votes in favor of voting by computer. He believes that our method of democracy could use an overhaul. He says "By allowing computerized voting, every individual would have the opportunity to be heard equally."G

# CMD 128 into the 1990's CMD

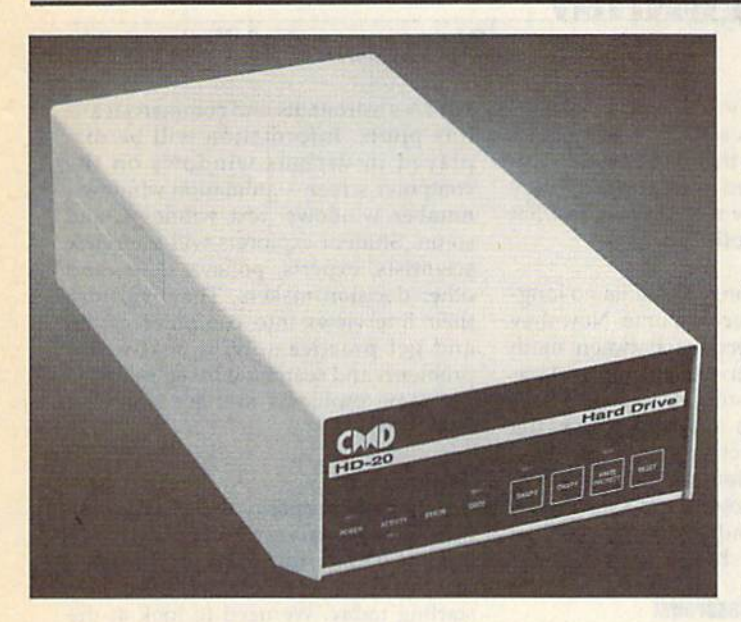

Our goal was to design a reasonably priced drive which was easy to use, and we've done just that. We challenge you to compare our HD series to any other hard drives ever available for the 64 and 128. CMD !ID hard drives utilise the latest hardware technology and operate using the most innovative disk operating system ever made available to 64 and 128 owners. CMD engineers were inspired to create a hard drive which overcomes the problems inherent in earlier designs. As a result, the evolution of new features and a level of compatability

- Four modes of operation: 1541,1571,1581 emulailon modes for compatibility and Native mode with up to 16 Mb partitions.
- Built-in 'GEOS™ and 'CP/M™ compatibility.
- Standard capacities of 20, 40 and 100 Megabytes with custom capacities in excess of 200 Megabytes.
- Serial bus Interface supports Standard Serial as well as high-performance Fast Serial and JiffyDOS protocols.
- 31/2" SCSI technology allows for quiet, cool reliable operation in a compact case about the same size as a 1581 drive.
- Can be interfaced with Amiga, IBM compatible and Macintosh computers, allowing you to take It with you when you upgrade.
- Built-in real time clock for time and dale stamping of files.

previously thought of as impossible in any disk drive has become reality. Features such as the SWAP function allow you to operate software which only recognizes a specific device. The built-in SCSI controller allows expansion of your system to over 4 Gigabytes of storage, as well as allowing connection to other types of computers. So while other companies are willing to let your 64 or 128 become obsolete, CMD is taking your 64 and 128 into the '90's. CMD HD Hard Drives are available now, order yours today! \* GEOS is a Trademark of Berkeley Softworks . CPIM is a Trademark of Digital Research

# HD-20 \$599.95 HD-40 \$799.95 HD-100 \$1299.95

- Built-in two drive file copier. Copy PRG. SEQ. REL and USR files between two drives of any type or to and from REU's. Great for quick backups and moving programs and files botween 1541, 1571 & 1581 drives and REU's.
- REU support. The JifiyDOS commands now fully support Commodore REUs (RAM Expansion Units) running under RAMDOS. Access your REU just like a disk drive without having to load special wedge utilities.
- Enhanced text screen dump. Automatic screen mode recognition and printing of uppercase/graphics & lowercase characters.
- Redefinable 64-mode function keys. Allows you to easily redefine the function keys to suit your specific needs.

 $\frac{1}{2}$ 

/ersion The Ultimate Disk Drive Speed Enhancement Sysiem - Ultra-last multi-line serial technology. Enables JiffyDOS to outperform Cartridges. Burst ROMs, Turbo ROMs, and Parallel Systems - without any of the disadvantages. Speeds up all disk operations. Load, Save, Formal, Scratch, Validate, access PRG, SEQ. REL, USR & direct-access files up to 15 times faster! 100% Compatible - or your money back. Guaranteed to work with all your hardware and software, including copy-protected commercial programs. Uses no ports or extra cabling. The JiffyDOS ROMs upgrade your computer and drive(s) internally for maximum speed and compatibility. Easy Installation. No experience or special tools required for most systems. - Supports C64, 64C, SX64, C128, C128D, 1541, 1541C, 15414l, 1571, 1581 & more - Can be completely switched out. If ever necessary, the flip of a switch returns you. products. few keystrokes.

to a 100% stock configuration - without resetting or powering down. Built-in DOS Wedge. Plus 17 additional commands and convenience features, ncluding file copier, screen dump, directory menu, and single-key load/save/scratch

**SOFT 100** 

Supports CMD HD Series Hard Drives and RAMLink. Enhances the performance of CMD's new line of integrated C64/C128

- 1581 support. Copy programs and files from 1541 and 1571 drives to any partition on your 1581. Select partitions easily with just a
- Quick printer output toggle. Asimpie3 key command switches output from screen to printer and back with ease. Eliminates having to type the complicated OPEN4,4 CMD4 and PRINT#4.CLOSE4 command sequences.
- Adjustable sector interleave. Enables you to increase disk-access performance even with hard-to-speedup software.

### 888 **March 38** Hard Drive Ordering Information

Add \$25.00 for Shipping and handling per drive. All orders shipped UPS<br>ground, Other methods available - call for details. Please allow 2 to 4<br>weeks for delivery. US prices quoted. Foreign orders call for pricing and<br>shipp

JITTYDUS URGETING INTOFRIATION<br>C-64 SX-64 systems \$59.95; C-128 C-128D systems \$69.95; Add'I drive ROMs \$29.95<br>Please specify computer (w/ serial number) and drive(s) when ordering.<br>Ahanding per order, plus \$3.00 for C.O.D .<br>Add \$4.25 shipping har<br>residents add 5% sal

88 **M** 2300

Call or write for more information. Version 5.0 owners please call for upgrade information

Creative Micro Designs, Inc. 50 Industrial Dr., P.O. Box 646, East Longmeadow, MA 01028 Phone: 413-525-0023 FAX: 413-525-0147

Circle Reader Service Number 196

# d'iversions

### **Fred D'Ignazio**

Over the past few months, I've received hundreds of letters from Gazette readers as part of The Great Commodore/Nin tendo Debate. The letters have been outstanding. Encouraged by the quality of your responses, I've decided to turn to you for advice on a project I'm involved with here in Michigan.

I'm working with high-level state officials in Michigan to create a program that will be called Michigan Classrooms of Tomorrow. Michigan teachers who sign up for the program will get \$20 million worth of computers for their classrooms. To qualify, the teachers will have to show how they will use the computers to create a classroom of tomorrow. The computers will help teachers try out new methods of teaching and learning that will prepare their students for the twenty-first cen tury as citizens, parents, and workers.

### New Strategies

Here are some of the strategies Michi gan teachers can explore with their stu dents, using computers:

Cooperative Learning. Students work as teams. They help each other learn and don't let anyone fall behind. The teams solve problems together, create class speeches, and demonstrate what they've learned using the computer.

Critical Thinking. Teachers turn over the responsibility for learning to their students. The students gain a lot of in dependence and get to make a lot of their own decisions. However, they must be more self-reliant, manage their classwork and homework, and solve lot of problems on their own. They use a computer to help them work.

Classroom Publishing. Students choose projects that have a natural audience—parents, younger students, senior citizens, and so on. They re search a subject, gather materials, and create publications using their com puter. The publications might be on disk, audiotape, videotape, or paper (like a class newspaper or flyer).

Apprentice Learning. Students take on the role of apprentice teachers. They learn how to read, write, do math, and

study geography the way a teacher does—so they can share their new knowledge with their classmates. Stu dents are graded not by what they know, but by how well they share what they know with others.

• Thematic Teaching. Students no longer study one subject at a time. Now they try to see connections between math and reading or between history and sci ence. They learn subjects as part of larg er thematic units such as whales, the greenhouse effect, homeless people, technology, religion, migration, and so on. They learn how to use the tools of science, math, and so on, to interpret information and share it with others.

### A New Kind of Classroom

What will a classroom look like in the year 2000?

That used to be a question asked only by futurists and crystal-ball gaz ers. Now it's a question for all of us. The year 2000 is only ten years away.

I've made a futuristic proposal to Michigan educational officials. In the year 2000, I said, students won't learn from textbooks or teachers. Textbooks contain warmed-up, leftover knowl edge that is largely outdated. Teachers can't keep up with knowledge on all fronts or with the tools that can deliver knowledge to their students—tools like computers, laserdiscs, satellite TV, compact discs, compressed video, fiber optics, and so on.

In the year 2000, teachers and stu dents will learn together as knowledge explorers. They'll choose topics pulled from current events, family life, and lo cal politics. And they'll send student and teacher teams out into the real world on electronic field trips to investi gate these topics as they gain practice with tools for investigation including statistics, reading, writing, the scientific method, and graphic arts.

Education in the year 2000 will be a lot like a good computer game. A student on an electronic field trip will still be sit ting in the classroom, but he or she will also be an electronic telepresence, able to use electronic eyes and ears and jour ney around the globe, explore the seas, or blast off to a distant planet or moon—just like a character in a computer game! Student workstations will be like flight simulators used by

### Classrooms of Tomorrow

NASA's astronauts and commercial air line pilots. Information will be dis played in various windows on the computer screen—animation windows, number windows, text windows, and so on. Student explorers will interview scientists, experts, policymakers, and other decision makers. They will turn their interviews into computer games and get practice solving real-world problems and searching for solutions to the same problems that are stumping the experts.

### Help!

This is the proposal that I made to Michigan officials as part of their Class rooms of Tomorrow program. We need to work toward tomorrow, I said, by starting today. We need to look at the best computer games and see how they can be transformed into powerful learn ing experiences that turn students on to learning, help them link together the continents of knowledge, and carry them into the twenty-first century.

But I'm no gamer. I depend a lot on my 10-year-old son, Eric, and my 13 year-old daughter, Catie, to advise me, but I need more help. A lot more.

If you play computer games and would like to help the state of Michigan plan its classrooms of tomorrow, please write me. Tell me how we can use com puter gaming techniques in the classroom to help students learn their subjects. What powerful learning skills do games develop? How can these skills be used in classroom learning?

Be specific. Diagram a map of the classroom of tomorrow and show me how the students are grouped, what equipment is used, and so on. What does the school day look like? Is it di vided into periods as it is now, or is it centered around students' projects?

Read this article again; then jot down your ideas, pictures, suggestions, and so on, and send them to

### Fred D'lgnazio c/o COMPUTE!'s Gazette

324 W. Wendover Ave. Suite 200 Greensboro, NC <sup>27408</sup>

I'll publish the most innovative ideas in an upcoming column. And, thanks! Kids all over Michigan will ben efit from your thinking.

# power D A J I U

## BASIC Labels

### Ancel Bhagwandeen

### Branch to labeled subroutines with this short but powerful enhancement for BASIC 2.0.

Commodore 64 BASIC is a good generalpurpose language, but it lacks a certain feature offered by many languages. Specifically, it won't allow you to branch to labeled routines. Instead of being able to use meaningful labels such as CHECKFORINPUT or BUILD-SCREEN, you're forced to use obscure line numbers.

BASIC Labels is a machine language routine that gives BASIC 2.0's GOSUB and GOTO statements the ability to branch to labels. With it, you no longer have to guess where an un written subroutine will begin. Just give it a label and the line number becomes irrelevant.

Furthermore, with BASIC Labels you can branch to the middle of a pro gram line. Normally, the GOSUB and GOTO commands transfer program control to the start of a designated line. Now, you can position a label at any point within a line and execution will begin there. This added flexibility is es pecially convenient when working with loops and subroutines.

### Getting started

Since BASIC Labels is written entirely in machine language, you'll need to enter it using MLX, the machine language en try program found elsewhere in this is sue. When MLX prompts you, respond with the values given below.

Starting address; CEA4 Ending address: CFFB

Follow the MLX instructions carefully. Before you exit MLX, be sure to save a copy of the program to disk with the name BASIC LABELS.

Next, type in the BASIC program Demo. To ensure accurate typing, enter this program using The Automatic Proof reader, also found elsewhere in this is sue. When you've finished typing, be sure to save a copy of the program.

### Using the Program

The program Demo shows you how to use BASIC Labels in your own pro grams. To load the machine language, place a statement of the form

### 10 IF A-0 THEN A-1:LOAD"BASIC LABELS",8,1

at the beginning of your program. Then type SYS 52900 to enable the routine.

With **BASIC** Labels, each label must begin with a letter and can contain as many as 20 alphanumeric characters. left square bracket ([) must precede each label at the point of execution. If you forget to include this character, a syntax error will occur. (BASIC tries to interpret the label itself as a command.) Also, be careful if you use a left square bracket within quotation marks. string containing this character could be mistaken for a label if the subsequent characters match those for a label.

colon (:) is used to mark the end of each label. Don't place a space between the end of the label and the colon unless you want it to be part of the la bel. When branching, refer to the label by its exact name; don't include the bracket or the colon (for example, GO SUB GETINPUT).

One caveat: Although BASIC La bels is fully functional with GOTO and GOSUB, with the ON GOTO/ON GO SUB statements only the last branch line number can be replaced by a label (for example, ON  $x$  GOTO 10,20,30, LABEL).

### BASIC Labels

CEA4:AD 00 03 8D C/ CE AD 01 28 ac CEAC:03 8D C8 CE A9 BB 8D 00 CEB4:03 A9 CE 8D 01 03 60 E0 A6 CEBC:11 F0 0A E0 0B D0 03 4C 5C CEC4 C6 CF 4C FF FF A0 01 A5 6D A5 A3 CECC 7A 8D DC CE 8D 97 CF CED4 7B 8D DD CE 3D 98 CF AD 58 CEDC:FF FF F0 15 C9 3A F0 11 14 EE A4 CEE4 99 ED CF ac ea CF CB CEEC:DC CE DØ EB EE DD CE DØ E2 CEP4 E6 A9 5B A0 00 99 ED CF F7 CEFC: AØ **04** 00 A5 2B A3 C8 CF04:A5  $FQ$  1B **95** A5 2C 85 A4 Bl F0 09 A2 00 C8 BA CF0C DD ED CF CF14:D0 F2 E6 A4 D0 EE EC EA 07 CF1C CF F0 3E EB C3 D0 E5 E6 72 E1 C8 D0 02 E6 A4 14 CF24 A4 D0 El 49 CF 20 83 CF2C Bl A3 F0 IF 20 **B1 A3 8D** E8 CF 20 AC CF3 CF Bl 20 B8 CF3C 49 CF Bl A3 8D E9 CF CF44:49 CF 4C 08 CF C8 D0 02 CB CF4C: E6 A4 60 C8 D0 02 E6 A4 22 46 CF54 Bl A3 D0 DB A2 11 4C C6 CF5C:CE CE 20 49  $CF$ **B1 A3 C9** 3A 7B CF64:DØ B9 98 18 65 A3 8D EB 30 CF B9 CF6C: CF A9 00 65 A4 8D EC 65 CF CF74: CE EA CF 18 AD EA CF CF7C: 7A 95 7A A9 00 65 7B 85 B6 97 CF E9 01 8D D4 CF84: 7B 38 AD CF8C: 97 CF AD 98 CF E9 00 8D DE

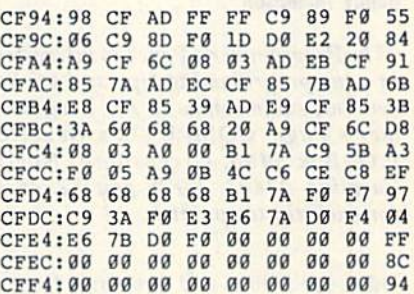

#### Demo

- SG 10 IFA=0THENA=1:LOAD"BASIC [SPACE}[.ABELS",8,1
- MK 20 SYS52900 DG 30 PRINT" {CLR}"; TAB(3) "COPY RIGHT 1990 COMPUTE! PUB.
- INC." EM 40 PRINTTAD(10)"ALL RIGHTS (SPACE}RESERVED":PRINT:P **RINT**
- HE 50 PRINTTAB(3): PRINT"THE LI NE NUMBER OF EACH BRANCH IS"
- PA 60 PRINTTAB(4):PRINT"DISPLA YED AS IT EXECUTES BELOW (YEL)":PRINT:PRINT
- GR 70 GOSUB LABEL:GOSUB LABEL1 :GOSUB CCC
- SB 80 GOSUB DDD: GOTO A LONG LA BEL
- DR 90 THIS PART OF LINE WILL N OT BE USED:[LABEL:GOSUB {SPACE)DDD:PRINT"110":RE TURN
- MS 100 [LABEL1:PRINT"120":RETU
- **RN** PQ 110 [CCC: PRINT"130":RETURN
- XX 120 [DDD:PRINT"140":[EEEiRE
- TURN SC 130 [A LONG LABEL:GOSUB150: PRINT"END"

CS 140 END

- HQ 150 PRINT: PRINTTAB(2)"{7}YO U CAN USE NORMAL BRANCH ES AS WELL" SC 160 PRINTTAB(8)"(GOTO 20, F
	- OR EXAMPLE) ": RETURN G

Use the handy Reader Service Card in the back of the magazine to receive additional information on our advertisers.

# oqrammer's

### **Randy Thompson**

"The Programmer's Page" is interested in your programming tips and tricks. Send all submissions to The Programmer's Page, COMPUTE!'s Gazette, P.O. Box 5406, Greensboro, North Carolina 27403. We'll pay \$25-\$50 for each tip we publish.

This issue's hints and tips range from a technique to put you in 64 mode on the 128 to one for creating colorful listings.

### **Go Directly to 64 Mode**

Normally, to go into 64 mode on a 128, you type GO 64, hit RETURN, and then answer Y to the ARE YOU SURE? prompt. But if you type SYS 65357 instead, you go directly to 64 mode. The ARE YOU SURE? prompt does not appear. You can use this SYS from within a program as well.

> Ali Imran Lahore, Pakistan

### **Decimal to Hexadecimal Chart**

This program prints a hexadecimal lookup chart for the decimal numbers 0-255. It prints the numbers in five neatly aligned columns. Such a chart is useful when you're programming in machine language or whenever you need to convert a number from hexadecimal to decimal or vice versa.

- GP 100 REM DECIMAL TO HEX CONV **ERSION CHART**
- DH 110 HIGH=255:REM UPPER LIMI
- DS 120 OPEN 4, 4: X=1: Y=1: SP\$="  ${SPACE}$
- PF 130 PRINT#4, SPC (20) "DECIMAL TO HEX CONVERSION CHAR T": PRINT#4: PRINT#4
- RE 140 D=X:GOSUB 200:REM CONVE RT TO HEX
- MX 150 X\$=RIGHT\$(STR\$(1000+X), 3): HX\$=RIGHT\$(HD\$,2)<br>DQ 160 PRINT#4,TAB(5); ""; X\$; S
- $PS; HXS;$
- JG 170 X=X+1:Y=Y+1:IF Y=6 THEN  $Y=1:PRINT#4$
- PF 180 IF X <= HIGH THEN 140
- PS 190 PRINT#4:CLOSE 4:END<br>CA 200 HD\$="":D=D/4096:FOR I=1
- TO 4:D%=D:HD\$=HD\$+CHR\$  $(48+D8-(D8>9)*7):D=16*($  $D-D$ <sup>8</sup>)
- PS 210 NEXT
- CD 220 RETURN

If you want this program to print numbers higher than 255, change the

12 COMPUTE!'s Gazette March 1990

variable HIGH in line 110 to reflect the new upper limit.

> Henry E. Shotwell Berwick, PA

### **REMarkable Codes**

It's a little-known fact that you can use the REM statement to change the appearance of your BASIC program listings. Both the 64 and the 128 will process control codes that follow a REM, forcing the computer to perform tasks such as changing the text color, clearing the screen, moving the cursor, and even emitting a beep (128 only).

To enter these codes, you must type REM, enter two quotation marks, hit DEL once (to remove the second quotation mark), press CTRL-9 (for RVS/ON), and then press SHIFT-M. Your line should appear with a single quotation mark followed by a reversed backslash character. Now, you may follow this backslash with one or more of the characters shown in the accompanying table to create a variety of effects. All of these control characters must be entered in reverse mode.

For example, enter a program line with a REM, type two quotation marks, DEL, CTRL-9, and SHIFT-M to prepare for the control codes; then enter two Q's (unshifted), press CTRL-0 to exit reverse mode, type 13 spaces and the word COMMODORE, press CTRL-9 to enter reverse mode again, and then enter one last Q. Now, when you list the line you'll see

### **10 REM "**

### **COMMODORE**

### READY.

The first quotation mark that you type is used to hold the characters; the second quotation mark turns off quote mode but is deleted so that the computer remains in quote mode when the line is listed. The CTRL-9 doesn't print any characters but activates reverse mode. The reverse shifted M is equivalent to a shifted RETURN (ASCII 141). The reversed Q's are cursor downs. If you've ever typed a cursor down in quote mode, you know that the computer prints a reversed Q.

To print normal characters in your listing, simply exit reverse mode by pressing CTRL-0. Remember to turn reverse back on, however, to enter the codes listed in the following table.

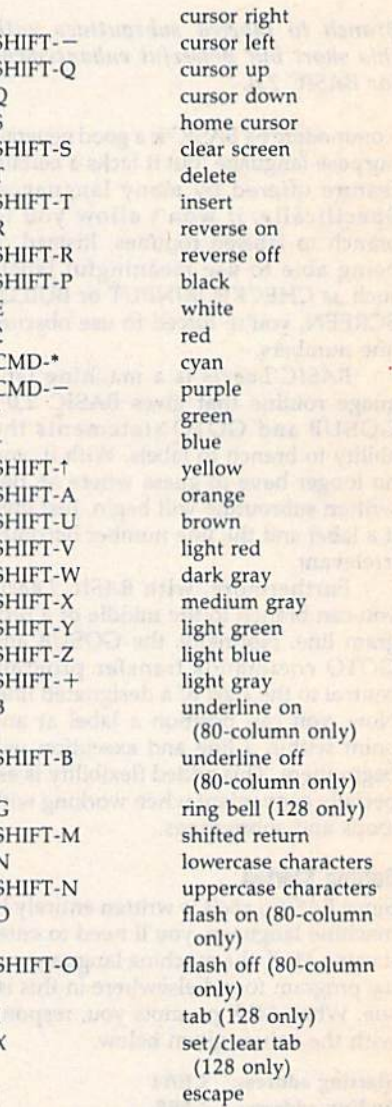

**Hints and Tips** 

Function

Character-Code **Keypress** 

Instead of using the characters given above, you can also enter control codes as normal keypresses. To do this, you must enter a quotation mark directly after the shifted M and press DEL to remove it. This puts you back into quote mode, where you can enter the control codes simply by pressing the appropriate key. For example, to enter a cursor-down character (which appears as a reverse Q), simply press the cursordown key. Or to enter a color change, simply hold down CTRL and press one of the number keys.

> Abhay Saxena Glen Oaks, NY G

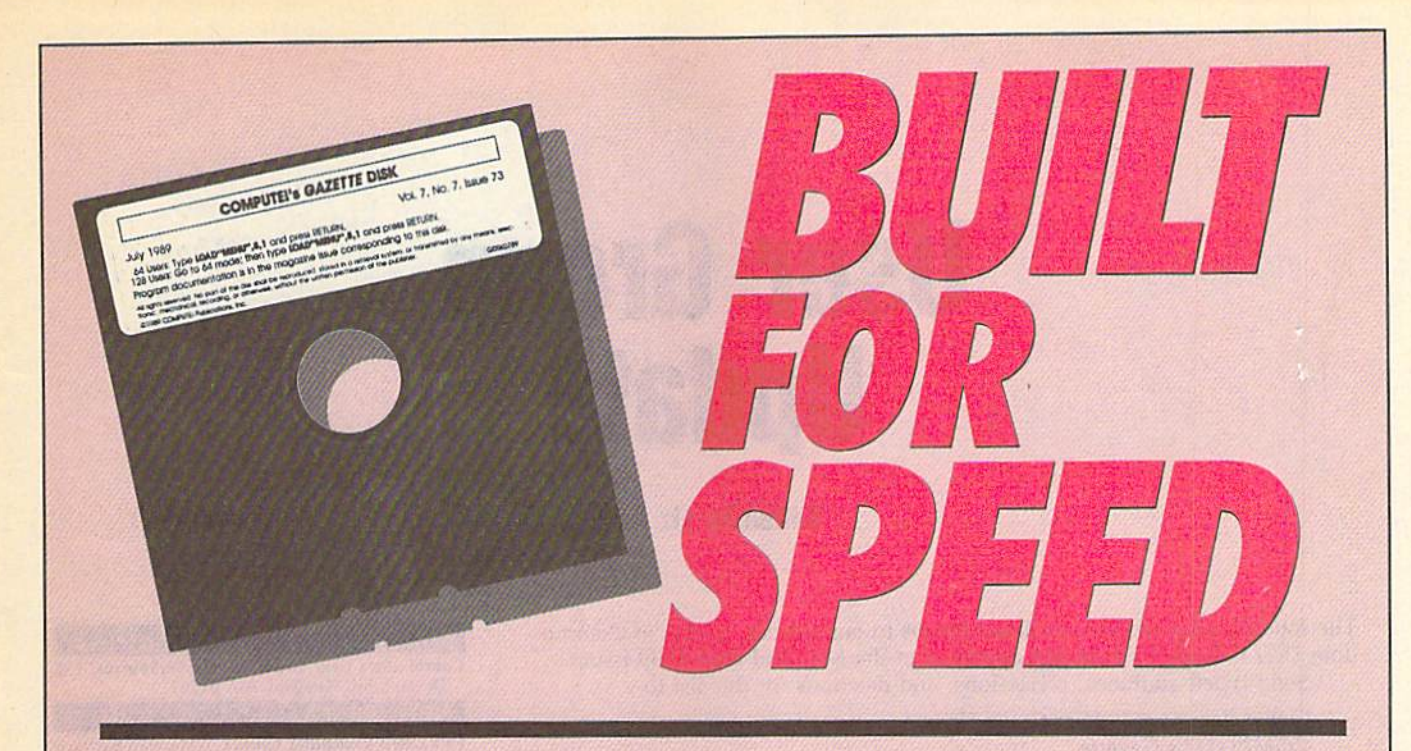

# Now Get Inside Your Commodore with COMPUTE'S Gazette Disk.

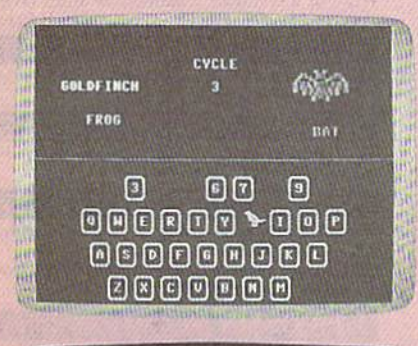

egin twing in the program, just load and run MLT. When

floriat 178, the hackersund calor is high

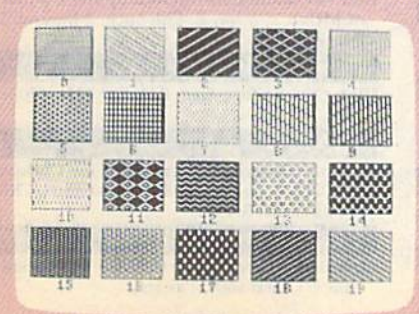

Now there's a way to get all the exciting, fun-filled programs of **COMPUTE!'s Gazette-already on disk-with COMPUTE!'s** Gazette Disk.

Subscribe today, and month after month you'll get a new, fullytested 51/4-inch floppy disk guaranteed to run on your Commodore 64, or Commodore 128 personal computer.

**COMPUTE!'s Gazette Disk** brings you all the latest, most challenging, most fascinating programs published in the corresponding issue of **COMPUTE!'s Gazette.** So instead of spending hours typing in each program, now all you do is insert the disk...and your programs load in seconds.

RESULT: You have hours more time to enjoy all those great programs which appear in **COMPUTE!'s Gazette**—programs like SpeedScript 128, Arcade Volleyball, 3-D Sprites, Sketch Pad, Sound Manager, 1541 Speed and Alignment Tester, and hundreds more.

So don't waste another moment. Subscribe today to **COMPUTE!'s** Gazette Disk at this money-saving price. Take a full year's subscription for just \$69.95. You save 55% off the single issue price. Subscribe for two years and save even more! Return the enclosed card now.

Individual issues of the Disk are available for \$12.95 (plus \$2.00 shipping and handling) by writing us at P.O. Box 5188 Greensboro, N.C. 27403.

# User Group **Update**

### Edited by Liz Casey

The following list includes updated entries to our annual "Guide to Commo dore User Groups," which last appeared in the May and June 1989 issues. Send typed additions, corrections, and deletions for this list to

Commodore 64/128 User. Group Update COMPUTE!'s Gazette P.O. Box 5406 Greensboro, NC <sup>27403</sup>

When writing to a user group for information, please remember to enclose self-addressed envelope with postage that is appropriate for the country to which you're writing.

Note: COMPUTE! Publications does not condone the use of its user group lists by individuals or user groups for the purpose of buying, selling, or trading pirated soft ware. Should we discover any group participating in any such illegal and unethical activity, the club's listing will be permanently deleted from our files.

### User Group Noles

The Blue Juniata Commodore Users-Group has changed its mailing address. The correct mailing address is 23 Oakland Avenue, Lewistown, Pennsylvania 17044.

The correct bulletin board service telephone number for Commodore Users Group of Kansas City (P.O. Box 36034, Kansas City, Missouri 64111) is (816) 353-9961.

The Queens Commodore Users Group (QCUG) has moved. Its new mailing address is P.O. Box 129, Ozone Park, New York 11437. The group has also added a bulletin board service; the number is (718) 366-7445.

The Tulsa Area Commodore Users Group (TACUG) has changed its mailing address. All correspondence should be sent to P.O. Box 52473, Tulsa, Oklahoma 74152-0473. Its new bulletin board service number is (918) 428-2284.

The Scranton Commodore Users Group in Scranton, Pennsylvania has changed its bulletin board service number. The correct telephone number is now (717) 969-1228.

The Muenster Garrison User's Group has updated its mailing address. The new address is c/o Mr. Maki, 583rd Ord Co., APO New York, NY 09078.

### New Listings

### ARIZONA

Prescott Area Commodore Club (P.A.C.C.), P.O. Box 4019, Prescott, AZ 86301

### CALIFORNIA

Commodore 64 West User Group, 2306 W. 180 St., Torrance, CA 90504

Temple City Commodore Users Croup (TCCUG), 9317 E. Olive St., Temple City, CA 917S0

Commodore Computer Club, 55 Beverly Dr., Camarillo, CA 93010

### COLORADO

Colorado Plus Four Forum, 1340 Fillmore St., Denver, CO 80206

### **GEORGIA**

Metro Atlanta Commodore Klub (MACK), P.O. Box 813481, Smyrna, GA 30081 (BBS# 404-590-7114)

### **IOWA**

Commodore Computer User's Croup of Iowa (CCUGI), P.O. Box 3140, Des Moines. 1A 5Q316 LOUISIANA

West Bank Users Group, P.O. Box 740854, New Orleans. l.A 7O174-0854

### MASSACHUSETTS

Commodore User Group of the Berkshires, 159 Dorreen St., Pittsfield, MA 01201

#### **NEW JERSEY**

Fair Lawn Computer Club, c/o Herman Sachs, Bryson Rd., Fair [awn, NJ 07410

### NORTH CAROLINA

Weslern Carolina Commodore Beginner User Group (WCCBUG), Rt. 4 Box 387, Forest City, NC 28043 (BBS# 704-287-8052)

Greater Onslow Commodore Users Group (GO-CUG), P.O. Box 1644, Jacksonville, NC 28541

### **OHIO**

Western Cincinnati Commodore Club <WE5T-COM 64), P.O. Box 89, Amelia, OH 45102

### **TENNESSEE**

Chattanooga Commodore Users, 1406 Blackwell Dr., Chattanooga, TN 37412

### **TEXAS**

The Software Palace, 11200 Socarro Rd., El Paso, TX 79927 (BBS# 915-859-8714)

### WASHINGTON

Renton Computer Group, 11308 SE 269th St., Kent, WA 98031 Yakima Area Commodore Club, P.O. Box 10937,

Yakima, WA 98909-1937

### WISCONSIN

Excaliber 64/Amiga, Rt. 3 Box 30-AA, Cumber<br>land, WI 54829

### Outside the U.S.

### AUSTRALIA

C64 Computer User, P.O. Box 826, Young, New South Wales 2594, Australia

### CANADA

Calgary Commodore Users Group, 37 11810

- Macteod Ir. SE, Calgary, Alb., Canada 12J 2Ve<br>Commodore User's Group of Saskatchewan<br>(C.U.G.S.), 1752 Forget St., Regina, Sask., Canada S4T 4V5
- Ottawa Commodore Microcomputer User Group<br>(CMUG), c/o Mr. Z. Colynuck, 2 Kingsmill St.<br>Nepean, Ont., Canada K2E 511

### COSTA RICA

Club Commodore Tico, P.O. Box 4356-1000, San José, Costa Rica

### **MEXICO**

Cluh de Usuarios Commodore de Chihuahua (CUCC), R. Calderon #801, Chihuahua, Chihuahua, Mexico 31240

### PAKISTAN

Commodore User Group (C.U.G.), 465-C, Satellite Town, Gujranwala, Pakistan

Do you have a question or a problem? Have you discovered something that could help other Commodore users? We want to hear from you. Write to Gazette Feedback, COMPUTEI's Ga zette, P.O. Box 5406, Greensboro, North Carolina 27403. We regret that, due to the volume of mail received, we cannot respond individually to pro gramming questions.

### Video Digitizers

I'm interested in a video digitizer for my Commodore 64. I know of two such products: ComputerEyes and Video Byte. Could you tell me a little more about each of these?

> Art Green Pembroke Pines, FL

Video digitizers take output from a VCR or a video camera and convert it into a high-resolution bitmapped image. ComputerEyes is an established product and costs \$129.95. It takes about six seconds to produce a gray-scale image in Doodle or Koala format.

Video Byte II is newer and features faster scanning and color support. Files are saved in Koala format. Color printing is supported with the Super Explode! version 5 cartridge. The digitizer costs \$79.95, and the Super Explode! 5 cartridge is \$44.95. For more information on Com puterEyes, contact Digital Vision, 66 Eastern Avenue. Dedham, Massachusetts 02026; (617) 329-5400. If you'd like to know more about Video Byte II and Super Explode! 5, contact The Soft Group, P.O. Box 111, Montgomery, Illinois 60538; (312) 851-6667.

### **A BIT Confusing**

Recently, I was converting a VIC-20 machine language program to work on a C64 and ran across the following subroutine.

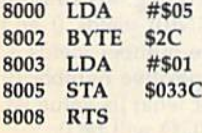

After SYSing to it, I PEEKed location 828 to see what value was stored there. In every instance, location 828 holds 5, the first value loaded into the accumu lator. Why is this? Shouldn't the second value, 1, be the number stored in 828? It appears that the code for BYTE \$2C

(decimal 44) has something to do with what's happening here, but I can't figure out why. Can you help?

**feedback** 

Matt Bathke El Cajon, CA

We can see why you're confused. It seems that location \$033C should contain a 1 each time you call the subroutine, but it doesn't. The problem is that the subrou tine can be disassembled in two ways. The disassembly above is one way to look at the subroutine; below is another.

8000 LDA #505 8002 BIT \$01A9 8005 STA S033C 8008 RTS

Now, you can see why location \$033C contains 5 when the subroutine ends. The BIT command at location \$8002 ANDs the contents of the accumulator with the con tents of location S01A9 and sets the status register accordingly. It also copies bit 7 of \$01A9 to the N (negative) flag of the status register and bit  $6$  to the  $V$  (overflow) flag. Unlike the AND command, the BIT com mand doesn't change the contents of S01A9 or the accumulator.

The BIT command was originally in tended to be used to read I/O registers without losing the contents of either the register or the accumulator. Another pop ular use of the BIT command is to allow multiple entry points into a subroutine. In the subroutine above, if you enter at \$8000, location \$033C contains a 5 when the subroutine exits. If you enter at \$8003, location \$033C contains a 1. If you're interested in learning more about the BIT command, watch for the July and August installments of "Machine Language Pro gramming," where Jim Butterfield ex plains how the BIT command works and some of its more common uses.

### A Matter of Timing

Owners of older 64s (mine was manu factured and sold in 1982) should be aware that the original version had de sign errors in both the hardware (TOD) and software (jiffy) clocks.

A TOD (time-of-day) clock is implemented within each 6526 chip. Al though BASIC on the 64 doesn't use this function, some third-party soft ware does, including Berkeley's GEOS. The fault is in the circuit that generates the 60 PPS (power-line frequency) pulses for the 6526s, causing them to count at two to three times the correct

rate. In my 64, this condition persisted for about half an hour after the power was turned on, depending on what was plugged into the expansion port. The fault can be cured by soldering a 0.1 µfd ceramic capacitor across R37 (6.8K), lo cated to the right of U27 on the mother board, and another 0.1 ufd ceramic capacitor across CR1 (1N4371), located near the center of the board.

BASIC on the 64 generates the jiffy clock (Tl\$) by counting IRQ pulses, which originate in Timer A of  $6526$  #1 at a nominal rate of 60 PPS. This counter counts at the system (CPU) clock rate of 1.023 MHz. In the original software, the Timer A divisor is 16667 decimal, which is correct for a 1.000-MHz clock. Hence, the jiffy clock runs 2,3 percent fast, gaining an extra min ute every 45 minutes, or 33 extra min utes per day.

This error can be corrected by writing the proper divisor (17045 decimal) into the Timer A latches before setting TI\$. To do this, include one of the fol lowing patches in your program's ini tialization routine.

(in machine language)

LDA #S95 STA \$DC04 LDA #542 STA \$DC05

### (in BASIC)

#### POKE 56324,149:POKE 56325,66

The timer latches are write-only; you cannot read the values in them. In later 64s, these patches have no effect on the computer since they simply re write the same (correct) values already in the latches.

> Alex Engel La Canada, CA

Thanks for this enlightening discussion on the 64's clocks. Soldering on a circuit board is a delicate operation and therefore we suggest that only qualified readers at tempt to make the hardware modifica tions. You can determine whether you need to use the software modification with your computer by PEEKing location 65408. The oldest 64s have a 170 in this location. If you have one of the oldest 64s, you should use the software patch sug gested above in any program that uses the 64s clocks. As Mr. Engel suggests, you can safely use the patch on all 64s. G

# BASIC for beginner

### Larry Cotton

This month we'll cover three more lesserknown commands—including one haven't used in over seven years of BASIC programming. They are the logi cal functions AND, OR, and NOT. The two most useful in this group are AND and OR, so we'll look at them first.

Type the following line and press RETURN:

### PRINT 1 AND 1

It seems that 1 AND 1 is not the same as plus 1. But why not? AND and OR are inextricably associated with the concept of bits and bytes, so let's take the time—never before undertaken in this column—to grasp this.

As most of you probably know by now, most older computers are 8-bit machines (the 64 and 128 fall into this category). Every character on the key board and each BASIC keyword is rep resented by eight bits, or one byte. A bit is the smallest piece of information a computer can recognize. It can be either on or off, true or false, yes or no, or plus or minus. But most often, it's 1 or 0. Thus, the letter  $A$  is represented

10 0 0 0  $0 \quad 1$ 

This string of binary digits forms the binary number 01000001, which equals the *decimal* number 65. It's also a byte (or word) of eight bits. Think of each of the digits above, which can be only 0 or 1, as falling in a particular column, headed by a number.

To determine the binary number's decimal equivalent, just add all the column-head values where a 1 is showing in that column:

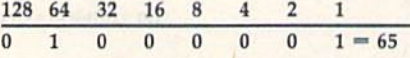

Each bit falls into a particular position in the row and has a value twice that of the bit just to the right of it. The 1 under both the 64 and the 1 mean that these two bits are on, while all the bits having a value of 0 are off. If all the bits were on, the sum would be 255, the highest number that any one byte can represent.

Recall that 255 is the largest num ber that can be POKEd to a memory location. Now we know why. When POKEing a number, say, the decimal number 57, to a particular memory location, we are turning on the bits 32,16, 8, and 1:

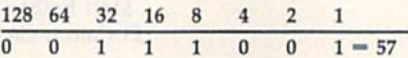

Here are some other decimal num bers and their binary equivalents:

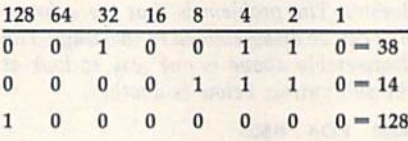

Try a few yourself. What are the binary equivalents of 26? of 45? of 12? What are the decimal equivalents of 00010000? of 11011001? of 00111100?

### Decimal to Binary Conversion

Here's a short program, which we'll analyze line by line, that converts decimal numbers to binary. Conveniently, it also uses AND, OR, and SGN (covered in last month's column).

```
10 INPUT"{CLR}{DOWN} DECIMAL
  NUMBER";D
20 IF D<0 OR D>255 THEN RUN
30 PRINT"{DOWN}"D"=";
40 FOR I=7 TO 0 STEP -150 X=D AND 21I
60 O = SGN(X)
70 PRINT"{LEFT}"Q;
80 NEXT
90 PR1NT:END
```
Line 10 gets the decimal number from the user. Line <sup>20</sup> uses OR to weed out any numbers less than 0 or greater than 255. (See "OR," below, for more on this,) Line 30 prints the decimal number and an equal sign. Here's where ANDing is used; line 40 begins a FOR-NEXT loop that ANDs the input decimal value with eight values, one at a time. Those values are 128, 64, 32, 16, 8,4, 2, and 1, which should look familiar.

Those values are calculated by se quentially taking 2 to the powers 7 through 0. Two to the seventh power (2 times itself seven times) is 128, 2 to the sixth power is 64, and so on. Two to the power 0 is 1 (any number to the power 0 is 1).

Each bit of a byte is numbered right to left from 0 to 7:

```
6
                  5\overline{5}\overline{4}\overline{\mathbf{3}}\overline{2}1
                                                                                                                       \bf{0}
```
Thus, 2 raised to the power of each of these numbers yields our bit values:

### AND, OR, and NOT

#### 128 64 32 16 8 4 2  $\overline{1}$

Best of all, by sequentially ANDing the input decimal number with the above numbers from left to right, you can see which of the bits is 1, or on.

Let's say you want to convert decimal 35 to a binary number. Line 40 first assigns I a value of 7. In line  $50$ ,  $35$  is ANDed with 2 to the seventh power (128). Here's how to manually AND <sup>35</sup> and 128:

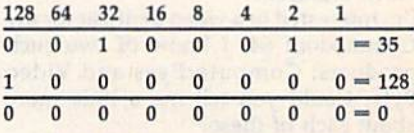

The first row contains our bit val ues. The second and third rows are the problem rows, which contain the binary equivalents of the two numbers that we are ANDing. The fourth row contains the answer to the binary ANDing. In or der for a 1 to pop up in the answer row, a column must contain a 1 in both problem rows. Since none of the columns do, our answer to <sup>35</sup> AND <sup>128</sup> is 0.

Of course, one can use PRINT to AND two numbers:

### PRINT <sup>35</sup> AND <sup>128</sup>

If you enter this and press RE TURN, you'll see 0 as the result. Before we continue with the program, let's AND <sup>35</sup> and 32:

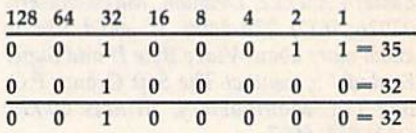

Now both problem rows contain a 1 under 32, causing a 1 to pop up in the answer row. Thus, <sup>35</sup> AND <sup>32</sup> is 32.

### **Back to the Program**

Line 60 uses SGN to evaluate the sign of X, the result of ANDing. Recall from last month that  $SGN(0)$  yields  $0$  and SGN of any positive number yields 1. Therefore, if  $X$  is a positive number (it really doesn't matter what its value is), Q will be 1; if  $X$  is 0, Q will be 0.

All that's left to do is to print, in line 70, a string of  $Q$ 's to form the binary number. Be sure to enter the semicolon at the end of line 70. The left cursor just squeezes the numbers a bit closer together.

Line 80 completes the FOR-NEXT

loop. Control goes back to line 40, I becomes 6, D is ANDed with 64 (2 to the sixth power), and so on. Line 90 moves the cursor down a line and ends the program.

Any number of values can be ANDed at once. Let's do one more AND exercise by ANDing 6,11, and 47:

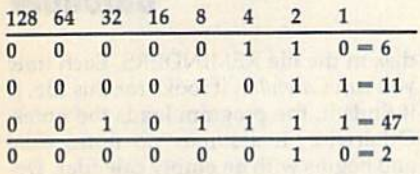

Only under the 2's column do all the problem rows contain a 1. Thus, 6 AND <sup>11</sup> AND <sup>47</sup> equals 2. Confirm this by typing PRINT 6 AND 11 AND 47 and pressing RETURN.

### OR

OR works in a similar way, but only one problem row has to contain a 1 in each column in order for a 1 to appear in the answer row. Here's how 8 OR 2 looks:

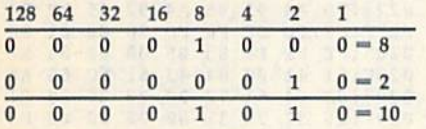

When we OR two numbers, if either of the bits in a column is 1 (turned on), the answer bit must be 1. A 1 pops up in the 8 and 2 columns. We then add 8 and 2 in the normal way, getting 10. Thus, 8 OR 2 is 10. Very strange, but very true.

### Using AND and OR

How can we put all this to work for us in BASIC programming? Actually, we only occasionally need to AND or OR numbers together. More often, we use AND and OR with IF-THEN state ments such as we've already seen. If you haven't entered the entire program above, at least enter these two lines and RUN them:

### 10 INPUT"{CLR}{DOWN} DECIMAL NUMBER";D

### <sup>20</sup> IF D<0 OR D>255 THEN RUN

What do these lines do? Type a few values at the prompt, such as 0,35, 900, and R. You'll soon see that a statement like the one in line 20 can weed out ex traneous numbers and letters you don't want the user to enter. In this case, the user can enter any number in the range 0-255, inclusive, but nothing else.

Here's a way to use AND:

- <sup>10</sup> PRINT"DO YOU WANT TO CONTINUE (Y/N)?" <sup>20</sup> GET A\$:IF AS< >"Y" AND AS< >"N"
- THEN <sup>20</sup> 30 IF A\$="N" THEN END

40 (program continues here)

Recall that  $\langle$  > means "not equal to." Using these or similar lines will en sure that the only time the program progresses beyond this point is when the user presses Y or N at the question.

AND and OR are also used to turn one or more bits on or off within a particular memory register, especially if you don't know which bits are already on. For instance, memory register 53265 on the Commodore 64 normally contains the number 27. To switch the computer into its high-resolution mode, you must turn on bit 5 in this register. To do this, you'd enter

### POKE 53265,PEEK(53265) OR <sup>32</sup>

To turn bit 5 off and thus return to text mode, you'd enter

### POKE 5326S,PEEK(S3265) AND <sup>223</sup>

If you're interested in learning more, the Commodore 64 Programmer's Reference Guide contains a number of examples that use AND and OR to modify the bit values in a byte.

### NOT Much value

The last logical function we'll mention is NOT. The Commodore 64 Program mer's Reference Guide states, "The NOT logical operator 'complements' the val ue of each bit in its single operand, pro ducing an integer 'twos-complement' result." Not very clear! Actually, NOT makes true statements false and false statements true. For example, IF NOT  $(A = 5)$  THEN GOTO 912 means if it's not true that  $A = 5$ , then go to line 912.

Occasionally, you'll see NOT oper ating on a numeric variable, usually within a POKE statement. When used this way, NOT takes a number, reverses the sign, and then subtracts 1. If you enter PRINT NOT 7, you'll see  $-8$ .

I've written many BASIC programs and have yet to use NOT. I did run across some examples years ago, but I've lost them. If any of you would like to share your experiences with NOT, in a clear fashion, I would be happy to share them with others in a future column.

Incidentally, you can AND, OR, and NOT numbers from  $-32768$  to 32767.

> Use the handy Reader Service Card in the back of the magazine to receive additional information on our advertisers.

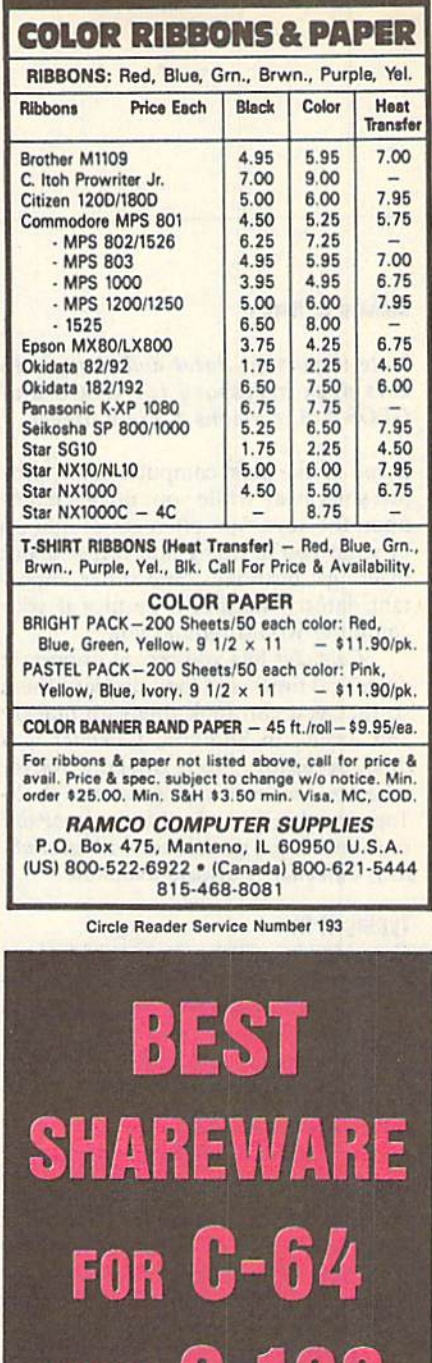

1-800-346-0139 **CATALOGU** 

AND **L-**

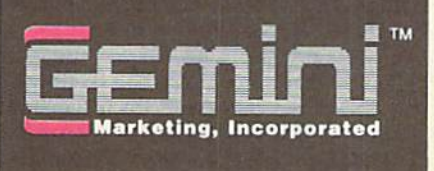

### Richard A, Rardln

### Note important dates and times with this desk accessory for GEOS and GEOS 128, versions 1.3 and higher.

If you're like most computer users, time just slips away while your fingers dance upon the keys. You often get caught up in what you're doing and forget about meetings, birthdays, and other impor tant dates. Wouldn't it be nice if your computer would remind you?

Calendar lets you record important dates and times and then displays them so that you can look them up quickly and easily. In addition, Calendar is a desk accessory, so it doesn't matter whether you're working on the desk-Top, creating a work of art in geoPaint or formatting a newsletter with geoPublish; Calendar is always available.

### Typing It In

Calendar is written in machine lan guage, so you'll need to use MLK, the machine language entry program found elsewhere in this issue, to type it in. The MLX prompts, and the values you should type in, are as follows:

### Starting address: 0247 Ending address: OFBE

When you've entered the data for Calendar, save two copies to a GEOS work disk. Save the first with the filename CALENDAR and the second with the name CALENDAR.BKUP. One copy will be converted by GeoConverter 2.0 into a GEOS desk accessory. The other is a backup copy in case you have a problem with the conversion.

Now type in GeoConverter 2.0. (This is the latest version of GeoCon verter, presented here for the first time.) Be sure to use The Automatic Proofreader, also found elsewhere in this issue, to prevent typing mistakes when you en ter the program. Save a copy of GeoConverter 2.0 to the disk that contains Calendar. Be very careful when typing in GeoConverter 2.0. It writes directly to your disk, and a typing error could cause it to scramble the disk.

To prepare Calendar for use with GEOS, load GeoConverter 2.0 and type RUN. When prompted for a filename, enter CALENDAR. GeoConverter 2.0 then converts the file into a GEOS desk accessory.

### Using the Program

To use Calendar, either double-click on its icon or select calendar from the geos menu. The program displays a calendar of the current month in the center of your screen. From left to right along the top of the calendar window are a file menu, two arrow icons, the name of the current month, two more arrow icons, and the current year.

To change the month, click on one of the arrow icons to the left of the month name. The left-arrow icon dis plays the previous month; the right arrow displays the following month.

Change the year by clicking on one of the arrow icons just to the left of the current year. The left arrow changes the display to the same month in the previ ous year. The right arrow causes the same month in the following year to be shown.

Using the two sets of arrow icons, you can have Calendar display months in the distant past or in the future. There is no limit as to how far you can go eilher way.

To enter notes for any day of the month that's currently displayed, click in the box corresponding to that day. A dialog box opens on top of the calendar, and any notes that you've previously entered are shown. For each day, there's room for 7 one-line notes. To the left of each note, Calendar displays two icons, E and D. Click on the E icon to edit the corresponding note or to create a note if none exists. Enter up to 34 characters for each note, and press RE TURN when you've finished. While you're editing a note, you may not close the dialog box or click on another icon. Clicking on the D icon deletes the corresponding note. Clicking on the close icon in the upper right corner of the dialog box saves the notes and returns you to the calendar. Dates which have notes will now be highlighted.

Calendar is designed to handle notes for as many as 75 days at a time. Therefore, you may need to delete old notes as they become obsolete. To sim plify this process, use the purge option from the file menu. Purge removes all notes for days prior to the current sys tem date. Be sure that the system date is set correctly before using this command.

When you're ready to leave Calendar, click on the file menu and select quit. The program saves your notes to

disk in the file REMINDERS. Each time you run Calendar, it looks for this file. If it finds it, the program loads the notes. Otherwise, it assumes no notes exist and begins with an empty calendar. De leting the REMINDERS file is a quick way to delete all the notes in the calen dar. If you remove all of the notes with in Calendar, the program automatically deletes the REMINDERS file.

### Calendar

# THE geos colun

### **Calendar**

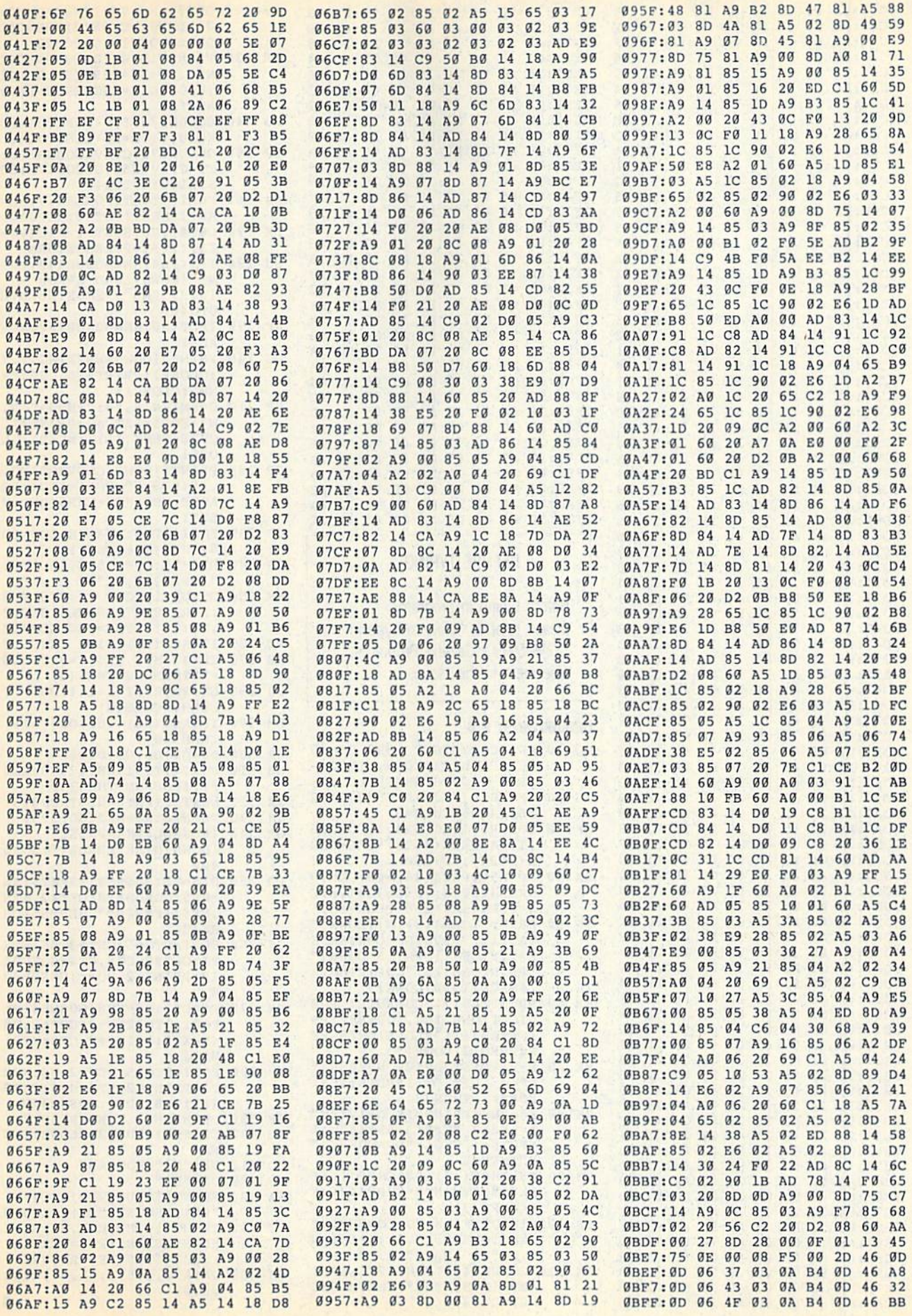

### **The Geos Column**

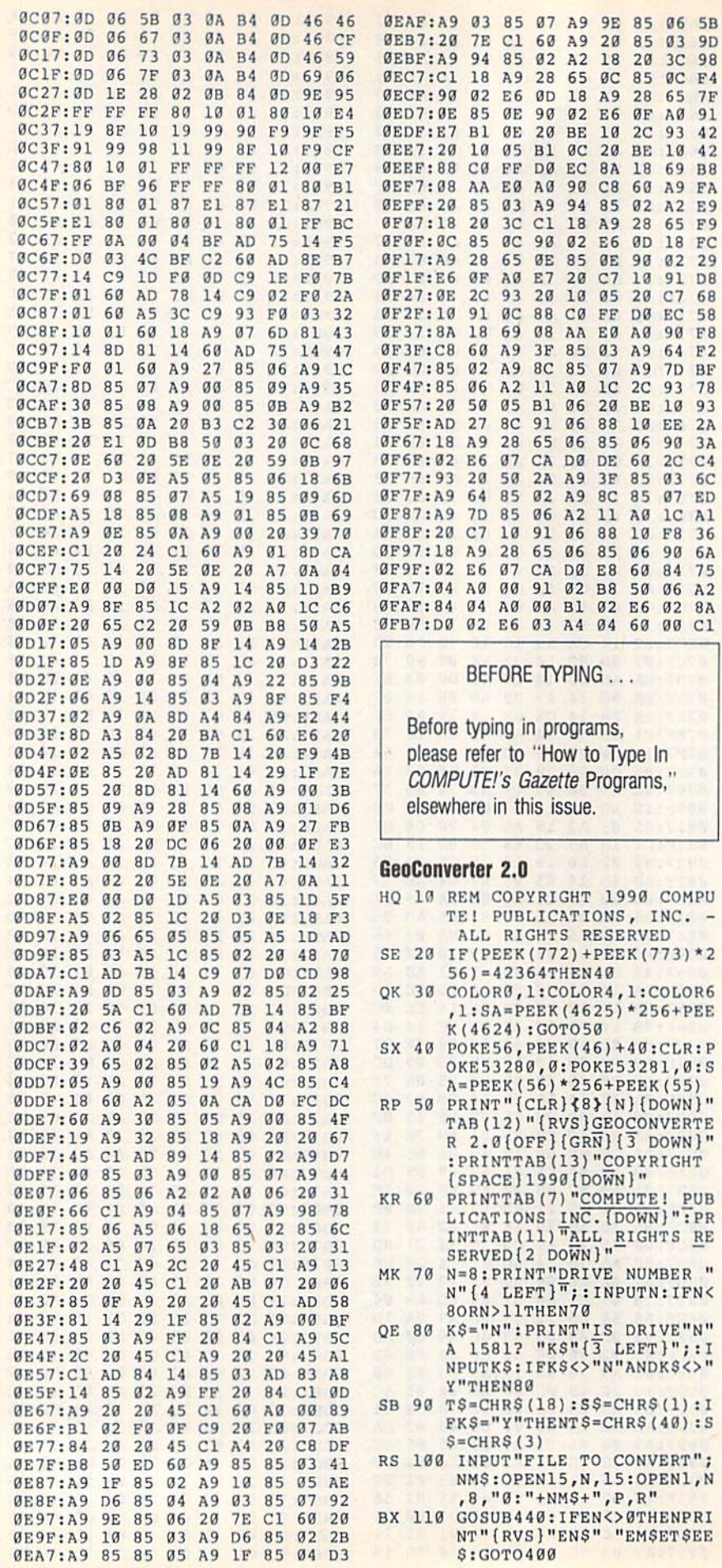

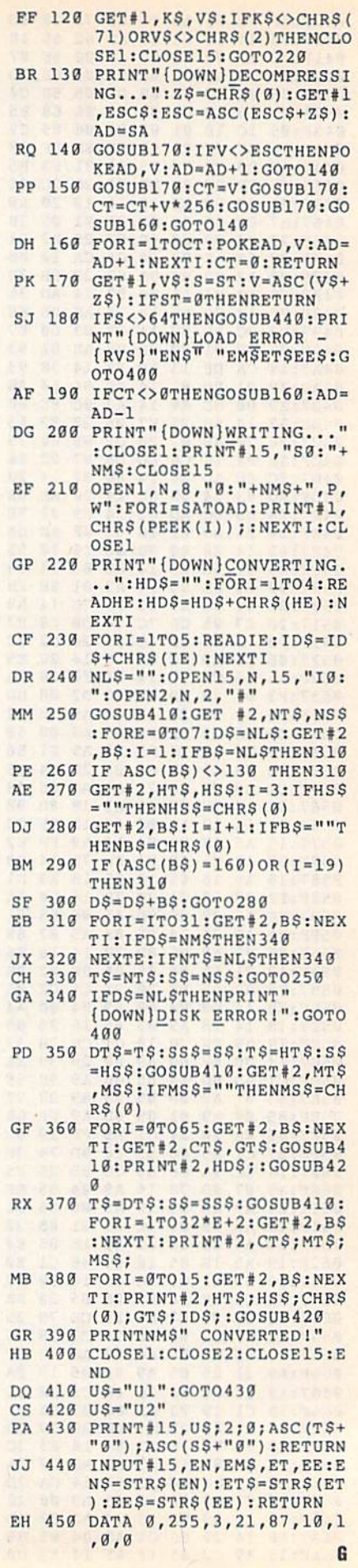

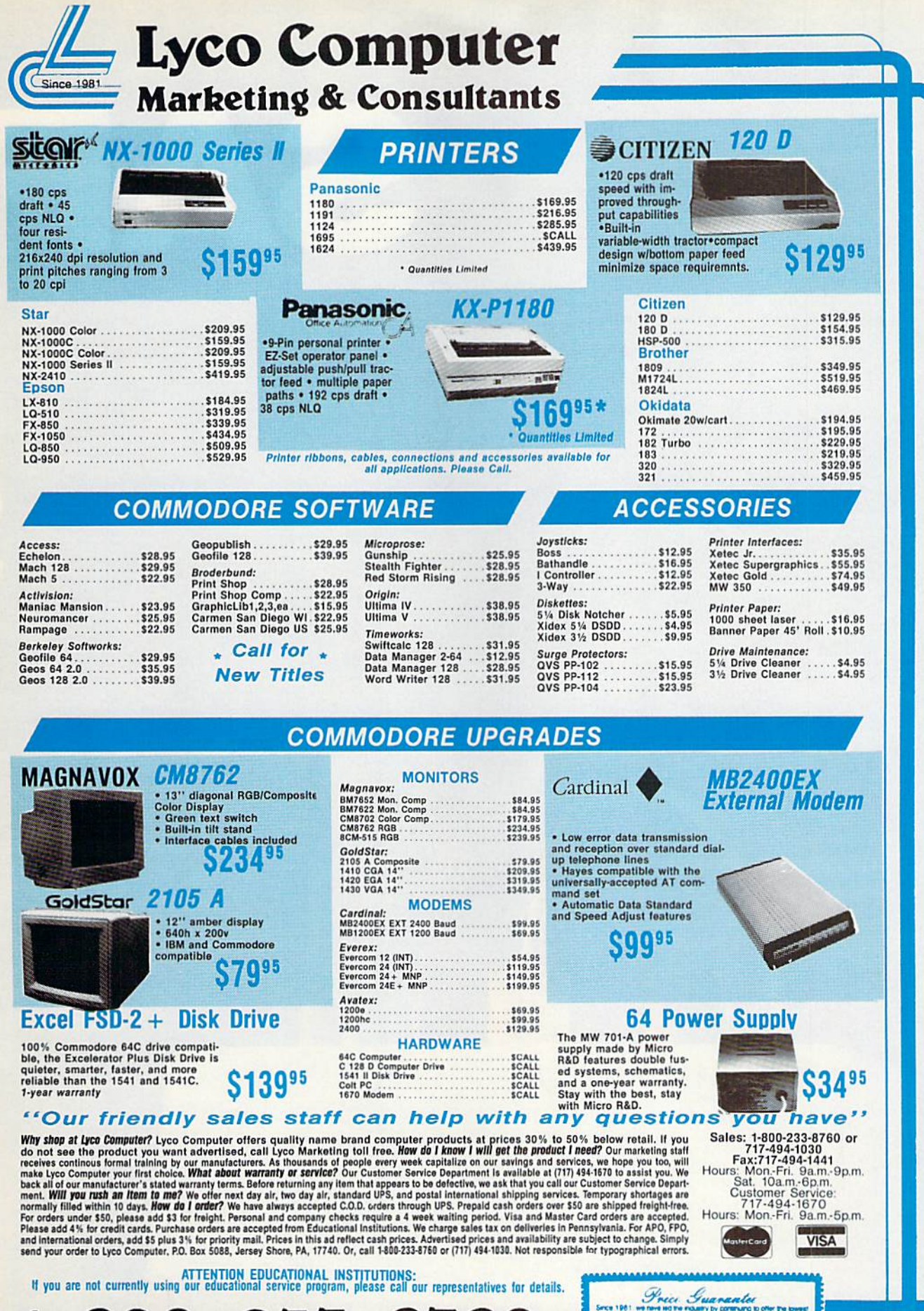

1-800-233-8760

**MARQ to Agent IN CAR CA** ce if by some

Circle Reader Service Number 129

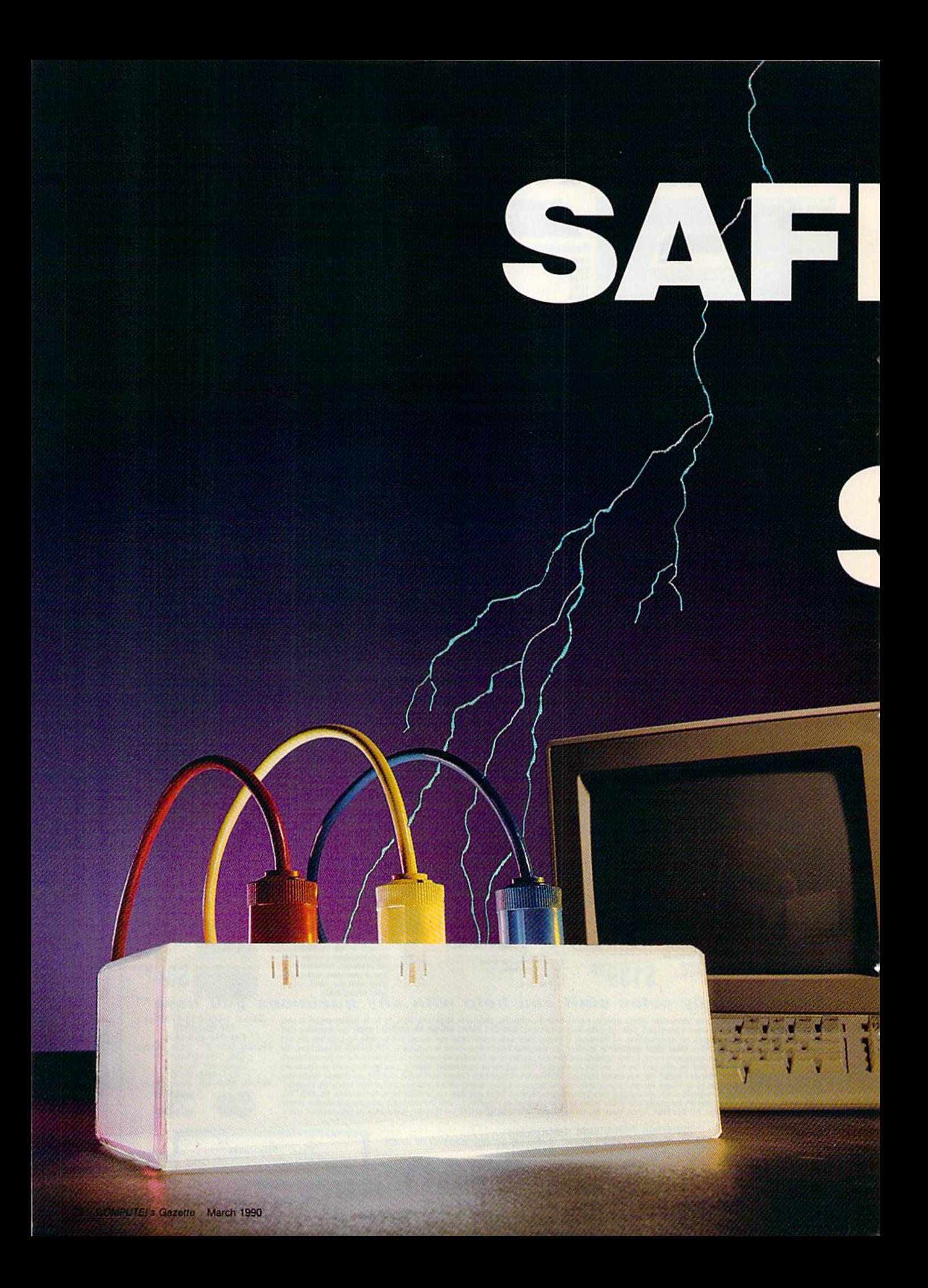

# ECUARD YOWR **TEWI**

### How to Guard Against Bad Power

Sags, surges, spikes, and<br>lightning can cost all computer owners precious time and a lot of money. What firsthand dvice from an expert.

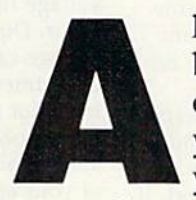

■\*."

Il computers have one thing in common: They hate bad power. Bad power is a term used to describe electric power that has the capability of damaging your computer severely (expensively) or causing your computer to lose some or all of your data.

Most of us never really think about the quality of the power we use every day—but we should. Bad power can cause expensive damage to our computers and any other electronic devices in our home—VCRs, televisions, stereos, almost anything that uses digital electronics.

**Charles Kuhlmann** 

## SAFEGUARD YOUR SYSTEM!

### Sags, Surges, and Spikes

How does power get bad? We can't blame the power company; the quali ty of what it produces is excellent. It's what happens to the power after it travels for miles and miles that causes a degradation in quality. In simple terms, every device that uses electrical power injects its own amount of inter ference back into the power line. Some devices contribute negligible amounts that dissipate quickly, while others, like air conditioners, can cause the power-line voltage to drop (a sag) or increase (a spike or surge) for short time. There are other power-line problems, too, but these are the most common.

A sag occurs when the line voltage drops from its normal value for a very short time, ranging from thou sandths of a second to a few seconds. It's generally caused by heavy loads connected to the power line. The startup of a large electric motor is a good example of what causes a sag. When a sag occurs, the effect on your computer is the same as turning it off and on. In other words, everything not saved is history.

A surge happens when the power rises, sometimes up to 20 percent higher than normal, and, like a sag, lasts from thousandths of a second to a few seconds. A surge is usually caused by heavy loads (again, electric motors) being disconnected from the power line. The effect on your com puter? It usually locks up or the surge causes damage to the computer's in ternal components.

A spike is a particularly nasty beast. It is a very short but very high increase in line voltage, sometimes as high as 600-1000 volts, that usually lasts for a few millionths of a second. It can cause computers to lock up, disk drives to clobber files, and micro chips to be physically damaged, sometimes dramatically.

A spike can be caused by a variety of things, but the usual culprit is an electric motor. Spikes of 200 volls or less are the most common and re quire expensive supression devices. Spikes can be detected only by linedisturbance analyzers, which are quite expensive. They cost from \$600 to \$12,000—and you can't get them at Radio Shack. The electric company can't help to protect your equipment—its commitment, obviously, is not to producing computer-grade power. What it controls is the amount

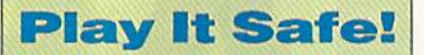

- □ Save your work often and maintain backup files.
- $\Box$  If possible, run a dedicated line from your breaker box to your computer.
- $\square$  Use a spike or surge suppressor.
- □ Unplug your computer before a thunderstorm hits.

of power supplied and its frequency (60 Hz).

### Causes and Solutions

Electric motors are the main cause of power-line problems. If you want to sec how much garbage (technical term for "junk" or "stuff") an electric mo tor will generate, turn on your televi sion and then run a hair dryer on the same circuit. All that "snow" (garbage) that you see on the screen is be ing created by the tiny motor in the dryer. Not only is this garbage being injected into your household power, but it is also being picked up by the antenna. You may wonder, with this kind of everyday interference, why your lights aren't constantly blinking on and off. Let's look at power from computer's point of view.

Power-line problems usually oc cur in thousandths of a second (milliseconds) or millionths of a second (microseconds). And this is the same rate our computers execute program instructions. A computer relies on an internal clock, which is a steady stream of electrical signals that keeps everything in step. In the Commodore 64, these signals occur every onemillionth  $(1/1,000,000)$  of a second. If even one of those pulses is missing, or if a false one is generated due to a power-line disturbance, the computer will come to a screeching halt. Incandescent light bulbs are incapable of turning on and off that fast. Fluores cent lights can, but we couldn't see such an effect anyway.

What can you do to protect your computer system? A good way to reduce the amount of garbage fed from your wall socket to your computer is to have a separate, or dedicated, line run from your breaker box to your computer. (Don't attempt to install

one yourself unless you're a qualified electrician.) There are also a number of devices called surge supressors, which are commonly found in many retail stores. For about \$5, they offer a minimal amount of protection against surges and no real protection against spikes of 500 volts or less. Most spike protectors in stores don't start supressing until spikes are above 500 volts. The specifications of each de vice are usually on the product label in very small print. Read the labels carefully. There are some effective spike/surge suppressors in the \$35- \$75 range that do an acceptable job for the average user. These can be or dered through companies that deal in power-conditioning devices. Let your fingers do the walking.

The only protection against sags is a full-line conditioner or battery backup, but this product is beyond most of our financial capabilities.

### Thunderstorms

The best way to protect your equipment during a thunderstorm is to shut it off and wait out the storm. For the ultimate in protection, unplug the computer, as well as any other appli ances you value. It's amazing how many people will work through a se vere thunderstorm, thinking that the worst that can happen is a blackout. They forget that lightning has a talent for disturbing power lines for miles around when it hits hard.

The moments just before the lights go out are the most dangerous. Why? The electric company automati cally tries to compensate for linevoltage fluctuations whenever they occur. During a storm, then, the line voltage can rise and fall faster than a department store elevator at Christ mas, not to mention the spikes and other goodies that are created. This kind of activity beats the daylights out of your equipment. So remember, if you hear thunder, shut off your equipment.

There aren't any easy solutions to the power problem, but using good common sense will make the differ ence between getting work done on your computer and waiting for your number to be called at the repair G shop.

Charles Kuhlmann is a customer engineer for Wang Laboratories in St. Louis, Mis souri, with eight years' experience in di agnosing and correcting computer power problems.

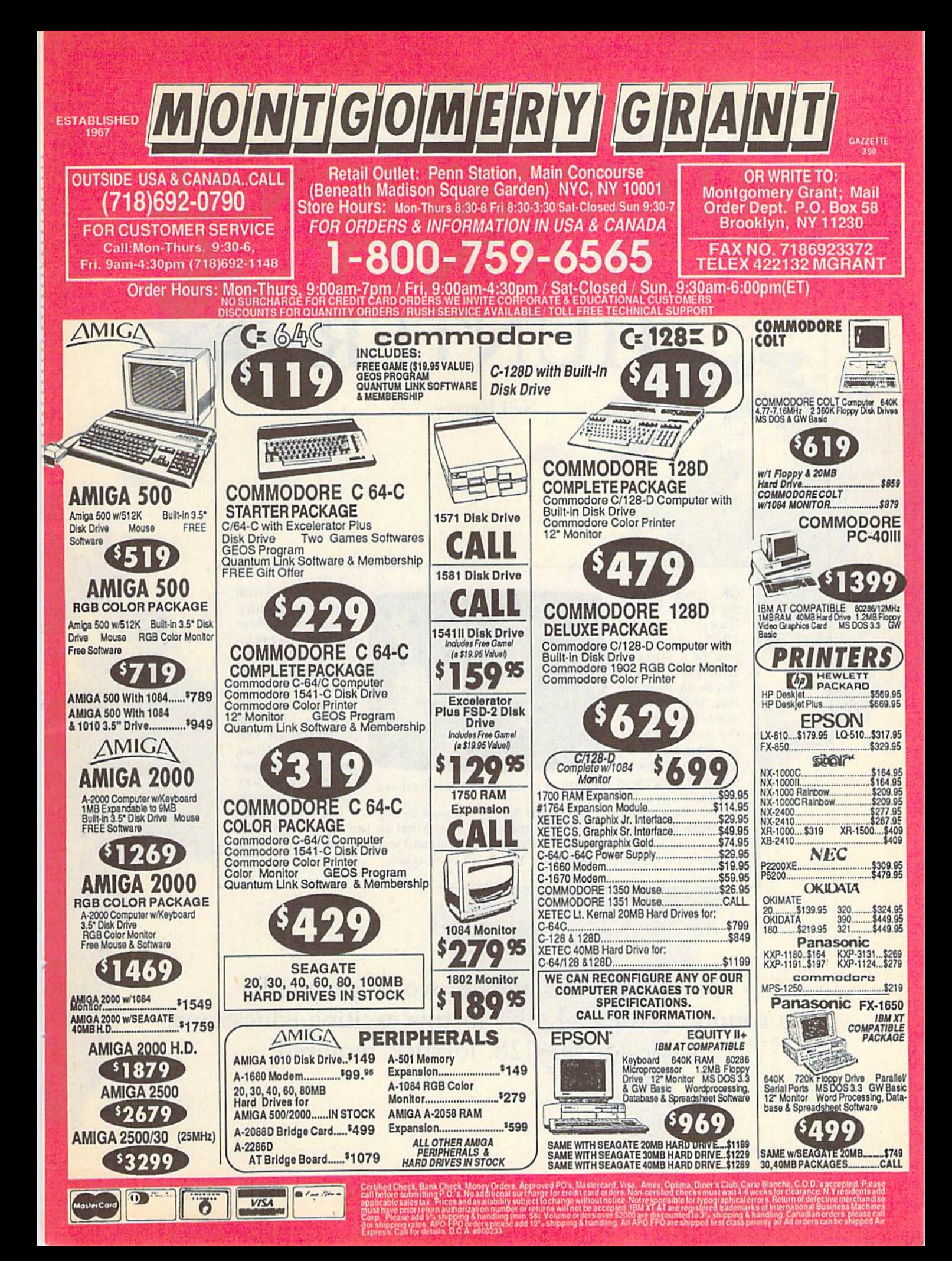

# INTERNATIONAL BOUNTY HUNTER

Neil Harvey

OK. You've played the original Bounty Hunter (August 1987), and now you're whiz at U.S. geography. You're so good, in fact, that govern ments from all over the world are seek ing your assistance to bring to justice the most dangerous criminals alive. But

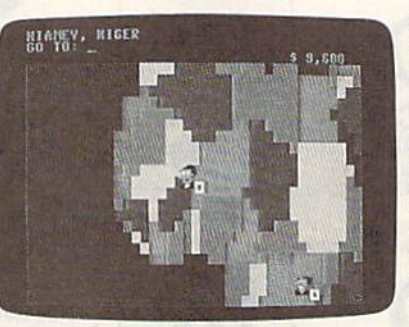

From Niger to Rwanda, the chase continues.

before you go international, you'd bet ter brush up on your world geography.

International Bounty Hunter is played on a scrolling world map. You

must move from country to country, using visual clues to determine the lo cation of the crimi nal. Once you've caught him, you have a limited time to bring him back to the country that hired you. Along the way, you must identify every country or capital

you pass through. If you fail to return the criminal in the alloted time, he escapes and you have to start the chase all over again.

Use your knowledge of world geography to round up the bad guys in this exciting educational game for the 128. Joystick required.

### Typing It In

International Bounty Hunter consists of three programs. The main program, IBH, is written entirely in BASIC. Type it in using The Automatic Proofreader, found elsewhere in this issue. When you've finished, be sure to save a copy of the program to disk.

The second program, IBH Map Base, is a machine language file that contains the compressed color data for the maps. Type it in using 128 MLX, the machine language entry program also found elsewhere in this issue. The 128 MLX prompts, and the values you should enter, are as follows:

### Starting address: C35O Ending address: D487

When you've finished typing, save this file to disk using the filename IBH MAP BASE.

The last program, IBH Map Ex pand, is a short BASIC program that decompresses IBH Map Base. Type it in using The Automatic Proofreader, When you've finished, be sure to save the pro gram to disk.

Before you can play, you must de compress the file IBH MAP BASE. To do this, load and run IBH Map Expand. This program uncrunches !BH MAP BASE and saves the resulting file to disk as IBH MAP DATA.

When you're ready to play, plug a joystick into port 2. Then load and run IBH. After the program has loaded the map data, you'll be prompted for the type of game you wish to play. You have two choices. Game 1 requires you to identify the countries that you wish to travel to, and Game 2 requires you to identify their capitals.

After selecting the game type, you'll be prompted for the difficulty level (1-6). Level 1 is the easiest, while level 6 is the hardest. The difficulty level determines how often the criminal moves from place to place, as well as how much time you have to return a captured criminal to your employer.

### World Navigating

When the game begins, you're automatically placed in the country that has hired you. Be sure to remember this country because it's where you must re turn the captured criminal. The white square beside your character represents the capital of the country that you're in. If you're in an extremely small country, the square is placed on a corner of the country.

The top screen line displays your current location, such as Washington, D.C., U.S.A. At the upper right, you'll find the bounty for the criminal that you're chasing. On the second screen line, you're prompted for a move.

You can move to any country adjacent to the one you're occupying or to one that is connected by a sea route. To move, type in the name of the country (in Game 1) or its capital (in Game 2) and press RETURN. If your response is invalid, the prompt will reappear. Other wise, your character will be placed in the country you've selected.

As you move to different countries, the map display will scroll along with your character. Thus, your movement is not restricted to the area you see at the start of a game.

### The Manhunt

Being an international bounty hunter is no easy task. You have to know where you are, where you're going, and where you've been, as well as be able to track down the bad guys. However, you're given a couple of tools to make your job easier.

The first tool at your disposal is a bad-guy detector, which appears as an asterisk in one corner of the screen. The placement of this asterisk tells you the general direction in which you must travel to reach the criminal. If you trav el toward the asterisk, you'll eventually encounter the criminal. As you near him, you'll see him on the current screen. To capture him, you must occupy the country that he's in. Once you've captured the criminal, the asterisk will appear in the small white box beside your character.

In addition to your bad-guy detec tor, you're equipped with a panoramic viewfinder. This little device comes in handy if you need to get your bearings or to plot a shorter route to your destination. To use it, press Fl. The word LOOK is displayed at the center of the screen. In LOOK mode, you can scroll the display around with the joystick. Neither your character nor the criminal will appear on the map while in this mode, so you can't use this as a shortcut for finding the criminal. When you've finished using the viewfinder, press the fire button to resume the game.

The moment you capture the fugi tive, a timer is displayed to the left of the bounty. This timer counts from 0 to the limit determined by the skill level. If you make it back to your employer within the time limit, your job is com plete and you're awarded the bounty. If you don't make it, the criminal escapes to a randomly selected country and you must start all over again. You'll soon learn that it pays to make haste.

### Helpful Hints

If you find yourself stuck in a country and don't know the way out, don't pan ic. Just type HELP at the prompt or press the HELP key and you'll be given the name of a place to move to. This option randomly selects a country adjacent to the one you occupy. Consequently, you may have to use it several times before the name you're looking for appears. You can use the help option as often as you like, but keep in mind that in the meantime the criminal may flee.

The various skill levels that are of fered allow you to fine-tune the game according to your ability. At level 1, you have six minutes to return the captured criminal to your employer. At level 2, you have five minutes; at level 3, four minutes; and so on.

The skill level that you choose also determines how quickly the criminal moves from place to place. On level 1, he moves very slowly. At level 6, he can move as often as you do. When playing at the higher levels, you must take dif ferent measures to capture the criminal. For example, on level 6 you can't catch the criminal by moving to the country he's in, because he'll move before you get there. You must move to a country adjacent to the one he's in and hope that's where he goes. It's also a good idea to position yourself so that the criminal has a limited number of escape routes.

Names of countries are sometimes spelled differently depending upon the reference source. If you enter a country's name and it's refused, just tap the HELP key until you find the spelling used in the game. If you wish to perma nently alter the spelling of a country or its capital, change the DATA state ments at the end of IBH. You can also do this to update the program when countries change their names or their capitals.

Also note that, in some instances, certain "countries" are actually territo ries or provinces of other countries. For example, Greenland is under the do main of Denmark, the Falkland Islands are part of the United Kingdom, and so on. For game purposes, these are treat ed as independent countries.

### IBH

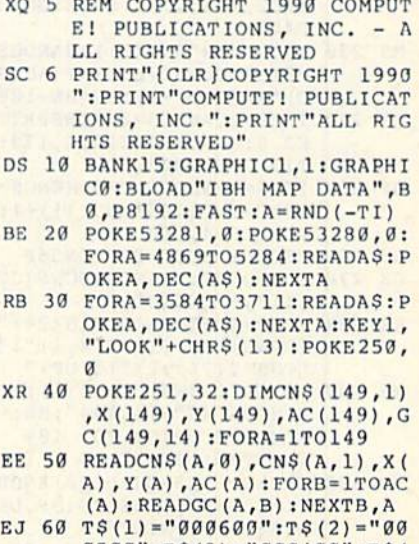

- 0500":T\$(3)="000400":T\$( 1)="000300":TS(5)="00020  $a<sup>''</sup>$
- PJ 70 TS(6)-"000100":AS="

COMPUTE!'s Gazette March 1990 27

### **International Bounty Hunter**

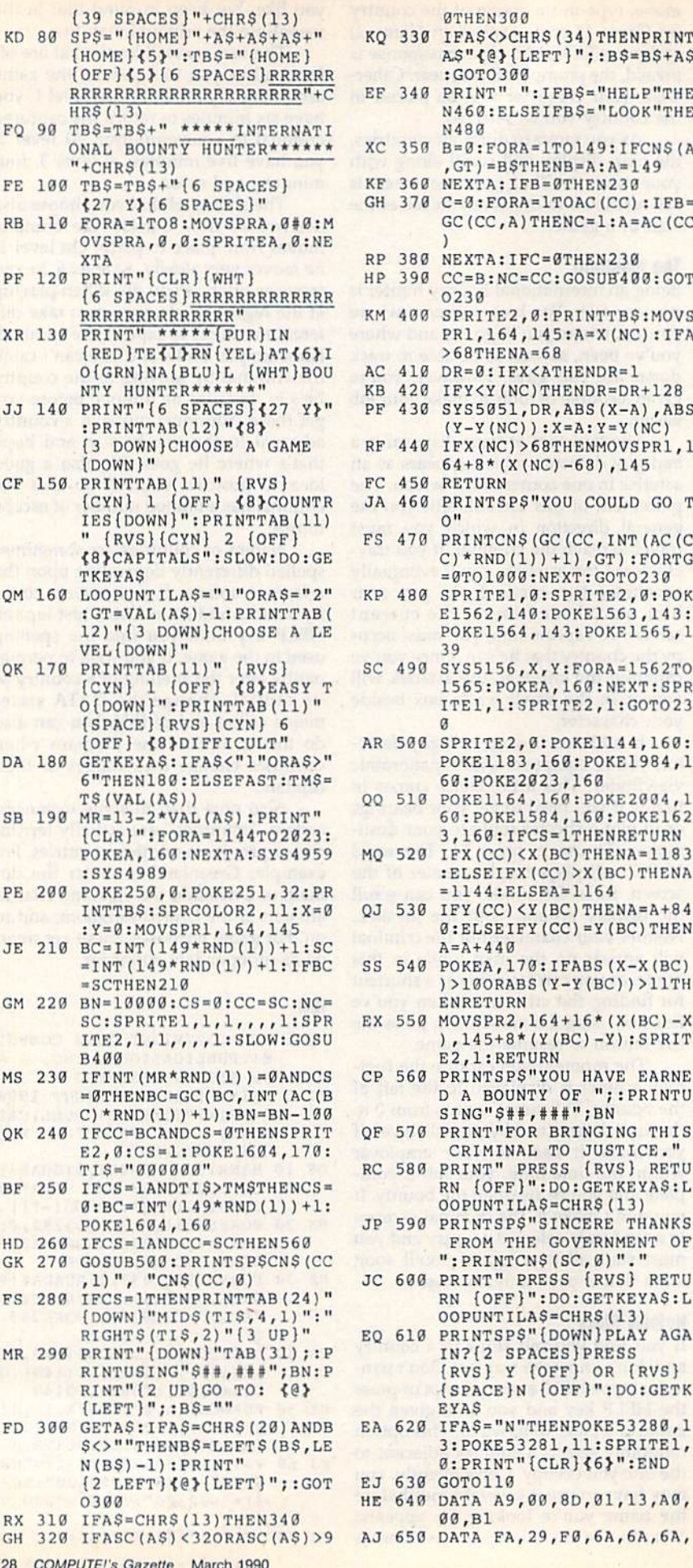

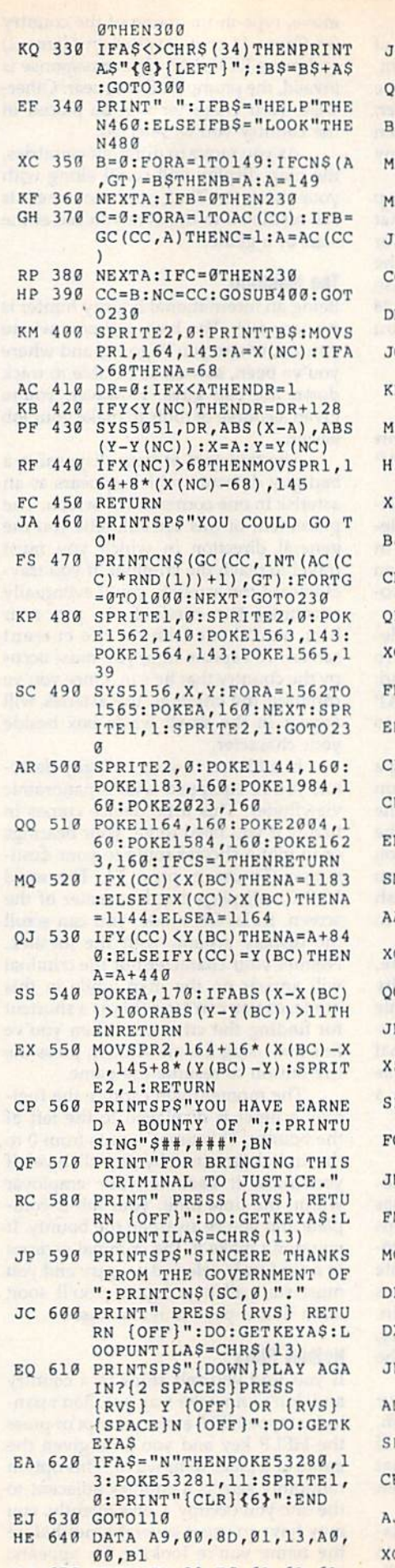

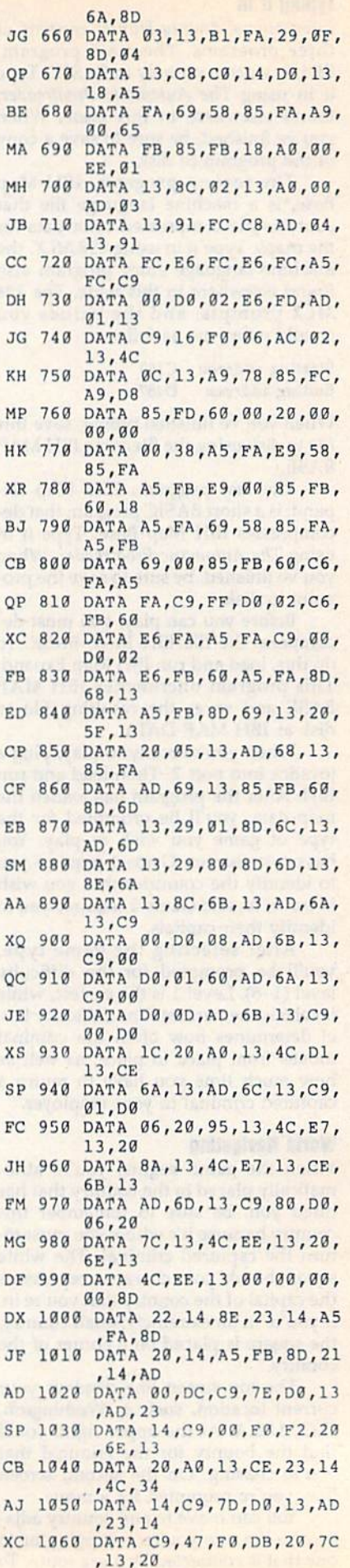

- AH 1370 DATA A0,13,EE,23,14,4C
- ,34,14 JS 10B0 DATA C9,7B,D0,13,AD,22 ,14,C9
- CR 1090 DATA O0,F0,C4,20,8A,13 ,20,A0
- KQ 1100 DATA 13,CE,22,14.4C,34 ,14,C9
- FX 1110 DATA 77,D0,13,AD,22,14 ,C9,44
- BG 1120 DATA F0,AD,20,95,13,20 ,A0,13
- XM 1130 DATA EE,22,14,4C,34,14 ,C9,6F
- MB 1140 DATA D0,9D,AD,20, 14,85 ,FA,AD
- BX 1150 DATA 21, 14, 85, FB, 20, A0 ,13,60
- RH 1160 DATA 00,08,00,00,A8,00 ,02,AA
- DJ 1170 DATA 00,0A,AA,00,2F,FA ,80,8F
- XP 1180 DATA FA,00,07,7A,80,07 ,7E,00
- RK 1190 DATA 3F, FE, 00, FF, F8,00 ,FF,F0
- MX 1200 DATA 00,0E,B0,00,0F,F0 ,00,0F
- OQ 1210 DATA F8,55,0B,E8,55,29 ,68,41 MR 1220 DATA A9,A8,41,AA,A8,41
- ,00,09
- HK 1230 DATA 41,00,00,55,00,00 ,55,00
- FG 1240 DATA 00,00,00,00,00,00 ,00,00
- QQ 1250 DATA 00,00,A8,00,23,EA ,80.0B
- RD 1260 DATA BA,80,07,7A,00,FF ,FA,B0
- MF 1270 DATA FF,FA,00,0A.FE,00 ,05,B8
- MF 1280 DATA 00,0D,F0,00,2F,E0 ,00,AF
- BE 1290 DATA EB,55,AB,A8,55,AB ,A8,41
- AB 1300 DATA AA,A8,41,08,00,41 ,00,00
- EC 1310 DATA 41,00,00,55,00,00 ,55,00
- XS 1320 DATA AFGHANISTAN,KABUL ,50,17,3,62,98,139
- EJ 1330 DATA ALBANIA,TIRANE,37 ,14,2,48,146
- AS 1340 DATA ALGERIA,ALGIERS,3 3,15,7,77,82,83,86,93, 132,144
- JF 1350 DATA ANGOLA, LUANDA, 36, 44,4,15,88,147,148
- CE 1360 DATA ARGENTINA,BUENOS (SPACE)AIRES,17,61,6,1 4,16,26,43,101,136
- CG 1370 DATA AUSTRALIA.CANBERR A,74,61,4,61,91,100,14

 $\alpha$ 

- MR 1380 DATA AUSTRIA,VIENNA,35 ,9,6,33,58,66,125,143, 146
- QM 1390 DATA BAHAMAS,NASSAU,11 ,23,2,31,138
- FP 1400 DATA BANGLADESH,DHAKA, 57,25,2,19,60
- CH 1410 DATA BELGIUM,BRUSSELS, 33,8,4,45,90,135,143
- MB 1420 DATA BELIZE,BELMOPAN,8 ,27,2,50,84
- RC 1430 DATA BENIN,PORTO NOVO, 33,35,4,18,93,94,131
- GE 1440 DATA BHUTAN, THIMPHU, 57 ,21,2,27,60
- MD 1450 DATA BOLIVIA,LA PAZ,15 ,51,5,5,16,26,101,102
- RR 1460 DATA BOTSWANA,GABORONE
- HP 1470 DATA BRAZIL,BRASILIA,2 DD 1480 DATA BULGARIA,SOFIA,38 CF 1490 DATA BURKINA FAS0,OUAG XR 150O AE 1510 DATA BURUNDI,BUJUMBURA XK 1520 DATA CAMBODIA,PHNOM PE GS 1530 HH 1540 DATA CANADA,OTTAWA,14, MQ 1550 DATA CENTRAL AFRICAN JK 1560 DATA CHAD, NDJAMENA, 37, QD 1570 DATA CHILE,SANTIAGO,14 RD 1580 DATA CHINA,BEIJING,62, QK 1590 DATA COLOMBIA,BOGOTA,1 QJ 1600 DATA CONGO,BRAZZAVILLE E1 1916 JD 1620 DATA CUBA,HAVANA,10,25 XP 1630 RD 1640 DATA CZECHOSLOVAKIA,PR HM 1650 DATA DENMARK, COPENHAGE HC 1660 MD 1670 DATA DOMINICAN REPUBLI SR 1680 DATA EAST GERMANY, EAST GX 1690 DATA ECUADOR,QUITO,11, BQ 1700 QE 1710 DATA EL SALVADOR,SAN XB 1720 DATA EQUATORIAL GUINEA PB 1730 SX 1740 DATA FALKLAND ISLANDS, AS 1750 FD 1760 JP 1770 DATA GABON,LIBREVILLE, ,39,54,4,88,116,148,14 0,49,11,5,14,28,53,54, 76,101,102,122,136,141 ,12,4,48,108,133,146 ADOUGOU,31,31,6,12,47, 67,82,93,131 DATA BURMA, RANGOON, 59, 29,5,9,27,60,73,129 ,40,41,3,109,128,147 NH,61,32,3,73,129,142 DATA CAMEROON,YAOUNDE, 35,35,6,24,25,29,41,46 ,94 9,2,49,138 EPUBLIC,BANGUI,37,33,5 ,22,25,29,121,147 30,6,22,24,77,93,94,12 ,61,3,5,14,102 13,12,13,19,57,60,73,8 5,89,95,98,127,139,142 2,35,5,16,38,99,102,14 ,36,40,4,22,24,46,147 DATA COSTA RICA, SAN JO SE,9,33,2,92,99 ,4,8,55,68,138 DATA CYPRUS, NICOSIA, 40 ,17,1,74 AGUE,35,8,6,7,37,58,10 4,139,143 N,33,4,2,124,143 DATA DJIBOUTI,DJIBOUTI ,44,31,2,42,115 C,SANTO DOMINGO,13,28, 2,55,106 BERLIN,35,6,3,33,104, 143 39,2,28,102 DATA EGYPT,CAIRO,41,20 ,5,65,70,77,110,121 ALVADOR,8,31,3,50,5S,9 ,MALABO,35,37,2,22,46 DATA ETHIOPIA,ADDIS AB ABA,43,33,4,35,71,115, 121 STANLEY,18,71,1,5 DATA FINLAND, HELSINKI, 36,1,3,96,124,139 DATA FRANCE,PARIS,32,9 ,6,10,66,119,125,135,1 43 35,38,3,22,29,41
- JQ 1780 DATA GHANA,ACCRA,32,36 ,3,18,67,131
- JP 1790 DATA GREECE,ATHENS,39, 15,4,2,17,133,146
- BB 1800 DATA GREENLAND, GODTHAA B,21,0,2,23,59
- XM 1810 DATA GUATEMALA,GUATEMA LA CITY,7,29,4,11,40,5 6,84 DB 1820 DATA GUINEA, CONAKRY, 29 ,31,6,52,67,76,82,111, 112 BB 1830 DATA GUINEA-BISSAU,BIS SAU,28,31,2,51,111 HE 1840 DATA GUYANA, GEORGETOWN ,17,35,3,16,122,141 MD 1850 DATA FRENCH GUIANA,CAY ENNE.18,37,2,16,122 KC 1360 DATA HAITI,PORT-AU-PRI NCE,13,27,2,31,36 EM 1870 DATA HONDURAS,TEGUCIGA LPA,9,29,4,40,50,68,92 DP 1880 DATA HONG KONG,VICTORI A,63,25,1,27 GJ 1890 DATA HUNGARY.BUDAPEST, 36,10,5,7,33,108,139,1 46 KC 1900 DATA ICELAND,REYKJAVIK ,27,0,3,49,96,135 CS 1910 DATA INDIA, NEW DELHI, 5 3,22,8,9,13,19,27,81,8 9,98,120 HS 1920 DATA INDONESIA,JAKARTA ,62,43,5,6,100,103,113 120 KQ 1930 DATA IRAN, TEHRAN, 46, 17 ,5,1,63,98,133,139 ED 1940 DATA IRAQ,BAGHDAD,44,1 8,6,62,70,72,110,126,1 33 QC 1950 DATA IRELAND, DUBLIN, 30 ,6,1,135 GC 1960 DATA ISRAEL,JERUSALEM, 41,19,4,39,70,74,126 PG 1970 DATA ITALY,ROME,34,12, 4,7,45,125,146 SF 1980 DATA IVORY COAST,ABIDJ AN,21,35,5,18,47,51,76 ,82 DR 1990 DATA JAMAICA, KINGSTON, 11,28,2,31,56 PH 2000 DATA JAPAN, TOKYO, 68, 17 ,2,117,127 DO 2010 DATA JORDAN,AMMAN,42,2 0,5,39,63,65,110,126 CB 2020 DATA KENYA,NAIROBI,43, 38,5,42,115,121,128,13  $\Lambda$ KD 2030 DATA KUWAIT,KUWAIT CIT Y, 45, 22, 2,63,110 BK 2040 DATA LAOS, VIENTIANE, 60 ,27,5,19,21,27,129,142 CE 2050 DATA LEBANON,BEIRUT,41 ,17,3,32,65,126 HC 2060 DATA LESOTHO.MASERU,39 ,57,1,116 EX 2070 DATA LIBERIA,MONROVIA, 29,34,4,16,51,67,112 PG 2080 DATA LIBYA,TRIPOLI,36, 19,6,3,25,39,93,121,13  $\mathcal{D}$ XM 2090 DATA MADAGASCAR,ANTANA NARIVO,45,50,2,81,87 XG 2100 DATA MALAWI,LILONGWE,4 1,48,3,87,128,148 XB 2110 DATA MALAYSIA,KUALA LU MPOR,61,36,2,113,129 BA 2120 DATA MALDIVES,MALE,52, 35,3,60,78,120 XF 2130 DATA MALI,BAMAKO,30,29 ,7,3,18,51,67,83,93,11 BD 2140 DATA MAURITANIA, NOUAKC HOTT,28,26,4,3,82,111, 144 QK 2150 DATA MEXICO, MEXICO CIT Y,5,27,3,11,50,138 EE 2160 DATA MONGOLIA,ULAN BAT OR,58,9,2,27,139

COMPUTE!'s Gazette March 1990 29

### International Bounty Hunter

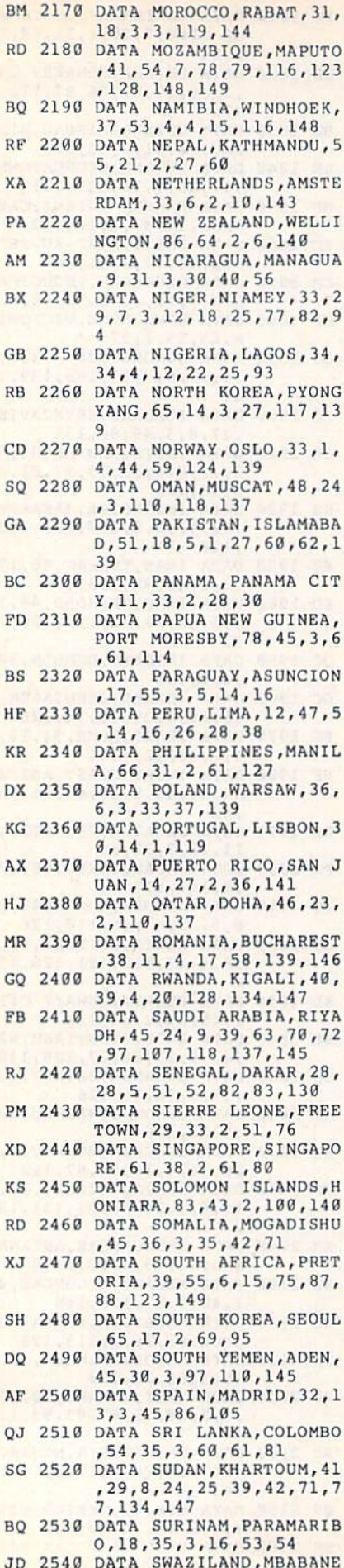

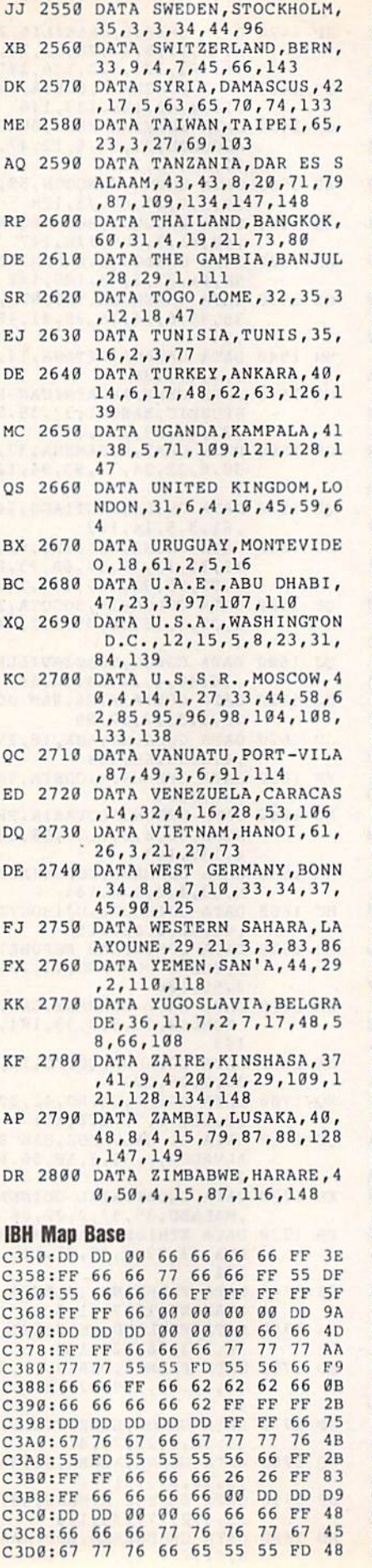

,40,56,2,87,116

# What do the C-64, THE C-128, the Amiga and the IBM all have in common?

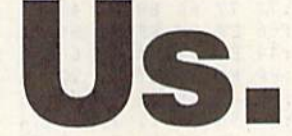

We're Software Support International. For the last several years, we've specialized in doing just one thing: serving the needs of the Commodore computer community. We develop

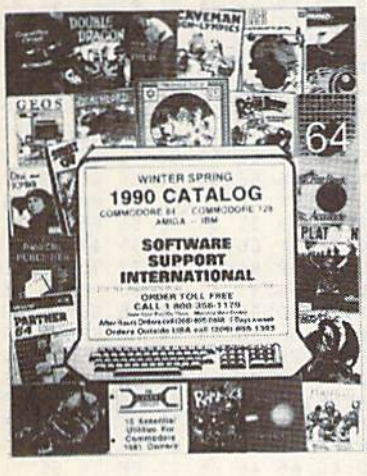

our own software and hardware. We also enable our customers to enjoy sub stantial savings on thousands of the best products ever made for their com puters. And most importantly, we pro vide what has often been described as the best technical support available in the industry today.

Do business with us just once, and we'll proudly show you the differences that set us apart. We stock our products, so most orders are filled and shipped the same day that they're received, no extra charge. Unlike many other companies, we don't penalize you for using your credit cards - we add no surcharge for VISA, MasterCard, or Discover card orders. And once you become a customer of ours, you'll get additional benefits. We'll ship your orders im mediately, without waiting two weeks for your personal check to clear. We'll let you order C.O.D., even though so many other companies no longer do. And our regular customers gel special offers that are not made available to the general public.

Many of you are familiar with us. In fact, many of you are already our customers. If you are, you know what we're talking about - and if you aren't, you don't know what you're missing.

In any case, we'd like to introduce you to our current product line up. In the past we've bought several pages of advertising in several magazines month after month, and still we've only been able to tell you about a fraction of our available products. Now we'd like to try some thing new.

Just give us quick call on our TOLL FREE line, and we'll send you our latest 64 / 128 / Amiga / IBM product listing, a colorful catalog of over 50 pages jam-packed with the newest, the hottest, the latest software and accessories available for your computer today - and ALL at discount prices that are so low you'll have to see them in print to believe them!

Other companies come and go. Some even crop up just in time to "cash in" on the Christmas season each year, only to disappear when you need their support most. Not us. We've been here for years. Give us a chance to show you why.

Do something good for your budget, your computer, and your peace of mind and call us today - the money you save will be your own.

### FREE CALL - FREE CATALOG WHAT ARE YOU WAITING FOR? 1-800-356-1179

FOR CUSTOMER ORDERS OR YOUR FREE CATALOG

### SOFTWARE **SOFTWARE** SUPPORT **UUPPUHI INTERNATIONAL**

Big Enough To Serve You. Small Enough To Care.

(C) 1990 SOFTWARE SUPPORT INTERNATIONAL \* 2700 NE Andresen Road Suite A-1, Vancouver, WA 98661 \* 206/695-1393 C-64, C-128, Amiga, and IBM are registered trademarks ol Commodore Business Machines and IBM. Circle Reader Service Number 104

# **International Bounty Hunter**

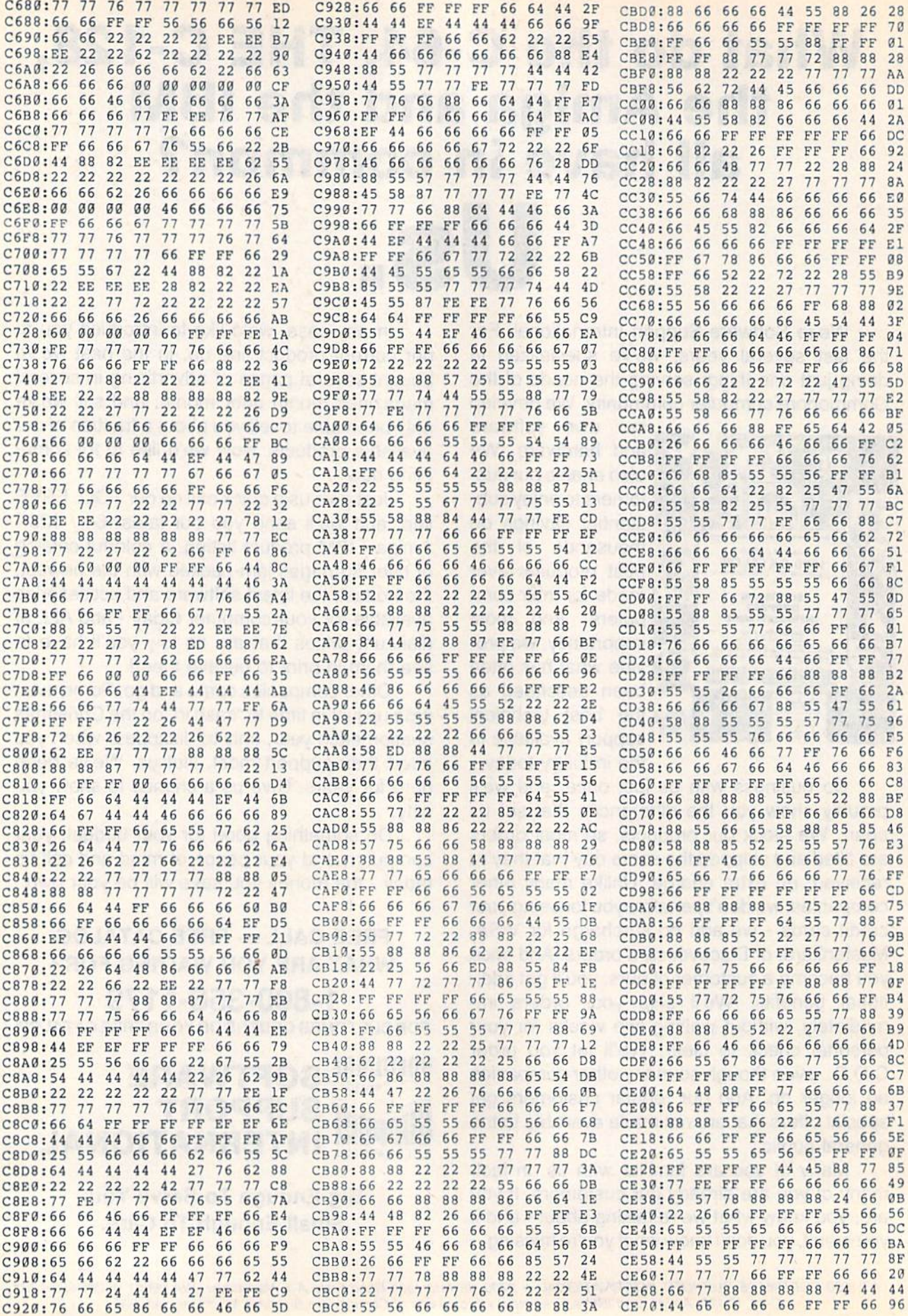

### International Bounty Hunter

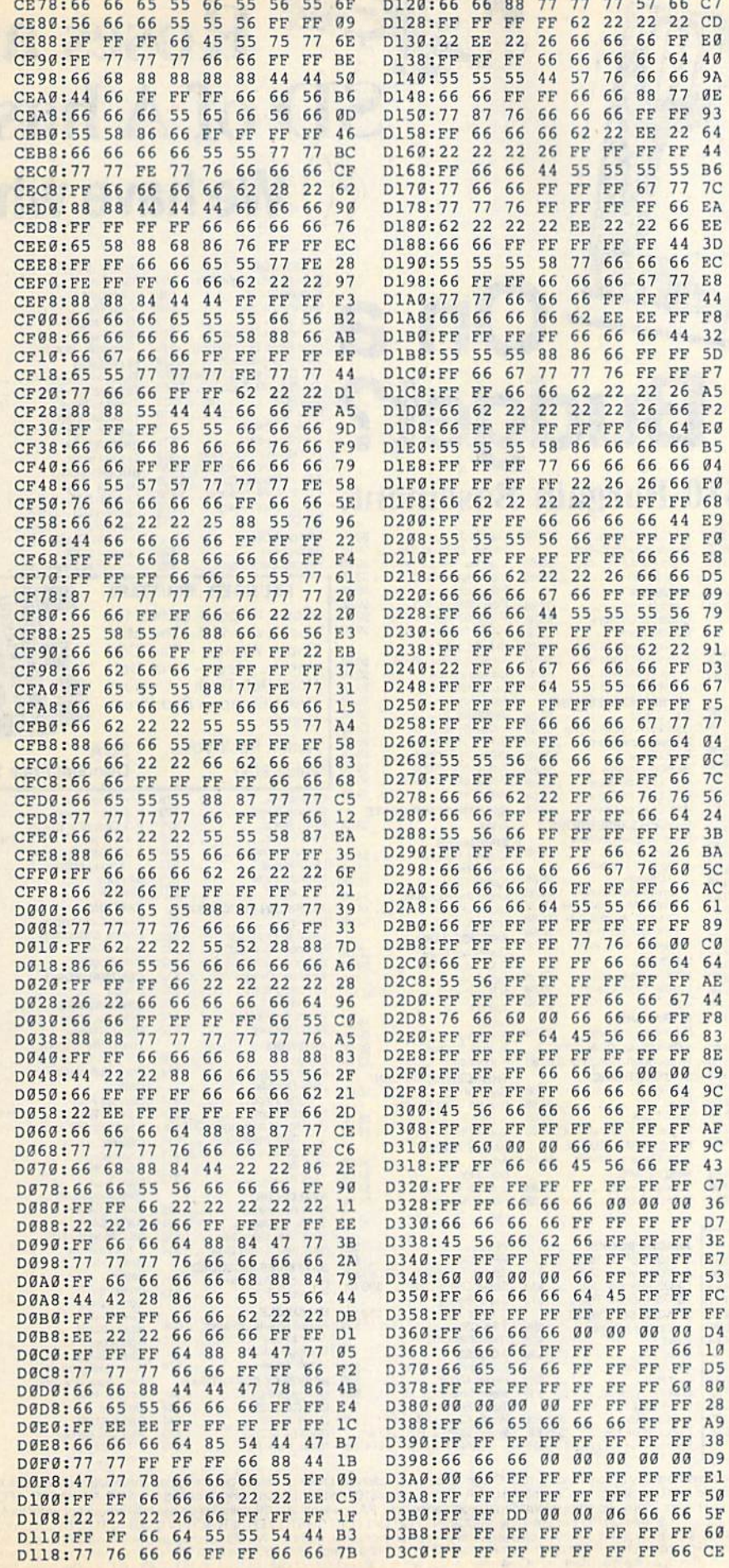

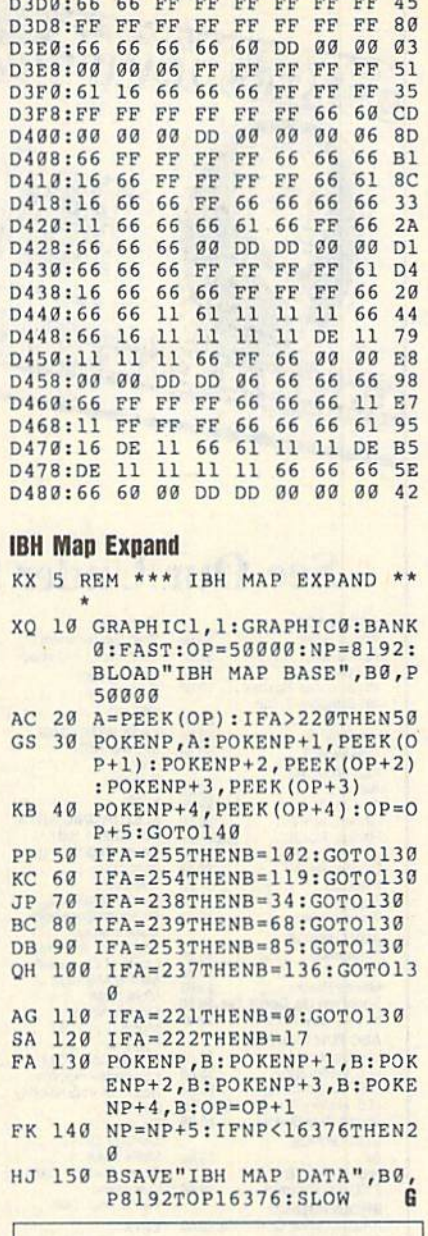

D3C8:66 D3D0:66 00 00

00 DO

00 66 FF FF 66 C5 FF 45

COMPUTE!'s Gazette is looking for utilities, games, applications, educational programs, and tutorial articles. If you've created a program that you think other readers might enjoy or find useful, send it, on disk, to:

Submissions Reviewer COMPUTE! Publications P.O. Box 5406 Greensboro, NC 27403

Please enclose an SASE if you wish to have the materials returned.

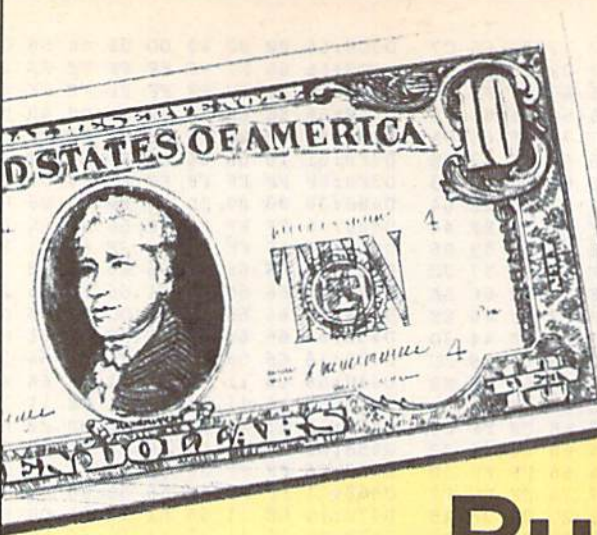

# **Budget?**

\$9.88 Gau

Har

Mas Pan

# See Our Under \$10 Bargain Basement.

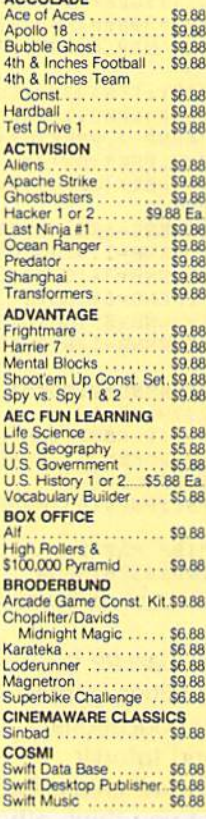

EPYX Basic Tool Kit.

E.A. Amer. Cup Sailing... \$6.66<br>Financial Cookbook..... \$6.66<br>Electronic Address Book.\$4.44

Worlds Greatest Baseball \$6.66

Pro Golf<br>Bus-Calc 3 Spreadsheet, \$7.77

Bus-Calu<br>Heat of Africa<br>Boston Computer Diet... \$8.88<br>Shogun-Mastertronic... \$4.44<br>Shogun-Mastertronic... \$8.88

Super Zaxxon ......... \$4.44<br>Blowup Graphics ..... \$11.11<br>CBS Timebound ....... \$3.33<br>Phantom of the Asteroids \$2.22

Super Zaxxon

S6.66

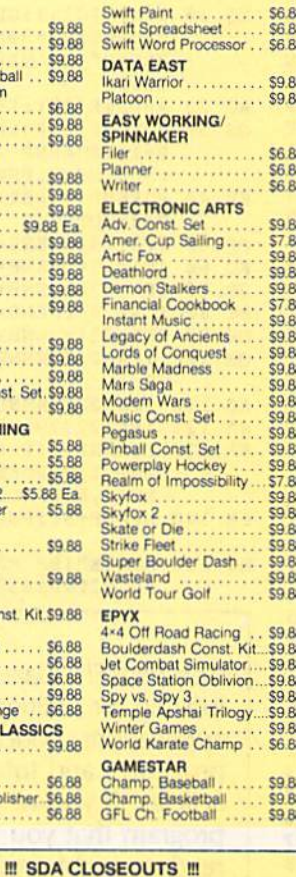

Silman's Chess Opening\$15.15<br>Treasure Island ....... \$6.66<br>Great Chefs Recipes ... \$8.88

Mastertronic-Feud..... \$4.44<br>Jet Boys ....... \$6.66<br>Mastertronic-Ten Speed \$4.44

\$11.11

\$3.33

\$3.33<br>\$7.77<br>\$2.22<br>\$6.66<br>\$3.33

\$6.66

Unicorn-Jumble Jet ...

Master of Magic<br>CBS Math Mileage<br>Alien Destination Set

#### On Court Tennis<br>Star League Baseball/<br>On Field Football...  $CO$  $RR$ Take Down \$9.88 **GAMETEK** Candy Land......<br>Chutes & Ladders<br>Double Dare..... \$9.88  $59B$ \$9.60 Go To Head of Class \$9.88 Hollywood Squares...<br>Press Your Luck .... \$9.88 Super Password \$9.88 **HI-TECH EXPRESSIONS** Fun House<br>Looney Tunes Print Kit.<br>Muppet Adventure **CR RA** \$9.88 **S988** Print Power **CQ RR** \$8.88 Win. Lose or Draw **\$8.88** Win, Lose or Draw 2<br>Win, Lose or Draw Jr **SR RR** \$8.88 **HI-TECH EXPRESSIONS Sesame Street Series:** Astro Grover<br>
Big Brid's Special<br>
Delivery<br>
Delivery<br>
Ernie's Angle Shabs ... \$6.88<br>
Ernie's Angle Shaps ... \$6.88<br>
Grover's Animal Adv... \$6.88<br>
Pale Around Town ... \$6.88 **Astro Grover** S6.88 Sesame St. Print Kit. \$9.88 **INFOCOM Hitchhikers Guide** \$9.88 **Leather Goddesses SQ 88** Zork 1 \$9.88 **INTRACORP** Business Card Maker . . \$9.88 **KONAMI/ACTION CITY** Hyper Sports/Ping Pong \$9.88 \$4.88 Last  $V-8$ . Ninja<br>Slam Dunk \$4.88 Vegas Poker & Jackpot. \$4.88 **MELBOURNE HOUSE** John Elway's Q-Back ... \$9.88 **MINDSCAPE**

**Captain Blood** 

Combat Course.

ABACUS BOOKS<br>Anatomy of the 1541...<br>Anatomy of the C64...<br>GEOS Inside & Out...<br>GEOS Tricks & Tips...

ABACUS SOFTWARE<br>Assembler Monitor

Cobol 64 or 128 ....

Basic<br>Basic<br>Basic<br>TBecker Basic<br>Cad Pak

Cad Pak 128<br>Chart Pack<br>64 or 128

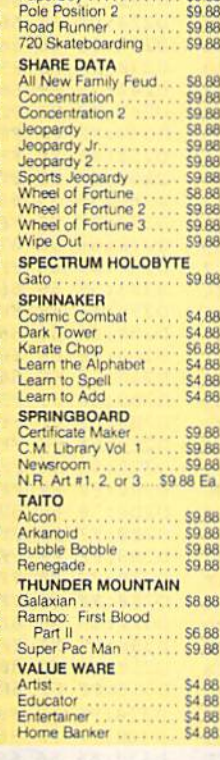

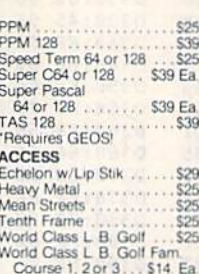

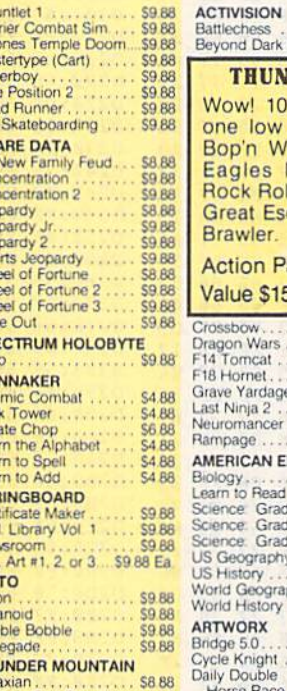

### Value \$150 Crossbow Dragon Wars<br>F14 Tomcat .<br>F18 Hornet . . Grave Yardage ast Ninja 2<br>Veuromancer ampage AMERICAN EDUCATIONAL Biology<br>Learn to Read (Gr. 1-4) Science Grades 3/4.<br>Science Grades 5/6.<br>Science: Grades 7/8. JS Geography JS History<br>World Geography World History ..... ARTWORX 3ridge 5.0. . . . . . . . . . . . . . . 519<br>Cycle Knight . . . . . . . . . . . . 514

 $-10000F$ 

to to to

 $\frac{1}{2}$ 

B

AAB

 $\frac{1}{2}$ 

4.88

**ACCOLADE** 

Cycles ...<br>Fast Break

TD 2<br>TD 2<br>TD 2<br>TD 2<br>TD 2<br>TKO

Calif. Scenery<br>Super Cars

Beyond Dark Castle

**Brawler** 

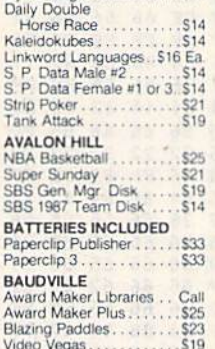

**BERKELEY SOFTWORKS** 

Geos 128 2.0 .<br>Geo-Calc 128

Geo-File 128<br>Geos 64 (2.0)<br>'Desk Pack Plus

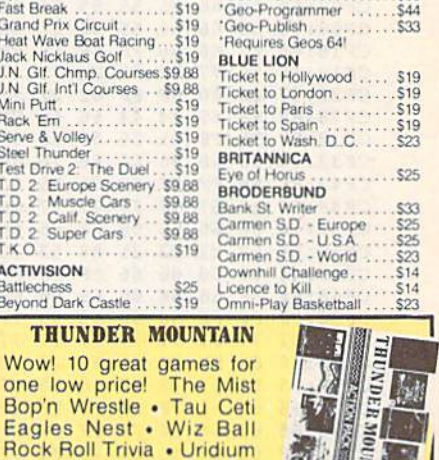

Font Pak Plus........... \$19

 $$19$ 

 $533$ 

\$33

\$26

 $527$ 

'Geo-Chart ...........

"Geo-Calc

**Roses are** 

**We have what** 

**SD** of A has a

 $$10$ 

 $\frac{1}{R}$ BL Tic

Tic Tic<br>Tic

Tic BR

Ev BR

Ba

 $\overline{D}$ On

**69.02**  $C_A$ \$9.88 Ca<br>Ca  $.519$ 

 $519$ 

**THUNDER MOUNTAI** 

Wow! 10 great games f

one low price! The M<br>Bop'n Wrestle . Tau Co

Eagles Nest . Wiz Ba

Great Escape . Bad Street

**Action Pack Vol. 1 SDA Discount Price \$14** 

\$29

èö \$2

Cal

 $\frac{6}{5}$ 

 $$2$ 

\$2

 $$12$ 

 $$12$ 

 $$12$ 

S44<br>S44<br>S44

\$39

Print Shop...

P.S. Companion ...

The Mi

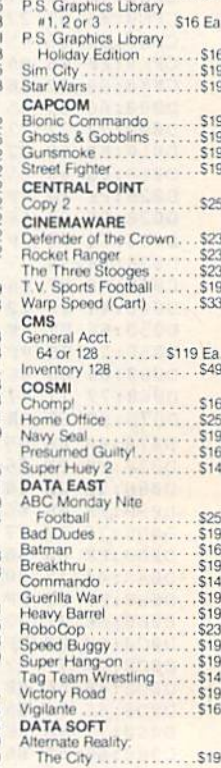

"Please Read The Following Ordering Terms & Conditions Carefully Before Placing Your Order. Orders with cashiers check or money order shipped immediately on in-stock items!<br>Personal & Company checks, allow 3 weeks clearanc availability are subject to change! New titles are arriving daily! Please call for more information.

**S9 88** 

\$9.88

 $.514$  $513$ 

 $.513$ 

\$25

\$25

\$39

\$33

\$25

\$25

\$25 Ea

\$25 Ea

. . . . . . . . . . . \$39
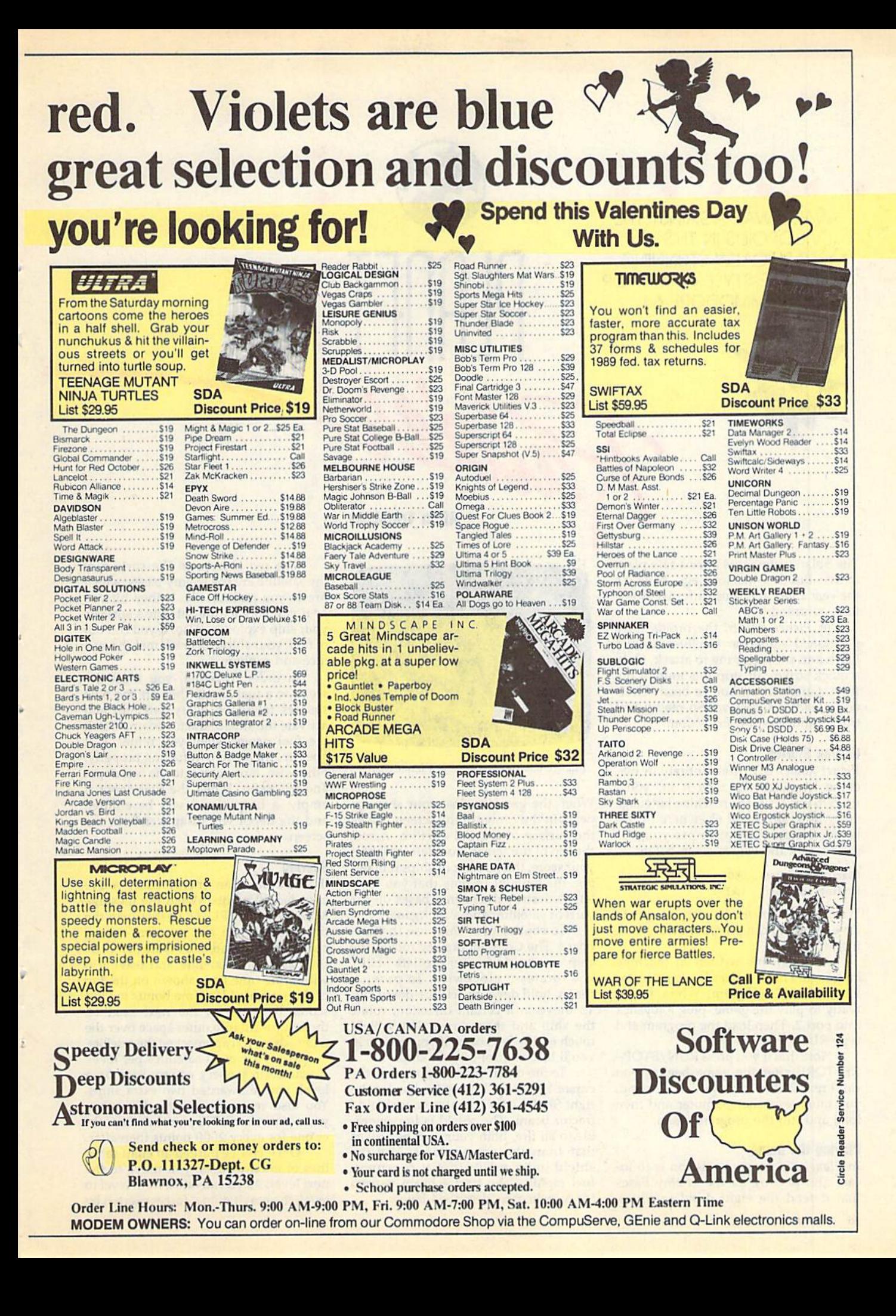

WAGE WAR AGAINST THE EVIL DROIDS IN THIS GRAPHICALLY STUNNING, ARCADE-STYLE GAME FOR THE COMMODORE 64.

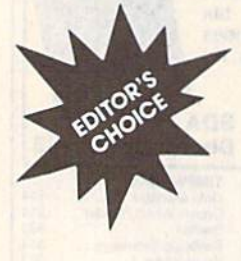

The Solar System was once a safe place to live. But that was long ago. Now it's the year 2500, and those infernal droids have returned.

In Planet Raider, the droids have positioned eight war satellites around Earth and are preparing to attack. Only a quick strike can stop this mutant life form. Guess what? You've been select ed to lead this mission. So ready your troops and blast off for action!

#### **Getting Started**

Planet Raider is written entirely in ma chine language. To type it in, you'll need to use MLX, the machine language entry program found elsewhere in this issue. When MLX prompts you, re spond with the values given below.

#### Starting address: 0801 Ending address; 1AD0

When you've finished typing, be sure to save a copy of the program before exiting MLX.

Although it's written in machine language, Planet Raider loads and runs like a BASIC program. When you're ready to play the game, plug a joystick into port 2. Then load the program and type RUN.

Note that if you press RUN/STOP-RESTORE after the game begins, you can't restart it by typing RUN. Instead, you must reset the computer and then load and run the program again.

#### Playing the Game

In Planet Raider, your mission is to lo cate and destroy all the enemy bases that defend the eight droid satellites.

## TINE: **FUEL:1418**

**Alain Tremblay** 

dangerous surface maze in Planet Raider.

When the game begins, your ship ap pears in the center of the screen, above the surface of a droid satellite. Across the top of the screen from left to right is your score, the number of ships remain ing, the amount of time that you have left to destroy the enemy bases on the current satellite, and a fuel gauge.

To control your ship, use the key board. The Commodore key rotates the ship counterclockwise; the left SHIFT key rotates it clockwise. To provide thrust, hold down the cursor-down key. To move in a certain direction, rotate the ship and then thrust. Use a light touch on the keyboard; if you overdo it, you'll lose control of your ship.

To fire on an enemy base, press the cursor-right key. The space bar (or the right SHIFT key) activates your shield/ tractor beam. The shield is impenetra ble to all fire, both your own as well as that from the enemy bases. Use the shield judiciously since it consumes fuel rapidly. The tractor beam is used for refueling, as described below.

The red objects on the surface of the satellite are the enemy bases, which fire at you periodically. If they hit you or if you contact the satellite's surface, your ship explodes. Also, if you run out of fuel, your ship will crash into the sur face and explode.

In order to refuel, you must de scend to a fuel depot (they are the blue squares found on every satellite) and activate the shield/tractor beam. Watch the fuel gauge when you refuel. If it goes up, then you're refueling properly; otherwise, move closer to the fuel depot and try again. When the fuel depot is empty, a beep signal will be emitted and the depot will disappear from the screen.

#### Scoring

If you destroy an enemy base, you're awarded 30 points. When the message MISSION COMPLETE flashes over the time limit, there are no more enemy bases on that satellite. Destroying all the bases on a satellite and leaving it within the time limit shown on the top of the screen adds a time bonus to your score. To travel to the next satellite, thrust upward into outer space over the point where you approached the satellite.

There are eight satellites per level. If you destroy every enemy base on a level, you're awarded two extra ships. You also receive an extra ship when you accumulate 1000 points and anoth er one for every 2000 points thereafter.

Once you've purged all eight satel lites of enemy bases, you move to the next level. As you advance from level to level, the gravitational forces exerted by

a satellite on your spaceship alterna between attractive and repulsive. Fo example, on level 1, gravity pulls you toward a satellite; on level 2, it push you away; on level 3, it attracts again and so on. You'll soon learn that the gravitational forces can be just as dan gerous as the enemy fire, especially when it comes to navigating the treach erous mazes found on some satellites

In addition to the alternating grav tational effects, the satellites (but no the bases) are invisible on levels 3 and 4. The only way to locate their surface is to activate your shield/tractor bean The gravitational and visibility effect repeat after level 4 (level 5 has norm gravity and visibility, level 6 ha reverse gravity and normal visibilit and so on).

Finally, if you need to pause th game or restart it once it ends, pre RETURN.

00 9E

#### Planel Raider

0801:0B 08 0A<br>0809:34 00 00 0811:2A 16 20 B7 10 20 Dl 13 F2 0819:A2 0A A9 00 85 BB 9D 40 Ca 0829:F1 36 BE A9 35 85 BA A9 25 0831iCl 3D F9 07 A9 D0 BD F8 D9 0939:07 A9 15 3D 45 03 A9 93 CF 0841:A2 18 8D C0 13 8E C1 13 CF 0349:06 BF 20 C6 12 A2 AA AS 13 0B51;BB 29 10 85 BC D0 02 A2 B3 08S9:FF 0861:21 0869:01 D0 20 44 E5 A9 48 35 62 0871:B3 A5 BB 29 08 49 D8 85 6B 0879:B6 A2 01 86 E8 86 E9 CA 16 0881:A0 84 84 09 96 2E 88 D0 73 0889:FB A0 03 20 23 12 20 EF B3 0891:0F 20 34 14 20 1F 0B 20 AC 0899:17 0C A5 35 D0 22 A5 0BAl:F0 IE AS 41 38 ES 42 85 DD 08A9:41 8D 07 D4 A5 43 E9 00 F9 03B1:85 43 8D 08 D4 E9 IC D0 DE 08B9:07 85 44 A9 10 SO 0B D4 73 Ø8Cl:AD 08C9:90 08D1:0F A2 08 98 3D 74 OF FB 67 O8D9:03 20 53 OF CA CA 10 F3 65 08E1:20 41 0E A5 33 F0 03 4C IE 08E9:FE 0C A5 B3 C9 40 F0 04 Al 08Fl:C5 B5 DO 03 4C 4B 0D C6 0D 0BF9:4B 10 99 A9 20 85 43 AE 56 090I:F8 07 A9 FD BD 00 DC AD 3A 0909:01 DC 09 7F C9 7F DO 01 DA 0911:E8 A9 16 8D 00 DC AD 01 6D 8919:DC C9 FD DO 0A CD 01 DC 3F 0921:FB FB CD 01 DC D0 FB 8 5 1C 0929:C5 09 DF C9 DF D0 01 CA 08 0931:C6 3D 10 0C A9 04 85 3D 5E B939:BA 29 0F 09 D0 8D F8 07 03 0941:A5 C5 09 FB A6 C6 85 C6 9A 0949:C9 FB D0 01 E8 D0 7F A5 98 0951:46 0951:46 30 74<br>0959:75 B5 7E 0961:F8 07 20 3A 0A 84 03 Ab 68 0969:02 AD 15 D0 ID 74 8D FD 0971:15 D0 E8 A0 01 S9 00 DO 29 0979:9D 06 D0 B9 2F 00 4A 85 25 0981:02 B9 22 00 F0 04 A9 FF 32 O989:D0 02 A9 01 95 92 59 E8 5C 0991:00 08 84 04 A4 03 B9 AD C8 0999:BA 2B D0 B5 18 65 02 D0 50 09A1:11 09A9:49 33 E5 09B1:92 9B A8 B9 00 C6 95 7E A8 00 00 A9 CB 9D F8 07 CA IB 99 8E 38 DO A9 IE D0 03 20 FF AB 00 9B 38 4A 93 BD AD IF B9 0A A2 0A D0 FB B0 B5 92 32 30 00 00 20 53 09 05 00 DO D0 A8 CO 08 CA CA B6 02 0C E9 49 FE BD 9F 3D 40 DE 4A FC 90 30 8C AE 05 00 B0 95 IE

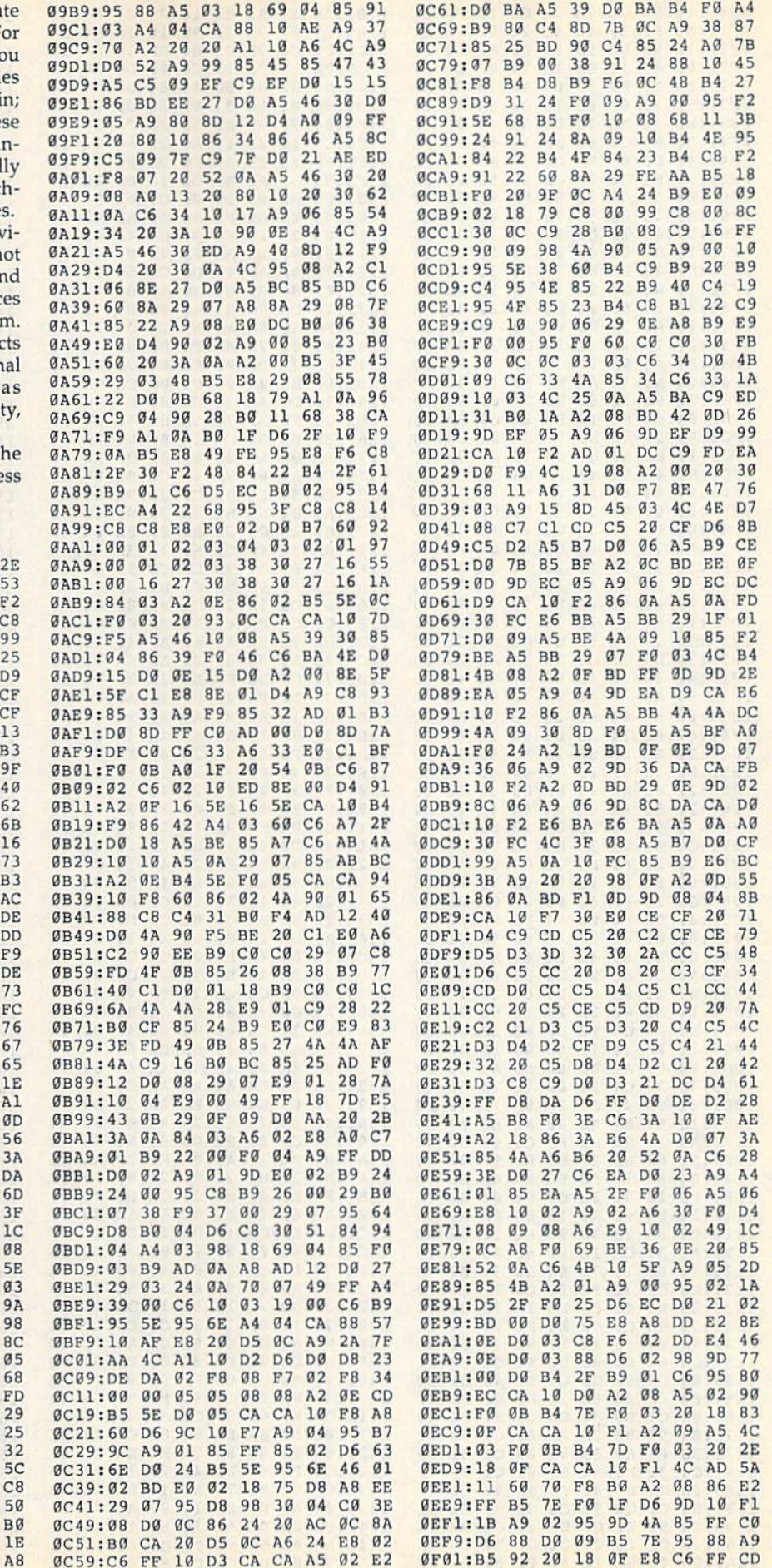

#### **Planet Raider**

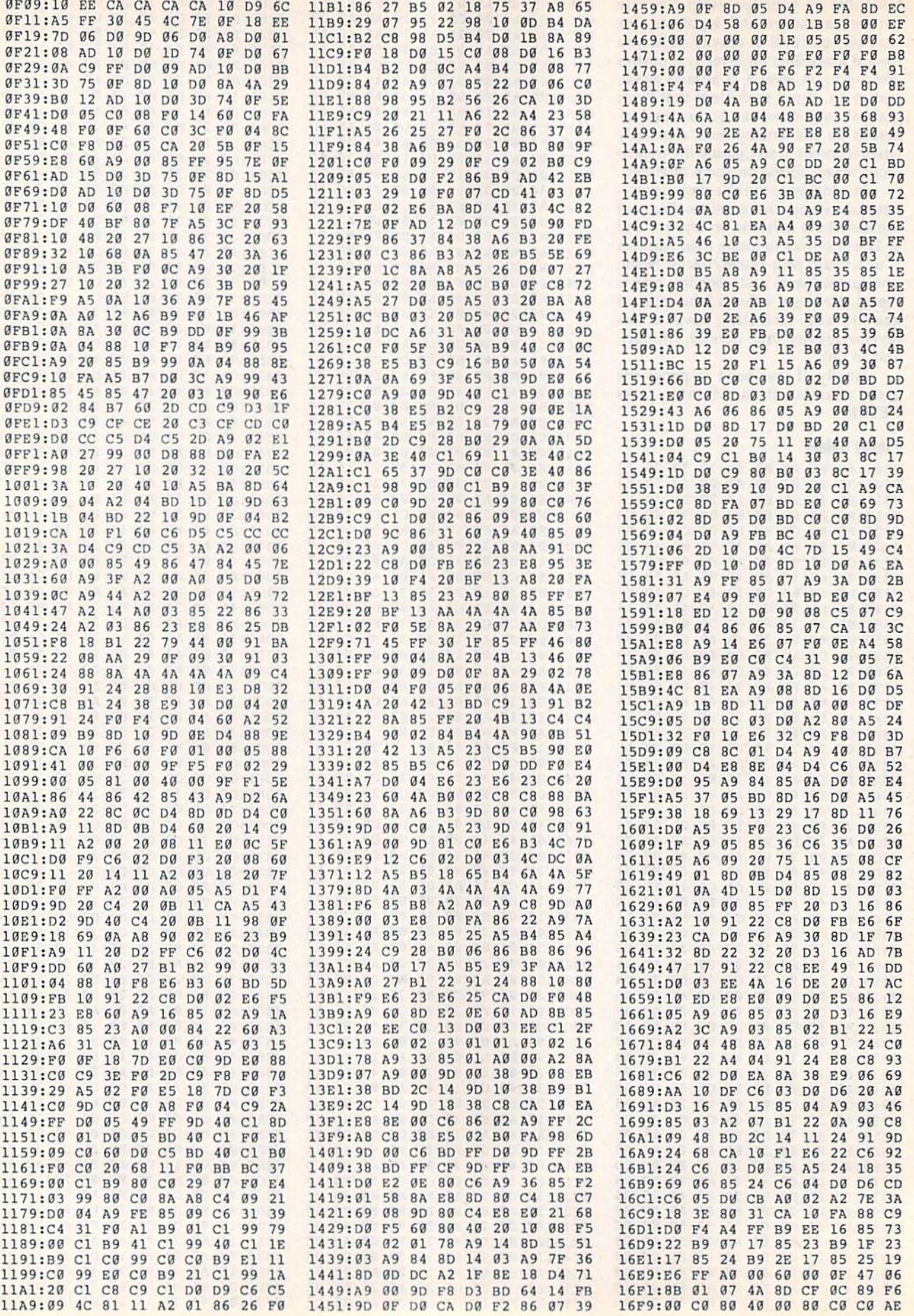

J

 $\overline{1}$ 

3

q

 $\mathcal{L}$ 

þ

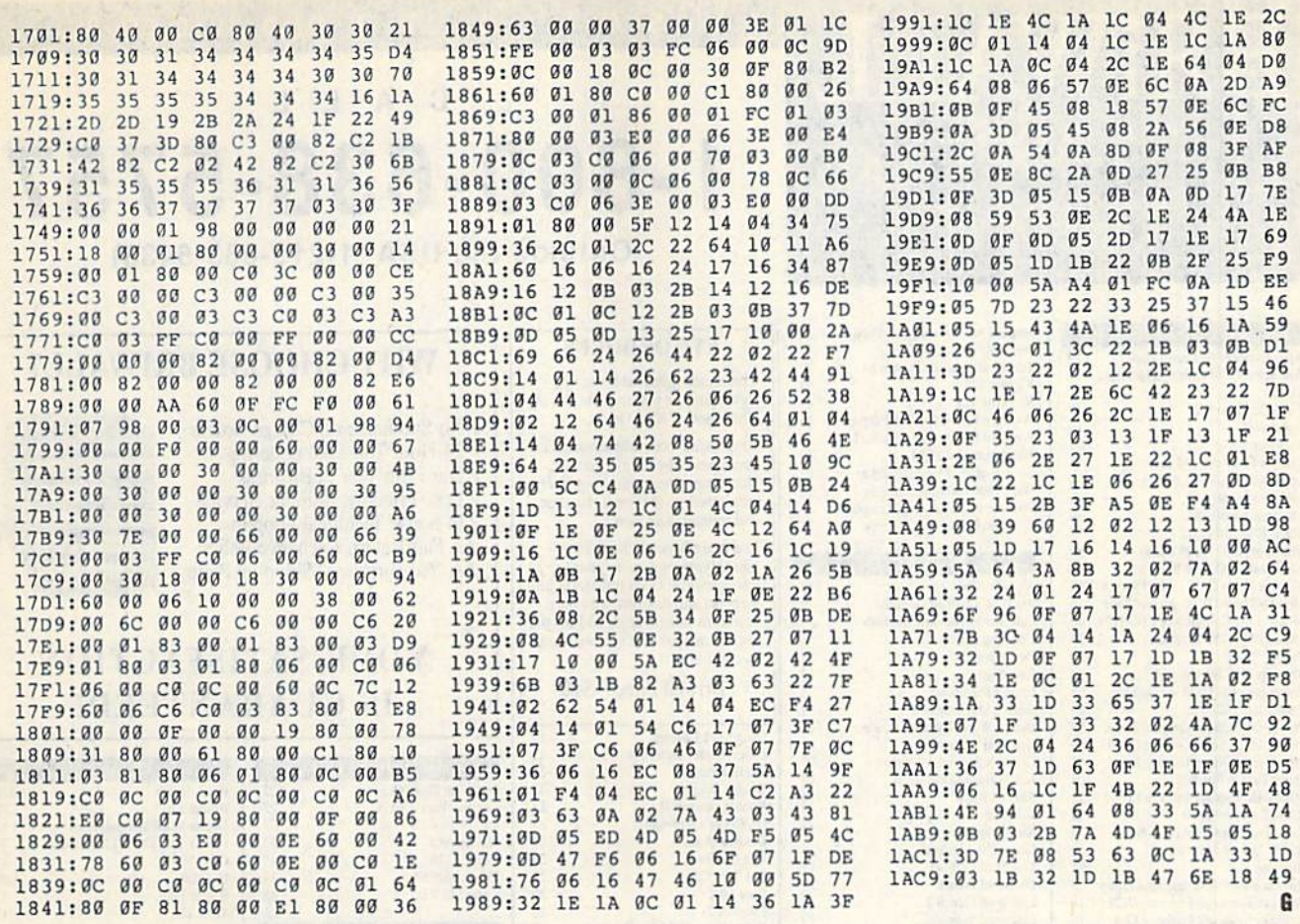

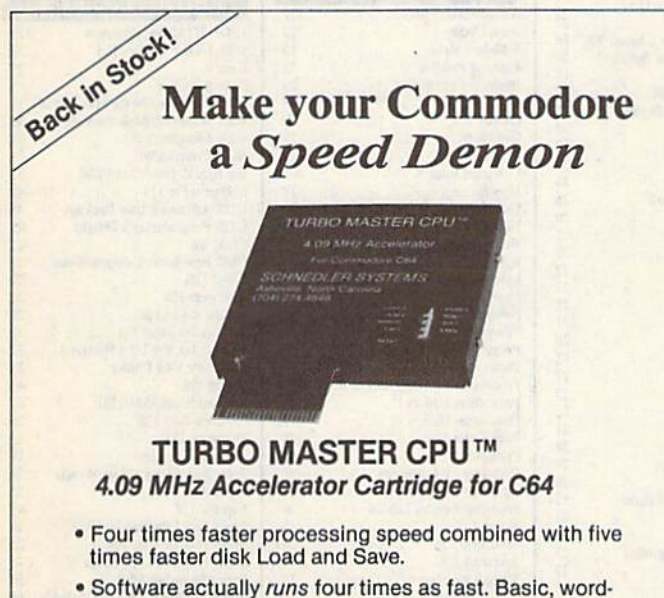

- processor scrolling and search, spreadsheets, assemblers, graphics, GEOS etc. Compatible with most software.
- · Jiffy DOS compatibility option available (by Creative Micro Designs).
- . Why upgrade when you can enjoy dazzling performance from your C64 now?
- · Only \$199, Shipping Included

#### Data acquisition and control interfaces C64 & C128

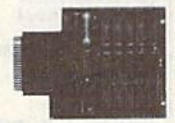

80-line Simplified Digital I/O Board with ROM cartridge socket Model SS100 Plus \$139. Additional \$129.

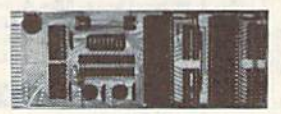

Original Ultimate Interface Universally applicable dual 6522 versatile interface adapter board. Model 64IF22 \$169. Additional \$149.

16-Channel, 8-bit analog-to-digital conversion module. Requires model 64IF22. Model 64IF/ADC0816 \$69.

Interface boards include extensive documentation and program disk. Manuals available separately for examination. Call or write for detailed brochure.

#### **Resources for Serious Programmers**

• Symbol Master Multi-Pass Symbolic Disassembler. C64 & C128. \$49.95<br>• PTD6510 super-powerful Symbolic Debugger. C64. \$49.95<br>• MAE64 6502/65C02 Macro Editor /Assembler. \$29.95

- 
- · C64 Source Code Book. Kernal and Basic ROMs. \$29.95
- 

"We engineer miracles."

SCHNEDLER SYSTEMS Dept. G 3, 25 Eastwood Road, P.O. Box 5964 Asheville, North Carolina 28813 Telephone: (704) 274-4646

VISA and Mastercard accepted. All prices include shipping prepaid to US addresses.

### $i$  W  $\Delta$

**P.O. Box 129/58 Noble Street** Kutztown, PA 19530

24 Hour FAX Line 1-215-683-8567<br>Customer Service 1-215-683-5433<br>Technical Support 1-215-683-5699

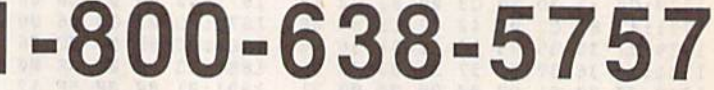

C

P  $\overline{R}$  $\overline{O}$ D U  $\mathbf C$  $\mathbf{T}$  $\mathbf{s}$ 

A

L L

D

 $\overline{\mathbf{s}}$  $\overline{O}$ 

**EYE OF HORUS** 

This arcade game set in ancient

Egypt puts the player in the role of<br>Horus, son of King Osiris.

King Osiris' body was scattered in

Horus must locate the seven pieces,

return them to the burial chamber.

In a maze beneath the Sahara,

hieroglyphs emerge to guard

passageways. Gods transform into

serpents and dragons. You must

search for magic keys, and for the<br>sacred amulets that you will need

Briwall Price -- \$20

 $12$ 

 $\overline{22}$ 

 $\frac{20}{20}$ ŋ

 $\frac{12}{27}$ <br> $\frac{27}{33}$ <br> $\frac{13}{13}$ <br> $\frac{13}{29}$ <br> $\frac{26}{16}$ 

 $21$ <br> $20$ <br> $25$ <br> $27$ <br> $23$ 

 $\frac{22}{21}$ 

 $\begin{array}{c} 24 \\ 20 \\ 20 \end{array}$ 

 $\begin{array}{r} 12 \\ 22 \\ 23 \\ 23 \end{array}$ 

 $\overline{27}$ 

 $\begin{array}{c}\n 12 \\
 20 \\
 21 \\
 70 \\
 10 \\
 10 \\
 \end{array}$ 

 $\frac{10}{10}$ 

 $\frac{19}{20}$ <br> $\frac{23}{24}$ <br> $\frac{24}{16}$ 

 $39$ <br> $39$ <br> $27$ <br> $12$ <br> $27$ <br> $26$ 

 $\overline{25}$ 

18

S<sub>S</sub>

 $\frac{S}{V}$ 

I

D

Ã  $\overline{27}$ 

 $\begin{smallmatrix} A \\ B \end{smallmatrix}$  $\frac{10}{10}$ 

B

and restruct them there.

to confront Set.

Chutes and Ladders

seven pieces by the evil god Set.

Outside the USA (1-215-683-5433)

#### **WHY CHOOSE BRIWALL?**

No Surcharge on Charge Orders √24-Hour Toll-Free Ordering √Our Fifth Year in Business √Fast, Friendly, Reliable Service √In-house Technical Support √A Fair Return/Exchange Policy √A "No-surprises" Shipping Policy

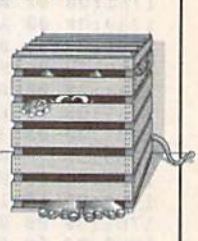

#### YOUR SATISFACTION **IS GUARANTEED!**

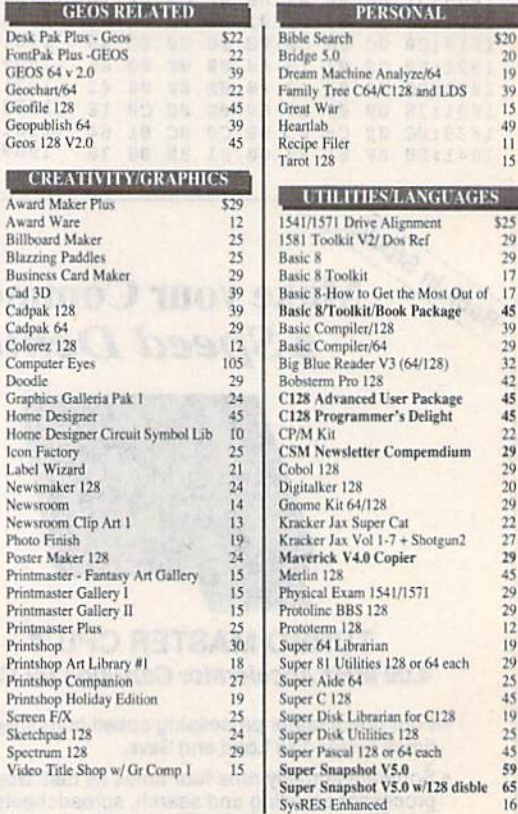

We maintain an enormous inventory of software. If you don't see what you want, CALL!

Titles marked with \* were not yet available when the ad was prepared. Please call for firm price and availability. Titles in BOLD are new items

**Australian Customers can order locally from Briwall Australia at:** (062) 88 0131, or FAX (062) 88 0337

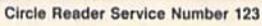

Swiftax 64 - Income Tax Prep Swiftcale 64 w/Sideways Technical Analysis System 64

37

 $17$ 

 $\overline{29}$ 

49

 $27$ 

 $\frac{20}{17}$ 

 $\tilde{Q}$ 

 $17$ 

 $\begin{matrix} 6 \\ 9 \end{matrix}$ 

 $19$ 

18

 $18$ 

6

10

 $19$ 

 $19$ 

 $19$ 

 $19$ 

30

 $10$ 

 $10$ 

 $10$ 

19

 $23$ 

 $26$ 

 $\overline{\mathbf{3}}$ 

 $27$ 

 $\overline{27}$ 

 $27$ 

 $37$ 

27

27

25

 $12$ 

 $\overline{12}$ 

 $\frac{12}{12}$ 

 $\overline{2}$ 

 $\frac{19}{21}$ 

Zoom

 $45$ Wordpro 128 w/Speller&Filepro<br>Wordpro 64 w/Speller&Turbo Load  $30$  $30<sup>2</sup>$ Wordwriter 4 for C64<br>Write Stuff 128 w/spellchecker  $30$  $27$ Write Stuff 64 w/spellchecker  $\overline{22}$ Write Stuff Busnss/LegI Templates<br>Write Stuff spell checker only  $10$  $10$ 

#### EDUCATION Alphabet Zoo

\$18 Big Bird's Special Delivery<br>Calculus by Numeric Methods **Counting Parade** Designasaurus Easy Sign Emie's Big Splash<br>Emie's Magic Shapes Evelyn Wood Dynamic Reader Grandma's House/64<br>Grover's Animal Adventure Jungle Book (Reading 2)<br>Kids on Keys Kidwriter/64 Kindercomp/64<br>Learn The Alphabet Linkword:German Linkword:French Linkword:French 2 Linkword:Spanish Math (First Men on Moon) Mathbusters/64 Mavis Beacon Teaches Typing /C64 Mental Blocks Morse Code Trainer Numbers Show (The) Peter & Wolf Music/64 Peter Rabbit (Reading 1) Rocky's Boots<br>SAT Complete (Hayden SAT Prep) Sky Travel Stickybear ABC'S<br>Stickybear Numbers Stickybear Reading Comprehension Stickybear Typing Where in Europe Carmen Sandiego<br>Where in USA is Carmen Sandiego Where in World Carmen Sandiego Widham Classics - Below the Root Widham Classics - Swiss Fam Robi Widham Classics - Treasure Island<br>Widham Classics - Wizard of OZ **ENTERTAINMENT** 

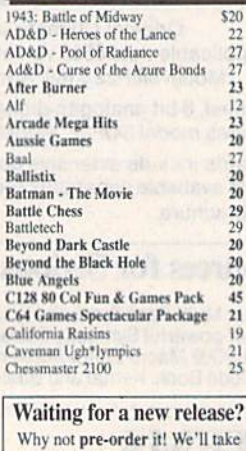

ke. your order now, and ship the product as soon as we receive it!

You can even call us Toll-Free to check on the status!

Apro Extender 64 User Ribbon \$10 Aprospan 4 Slot Cartridge Holder  $2<sup>5</sup>$ Vizistar 128  $c<sub>n</sub>$ II Viziwrite 128 49  $16$ 

Joysticks call Leroy's Cheatsheet 64 each Leroy's Cheatsheet 128 each Lightpen-Model 170; 69 Lightpen-Model 184d 39 Mach 128 Cartridge  $35$ Minimodem C (1200 Baud)  $55$ Minimodem C 2400 Baud 70 Monitor Cable C128 - 40/80 Switch 18 Monitor Cable C128 - Mono Video<br>Mouse 1351 Commodore C64/C128  $40$ Mouse M3 (1351 substitute)  $\overline{36}$ Paper call Passport Midi Interface 64/128 98 Power Supply - C128 - Repairable<br>Printer Intfee G-Wiz  $\frac{1}{55}$  $29$ Printer Intfee Super Graphic Senior 59 Printer Intfce Super Graphic GOLD  $80$ Printer Intfce Super Graphic Jr.  $\overline{42}$ Quick Brown Box 64K<br>QBB 64K upgrade (makes 128K)  $105$ 115 RAM Expander 1750<br>RAM Expander 1750  $135$ RS232 Deluxe Interface 39 Ribbons call Ribbon Renew - Re-Ink w/no Equip Safeskin Keyboard Protector C128 19 Safeskin Keyboard Protector C64<br>Serial Cable - Serial 6 Foot 16 Serial to Serial Cable - 12 feet<br>Video RAM 64K Cartridge (FULL) 50 Warpspeed 128/64  $35$ **Zoomer Console Controller** 46

**ACCESSORIES** 

Covers

Icontroller

Final Cartridge V3

#### **BOOKS**

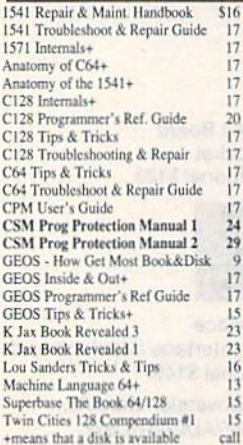

#### **GENERAL BUSINESS**

29

59

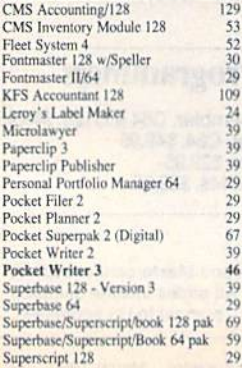

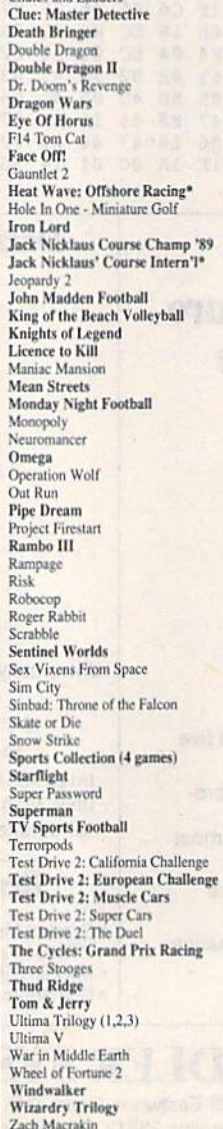

CALL 1-800-638-5757

Outside the USA (1-215-683-5433)

#### **WHERE CAN YOU FIND PROGRAMS MADE JUST FOR YOUR 128?** CHECK US OUT! WE HAVE WHAT YOU NEED!

**For Desktop Publishing? Try** 

**Graphics? Try** 

**NEWS MAKER 128** 

Desktop publishing for the 128D (or the 128 with 64K video RAM upgrade). News Maker 128 can be used to create professional looking newsletters, reports, signs and posters. It can be used as a stand-alone program or in combination with word processing or graphics software. It uses standard sequential files for "pouring" text into user-defined columns. Full page layout, pop-down menus, smooth screen scrolling, font selection, a note pad, freehand drawing, pixel edit, REU support, and a sideways printing utility are among the many features available.

**ONLY \$24** 

#### **SKETCHPAD 128**

Complete drawing system for the Commodore 128 and 1351 mouse. Sketchpad takes advantage of the 80 column graphics of the 128. A 640X200 drawing screen, smooth freehand drawing, wide selection of brushes and many fonts are provided. **JUST \$24** 

#### **SPECTRUM 128**

If you have a 128D (or 128 with 64K video RAM upgrade) you can take full advantage of this 80-column paint package with 128 colors! Menu operated, Mouse required. Features include airbrush, mirror, multi-color, block fills, pixel edit, color edit, fonts, and a slideshow maker. **ONLY \$29** 

The Ultimate CAD Package? Try

#### **HOME DESIGNER 128**

**BAIWAL** 

**VISA** 

P.O. Box 129/58 Noble Street<br>Kutztown, PA 19530

PLEASE COME VISIT US!<br>onday - Friday 9AM-6PM EST<br>Saturday 9AM-12 Noon EST

MasterCan

Given glowing reviews by every major Commodore magazine, this CAD system out-classes every other CAD program because of its object oriented design. With over 50 powerful commands, 5 layers, superb support of library figures and laser-quality printouts at ANY scale on your dot matrix printer or plotter, you can create drawings so accurate that a blueprint can be made from them

Tired of working with poor quality/inaccurate printouts, manipulating little dots on a bit-map, giving up on detailed work because you can't zoom in close enough? Join the professionals!

#### **OUR PRICE ONLY \$45**

#### **THREE COMMODORE 128 PACKAGES**

#1) 80-Column Fun-N-Games - Five programs designed specifically for the 128 80-column mode! Try to make \$100,000 with Wheel & Deal, play a talking puzzle with Digitalker 128, determine your destiny with Tarot 128, test your ESP abilities with

We've assembled three nackages of Commodore 128 specific software at great savings. These packages<br>contain more 128 software than you probably thought was available.

#### **YOUR CHOICE** \$45

ESP Tester, and improve your memory skills with Memory Academy 128.

#2) Programmer's Delight - Five 128 programs that will bring out the programmer in you, You get Gnomespeed, a 128 BASIC compiler, Colorez, to convert 40-column graphics to 80-column, Digitalker 128, for adding digitized voice to your programs, Super Disk Librarian, for cataloging all of your disks, and Super Disk Utilities, for all your file handling and disk editing needs.

#3) Advanced User - Five 128 programs to get the most out of your 128 system and peripherals. You get Prototerm, a terminal package, Protoline BBS, a BBS package, Digitalker, for adding digitized voice to your 128 programs, Super 81 Utilities. a disk editing and file utility package specifically for the 1581, and Colorez, the 40 to 80 column conversion program.

#### 1541/1571 DRIVE ALIGNMENT

This excellent alignment program is a must-have for every Commodore owner. Easy to use, it helps you to align your drive so that it runs just as if it were new! The simple instructional manual and on-screen help prompt you through the alignment procedure and help you adjust the speed and head stop of your drives. It even includes instructions on how to load the alignment program when nothing else will load!

Don; t be caught short! We get more Red Label orders for this program than any other program we sell. Save yourself the expense! Order now, keep it in your library, and use it often!

Works on the 64, 128 and SX64 for the 1541, 1571, 1541-II and compatible third party drives. **STILL ONLY \$25** 

#### **BASIC 8 Package**

Now get an entire Basic 8 programming library for the price of an average piece of software!

The Basic 8 package includes: Basic 8, the powerful 80-column graphics programming system for the Commodore 128, adding over 50 commands to standard BASIC 7.0, and including Basic Paint, Basic Write and Basic Calc; Basic 8 Toolkit, a point-andclick operating system that allows you to create custom pointers, fonts, patterns and icons; and How To Get The Most Out Of Basic 8, a book and disk combination that provides dozens of examples, two full disks of demos and a 3D animation system.

The list price of the individual pieces is \$79.95

#### **OUR PACKAGE PRICE \$45!**

**SHIPPING POLICY:** ALL ORDERS received before 3PM EST will normally be shipped within 2 business days. All UPS shipments are sent Signature Required/No Driver Release. Add the following shipping charges to your Total softw

UPS: Ground \$4.50 (cont. USA ONLY); AinRish \$8.00 (includes Puerro Rico/Hawaii); Overnight \$12.00 + \$2.50 PER ITEM (must be received by 12 Noon.) Priority Mail: USA \$4.50 (Includes APO/FPO); Canada/Mexico \$7.00; Other Fore

HARDWARE: Shipping charges for all hardware are \$4.50 handling + actual shipping charges + insurance.

**ORDERING INSTRUCTIONS:** For your convenience, you can place a phone order 24 HOURS/T DAYS A WEEK on our TOLL-FREE LINE 1-800-638-5757, Outside the USA, please use (215) 683-5433, Price, availability, and computibility che

ACCEPTED PAYMENT METHODS: We gladly accept Personal Checks (no holding), Money Orders, VISA, MASTERCARD, School<br>Purchase Orders, or COD (\$4.00 additional -- for established Briwall Customers ONLY). All checks must be in U

RETURN POLICY (for software and accessories ONLY): We have a liberal return policy to better service your needs. If within 15 days from the time you receive an item, you are not satisfied with it for any reason, you may return it to us for either a refund, exchange<br>or open credit, REFUNDS ARE SUBJECT TO A 10% RESTOCKING FEE PER ITEM RETURNED (\$5.

TECHNICAL SUPPORT Call (215) 683-5699, Monday - Friday, 9am - 5pm EST.<br>We do our very best to help you with your product selections before you order, and after you receive your preduct. General questions, such as price, co

**Games Spectacular Package** 

Whether you are new to Commodore computers, or just looking to expand your software library, you can't afford to miss this deal!

You get a total of 10 games for less than the price of many single titles! This package includes: Galactic Frontier, a graphic, space exploration game where your mission is to find new life forms; Torchbearer, a role-playing, graphic adventure game; Revenge of the Moon Goddess, a collection of four adventure games; and Eye of the Inca a second collection of four adventure games.

Ten games in all, with a total suggested list price of \$90.

#### **OUR PACKAGE PRICE \$21!**

## Future Computi Neural Networks Part 3

Kevin E. Martin

In the final installment, the author presents the competitive learning model and a program to go with it.

ompetitive learning (CL) is the focus of most of today's neural-network research. After you read about how the algorithm works, you can experiment with the program at the end of the article. The program implements the competitive-learning algorithm with a complete interface

to BASIC. In February, I discussed the back-propagation algorithm. It is in the associator class of neural-network models, but it was not developed from evidence from neurophysiology or even from psychology. The CL model is a much more biologically plausible model, and it exhibits many of the features we find in our own brain.

Competitive learning belongs to the class of selforganizing neural networks. These models take the salient features of the input domain and organize themselves so as to internally represent these features. Because they de tect the features of the input domain, they can leam how to statistically classify the domain into several categories. This is especially useful when the network has to leam how to recognize damaged or distorted objects or patterns.

Like back propagation, competitive learning has layers of PEs (Processing Elements) and connections between the layers, but the similarities stop there. Each of the layers in the CL networks are broken up into groups of PEs where no PE can belong to more than one group. All of the PEs in these groups receive their input from the previous layer, and then they compete to see who gets to oulput from their group. Only one PE can output its signal from its group.

There is no teacher vector in CL, because the network organizes itself into recognizing the features of the input domain. This is quite a bit more like our own brain, since the vast majority of the cells in our own brain have no connection directly to the outside world and therefore do

not receive any teacher input. We can adapt to almost any type of environment, and the CL neural network is leading us toward developing a neural-network model that actually can adapt itself to any environment.

Another feature different from the previous networks we have seen is that we have connections not only between layers, but also within a layer. These intralayer connections are only between PEs within the same group, and they are inhibitory. So, if one PE gets a stronger input signal from the previous layer, it will inhibit its neighbors. In doing so, it becomes stronger and is said to be "winning the competition." Then, after a winner is determined, it outputs its signal to the next layer. The connections be tween layers are all excitatory, which will cause another competition to occur in the next layer.

The learning algorithm is very simple. All the weights in the connection matrix which lead from all the cells in the previous layer to a single cell in the current layer (that is, a row in the connection matrix) must sum to 1. This keeps the weights evenly distributed, and no PE in the group will get too strong. When a PE in a group wins a competition, it gets to learn, and the weights are changed according to a mathematical learning rule. Since all the weights must sum to 1, when a PE learns, the weight for connection between the current PE and the active PEs in the previous layer becomes stronger, and the weight for connection between the current PE the inactive PEs be comes weaker. This causes the PE that won the competi tion to become more likely to recognize the pattern when it appears again.

Although competitive-learning neural networks are more like the brain in many respects, they still have sever al limitations. First, each of the clusters should learn different patterns, but in this scheme, there are no provisions which keep them from learning the same patterns. If two

clusters' weights are similar, they will tend to learn the same pattern. A simple fix for this problem is to have each of the clusters repel each other (that is, to have inhibitory connections between the clusters).

The linear-associator and back-propagation neural net works were able to associate two different patterns. This is a very important type of learning. The competitive-learning neural network can't learn to associate two patterns, but if it were combined with another network scheme, such as back propagation, then we would have a very powerful network architecture able to classify patterns and associate these classifications as well as the patterns themselves.

Since the size of the competitive-learning networks are limited to a certain number of clusters, they can classify the inputs into a limited number of categories. This limitation does not become apparent until the number of natural classifications of the inputs exceeds the number of clusters the CL network contains. In this situation, the net work will classify the extra classes into categories in which they do not belong. This can be solved by simply adding more PEs and more clusters in the layers.

The largest problem, and the most difficult to solve, is the problem of stability. The CL network should, after a certain amount of time, stabilize each of its weights to final value. After this, the weight change from subsequent training should not move the weights. But the weights in CL network significantly change even after a long period of training. This problem has been solved by another neu ral network, Adaptive Resonance Theory (ART). For a discussion of ART, see Neural Computing: Theory and Practice, by Philip Wasserman.

The field of neural computing has grown rapidly since its rebirth in 1982, but there is still much more research to be done. Over the next several years, many new neuralnetwork architectures will be developed and implemented. The applications will become wider and wider, but we are still a very long way from the day when every home has a computer to talk to.

#### Hands On

The accompanying program performs graph partitioning. It takes inputs and classifies them into two distinct groups (one for each PE in the second layer). The first layer of PEs is arranged in a grid shape shown in Figure 1. The inputs are dipoles; that is, only two PEs in the input pattern are allowed to be 1, and the rest are set to 0. In order to determine the correct classifications, there must be some order to the input patterns. To accomplish this, we limit the inputs to dipoles which are adjacent to each other along a horizontal or vertical line of the grid. As shown in Figure 1, only two PEs are active (blackened) and the rest are inactive (open). There are 24 possible dipole inputs, and each of these must be presented during a training run.

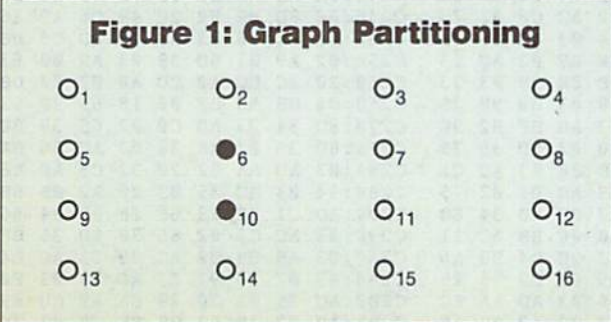

What's startling about this example is that the pro gram classifies the inputs into two distinct groups without any teacher. The groups are equally distributed; that is, they accept approximately equal numbers of patterns. They are also divided into very logical halves. If we were asked to divide the grid shown in Figure 1 into two distinct, equally distributed groups, we would most likely di vide them between the second and third columns or between the second and third rows. This is exactly what the graph-partitioning example does. It divides the graph (the grid) into two halves horizontally or vertically and sometimes (though not very often) along the diagonal.

The competitive-learning example program is divided into two parts. The majority of the work is performed by the machine language routines. To type these in, you'll need MLX, the machine language entry program found elsewhere in this issue. The MLX prompts, and the values you should enter, are as follows:

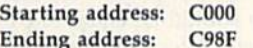

Once you've finished entering the data, save a copy of the routines to disk with the name CLML. The BASIC pro gram expects to find a file with this name.

The graph-partitioning program is written in BASIC; it calls the machine language routines. To avoid typing errors, you should use The Automatic Proofreader, also found in this issue, while entering it. Save a copy of the program to the same disk that contains CL.ML.

The CL example program, Dipole, is very simple. In line 40, I initialize the random-number generator. The CL network is initialized by calling the machine language routine at 49152 with the following parameters: the number of PEs in the first layer, the number of PEs in the second layer, the number of patterns to learn, and the learning rate. An example of this is shown in line 60 of the ex ample program.

This initialization sets up all the variables used by the program. These variables are standard BASIC variables and arrays and are described in the following table.

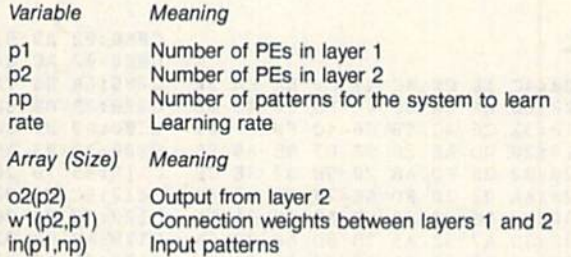

Remember that these variables and arrays are erased if you perform a NEW or CLEAR command, load another program, or change the existing program.

Before training the network, all of the input patterns must be presented to the system. To do this, use the com mand SYS 49167 followed by the number of the pattern and then the pattern itself. The pattern should consist of !s and Os and should be enclosed within quotation marks. The first number corresponds to the activation of the up per left PE in the input layer. The rest of the PEs are num bered from left to right as shown in Figure 1. (See lines 80-310 for an example of this.)

Now the CL network is ready to learn. To teach it the patterns, simply enter SYS 49164 followed by the number of times you want the patterns to be presented. If you

#### Future Computing

specify a large number, the program will take some time to complete because each time you present a set of patterns it takes nearly 15 seconds. In order to properly train the network, you need to train it several hundred times. For 400 training runs, it takes over 60 minutes to train the network.

Once the network has been trained, you should save the current values so that another long training run will be unnecessary. To do this, type SYS 49170 followed by the filename in quotation marks. To reload the network, use SYS 49173 followed by the filename in quotation marks.

Now that the network has been trained and saved for further study, the network will correctly classify patterns according to the rules it derived. It will correctly classify all the patterns you used to teach it, but it will also classify patterns you did not teach it. This is one of the most pow erful features of the CL network. If you want the program to recognize a pattern, type SYS 49155 followed by the input pattern in quotation marks. The input pattern should consist of 1s and 0s, and its length should be equal to p1 (the number of PEs in the first layer). After this, the output pattern will be in o2.

In the graph-partitioning program, the display consists of four parts. The first part consists of a  $4 \times 4$  grid of weights on the connections between the PEs in the first layer and the first PE in the second layer. The next part is the total weight of all the weights on the connections in the  $4 \times 4$  grid above it. The third part consists of another  $4 \times 4$  grid of weights on the connections between the PEs in the first layer and the second PE in the second layer. The final part is the total weight of all the weights on the connections in the second grid. Each of these numbers is out of 1,000,000.

The total of all the weights should remain at or close to 1,000,000. This keeps the symmetry of the distribution of the weights and is vital to the functioning of the CL network. As the program progresses, the weights will be come stronger on one side of the grid. Each grid should have weights that look like mirror images of each other. Figure 2 shows the weights after 400 training trials. Notice that the grid has been partitioned into two groups. If a di-

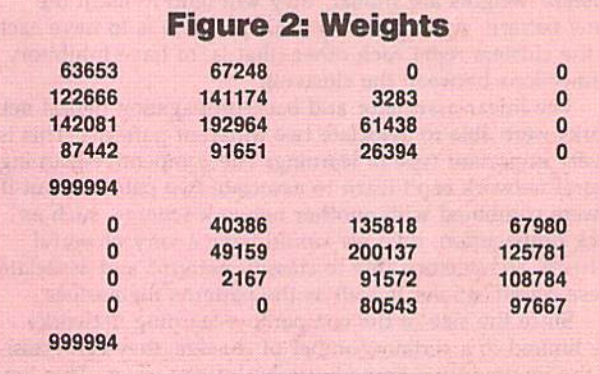

pole that is on the left side of the grid is presented, the first PE in the second layer will be active. If it is on the right side of the grid, the second PE in the second layer will be active.

#### Sources

If you're intrigued by neural computing, check your library or university bookstore for the books listed below.

**Neural Computing: Theory and Practice** By Philip Wasserman

From Van Nostrand Reinhold

Neurocomputlng: Foundations of Research Edited by James A. Anderson and Edward Rosenfeld From MIT Press

Parallel Distributed Processing (two volumes) Explorations In Paralled Distributed Processing By Rumelhart, McClelland, and the POP Research Group From MIT Press

Note: To understand the models presented in these books, you'll need to have an understanding of linear algebra and elementary calculus.

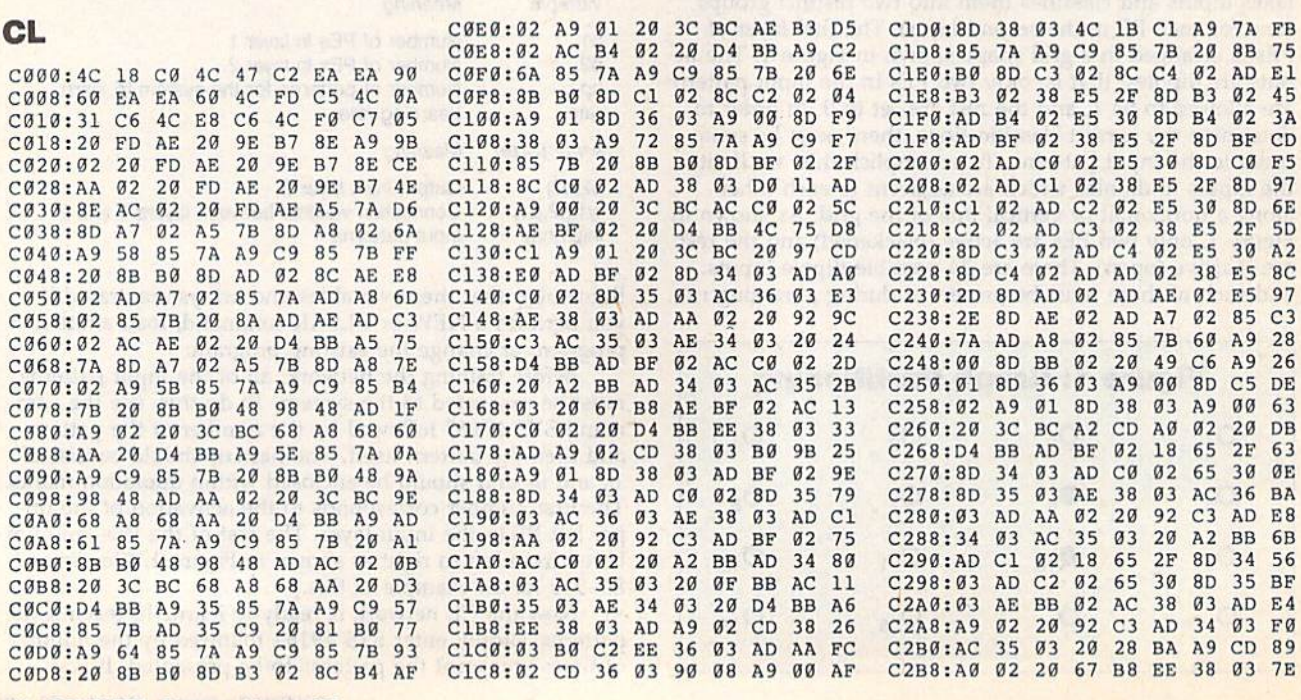

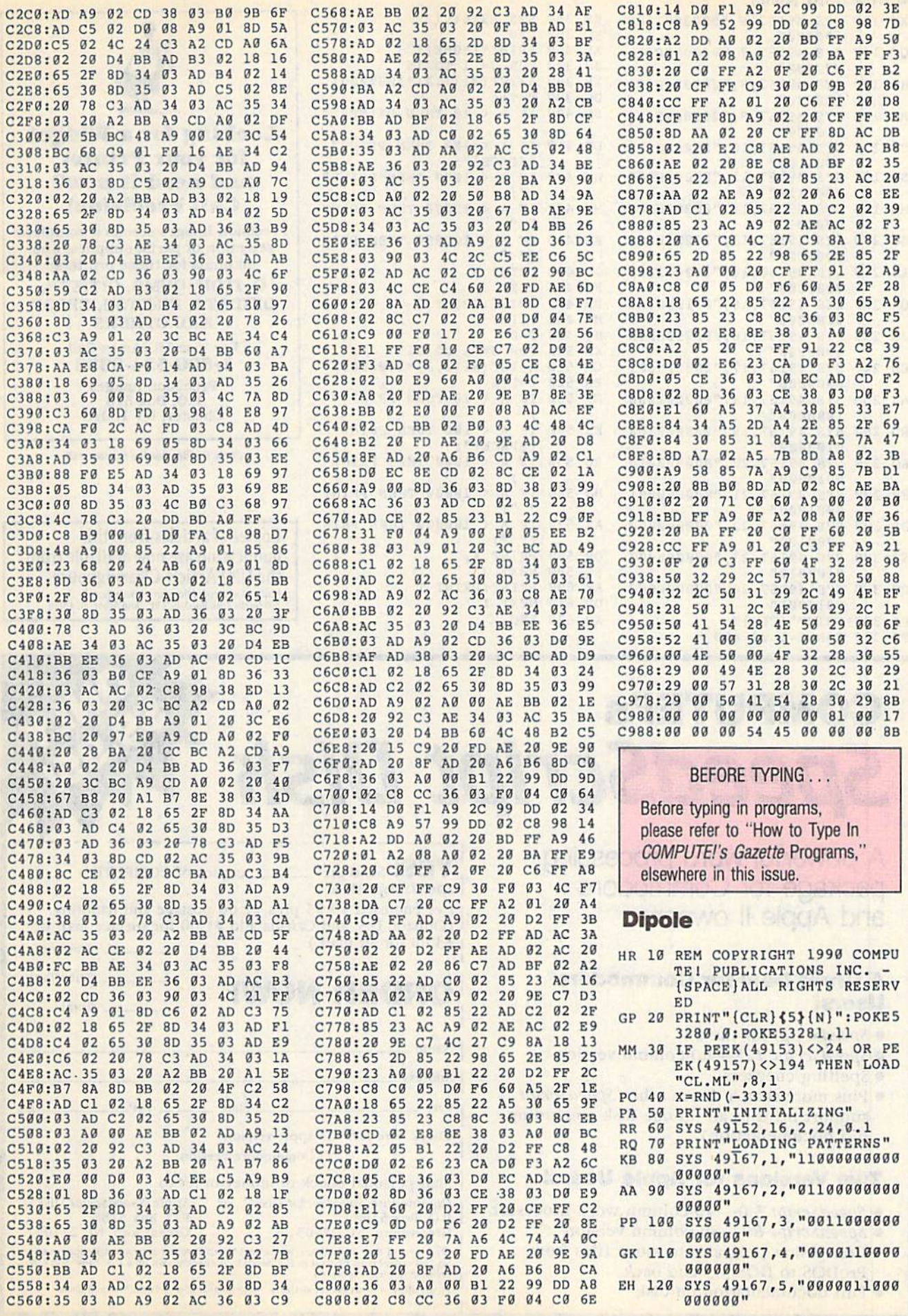

#### Future Computing (c

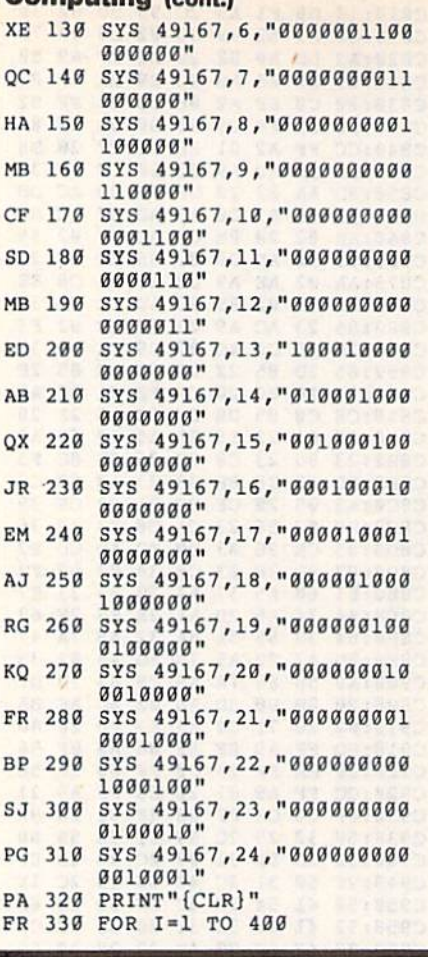

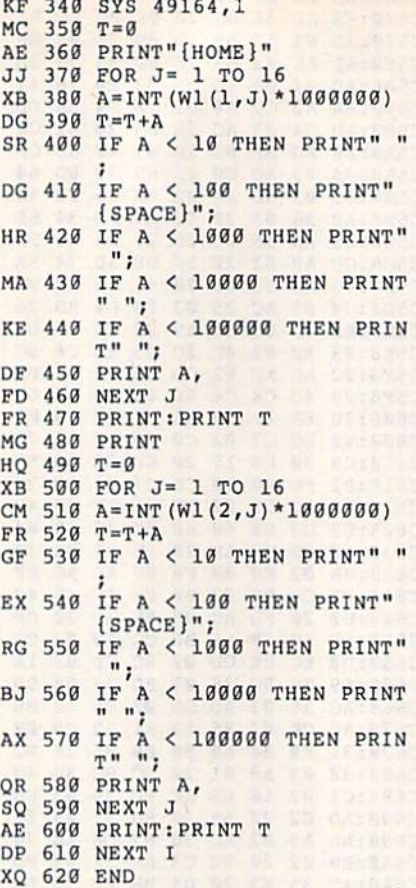

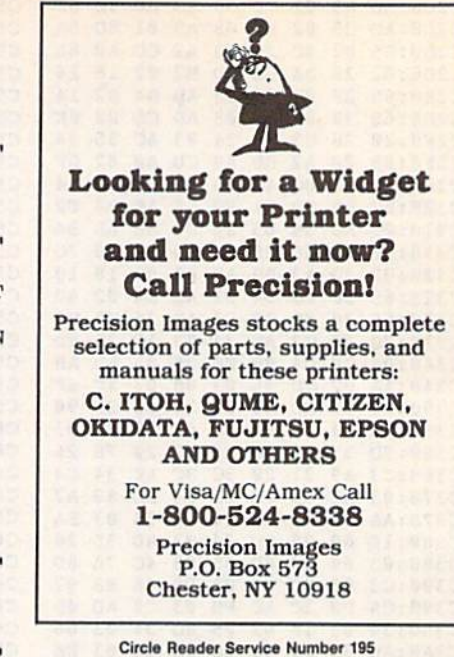

Copies of articles from this publication are now available from the UMI Article Clearinghouse. Mail to: University Microfilms International<br>300 North Zeeb Road, Box 91 Ann Arbor, MI 48106

G

### **COMPUTE!'s** SpeedScript Dish

A powerful word processing package for Commodore and Apple II owners

#### **A Great Deal for Commodore** Users!

- SpeedScript for the 64
- SpeedScript 128-80-column version
- Spelling checkers
- Plus more than a dozen other SpeedScript support utilities all on one disk (including full documentation)

#### Two Versions for Apple Users!

- SpeedScript 3.0—40-column word processor
- SpeedScript 80-80-column version
- Conversion programs to move files from ProDOS to DOS 3.3 and back
- Full documentation on disk

YES! Send me copies of COMPUTE!'s SpeedScript Disk. I've enclosed \$9.95 plus \$2.00 postage and handling. (Outside U.S. and Canada add \$1.00 for surface mail or \$3.00 for air mail.) Amount ORDER NOW! Sales Tax' Total Name Address City Siaic ZIP\_ Check here for:  $\Box$  Apple version □ Commodore version Mail personal check or money order io Commodore SpeedScript Disk or Apple SpeedScript Disk

P.O. Box 5188 P.O. Box 5188 Greensboro, NC 27403 Greensboro, NC 27403 Greensboro, NC 27403

'Residents of New York, Pennsylvania, and North Carolina must add appropriate sales<br>tax. All orders must be paid in U.S. funds by a check drawn on a U.S. bank. Sorry, no credit card orders accepted

Please allow 4-6 weeks for delivery. Program available only on 5%-inch disks.

# Partitioner

#### **Jeremiah Farmer**

Create and use subdirectories on your 1581 without resorting to cryptic DOS commands. For the 128 with an 80-column monitor.

The main advantage of the 1581 disk drive over Commodore's other drives is its increased storage capacity. The 1581 can store more than twice as much information per disk as can the 1571 and almost five times as much as the 1541. This extra storage space is great, but it poses a new problem. How do you organize the disk so that infor mation can be found quickly and easily?

Most computers that have highcapacity disk drives organize data using a hierarchy of directories and subdirectories. Unfortunately, none of Commo dore's equipment (including the 64, 128, 1541, 1571, and 1581) supports subdirectories. The 1581 overcomes this limitation by allowing you to di vide disks into separate sections, called partitions.

The 1581's partitions are a cross between hierarchical directories and hard drive partitions. Like hard drive partitions, the 1581's partitions divide disks into sections. Each of these is treated as if it were another disk and must be formatted separately. But like hierarchical directories, the 1581's partitions can be nested.

The major obstacle in partitioning 1581 disk is determining how to do this correctly. The 1581 user's manual contains a lengthy but confusing discussion on partitioning. To further complicate the matter, you must use several new DOS commands to create and access each partition.

1581 Partitioner takes the work out of partitioning a disk. It offers several

ways to partition disks; it creates parti tions by location, by size, or by number, It also deletes, accesses, displays directories of, and formats partitions.

#### Typing II In

1581 Partitioner is written entirely in BASIC. To prevent typing mistakes, type it in using The Automatic Proof reader, found elsewhere in this issue. Be sure to save a copy of the program to disk once you've finished entering it.

To begin using 1581 Partitioner, load the program and type RUN. The program first displays the main screen and then requests that you enter the de vice number of the 1581 disk drive. Type the device number and press RE TURN, or simply press RETURN to ac cept the default value of 8. Next, 1581 Partitioner displays a directory of the partitions on the current disk and then shows the main menu.

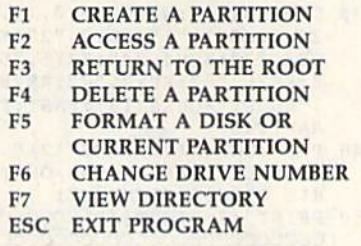

Each menu option is described below.

#### Creating Partitions

Before you attempt to partition a disk, you should be sure that the disk is for matted (you can use the Format a Disk

or Current Partition option). If you're not sure whether the disk is already for matted, you can use the View Directory option to check. You should also be aware that partitioning a disk can destroy files that are already stored on the disk, so copy important files to another disk before you begin.

When you select the Create a Partition option, the program displays a submenu containing three options for partitioning a disk: by number of partitions per disk, by size of the partition, or by location of the partition. A fourth option allows you to return to the main menu without altering the disk.

If you want to divide the disk into a certain number of partitions, select the first option. The program prompts you for the number of partitions to create. Enter an even number from the range 2-20. Next, the program asks if you want to save a copy of the program on the disk. Answer Y or N. The program then prompts you for the name of each partition. Enter a unique name for each and press RETURN. After you've an swered all the prompts, the program creates and formats the partitions.

To create a partition based on a certain size, choose the second submenu option. The program prompts you for the partition's size in blocks. Simply en ter this within the following con straints; The partition must contain at least 120 blocks (or sectors), its size must be an even multiple of 40, and it must be small enough that it doesn't encompass track 40. This final con straint limits partitions to a maximum of 1560 blocks. After you've entered the size, type a name for the partition and press RETURN. As with the first op tion, the program prompts you to save a

#### 15S7 Partitloner

copy of 1581 Partitioner on the disk. Answer the prompts as before.

The last option, creating a partition by its location, is intended for more ad vanced users. This option is useful for creating a partition within a partition or one around a certain portion of the disk. If the disk already contains one or more partitions, this is the only partitioning option that will work correctly.

1581 disk has 80 tracks, num bered 1-80, and each track contains for ty 256-byte sectors, numbered 0-39. A partition must start on sector 0 of ihe specified track, and it must end on sec tor 39 of the ending track. As men tioned above, a partition may contain a minimum of 120 blocks and a maximum of 1560 blocks. Remember, a partition cannot contain track 40; 1581 Partitioner doesn't check for errors, so be careful.

#### Moving About

To access a partition, press F2 from the main menu. When the program prompts you for the name of the partition, sim ply type a name and then press RE-TURN. Once you access a partition, 1581 Partitioner displays any partitions within the current partition. It also displays the beginning track, ending track, and number of blocks within the parti tion. If there are partitions within the current partition—that is, if they are nested—you can press F2 again to move into these.

The 1581's disk operating system doesn't provide a way to step back out of partitions one at a time. The only way to leave a partition is to go directly back to the root of the disk. You can move to the root directory by pressing F3 at the main menu.

#### Other Options

If you decide to delete a partition, select F4 from the main menu. When the program prompts you for the name of the ill-fated partition, enter it and press RE TURN. If you change your mind, you can press F8 to abort the delete. Delet ing a partition also deletes any files stored in it, including other partitions which may also contain files, so be careful when using this option.

Press F5 at the main menu to format a disk or the current partition. If you're currently in the root directory of the disk, this option formats the whole disk. If you're within a partition on the disk, it formats only that partition. When you select this option, the pro gram prompts you for the name of the disk or partition to be formatted. Enter a name containing up to 16 characters and press RETURN,

To partition another disk, place the new disk into the drive and select the Change Drive Number option from the main menu. The program displays the

current drive number and prompts you for the new drive number. If you want to use the same drive as before, simply press RETURN. To change to a different drive, enter the device number of the new drive. 1581 Partitioner displays the directory of the new disk and re turns to the main menu.

The standard directory listing shown by 1581 Partitioner displays only the partitions contained in the current directory. If you need to examine other files within the directory, press F7at the main menu. The program displays the files in the window on the left side of the screen. Pressing NO SCROLL or CONTROL-S pauses the listing; press ing the Commodore key slows the scrolling rate.

#### In Your Own Programs

When you've finished with 1581 Partitioner, press ESC to exit. The program leaves the disk drive in the current par tition so that you can access it from BASIC.

If you want to move between parti tions from your own programs, you can do so with the following commands. To access a subdirectory, use the commands

OPEN 15, device number, 15," / 0: partition name"

CLOSE 15

If the disk drive successfully accesses the partition, the reserved variable DS should contain the value 2. Be sure to check the error channel before execut ing the CLOSE <sup>15</sup> command.

To return to the root directory, use the command

OPEN 15, device number, 15,"/" CLOSE <sup>15</sup>

As before, DS should contain a 2 if the command is successful.

#### 1581 Partitioner

- HQ 10 REM COPYRIGHT 1990 COMPU TE! PUBLICATIONS, INC. ALL RIGHTS RESERVED
- SP 20 COLOR0,1:COLOR4,1:COLOR6  $,1:$ COLOR5,  $4:$ IFPEEK(215) = 0THENPRINT"(CLR}SWITCH 80-COLUMN MODE AND PRE SS A KEY": POKE208, 0:WAIT
- 208,1:POKE208,0:GRAPHICS BG 30 DIMPNS(21):WINDOW0,0,79, 24, 1: KEY1, "1": KEY2, "2": K EY3,"3":KEY4,"4":KEY5,"5 ":KEY6,"6":KEY7,"7":KEY8 ,"ABORT"+CHRS(13):FAST:T RAP1040
- PC 40 PRINTCHRS (142) CHRS (12)" (4 RIGHT}PARTITIONS OH HIS DISK{4 RIGHT}B"
- XQ 50 PRINT"(7 RIGHT) (A) CCCCCC CCCCCCCCCCCCCCCCCCCCCCCC CCCCCCCC{S}"
- HC 60 PRINT"CCCCCCCCCCCCCCCCCCCC CCCCCCCCCCCCC{H}
- (7 RIGHT}B"TAB(78)"B" JF 70 FORI=1TO15: PRINTTAB(31)"  $B(7 RIGHT)B''TAB(78)''B''$ :N **EXTI**

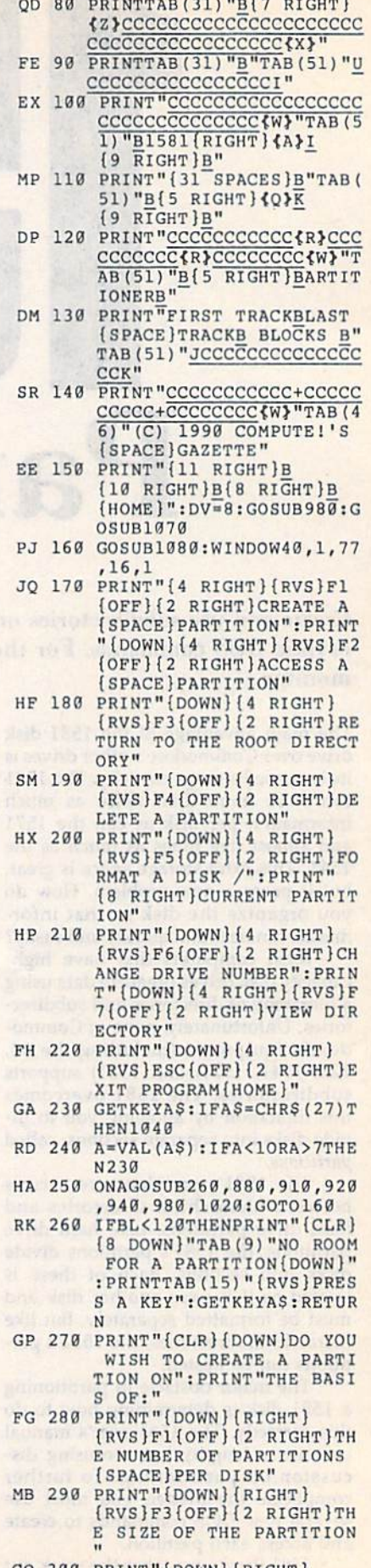

CQ 300 PRINT"{DOWN}{RIGHT}<br>{RVS}F5{OFF}{2 RIGHT}TH

E LOCATION OF THE PARTI **TTON"** 

Chattered Ther

- EE 310 PRINT" (DOWN) (RIGHT)  $\{RVS\}F7\{OFF\}$  (2 RIGHT) RE TURN TO MAIN MENU"
- SR 320 GETKEYAS: A=VAL (AS) : IFA< 10RA>7THEN320
- AM 330 ONAGOSUB340, 320, 560, 320 ,720,320:RETURN
- JP 340 PRINT" {CLR} {2 DOWN}THIS OPTION WILL CREATE A N UMBER OF": PRINT "EQUAL P ARTITIONS, USED AS 'MAN Y DISKS": PRINT"IN ONE'"
- MD 350 PRINT"HOW MANY PARTITIO NS WOULD YOU LIKE TO":P RINT"CREATE? (FROM 2 TO 20, USE EVEN ": PRINT" [2 DOWN] [2 RIGHT] OR PRE SS (RVS)F8(OFF) TO ABOR  $T...$  [3 UP]"
- AJ 360 NP=0:NP\$="":INPUT"NUMBE RS ONLY, PLEASE) "; NP\$: I FNPS="ABORT"THENRETURN
- MA 370 NP=VAL (NPS) : IF (NP/2)  $\leftrightarrow$  I NT (NP/2) ORNP<20RNP>20TH EN340
- BC 380 PRINT" (CLR) {4 DOWN }WOUL D YOU LIKE TO SAVE A CO PY OF"
- EM 390 PRINT"THIS PROGRAM ON T HE DISK (Y/N) ?"
- CG 400 SP\$="":GETKEYSP\$:IFSP\$< >"N"ANDSP\$<>"Y"THEN400
- CX 410 SCNCLR: FORI=1TONP: PRINT "WHAT WILL PARTITION #"
- QK 420 PNS(I)="": PRINT"BE CALL ED "I"{4 LEFT}";: INPUTP  $NS(I):IFPNS(I) = "ORLEN()$ PN\$(I))>16THENPRINT" [2 UP]":GOTO420
- PM 430 NEXTI: PRINT" {CLR} [4 DOWN] [2 RIGHT] PRESS [SPACE] [RVS] RETURN [OFF] TO CONTINUE, ": PRINT" [2 RIGHT]OR {RVS}F8 (OFF) TO ABORT... ":GETK EYAŞ: IFAŞ<>CHR\$(13)THEN
- **RETURN** KP 440 PRINT"{CLR}{7 DOWN} [2 RIGHT] CREATING PARTI TIONS...": S=INT (1580/(N  $P/2)$ ):  $S = 40*INT(S/40)$ : IF  $NP = 40RNP = 6THENS = S - 40:GO$ **TO460**
- OF 450 IFNP=2ANDSP\$="Y"THENS=S  $-40$
- KS 460 X=INT (S/256) : Y=S-(X\*256)  $): TT = 1 : T = S / 40 : I = 1 : B = 0$
- XJ 470 WINDOW40, 1, 77, 16, 1: PRIN TI;: P\$=PN\$(I): PRINT#15, "/0:"ps", "+CHR\$(TT) +CHR  $$ (0) + CHRS(Y) + CHRS(X) + "$ C": IFDS<>0THENGOSUB1070 :PRINT#15, "/":GOSUB1090 : RETURN
- $XP$  480 TT=TT+T: I=I+1: IFB=0AND (  $TT*40)+S>=1560THENTT=41$  $:B=B+1$
- DQ 490 IFPN\$(I)<>""THEN470 RC 500 WINDOW40, 1, 77, 16, 1: PRIN<br>T"{7 DOWN}{2 RIGHT}FORM
- ATTING PARTITIONS..." XX 510 FORI=1TONP:WINDOW70,8,7
- 5,8,1: PRINTI; : PRINT#15,  $"$ /0:"+PN\$(I):IFDS<>2THE NGOSUB1070: PRINT#15, "/" :GOSUB1090:RETURN
- PP 520 PRINT#15, "NØ: "+ (PN\$(I)) +", "+CHR\$(INT(RND(1)\*25  $+65$  + CHRS (INT (RND (1) \* 2 5) +65) : IFDS <> 0THENGOSUB

1070: PRINT#15, "/": GOSUB 1090: RETURN

- BG 530 PRINT#15, "/": IFDS<>2THE NGOSUB1070: PRINT#15, "I0 "CHR\$(13)"/":GOSUB1090: **RETURN**
- GS 540 GOSUB1090:NEXTI:IFSP\$=" Y"THENDSAVE"1581 PARTIT IONER".U(DV)
- FE 550 GOSUB1070:RETURN PRINT" {CLR} {2 DOWN}THIS **BO 560** OPTION WILL CREATE ONE PARTITION": PRINT"OF A {SPACE}SPECIFIC SIZE, U SEFUL FOR A WORK": PRINT "AREA OR A BOOT SECTOR  $f$ DOWN $]$ "
- KA 570 PRINT "APPROXIMATELY HOW MANY BLOCKS WILL THE": PRINT"PARTITION BE? (MU LTIPLE OF 40 BETWEEN" BP 580 PRINT" {2 DOWN} {2 RIGHT}
- OR PRESS [RVS]F8[OFF] T O ABORT... {3 UP}":LB=BL : IFLB>1560THENLB=1560
- PD 590 PS=0:PS\$="":PRINT"120 A ND"LB" BLOCKS PLEASE)"; : INPUTPS\$: IFPS\$="ABORT" THENRETURN
- PF 600 PS=VAL (PSS): IFPS<1200RP  $S>LBOR((PS/40)$  < $S/NT(PS/$ 40) THEN560
- BR 610 PRINT" {CLR} {2 DOWN } WOUL D YOU LIKE TO SAVE A CO PY OF": PRINT"THIS PROGR AM ON THE DISK (Y/N) ?"
- EE 620 SPS="":GETKEYSPS:IFSPS< >"Y"ANDSP\$<>"N"THEN620
- DK 630 PRINT"{CLR} {2 DOWN}WHAT WILL THE PARTITION BE [SPACE] CALLED?":N\$="":I NPUTNS: IFNS=""ORLEN(NS) >16THEN630
- DC 640 PRINT" [CLR] [4 DOWN] {2 RIGHT}PRESS {RVS}RET URN(OFF) TO CONTINUE,": PRINT" {2 RIGHT } OR {RVS} F8{OFF} TO ABORT... ":GE TKEYAS: IFAS<>CHR\$(13)TH ENRETURN
- EP 650 PRINT" {CLR} {7 DOWN} [2 RIGHT] CREATING PARTI  $TION...$ ": $FT=1:PS=40*(IN)$  $T(PS/40)$ ): X=INT(PS/256) :  $Y = PS - (X * 256)$
- SQ 660 PRINT#15, "/0: "NS", "+CHR  $$ (FT) + CHR$ (0) + CHR$ (Y) +C$ HR\$(X) +", C": IFDS <> ØTHEN GOSUB1070: PRINT#15, "/": GOSUB1090:RETURN
- PF 670 PRINT#15, "/0: "N\$: IFDS<> 2THENGOSUB1070: PRINT#15 "/":GOSUB1090:RETURN
- MK 680 GOSUB1090:WINDOW40, 1,77 , 16, 1: PRINT" {7 DOWN} {2 RIGHT}FORMATTING PAR TITION..."
- SS 690 PRINT#15, "NØ: "N\$", "+CHR  $$$  (INT (RND (1) \*25) +65) +CH R\$(INT(RND(1)\*25)+65):I FDS<>0THENGOSUB1070:PRI NT#15, "/": GOSUB1090: RET URN
- EG 700 IFSP\$="Y"THENDSAVE"1581 PARTITIONER", U(DV)
- MD 710 GOSUB1070:RETURN FR 720 PRINT" [CLR] [2 DOWN]THIS OPTION WILL CREATE A P ARTITION": PRINT"AT A CE RTAIN LOCATION AND A CE RTAIN": PRINT"SIZE, USEF UL FOR PROTECTING A"
- BG 730 PRINT"PARTICULAR PORTIO N OF THE DISK": PRINT" {3 DOWN} {2 RIGHT}OR PRE SS {RVS}F8{OFF} TO ABOR
	- $T...$   $[4$  UP]"
- XR 740 PRINT WHAT WILL THE PAR TITION BE CALLED?":N\$=" ": INPUTNS: IFNS=""ORNS=" ABORT "THENRETURN
- RD 750 IFLEN(N\$)>16THEN740
- $FT = 0: TFS = RIGHTS("00" + ST)$ HG 760 R\$(TF+1), 3): PRINT"{CLR} [2 DOWN]WHAT IS THE STA RTING TRACK [2 SPACES]"T FS" [4 LEFT]"; : INPUTFT: I FFT=400RFT<TF ORFT>TLTH **EN760**
- SC 770 SS=0:LB=BL:IFLB>1560THE  $NLB = 1560$
- PE 780 PRINT" [DOWN] HOW MANY SE CTORS IS IT (MULTIPLE O F 40": PRINT "BETWEEN 120 AND"LB")";: INPUTSC: IFS C<1200RSC>LBOR((SC/40)< >INT (SC/40)) THEN770 BE 790 PRINT"{CLR}{4 DOWN}
- [2 RIGHT] PRESS [RVS] RET URN [OFF] TO CONTINUE,": PRINT"{2 RIGHT}OR {RVS} F8{OFF} TO ABORT... ": GE TKEYAS: IFAS<>CHR\$(13)TH ENRETURN
- EJ 800 X=INT (SC/256) : Y=SC-(X\*2 56): PRINT" {CLR} {7 DOWN} [2 RIGHT] CREATING PARTI TION... n
- HE 810 PRINT#15, "/0: "NS", "+CHR  $$ (FT) + CHRS(S) + CHRS(Y) +$ CHR\$ $(X) +$ ", C": IFDS <> 0THE NGOSUB1070: PRINT#15, "/" :GOSUB1090:RETURN
- CF 820 PRINT" {CLR} {2 DOWN}WOUL D YOU LIKE TO FORMAT TH E NEW": PRINT"PARTITION  $(SPACE) (Y/N) ?$
- XS 830 GETKEYAS: IFAS<>"Y"ANDAS <>"N"THEN830
- CR 840 PRINTAS: IFAS="Y"THENBEG IN: PRINT" {CLR} {7 DOWN} [2 RIGHT ] FORMATTING PAR TITION..."
- FK 850 PRINT#15, "/0: "N\$: IFDS<> 2THENGOSUB1070:PRINT#15 "/":GOSUB1090:RETURN
- QB 860 GOSUB1090: PRINT#15, "N0: "N\$", "+CHR\$(INT(RND(1)\*  $(1)$  +65) +CHR\$ (INT (RND (1)  $*25) +65$ ): IFDS <> ØTHENGOS UB1070: PRINT#15, "/": GOS UB1090:RETURN
- AR 870 BEND: GOSUB1070: RETURN EH 880 PRINT "{CLR} {6 DOWN}ENT ER NAME OF PARTITION TO ACCESS, ": PRINT "OR PRES
	- S [RVS]F8 [OFF] TO ABORT ": NAME \$= "": INPUTNAME  $S:IFNAME$   $S = "NORMAME$   $S = "AB$ ORT "THENRETURN
- GD 890 PRINT#15, "/0: "+NAME\$:IF DS<>2THENGOSUB1070:PRIN T#15, "/": GOSUB1090: RETU **RN**
- MK 900 GOSUB1070:GOSUB1090:RET URN
- HM 910 PRINT#15, "/": GOSUB1090: GOSUB1070:RETURN
- BK 920 PRINT" [CLR] [6 DOWN] ENTE R NAME OF PARTITION TO (SPACE)ERASE, ": PRINT"OR PRESS {RVS}F8{OFF} TO  ${\substack{\texttt{ \{SPACE\}ABORT\ldots\texttt{''}:Z\$ =\texttt{''''}:\\ \texttt{INPUTZ\$}: \texttt{IFZ\$ = "ABORT "ORZ}}}\;$  $$=" "THENRETURN$

#### ATTENTION ALL COMMODORE 64/64C AND COMMODORE 128/128D OWNERS

A complete self-tutoring BASIC programming course is available that starts with turning your computer on, to programming just about anything you want! This course is currently used in both High School and Adult Evening Education classes and has also formed the basis of teacher literacy programs. Written by a teacher, who after having taught the course several times, has put together one of the finest programming courses avail able today. This complete course of over 220 pages is available for the COMMODORE 64/64C, and for the COMMODORE 128/128D computers. This course (Volume 1) will take you step by step through discovery approach to programming and you can do it all in your leisure time! The lessons are filled with examples and easy to understand explanations as well as many programs for you to make up. At the end of each lesson is test of the information presented. Furthermore, ALL answers are supplied to all the questions and programs, including the answers to the tests. Follow this course step by step, lesson by lesson, and turn yourself into a real programmer! You won't be disappointed!

FOLLOW-UP COURSE (Volume 2) - A 200 page self-learning course for each of the above named computers dealing exclusively with sequential and ralative files. Our teacher uses unique approach to file handling that was designed especially for students with absolutely no prior file handling experience. Yet by the end of the course you will be able to make up many of your own personal and business file programs.

Each course is only \$21.95 plus \$3.00 for ship ping and handling. We have been developing and selling Commodore courses for over 6 years now and if you do not think that we have the best selftutoring course you have yet come across, then just send the course back to us within 10 days of receipt for the FULL \$24.95 refund.

Note: We also sell programming courses for all versions of the Amiga computer as well as a self-learning AmigaDOS course.

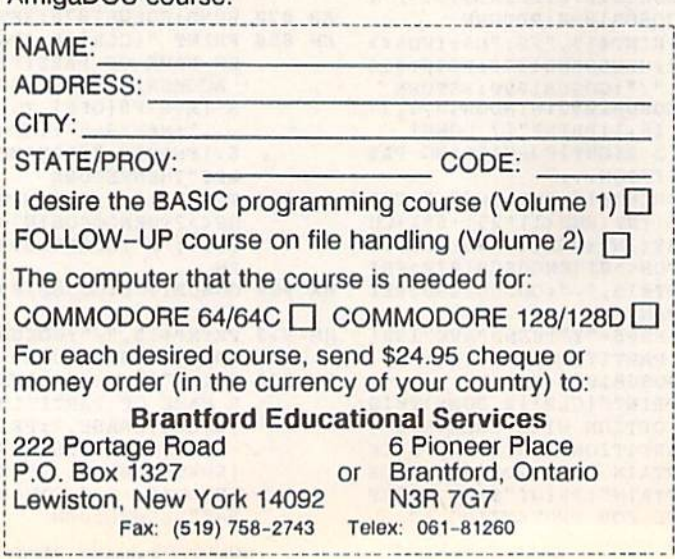

#### 1581 Partitioner

- GC 93B SCRATCH(ZS),U(DV):GOSUB 1073:RETURN
- CK 940 PRINT" {CLR} {5 DOWN}ENTE R NEW NAME OF DISK OR": PRINT"CURRENT PARTITION TO BE FORMATTED,":PRIN T"0R PRESS [RVS)FB(OFF) TO ABORT..."
- ar 950 print"(2 down}{right) £rvs!warning(off): form atting will destroy any ":print"(right jpart it 10 hs visible in the direc TORY!(4 UP)"
- QF 960 DS="":INPUTDS:IFDS="ABO RT"ORDS=""THENRETURN
- EA 970 PRINT#15, "N0: "+D\$+", "+C  $HR$(INT(RND(1)*25)+65) +$  $CHR$$  (INT (RND(1) \* 25) + 65) :INPUT#15,EN,EM\$,EN,EN: PRINT#15,"/":GOSUB1090: RETURN
- JM 980 WINDOW3,0,79,24:PRINT" (24 DOWN}111 SPACES) [RIGHT}(10 SPACES} (RIGHT)(8 SPACES}(HOME ":WIND0W4a,1,77,16,1!PR INT"(6 DOWN)(10 RIGHT)I NSERT A 1581 DISK"
- RK 990 PRINT"[9 RIGHT] IN DEVIC NUMBER "DV:PRINT" (9 RIGHTjAND PRESS RETU RN...":INPUT"[2 UP)
	- (25 RIGHTi";AS:DV=VAL(A S):IFDV<8ORDV>11THEN980 PJ 1000 CLOSE15:OPEN15,DV,15," I0":PRINTtlS,"M-R"CHRS
- (198) CHR\$(229) CHR\$(1): GET#15,A\$:IFA\$<>CHR\$(2 55)THENPRINT"[2 DOWN}" TAB(7)"THAT DRIVE IS N OT A 1581": SLEEP1: GOTO 989
	- PS 1010 GOSUB910:RETURN
	- KF 1020 WINDOW0,0,79,3:PR1NT" (6 SPACESJFILES ON THI DISK(6 SPACES)":WIND OW1,2,30,18,1:DIRECTOR Y U(DV):WINDOW40, 1,77, 16,1:PRINT"(7 DOWN} (3 RIGHTjPRESS ANY KEY TO CONTINUE..."
- CF 1030 GETKEYAS:GOSUB1070:WIN DOW0,0,79,3:PRINT" [4 SPACES] PARTITIONS O THIS DISK(3 SPACES}"
- :RETURN SJ 1040 CLOSE15:KEY1, GRAPHIC'<br>EKEY2, "DLOAD"+CHRS(34): : KEY3, "DIRECTORY" +CHR\$
- (13) CF 1050 KEY4, SCNCLR"+CHR\$(13) :key5,"dsave"+chrs(34) :key6,"run"+chrs(13) HE 1060 KEY/, LIST +CHRS(13):K
	- ey8,"monitor"+chrs(13) :window0,0,79,24,1:end AJ 1070 WINDOW1,20,30,20,1:PRI NTDS\$;:RETURN
	- EP 1380 window1,2,30,1b,1:dire  $CTORY"$ \*= $C"$ , U(DV): RETUR N CO 1090 WINDOWS, 0, 79, 24: PRIN<br>(24 DOWN) {11 SPACES} WINDOW0,9,79,24:PRINT"
	- !RIGHT]{1Q SPACES)  ${RIGHT}$  ${8$  SPACES} $[UP]$ " :TF=VAL(MID\$(DSS,2 4,2) ):TL=VAL(MIDS(DSS,27,2 )):  $BL = (TL - TF) * 40$ DK 1100 PRINTTAB(4)TFTAB(15)TL TAB(24) BL"{HOME}": RETU RN G

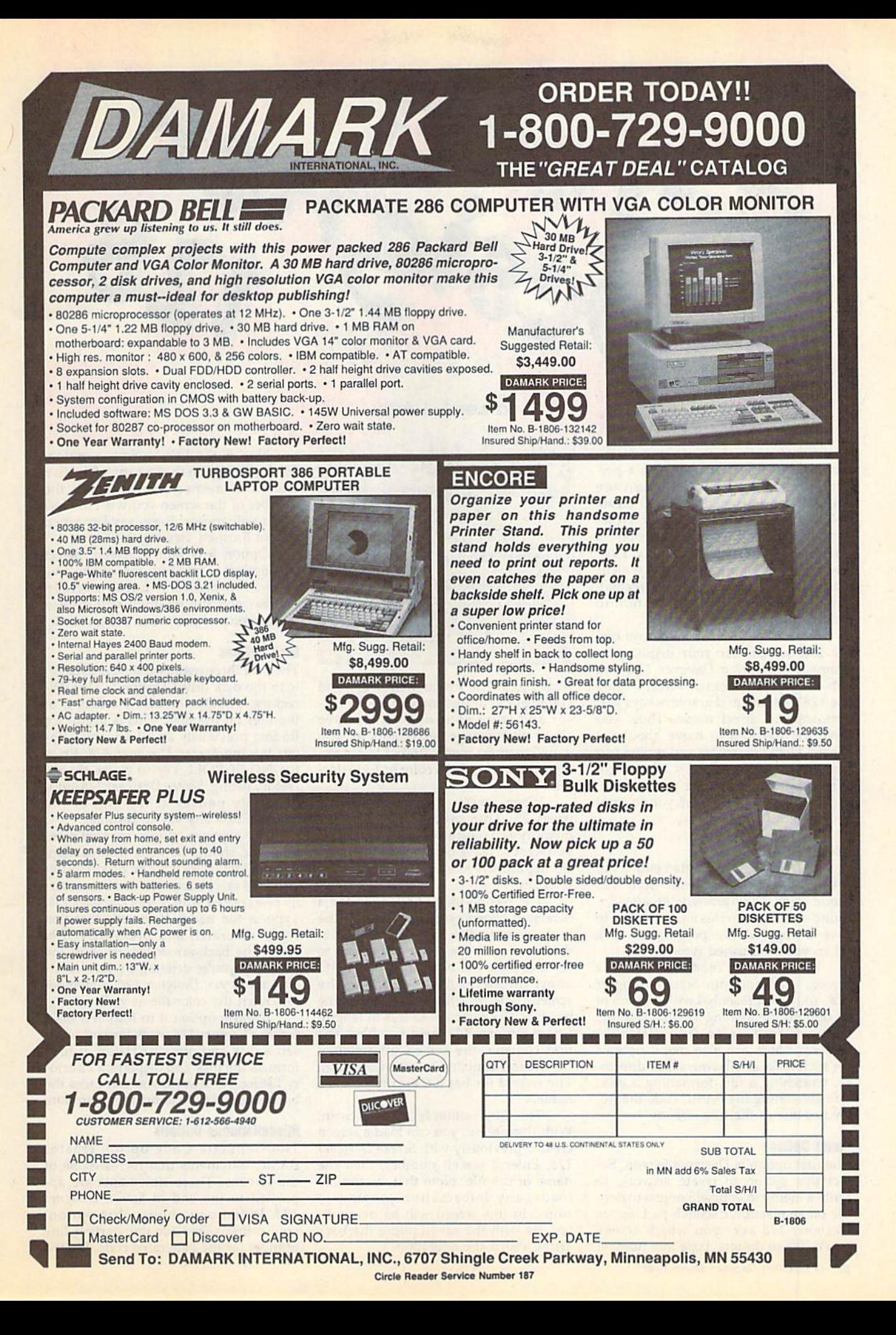

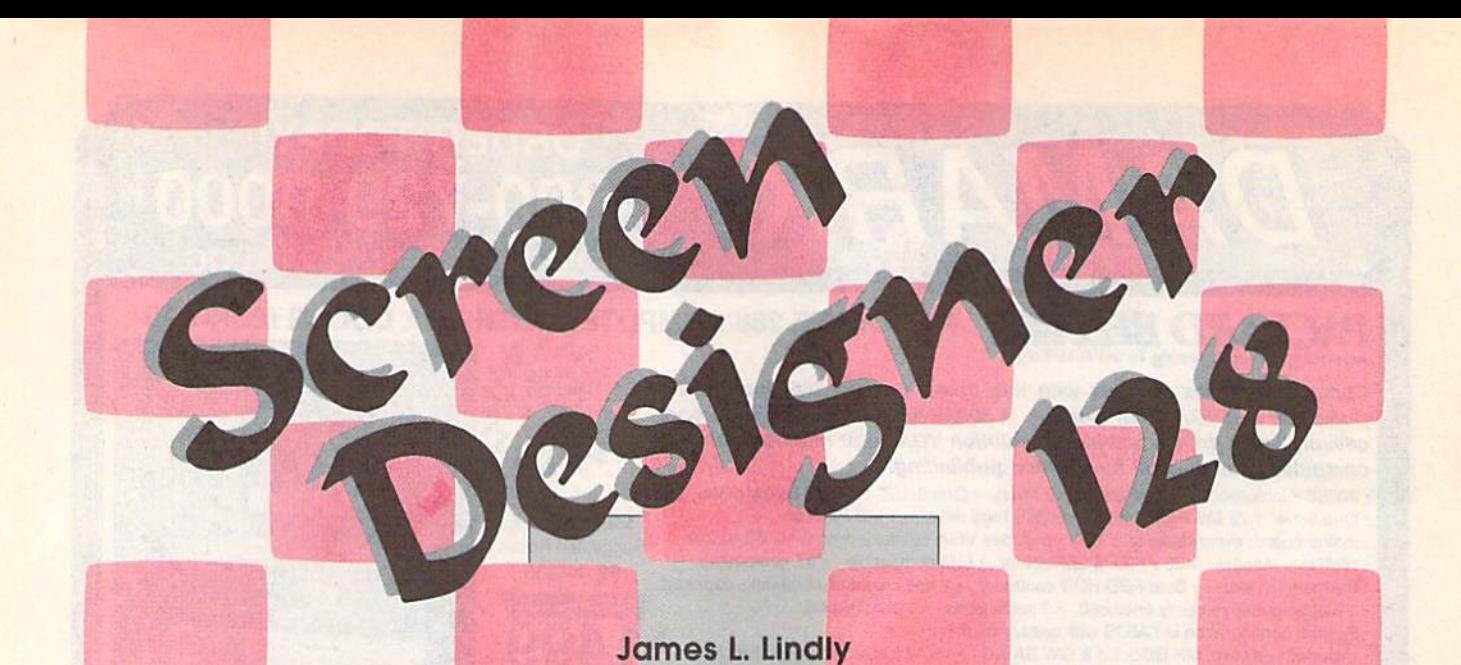

The Commodore 128 has one of the best screen editors available on a personal computer. With it, you can use the 128's character graphics to create colorful, eye-catching screens. How ever, there are a couple of problems with generating screens this way. First, you have no way to save the screens after you've created them. And second, they're not easy to incorporate inlo your own programs.

Screen Designer 128 helps you cre ate text screens for your BASIC pro grams. With Screen Designer 128, you can design up to five text screens using the 128's editing and graphics keys as if you were in direct mode. Thus, you have the freedom to move about the screen, changing colors and typing text and graphics characters as you go. When you've completed your screen, Screen Designer 128 allows you to print it or save it for fulure use.

#### **Getting Started**

Screen Designer 128 is written entirely in BASIC. Enter the program from 128 mode using The Automatic Proofreader, found elsewhere in this issue. Be sure to save a copy of the program to disk when you've finished typing.

When you're ready to design a screen, load and run Screen Designer 128. You'll be presented with a menu of 11 options for creating, saving, loading, and printing up to five different screens. There are also menu options for such tasks as viewing a disk directo ry, scratching a file, formatting a disk, and generating the BASIC code that re creates one of the five screens.

#### Menu Options

The first option is Design a Screen. Select this option to create artwork, to write a memo to yourself, or just to doodle on an electronic scratch pad. Screen Designer 128 asks you which screen you'd like to design. Type in a number

Design impressive text and graphics screens on your 128 with this handy, easy-to-use program. Commodore odd-series printer or compatible is optional,

from 1 to 5. The screen then clears, and you're put in design mode. Use the cur sor and color control keys to move about and change text colors as you would in direct mode. Press Fl to incre ment the background color or F3 to dec rement it.

When you've finished designing, press F5. This saves your screen in memory and returns you to the menu. If you want to leave design mode without storing the screen in memory, press the ESC key.

The second menu option is Save Screen. It allows you to save one of the five screens to disk for future use. Enter the number of the screen you wish to save, or press the back-arrow key  $(+)$  to abort the save. After selecting the screen, type in a filename. This name must be 15 characters or less in length. Screen Designer 128 saves two files: The first contains the screen information; the second contains color information, The second file has a  $C$  appended to its name.

The third option is Load a Screen. With this option, you can load a screen created previously with Screen Designer 128. Enter a screen number, then the name of the file. Note that, as the file loads, any information previously stored in this screen will be overwrit ten. As with the save option, the back arrow aborts the operation.

Next is the View a Screen option. Select this option to view any of the five screens in memory. Simply enter the number of the screen you wish to view and it will appear. Press any key when you've finished viewing the screen.

Option 5 is Edit a Screen. Select this option to modify one of the five screens in memory. Enter a screen number and the program will display that screen and put you in design mode.

#### Disk Options

The next three menu options are specif ic to the disk drive. Option 6, Disk Di rectory, displays onscreen a listing of the files on the disk. This is useful for finding previously saved screens with out leaving Screen Designer 128. Press the NO SCROLL key to pause the di rectory listing. Screen Designer 128 auto matically pauses at the end of the listing. Press any key to resume.

The next two options are very pow erful and should be used with caution. Option 7 scratches a file on disk. The deleted file can be any file—not necessar ily one created with Screen Designer 128. Type in the name of the file that you wish to scratch and press RETURN (press the back-arrow key to abort the delete). If you're deleting a screen created with Screen Designer 128, remember to scratch the color file as well.

Choose option 8 to format a disk. Screen Designer 128 waits for you to in sert a disk and press RETURN. It then formats the disk and displays a directory listing. As always, you can press the back-arrow key to abort the operation.

#### Miscellaneous Options

The Generate Code option creates BASIC statements that recreate one of the screens. These statements are ap pended to the end of Screen Designer 128. When you choose this option, you're first asked for the starting line number for the generated code. Enter

number greater than 2300 and less than 60000. Screen Designer 128 then asks which screen to code. Enter a number from 1 to 5; then press any key to begin the coding process.

Screen Designer 128 displays the line numbers used to code each of the five screens when this option is select ed. This is useful when you need to code more than one screen. To avoid overwriting a previously coded screen, be sure to enter a starting line number that doesn't conflict with a previously coded screen.

The Print Screen option prints one of the screens on a Commodore oddseries printer (a 1525, an MPS-801, an MPS-803, and so on). You're first asked if you want the screens printed in text mode (with the upper-/lowercase char acter set) or in graphics mode (with the uppercase/graphics character set). If you choose text mode, you're asked if the screen should be printed in 40 or 80 columns. If you choose 40, the text is automatically centered on the page; otherwise, it's printed normally.

The last menu option is Screen Color. Press Fl to increment the screen background color or F3 to decrement it.

#### Using the Screens

Screen Designer 128 is written so that the screens you create with it can be used in your BASIC programs without Screen Designer I2S's support. There are two ways to do this. The first way is to simply BLOAD a saved screen.

For example, let's say you have screen stored on disk as PICTURE. The following BASIC statements load the picture and its color information:

#### BLOAD"PICTURE",B15,P1024 BLOAD"PICTUREC",B15,P55295

Note once again that the file holding the color information has a C appended to its name.

The other way is to have Screen Designer 128 generate the BASIC code to recreate the screen. This places BASIC PRINT statements at the end of Screen Designer 128, as explained above. After coding your screens, exit Screen Designer 128 by pressing RUN/STOP-RESTORE. Type DELETE 10-2300 to eliminate the lines of code specific to Screen Designer 128 itself. The lines which remain can then be added to your own BASIC programs to generate each screen.

#### Screen Designer 128

- HQ 19 HEM COPYRIGHT 1990 COMPU TE! PUBLICATIONS, INC. -ALE, RIGHTS RESERVED
- EM 20 FAST:GRAPHIC1, 0:GRAPHIC0 :COLOR0,1:COLOR4,4:SC=1: DIMKC(16):SLOW
- SA 30 PRINT" $[CLR]$  $[8$  DOWN $]{3}$ "T AB(12)"SCREEN DESIGNER"
- XS 40 PRINTTAB(12)"[DOWN]{5}CO

PYRIGHT 1990

- KB 50 PRINTTAB(7)"{DOWN}{5}COM PUTE! PUBLICATIONS, INC. ": PRINTTAB(10) "{DOWN}{5} ALL RIGHTS RESERVED":SLE EP1 SE 55 JF\$="":BANK1:JF=POINTER(
- $JFS$ ):LO=PEEK( $JF+1$ ):HI=PE  $EK(JF+2)$ JC 56 Y=PEEK(JF):X=10:A=250:BA
- NK15:POKE250,LO:POKE251, HI:POKE252,1:SYS65381,A, X,Y:X=9:SYS65381,A,X,Y DR 69 GOTO2200
- $JK$  70 REM  $--$  MAIN MENU  $--$
- MS 80 TRAP80:SLOW:COLOR0, 1:PRI NT"{CLR}{2 HOME}";TAB(18 "{3}MENU"+CHRS(142):POK E208.0
- BS 90 TT\$="{DOWN}{9 RIGHT}{3}( ":PRINTTAB(ia)"{4 ¥>{UP} ii
- DF 100 PRINTTTS"1) {CYN} {3 SPACESlDESIGN SCRE EN"
- SK  $110$  PRINTTT\$"2) $\text{CYN}$ [3 SPACES] SAVE A SCREEN PH 120 PRINTTT\$"3) {CYN} {3 SPACES)LOAD SCREEN
- PO 130 PRINTTT\$"4) {CYN} (3 SPACES)VIEW SCREEN
- BF 140 PRINTTTS"5) {CYN} {3 SPACESlEDIT SCREEN
- DD 150 PRINTTTS"6](CYN) {3 SPACES)DISK DIRECTOR Y"
- RK 160 PRINTTT\$"7) {CYN} 13 SPACESjSCRATCH FIL E"
- SB 170 PRINTTTS"8) {CYN} {3 SPACESjFORMAT DISK
- FF 180 PRINTTT\$"C) {CYN} {3 SPACESjGENERATE CODE
- RE 190 PRINTTT\$"P) {CYN} (3 SPACES)PRINT SCREE N"
- HE 200 PRINT"(DOWN)<3> (5 SPACES)(F1/F3){CYN] [3 SPACES]SCREEN [PUR]C
- {YEL)O{GRN)Li7>OfRED)R" CA 210 PRINT" {YEL}CCCCCCCCCCCC CCCCCCCCCCCCCCCCCCCCCCC CCCCC"
- HE 220 PRINT"{RIGHT}{3}USE [cyn!-;{3> or (cyn)run/s TOP(3) TO (CYN) ESCAPE {3} ROUTINE(HOME)":WI NDOW0,0,39,22
- AK 230 GETAS:POKE208,0:IFAS="P "THEN1200
- XS 248 IFPEEK(212)=5THENKU=-1: GOSUB960
- QD 250 IFPEEK(212)=4THENKU=1:G OSUB960
- FS 260 IFAS="C"THENLQ=LN:GOTO1 890
- FG 270 IFVAL(AS)<1 ORVAL(A\$)>8 THENPRINT"{2 UP}":GOTO2 30
- MM 280 ONVAL (A\$) GOTO300, 450, 60 0,750,750,920,1130,1010
- PC 290 REM -- DESIGN A SCREEN  ${SPACE}$  --
- BB 300 PRINT"{CLR}{3}{2 DOWN}E NTER WHICH SCREEN TO DE SIGN..."
- PJ 310 PRINT"fCYN)l, 2, 3, 4,  ${SPACE}$ OR  $5...$ HQ 320 GETKEYKS:IFK\$="<"THEN80 IFVAL(K\$)<1ORVAL(K\$)>5T FK 330 **HEN320** EH 340 RS=1:GOSUB800 QP 350 PRINT" {2 HOME } {CLR } (YEL)";:POKE248,255 FK 355 JX-PEEK(235):JY=PEEK(23 6):CP=1024+JX\*40+JY:POK ECP,(PEEK(CP)+128)AND25 5 KJ 360 TRAP360:IFPEEK(208)>0TH ENGETJFS:GOTO400 BD 365 JF=PEEK(212):IFJF=8 8THE N365 GM 370 GETJF\$:IFJF=72THENPOKE2 4B,0:GOTO80 XD 380 IFJF=4THENPOKE53281, (PE EK(53281)+1)AND15:GOTO3 60 CF 390 IFJF=5THENPOKE53281, (PE EK (53281)-1)AND15:GOTO3 60 HC 395 IFJF=6THENJX=PEEK(235):  $JY=PEEK(236):CP=1024+JX$ \*40+JY:POKECP,(PEEK(CP) +128)AND255:GOTO410 DH 400 JX=PEEK(235):JY=PEEK{23 G) :CP 1024 JX\*40 JY:POK ECP, (PEEK(CP)+128]AND25 5:PRINTJFS; FC 404 JX=PEEK(235):JY=PEEK(23 6):CP=1024+JX\*40\*JY:POK ECP,(PEEK(CP)+128)AND25 5:G0T0360 HD 410 POKE183,0:POKE1B4,4:POK E186,0:POKE187,216:POKE 248,0:TRAP80 SH 420 POKE177,P[SM+1):P0KE178 ,P(SM+2):POKE179,P(SH+3 :POKElS0,P(SM+4) :SYS35 84 DH 430 PRINT"(CLR){2 HOME}  $[OFF]{3}{2$  DOWN] SCREEN ISPACE NOW IN MEMORY... ":SLEEP1:POKE24 8,9:CLOS E1:GOTO80 GK 440 REM -- SAVE A SCREEN --QS 450 PRINT"{CLR}(3}"TAB(13)" SAVE A SCREEN" DX 460 PRINTTAB(13)"{13 Y}" XA 470 PRINT"{5 DOWN}";:fS="" EP 480 PRINT"ENTER WHICH SCREE N TO SAVE...": PRINT" {CYN}1, 2, 3, 4, OR 5: (2 SPACES}{YEL}YOUR CHO  $ICE[RIGHT]$ --> ()" BA 490 GETKEYKS: IFKS="<"THEN80 GA 500 IFVAL(KS)<1ORVAL(KS)>5T HEN490 ER 510 SM=VAL(KS):PRINT"{HOME} <3J(8 DOWN)"TAB(36);KS CG 520 PRINT" (CYN) {DOWN}ENTER (SPACE}A NAME FOR SCREE #{3J"SM"{CYN}AND HIT" :PRINT"(RVS)RETURN(OFF) <3}";:INPUT FS:IFLEN(FS )>15ORFS=""THENPRINT" {3 UP)";:G0TO52B  $CG$  530  $IFFS = "4"THENS0$ CD 540 PRINT" DOWN SAVING ":FS "(2 SPACES)(CYN)( SCREE #"SM"){DOWN}" AC 550 OPEN15,8,15:BSAVE(FS),B  $\emptyset$ ,  $P(SL(SM))$  TO  $P(SL(SM))$ +1000) QA 560 INPUT#15,A,AS,BS,CS:IFA <>0THENPRINTAS:CLOSE15: SLEEP1:GOTO450 AR 570 BSAVE(FS) + "C", B0, P(CL(S M))TOP(CL(SM)+1000)
	- COMPUTE'S Gazette March 1990 53

#### **Screen Designer 128**

- HH 580 CLOSE15: PRINT" {2 DOWN} **{3}SCREEN FILED ON DISK** ...": SLEEP2: GOTO80 PX 590 REM - LOAD A SCREEN --
- 600 PRINT"{CLR}{3}"TAB(13)" **KD** LOAD A SCREEN"
- RG 610 PRINTTAB (13) "{13 Y}" RK 620 PRINT" {5 DOWN}"; : F\$=""
- EC 630 PRINT "ENTER WHICH SCREE N TO LOAD...": PRINT" {CYN}1, 2, 3, 4, OR 5:
- {2 SPACES} {YEL} YOUR CHO  $ICE {RIGHT}$ --> ()" XP 640 GETKEYKS: IFKS="<"THEN80
- JE 650 IFVAL (K\$) <10RVAL (K\$) > 5T **HEN640**
- SF 660 SM=VAL(K\$): PRINT" {HOME } {3}{8 DOWN}"TAB(36); K\$: IFPR=1THENPR=0:RETURN
- PC 670 PRINT" {CYN} {DOWN} ENTER (SPACE) THE NAME OF YOUR **SCREEN FILE": PRINT "AND** HIT {RVS}RETURN{3} (OFF)";: INPUT F\$: IFLEN (  $F$$ ) > 150RF\$=""THENPRINT"
- {3 UP}";:GOTO670 BQ 680 IFF\$="<"THEN80
- 690 PRINT" (DOWN) LOADING "; F **DD** \$"{2 SPACES}{CYN}( SCRE  $EN$  #"SM")"
- AJ 700 TRAP710: OPEN15, 8, 15: BLO AD(F\$), B15, P(SL(SM)):GO TO720
- XF 710 PRINT" {DOWN} "DS\$: CLOSE1 5: SLEEP1: GOTO600
- EM 720 BLOAD (F\$) +"C", B15, P (CL)  $SM)$
- JR 730 CLOSE15: PRINT" {2 DOWN} **《3》SCREEN LOADED FROM D** ISK...":SLEEP2:GOTO80
- MS 740 REM -- DISPLAY A SCREEN
- DJ 750 PRINT"{CLR}"; 760
- PRINT" {3 DOWN} {3}ENTER **JK** (SPACE) SCREEN TO DISPLA  $Y...$ "
- RS 770 PRINT" [CYN]1, 2, 3, 4,  $(SPACE)$  OR  $5...$
- BC 780 GETKEYKS: IFKS="4"THEN80 790 KP
- IFVAL (K\$) < lORVAL (K\$) > 5T HENPRINT" [UP]"; : GOTO780 AA 800 SM=VAL(K\$): IFSM=1THENSM  $= 0$
- QD 810 SM=SM\*2:IFSM=8THENSM=12
- PG 820 IFSM=10THENSM=16
- OR 830 IFSM=6THENSM=8 QH 840 IFRS=1THENRS=0:RETURN
- JR 850 PRINT"{CLR}";:POKE183, P  $(SM+1):$  POKE 184, P  $(SM+2):$ POKE186, P(SM+3): POKE187  $P(SM+4)$
- EA 860 POKE177, 0: POKE178, 4: POK E179, 0: POKE180, 216: BANK 15:SYS3584
- BE 870 IFA\$="5"THENPOKE248,255 : PRINT" {2 HOME } { YEL } "; : GOTO355
- MJ 880 GETAS: IFAS=""THEN880
- RR 890 IFR2=1THENR2=0:RETURN **PS**
- 900 GOTO80
- MQ 910 REM -- DISK DIRECTORY -
- EA 920 PRINT" {CLR} {3} {DOWN} PRE SS THE {RVS}NO SCROLL (OFF) KEY TO PAUSE": SLE EP<sub>2</sub>
- FX 930 PRINT" {CLR} {CYN}":DIREC TORY
- OC 940 GOTO 880
- 950 REM -- CHANGE SCREEN CO PA  $LOR$  --960 SC=SC+KU: IFSC>16THENSC= OA
- COMPUTE!'s Gazette March 1990
- GS 970 IFSC<1THENSC=16 GR 980 COLORO, SC: FORI=1TO100:N EXT HP 990 PRINT"{HOME}";:RETURN MX 1000 REM -- FORMAT A DISK -JR 1010 PRINT"{2 HOME}{CLR}{3} "TAB(13) "FORMAT A DISK BK 1020 PRINTTAB (13) "{13 Y}" SJ 1030 PRINT" [2 DOWN] [CYN] INS ERT DISK AND HIT (RVS) {3}RETURN{OFF}" XK 1040 PRINT" {HOME} {3} [24 DOWN] [12 RIGHT] USE < TO ESCAPE (HOME)":FO RT2=1TO200:NEXT FP 1050 PRINT" (HOME) {3}  ${24$  DOWN} ${12}$  RIGHT} [15 SPACES] {HOME}":FOR T1=1TO100:NEXT AR 1060 GETKS: IFKS="4"THEN80 MF 1070 IFK\$<>CHR\$(13)THEN1040 JK 1080 PRINT" {HOME} {24 DOWN}  $\{12 \text{ RIGHT}\}\{16 \text{ SPACES}\}$ (HOME)" HH 1090 PRINT" {6 DOWN} {YEL} PLE ASE WAIT..." SX 1100 HEADER"SCREEN FILES", I  $10$ DA 1110 PRINT"{3}{2 DOWN}FORMA T COMPLETE": SLEEP2:GOT 0920 HE 1120 REM -- SCRATCH A FILE  ${SPACE}$ --EK 1130 PRINT"{CLR}{3}"TAB(13) "FILE SCRATCH" AH 1140 PRINTTAB(13) "{12 Y}" AK 1150 PRINT" {2 DOWN} {CYN}NAM E OF FILE TO SCRATCH {3}";:INPUTF\$ BK 1160 IFLEN (F\$) > 15ORF\$=""THE NPRINT" {3 UP}"; : GOTO11
- 50 QC 1170 IFFS="4"THEN80
- EG 1180 SCRATCH (F\$) : SCRATCH (F\$  $)+"C"$ : PRINT" {2 DOWN} **{3}"F\$" FILE SCRATCHED** ": SLEEP2: GOTO80 BR 1190 REM -- PRINT A SCREEN  ${Space}$ .
- SK 1200 TRAP1440: PRINT" {CLR} {3}"TAB(13)"PRINT A SC REEN"
- CJ 1210 PRINTTAB(13) "{14 Y}" MG 1220 PRINT"{3} {2 DOWN}ENTER WHICH SCREEN TO PRINT ..": PRINT"{CYN}1, 2,
- {SPACE}3, 4, OR 5: [2 SPACES] [YEL] YOUR CH OICE{RIGHT}--> ()"<br>KP 1230 GETKEYK\$:IFK\$="<"THEN8
- $\alpha$ SE 1240 IFVAL (K\$) < lORVAL (K\$) > 5
- THEN1230 EP 1250 SM=VAL (K\$) : PRINT"  ${HOME }$   $3$   ${5}$  DOWN  $"TAB$  (
- $36);K5$ JE 1260 PRINT"{3}{2 DOWN}{RVS}
- T [OFF]EXT MODE OR {RVS}G{OFF}RAPHIC MODE  $21$
- GM 1270 M2S="4":GETKEYMS:IFMS< >"G"ANDMS<>"T"THEN1270 BB 1280 IFMS="T"THENPRINT"
- $\{CYN\}$   $\{RVS\}$  4  $\{OFF\}$  0 OR [RVS]8(OFF]0 COLUMN?" EX 1290 IFMS="T"THENGETKEYM2S: IFM2S<>"8"ANDM2S<>"4"T
- **HEN1290** FA 1300 CL=VAL(M2\$)\*10
- HR 1310 POKE6, 4: POKE144, 0: SYS6 5457: DV=ST: SYS65454: DV =DVORST: IFDVTHEN2170 SE 1320 PRINT" {CLR}": FAST: TRAP 1440: CLOSE 4: OPEN 4, 4: AS =CHR\$(15):  $B$ \$ = CHR\$(8): P  $0$=CHR$$  (16): IFMS="T"TH  $ENBS=CHRS(15): PRINT#4.$ B\$:CLOSE4:OPEN4,4,7 AG 1330 RO=0:TB=0:TD=0:FORI=SL (SM) TOSL (SM) +999: GETES : IFES=" $\le$ "THEN1440 XC 1340 P=PEEK(I): IFP>128THENR  $0 = 1 : P = P - 128$ EX 1350 IFP=34THENPRINT#4,""";  $: GOTO1420$ HM 1360 IFP<320RP>95THENP=P+64 :GOTO1390 HK 1370 IFP>63ANDP<96THENP=P+3 2:GOT01390 BK 1380 IFP>31ANDP<64THEN1390 FG 1390 PS=CHRS(P): IFRO=1THENR  $0 = 0$ :  $PS = CHR$ (18) + CHR$ (P)$  $) + CHRS(146)$ RQ 1400 IFMS="G"ORCL=40THENPRI NT#4, A\$; PO\$"20"; P\$; B\$; :GOTO1420 QB 1410 PRINT#4, A\$; PO\$"00"; P\$;  $BS:$ XS 1420 TB=TB+1: IFTB=CLTHENPRI  $NT#4:TB=Ø$ **PP 1430 NEXT** GF 1440 PRINT#4:CLOSE4:SLOW JG 1450 GOTO80 GC 1460 REM -- CODE A SCREEN -QS 1470 FAST: TRAP2120: PRINT"  ${2$  HOME  ${CLR}$  ": D1=SL(S  $M$ ) : AV=39 : LX (K) = LN : LN (K)  $) = LN : K = K + 1$ SG 1480 PRINT" (CLR) {6 DOWN}": P  $L = 1313 : RV = 0 : PS = PL + 27 : A$  $D=40: D2=D1+40: IFAV=104$ ØTHEN80 AK 1490 PRINTTAB (PX); LN"?"+CHR  $$ (34):IFAV=39THENPRINT$ " [UP ] "; TAB (PX) ; LN; "?CH  $RS(27) + "CHRS(34); "M";C$ HR\$(34);";";CHR\$(34)+C  $HR$(147):PL=PL+14:N=4$  $\alpha$ GX 1500 P=PEEK(D1):CP=D1+1000:  $C = PEEK(CP) : IFP = 34THEND$  $= 39$ BD 1510 IFC>16THENC=C-16:GOTO1  $510$ HA 1520 IFP<129ANDRV=1THENGOTO 1650 DS 1530 IFP>128THENP=P-128:GOT 01630 EB 1540 IFP=32ANDRV=0THEN1580 DG 1550 IFKC(C)=1THEN1580 HK 1560 IFC=ØTHEN1690 SA 1570 ONCGOTO1700, 1710, 1720, 1730, 1740, 1750, 1680, 17 60, 1770, 1780, 1790, 1810 ,1820,1830,1840 BC 1580 POKEPL, P **PE** 1590 GETKS: IFKS="<"THEN2120 1600 D1=D1+1: PL=PL+1: IFD1=D P<sub>Q</sub> 2THENPOKEPL, 34: GOTO188 FQ 1610 IFPL>PSTHENPOKEPL, 34:P OKEPL+1,59: PL=1313+AD:  $AD = AD + 40: LN = LN + 2: PS = PL$
- +27:GOTO1490 PH 1620 GOTO1500 GB 1630 IFRV=1THEN1540

 $\mathbf{1}$ 

- 1640 RV=1:POKEPL, 146: P=P+12 KC  $8:PL = PL + 1:GOTO1660$
- HC 1650 RV=0: POKEPL, 210: PL=PL+

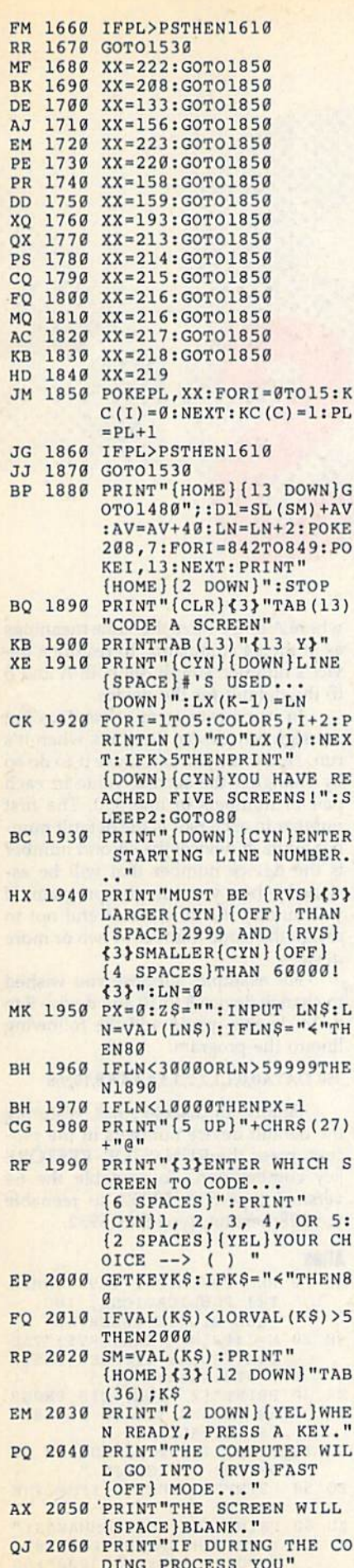

BF 2070 PRINT "DECIDE TO ABORT XD 2300 DATA 128

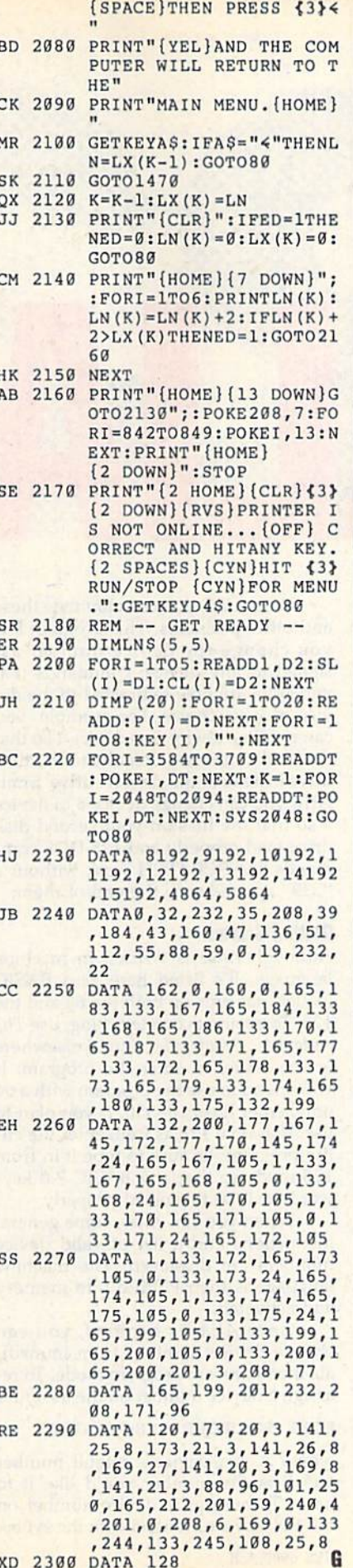

#### **Save Your Copies of GAZETTE**

Protect your back issues of **COMPUTE!'s Gazette in durable** binders or library cases. Each binder or case is custom-made in pine green binding with embossed white lettering. Each holds a year of Gazette. Order several and keep your issues of Gazette neatly organized for quick reference. (These binders make great gifts, tool)

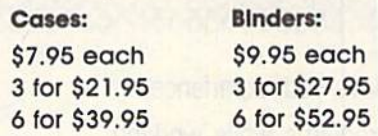

#### **CALL TOLL FREE** 7 days, 24 hours 1-800-972-5858

(Add \$1.00 per case/binder for postage and handling. Please add \$2.50 per unit for orders outside the U.S.)

Send in your prepaid order with the attached coupon.

Mail to: Jesse Jones Industries Dept. GAZ 499 East Erie Ave. Philadelphia, PA 19134

Please send me GAZETTE Dinders. Enclosed is my<br>check or money order for \$ (U.S. funds only.)

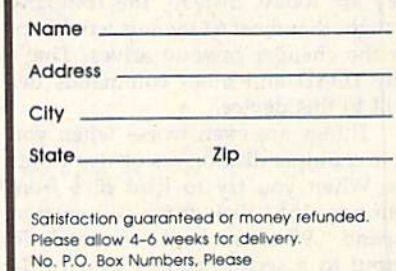

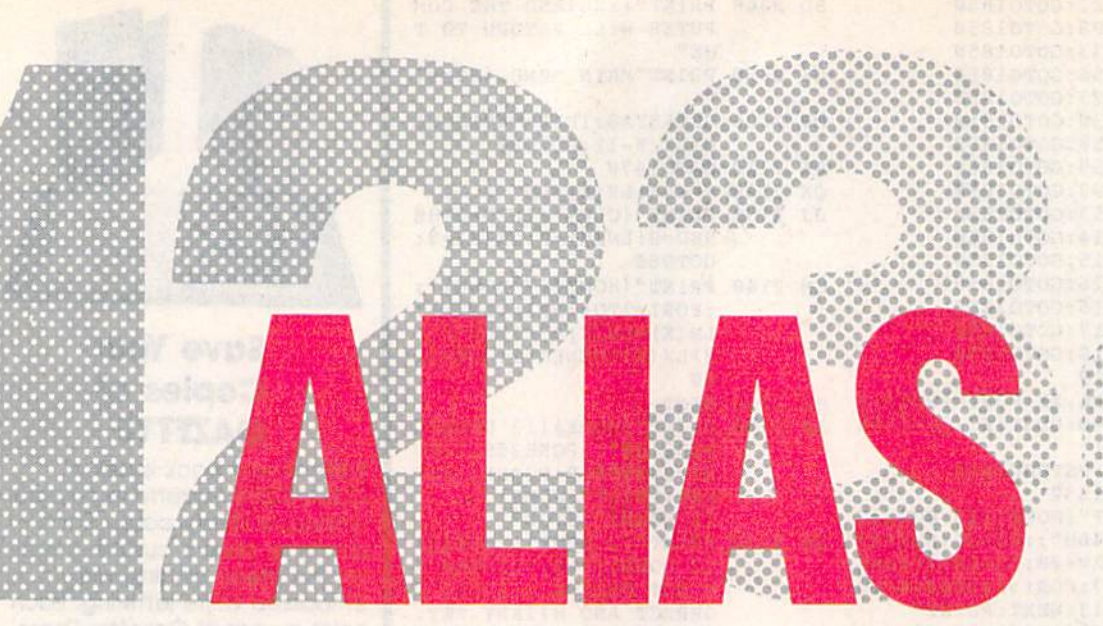

#### Will Steinsiek

Have you experienced problems while working with external devices? This utility banishes unfriendly device numbers on both the 64 and the 128.

The Commodore 64 did a lot to popularize low-cost disk drives and printers. Unfortunately, these devices are not al ways user-friendly. In fact, working with the different device numbers com mon to disk drives, printers, and cas sette drives can be a major source of frustration.

Take the load command, for in stance. When the 64 was introduced, Commodore had no idea that disk drives would become as popular as they are today. Instead, the company thought that most 64 owners would opt for the cheaper cassette drives. That's why LOAD and other commands de fault to this device.

Things are even worse when you have multiple disk drives or two print ers. When you try to load files from your new 1581 disk drive, you need to append ",9" to the load command. To output to a second printer (device 5), often you must unplug the printer and then plug it back in at least once before you're successful.

With Alias, you can eliminate these and other problems. This program lets you change the device number as signed to any device; commands that you issue are now redirected to the de vice of your choice. For example, you can redefine device 8 as device 1 so that the load command defaults to the disk drive instead of the cassette drive. Simi larly, you can change device 8 to device 9 so that the files on your second disk drive load properly and 128 DOS com mands like SCRATCH work without a ", U9" appended to the end of them.

#### Getting Started

Although Alias is written in machine language, it's listed here as a BASIC loader that runs on both the 64 and the 128. To ensure accurate typing, use The Automatic Proofreader, found elsewhere in this issue, to enter the program. If you intend to use the program with a 64 only, enter lines 10-350. If you plan to use Alias on a 128 as well, enter the entire program; be sure to type it in from 128 mode so that any BASIC 7.0 key words will be tokenized properly.

When you run Alias, some general instructions and a list of valid device numbers are displayed. The machine language is then POKEd into memory and activated.

Once Alias is enabled, you can change device numbers from immedi ate mode or from program mode. To re assign a device number on the 64, enter

#### POKE 780, A:POKE 781, B:SYS 53000

where A is a device's default number and B is the number you'd like it to have. To reassign a device number on the 128, use a command with the syntax where A and B have the same meanings as in the 64 command. To restore a device's number, simply set both A and B to the default for the device.

In its present form, Alias does not reassign any device numbers when it's run. However, you can cause it to do so by changing the second value in each pair of numbers in line 350. The first number in each pair is the default num ber for each device; the second number is the device number that will be as signed when you run the program. If you modify this line, be careful not to assign the same number to two or more devices.

For example, suppose you wished to change device 8 to 10 and device 9 to 8. To do this, you'd add the following line to the program:

#### 350 DATA0,0,1,1,2,2,3,3,4,4,5,5,8,10,9,8

Finally, to disable Alias, restoring the default device numbers in the pro cess, press the RUN/STOP-RESTORE key combination. To reenable the 64 version, type SYS 53052; to reenable the 128 version, type SYS 6952,

#### Alias

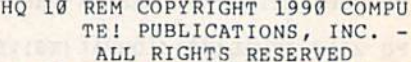

- RB 20 M=1:PRINT" {CLR} {RVS}"TAB (15) "ALIAS": IFPEEK(65530  $)=5THENM=2:BANK15$
- ER 30 PRINT"(2 DOWN)THIS PROGR AM ALLOWS VOU TO DIVERT (SPACElALL"
- GK 49 PRINT"INPUT OR OUTFUT FR OM ONE DEVICE TO "
- FQ 50 PRINT"ANOTHER.":IFM=2THE NPHINT
- KD 60 PRINT"USE THE COMMANDS:" :IFM-1THENPRINT"POKE7B0, A:POKE781,B:S¥S53OB0":GO TOB0
- QA 70 PRINT"SYS6900, A, B" HP 80 PRINT "WHERE A = THE CURR ENT DEVICE # AND": PRINT"
- $B = THE NEW DEVICE 4.$ EM 90 PRINT" {DOWN}TO MAKE A AN D B THE SAME AGAIN, TYPE
- PC 100 IFM=1THENPRINT"POKE780, 8:POKE781,8:SYS53000":G OTO120
- ED 110 PRINT"SYS6900,8,8"
- AM 120 PRINT" (DOWN) VALID DEVIC E NUMBERS ARE: {DOWN}" BE 130 PRINT"0 - KEYBOARD
- ${3$  SPACES  $4$  PRINTER 1
- JS 140 PRINT"1 CASSETTE  $(3$  SPACES}5 - PRINTER 2
- FH 150 PRINT"2 RS232  ${6$  SPACES 38 - DISK DRIV  $E$   $1"$
- EK 160 PRINT"3 SCREEN  ${5$  SPACES}9 - DISK DRIV  $E \t2''$
- SC 170 IFM=2THEN370
- JC 180 FORJ=53000TO53185:READQ  $:X=X+Q:POKEJ, Q:NEXT$ RJ 190 IFX<>26532THENPRINT"ERR
- OR IN DATA STATEMENT.": STOP
- SG 200 FORI=53186T053201:READQ  $:$  POKEI, Q:NEXT
- MX 210 SYS53052:END:REM ACTIVA TE
- FF 220 DATA141, 191, 207, 142, 193 , 207, 140, 192, 207, 160, 3, 185, 191, 207, 205
- EJ 230 DATA191, 207, 208, 17, 173, 191, 207, 153, 191, 207, 200 , 173, 193, 207, 153
- MF 240 DATA191, 207, 136, 76, 50, 2 07, 200, 200, 192, 19, 208, 2 25, 173, 191, 207
- XQ 250 DATA172, 192, 207, 174, 193 , 207, 96, 173, 26, 3, 141, 18 3, 207, 173, 27
- MA 260 DATA3, 141, 184, 207, 169, 1 27, 141, 26, 3, 169, 207, 141  $27, 3, 173$
- CK 270 DATA48, 3, 141, 186, 207, 17 3, 49, 3, 141, 187, 207, 169, 133, 141, 48
- BS 280 DATA3, 169, 207, 141, 49, 3, 173, 50, 3, 141, 189, 207, 17  $3, 51, 3$
- FF 290 DATA141, 190, 207, 169, 139 , 141, 50, 3, 169, 207, 141, 5 1, 3, 96, 32
- JX 300 DATA145, 207, 76, 182, 207, 32, 145, 207, 76, 185, 207, 3 2, 145, 207, 76
- QJ 310 DATA188, 207, 141, 191, 207 , 140, 192, 207, 142, 193, 20<br>7, 160, 3, 185, 191 QD 320 DATA207, 197, 186, 208, 10,
- 200, 185, 191, 207, 133, 186 , 136, 76, 50, 207 RH 330 DATA200, 200, 192, 19, 208,
	- 233, 76, 50, 207, 76, 189, 23 9,76,108,242
- FH 340 DATA76,78,245,0,0,0 JM 350 DATA0, 0, 1, 1, 2, 2, 3, 3, 4, 4 ,5,5,8,8,9,9:REM ASSIGN DEVICE NUMBERS
- AH 360 REM 128 ONLY 370 RESTORE 410: FORJ=6900TO7 **XC** 085:READQ:X=X+Q:POKEJ,Q
- : NEXT CG 380 TFX<>19532THENPRINT"ERR OR IN DATA STATEMENT.": STOP
- HC 390 RESTORE350:FORI=7086TO7 101:READQ:POKEI, Q:NEXT
- PJ 400 SYS6952:REM ACTIVATE PG 410 DATA141, 171, 27, 142, 173, 27, 140, 172, 27, 160, 3, 185
- , 171, 27, 205 RS 420 DATA171, 27, 208, 17, 173, 1 71, 27, 153, 171, 27, 200, 17 3, 173, 27, 153
- HX 430 DATA171, 27, 136, 76, 30, 27 , 200, 200, 192, 19, 208, 225
- , 173, 171, 27 CD 440 DATA172, 172, 27, 174, 173, 27, 96, 173, 26, 3, 141, 163, 27, 173, 27
- ES 450 DATA3, 141, 164, 27, 169, 10 7, 141, 26, 3, 169, 27, 141, 2 7, 3, 173
- GC 460 DATA48, 3, 141, 166, 27, 173 , 49, 3, 141, 167, 27, 169, 11 3, 141, 48
- DK 470 DATA3, 169, 27, 141, 49, 3, 1 73, 50, 3, 141, 169, 27, 173,  $51.3$
- XK 480 DATA141, 170, 27, 169, 119, 141, 50, 3, 169, 27, 141, 51, 3,96,32
- RQ 490 DATA125, 27, 76, 162, 27, 32  $, 125, 27, 76, 165, 27, 32, 12$ <br>5, 27, 76
- EK 500 DATA168, 27, 141, 171, 27, 1 40, 172, 27, 142, 173, 27, 16 0, 3, 185, 171
- FD 510 DATA27, 197, 186, 208, 10, 2 00, 185, 171, 27, 133, 186, 1 36, 76, 30, 27
- BP 520 DATA200, 200, 192, 19, 208, 233, 76, 30, 27, 76, 189, 239
- 76,108,242 AD 530 DATA76,78,245,0,0,0

**Mariana** 

Filing States

G

#### **TAXPERFECT** Get TaxPerfect" now and relax on April 15th . . **1040 us**

SEVENTH SUCCESSFUL YEAR! . MANY THOUSANDS ALREADY IN USE! Your Simple Answer to the Tax Reform Act of 1986 (As Amended)

• TaxPerfect is the quick, correct, easy way to do your taxes • Absolutely up-to-date with the Tax Reform Act of 1986 and all new tax changes • Simplest tax return preparation program available - at any price • Single-keystroke form-to-form change • Automatically calculates and transfers data from every FORM and Schedule to FORM 1040 · Simply answer the questions - TaxPerfect calculates return, tax due or amount of refund due you\* Automatically elects the greater of Standard or Itemized deductions • Prints data to all FORMS or Schedules you need for your complete return - ready to sign and file • Highly acclaimed by tax pros, CPA's and tax preparers, TaxPerfect is easy to understand<br>and a pleasure to work with. Available for Commodore 64 and Commodore 128.

- TaxPerfect is fully screen-prompted, menu-driven and easy to use. System includes comprehensive User's manual with helpful tutorial example.
- With a single keystroke, TaxPerfect instantly recalcu-
- lates your entire return when you change any item. TaxPerfect also prints directly onto IRS forms.

#### **TAX PLANNING**

\* Most powerful program features available --at<br>any price \* Supports RAMdisk \* Prints the input<br>sheets to organize your data \* Built-in calculator<br>feature accumulates input and enters total \* 32

reature accumulates input and enters total \* 32<br>PF key functions achieved with 1 or 2 keystrokes<br>
\* Fast, complete tax calculations - 20 forms in<br>
under 2 seconds (most returns in under 1 second)<br>
\* On-line pop-up Help me your input . Our exclusive Current Values Display<br>constantly reflects all changes with your input . In Planning Mode all unnecessary text input prompts are eliminated. Only numeric input is prompted for.

- · TaxPerfect data files can be stored on disk.
- TaxPerfect yearly updates are available at
- 50% discount to registered TaxPerfect users. TaxPerfect is an essential addition to your
- personal software library and best of all, it's tax deductible.

#### **RETURN PREPARATION**

TaxPerfect PRINTS THE INCOME TAX RETURN FOR YOU: TaxPerfect 64 - prints page 1 & page 2 of the FORM 1040 and<br>Schedules A,B,C,D,E and SE as well as FORM 2441, 3903 and 6251 on standard IRS government forms or on blank computer<br>paper for use with transparent overlays. TaxPerfect 128-supports all of the above forms plus Schedules F and R and FORMS<br>2106, 2119, 2210, 3800, 4136, 4255, 4562 and 4684. All other forms and schedules are considered in the calculation. TaxPerfect features direct screen input using fast tenkey style on the Commodore 128

#### **Complete 1989 Edition:**

#### **FULL-FEATURED DEPRECIATION SUPPORT**

Self-contained Depreciation program calculates and prints complete listing of depreciable assets . . . all classes . . . any<br>length life . . . traditional methods plus "old" rules, ACRS, MACRS...Half-year, mid-quarter<br>& mid-month conventions. Schedule of assets<br>attaches as a detailed, printed supplement to the FORM 4562.

Commodore 64 and Commodore 128 are TRADE-MARKS of Commodore Business Machines Corp.

TaxPerfect 64<sup>\$89</sup>

TO ORDER Call Toll Free 1-800-525-5611 24 Hrs. from anywhere outside Dallas. In Dallas Call 214/386-6320. MasterCard, ley Orders, Bank Checks and COD Orders Accepted (add 3% surcharge for credit card processing) (Texas residents add 8% sales tax) (add \$5.00 for COD) (\$5.00 Shipping) Financial Services Marketing Corporation • 500 North Dallas Bank Tower • 12900 Preston Road • Dallas, Texas 75230

TaxPerfect 128<sup>399</sup>

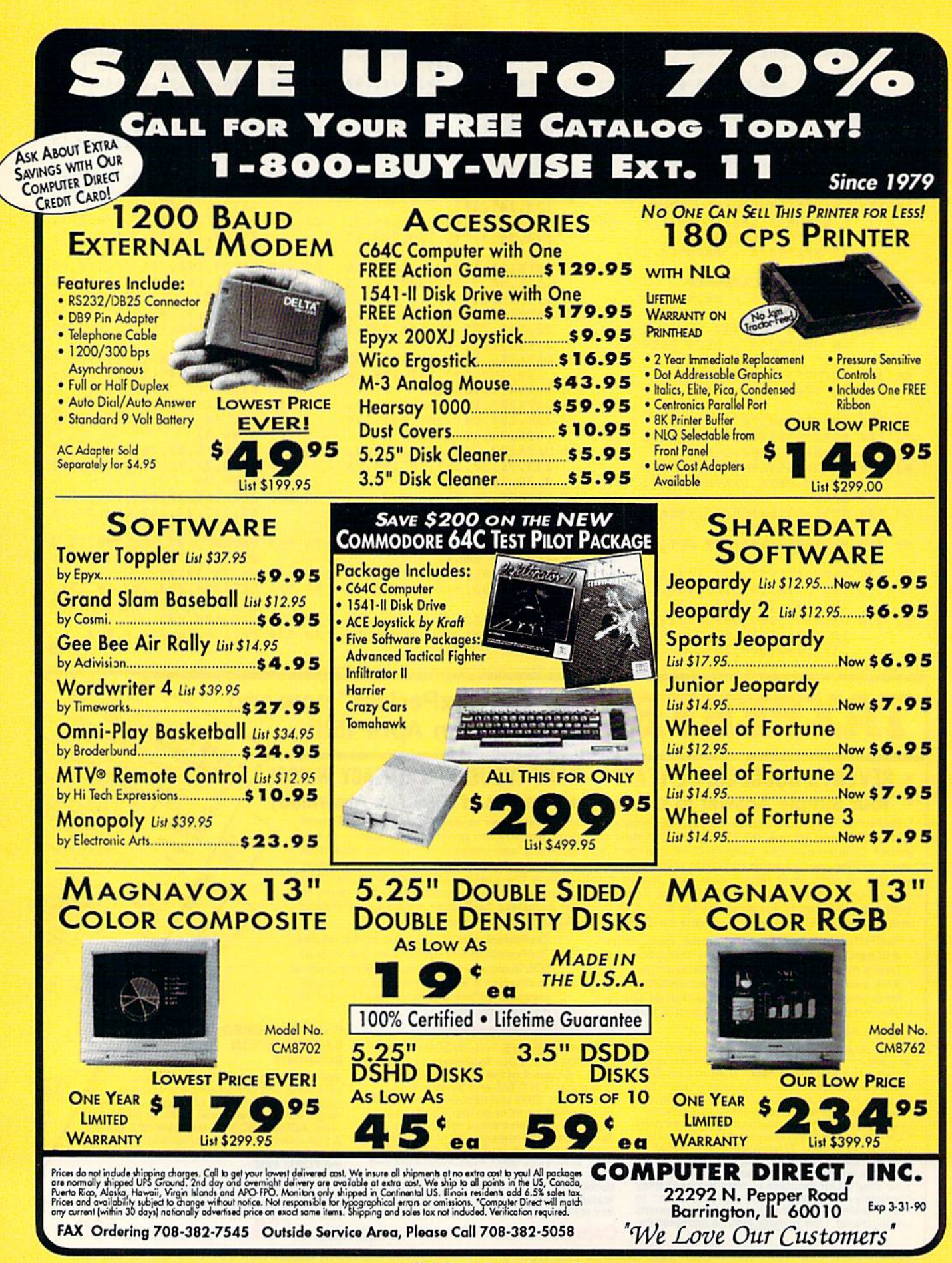

**Circle Reader Service Number 199** 

# **REVIEWS**

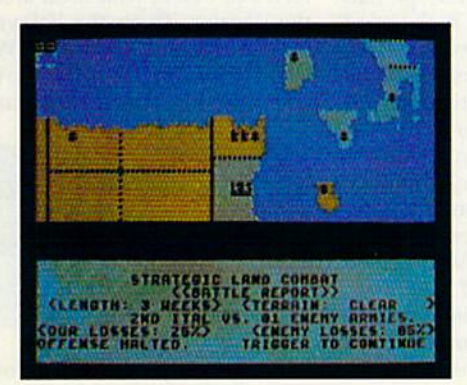

**Storm Across Europe**<br>Comprehensive strategic<br>simulation of World War II p. 60

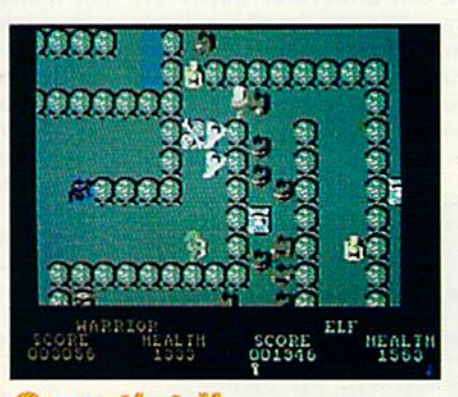

**RUITTIET II Thor, Thyra,** Questor, and Merlin continue their noble adventures p. 60

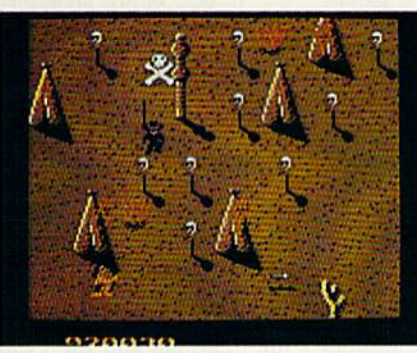

**Shoot 'Em Up<br>Construction Kit** Design your own complete arcade game p. 62

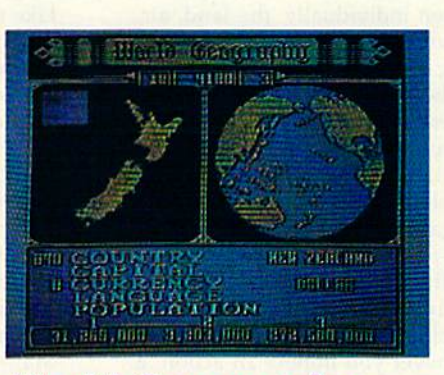

**World Geography An elegant,** new package that teaches and offers lots of fun p. 63

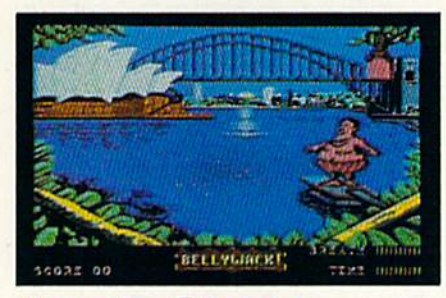

**Aussie Games Six wacky** new games from the land down under p. 63

#### Reviews Storm Across Europe

Storm Across Europe recreates war on a grand and unprecedented scale. Its sweep is far-reaching, encompassing the European theater of operations in World War <sup>11</sup> in its entirety, from the mountains of Morocco in the west to the edge of Siberia in the east.

The design itself embraces practi cally every important facet of the con flict. You can undertake Battle of Britain-type strategic-bombing cam paigns, send German raiders to prey on Allied shipping in the Atlantic, and even devote resources toward gaining the technology to build the first atomic bomb. It's all here in impressive detail.

This game is a sophisticated, compelling simulation of the 1939-45 war in Europe.

Despite its depth and breadth. Storm Across Europe rates no more than average in complexity because of some judicious abstractions and simplifications. Taken individually, the land, air, naval, and economic subsystems are very basic both in their specifics and their applications. But it's the interac tion of these subsystems that makes the game a sophisticated, compelling simulation of the 1939-45 war in Europe.

The sheer scope of decision making the game requires is sometimes daunting, especially as the war expands into North Africa, Russia, and Asia. Fortunately, the system for entering or ders simplifies the process considera bly. Whenever you initiate an action, set of prompts or markers appears on the screen, indicating your range of op tions. For instance, when an army moves to a port, the computer informs you whether enough transports are pre sent to embark the unit. It also marks every port that could serve as a legal destination for the ships. In this way, the friendly user interface lightens your responsibilities, freeing your mind to concentrate on strategy rather than on specific rules.

For the most part, Storm Across Europe addresses its subject from a strategic perspective. Turns equal three months, and units represent armies or fleets of ships and planes. In keeping with this scale and focus, most of the game's mechanics are straightforward: You move; then you fight. However, simple in design does not mean simple in execution. A range of factors affect the outcome of land battles, including terrain, troop efficiency, air support, and supply. The routines for resolving

naval combat follow an even more intri cate sequence, with land-based air sup port, submarines, fleets, and escorts all converging in battle as convoys attempt to pass through different sea areas.

The one place where the game errs is in its treatment of movement. The rules allow you to redeploy your units across friendly territory without restric tion and attack in the same turn. Now, this would be fine if all of Europe had been serviced by unlimited high-speed trains. But seeing as how this wasn't so, the freewheeling maneuvers the game lets you carry out are blatantly unrealis tic, even by modem standards.

Questions of realism aside, in game terms, the lack of limitations on an army's ability to move and fight de tracts from play in two ways: ft greatly reduces the importance of planning and squelches the effects of surprise. Caught off-guard by an Allied invasion of France while mired in your own of fensive in the Ural Mountains? No prob lem. The flick of a joystick transfers half-dozen armies across the continent and drives the invaders back into the English Channel. Historically, if the Germans had possessed this capability to shift troops between fronts, they probably would never have lost the war.

Like many of the other war games published by Strategic Simulations, Storm Across Europe is built around an extensive database. In fact, the game al most buries you beneath an avalanche of numbers. For example, the map is di vided into more than 200 land areas, each of which is rated for population, raw material, industry, garrison, and airdefense levels. Armies, in turn, are made up of varying quantities of infantry, mechanized troops, armor, paratroops, and tactical air points. Get the idea?

Manipulating all these numbers can grow tiresome after a while and leave you feeling more like an accoun tant than general. The key to enjoying and appreciating Storm Across Europe, then, is to keep in mind the larger pic ture. The game depicts a continent engulfed by war, and you should con struct your strategies in the same broad context and not concern yourself with smaller details.

Although the design is not without its flaws, Storm Across Europe achieves perfection in fulfilling its intent. The game integrates the economic and mili tary aspects of World War II in a clean, engaging format that simultaneously entertains, instructs, and challenges you. —Jeff Seiken

Storm Across Europe Strategic Simulations Distributed by Electronic Arts 1820 Gateway Dr. San Mateo, CA 94404 \$59.95

#### Gauntlet II

Assuming multiple personalities may be considered unusual in some circles, but in the fantasy world of computer gaming it's most desirable—and down right fun. Mindscape's Gauntlet II allows players to assume the roles of four heroes, each with different powers and capabilities.

Just as they fought against the forces of evil at your local arcade, Thor the Warrior, Thyra the Valkyrie, Questor the Elf, and Merlin the Wizard in vade your personal computer to continue their noble adventures.

The most difficult part of Gauntlet II? Trying to quit playing.

A single player, or a second player acting as an ally, assigns any of the four heroes as his or her alter ego. Once selected and empowered with unique abilities, the players wade into a villain ous horde of monsters and evil traps that occupy 100 new mazes of the Dark Dungeons.

If you enjoy arcade-style games, Gauntlet II will consume you with fastpaced shoot-'em-up action and mindbending puzzles. Time flies as players delve deeper and deeper into the dungeon world. Trying to quit playing is the most difficult part of Gauntlet II.

Players begin the game with 2000 health points as they search the mazes for treasure and instruments of magic. Time erodes a player's health as do encounters with any of the seven types of monsters that swarm to attack. Destroy the monsters and the Generators (the machines that mass-produce them) before you are overwhelmed. Acid puddles, force fields, and traps that can sap your strength should also be avoid ed, if possible.

Each level of the maze must be solved and an exit found before players may advance to the next level. Food and cider, found along the way, extend your life by adding 100 health points to your score.

Your session comes to an end when your health drops to 0. You must then restart the game from the begin ning. When two players tackle the game together, however, there are definite advantages. The most obvious is the ability to protect one another by using each player's respective talents against a diverse group of villains and threats. Another important advantage is the ability to rejoin your partner after your health points have expired. As long as one player continues to hold his or her own against the horde, the com-

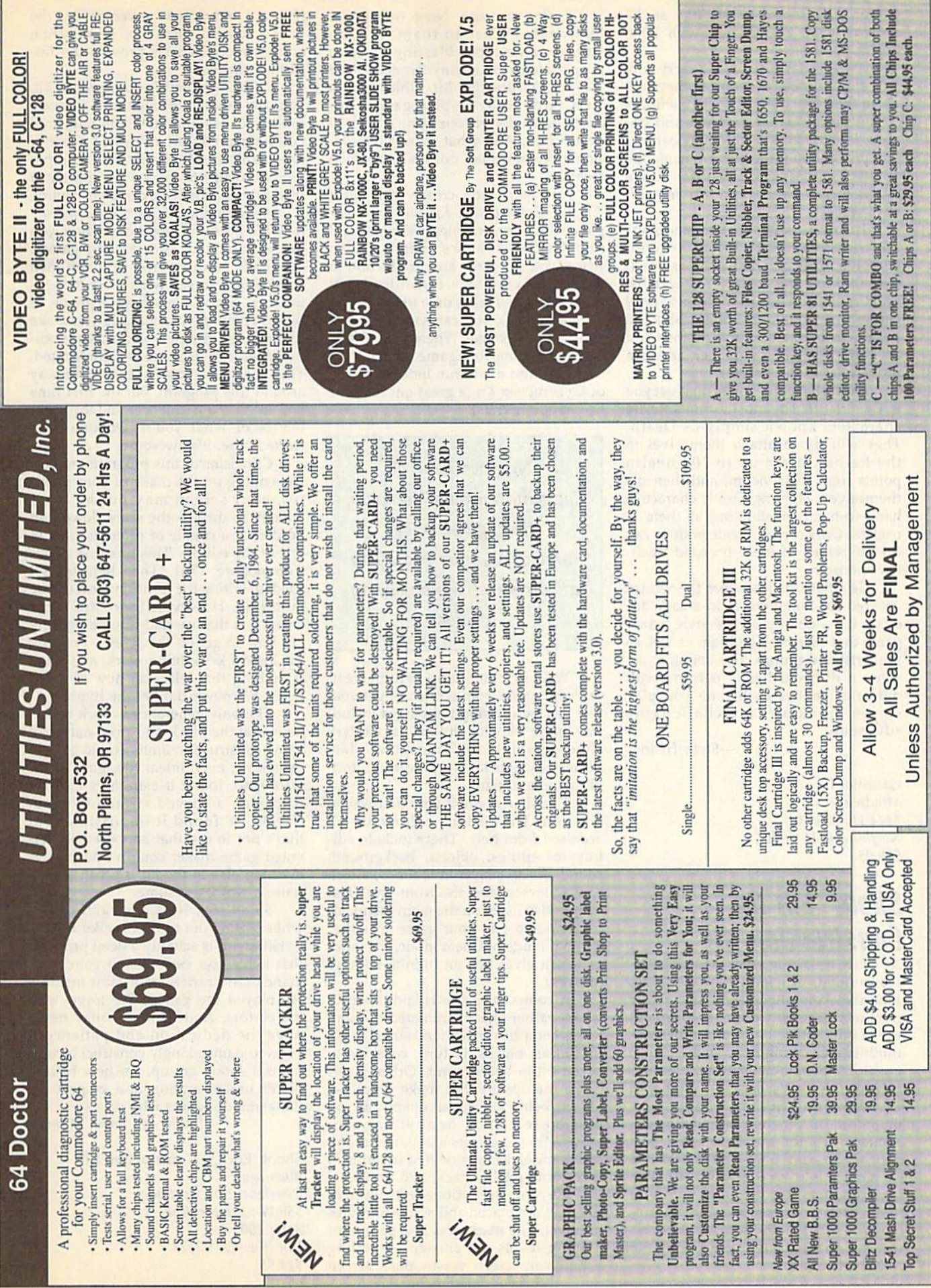

panion may return to the fray at the present level, rejuvenated with 2000 health points.

Players may pick up and carry only a limited number of items as they trek about the game. Keys are very useful, as are the powerful magic potions and am ulets. Use the keys to eliminate barriers that prevent your movement inside the mazes. Amulets and potions, once found, increase your powers in magnif icent ways.

Treasure rooms appear randomly, allowing players to sprint around, scooping up as much treasure as possi ble. To keep the treasure, they must find the exit and escape to the next level before time runs out. Phony exits and poisoned food, cider, and potions add an extra element of danger and can prove fatal to the unwary.

A long list of foes stand against you in Gauntlet II. The most formidable are characters known simply as Death. They will try to attach themselves to the heroes, drain up to 200 health points from their victim, and then die themselves. Fighting Death characters hand-to-hand or shooting at them is useless. Only certain magic potions can rid the screen of these dreaded leachlike monsters.

Gauntlet II is just what the wizard ordered for home dungeon-arcade ad dicts. It's a quality arcade-style action game that exercises the brain as well as the wrist and thumb. The option to as sume a different hero's persona with different abilities each time you play spices up an already challenging adventure.

—Steve Hedrick

Gauntlet II Mindscape 3444 Dundee Rd. Northbrook, IL 60062 \$29,95

#### Shoot 'Em Up Construction Kit

Let's face it. Within even the most seri ous-minded, efficient, hard-working, dedicated computer user lurks a tiny gremlin whose only desire is to get out and shoot, bomb, blast, and otherwise annihilate anything in its path.

Some people have no problem in dulging this imp's appetite. Others of us sidle along the aisle and grab shoot-'em-up off the shelf, telling the cashier, "It's for the kids." We wear trenchcoats and oversized fedoras as we slouch into arcade rooms to drop some quarters. Or we order games in plain brown wrappers from anony mous distributors in Paducah. After all, we wouldn't be caught dead using our computer to play!

Enter Avantage. Now we have a legitimate excuse to roam through strange landscapes blasting away at purple aliens or enemy armies. Shoot 'Em Up Construction Kit, which comes with three ready-to-play games, en ables us to design our own games of destruction. And what good game de signer doesn't check out his or her own creation?

Any game you create with Shoot 'Em Up Construction Kit will be com plete with hero, enemies, weapons, and sound effects. There's even a screen where you can write an introduction to your hot new game for uninitiated players. Since it takes time to create one of these games, you can save your cre ation at any stage. When you've fin ished designing your game, save it to its own disk and it will run independently of Construction Kit (a great gift for your fire-happy friends).

Now we have a legitimate excuse to roam through strange landscapes blasting away at purple aliens or enemy armies.

You can either jump right in creating your game from scratch or get your feet wet by revising the games includ ed: Space Hawk, Outlaw (a Western shoot-'em-up), and Transputer Man. Either way, this kit is a powerful tutorial in game design.

The Main Menu is your doorway to creation. The various editors are all accessed from here. These include edi tors for sprites, objects, background, sound effects, player limitations, attack waves, levels, and the front end. Test Game, also listed on the main menu, al lows you to test your game in either Regular mode or Cheat mode, the latter of which gives you an infinite number of lives.

computer game is laid down in layers, rather like an animated cartoon. Pixels comprise characters, which make up blocks; blocks, in turn, combine to become the background. Other pixels make the sprites that make objects objects being a hero, an enemy, an explosion sequence, or anything that moves. Sound effects are assigned and can themselves be modified in terms of waveform, pitch, attack, and decay.

Players' limitations are defined. Enemies are placed and assigned routes of travel. The map areas and pattern of playing levels are chosen—scrolling versus still screen versus push screen

(forward movement governed by the hero's action). Then the introduction and its special effects provide the fin ishing touches.

With Shoot 'Em Up Construction Kit, you are guided through the intricate process of layering and building until you have produced a finished game of reasonable arcade quality. Each compo nent is available to you for design or modification. You have complete control.

A fascinating aspect of Construction Kit becomes apparent when you toy with one of the existing games. Gradually modify pieces of it and then check it out to see where the changes turn up. Since everything is made of linked components, changes you make can turn up in weird places as a modi fied character or sprite is incorporated. This is a great way to learn your way around this program, but the first time you see the consequences and the capa bilities of what you're working with strike home, it's awesome.

Criticisms of this program are few. Depending on the make of your moni tor, your screen may not be large enough to display the score (lower left border) or a couple of prompts used in one of the editors. This was true of our Commodore 1701. The character set used in writing the front-end text can be modified. However, there are some characters that we had trouble figuring out how to get on the screen. Pressing the logical keys didn't work, and there is nothing that tells you how to reach them. We never did get the hyphen.

The only general drawback to this kit is that the block-and-pixel nature of game construction limits you to a fairly geometric, even linear, design. For in stance, we found it extremely difficult to design a curved stretch of road. (Heck, we found it impossible, but that's not to say that an extremely tal ented game maker couldn't do it.) Ev erything else in the kit is great, and to reuse a word, awesome.

Shoot 'Em Up Construction Kit, while setting out to be a toolkit for entertainment, is actually a deep program that helps you explore and gain com mand of the intricacies of game making. We played the games. We toyed with the editors. And while we may never have the dedication and patience it takes to painstakingly construct a commercial shoot-'em-up, we now have a better understanding and respect for the game designers who do.

—David and Robin Minnick

Þ

Shoot 'Em Up Construction Kit Avantage Distributed by Accolade 550 Winchester Blvd. Suite 200 San Jose, CA 95128 \$14.95

#### World Geography

A program is good when it does what it sets out to do. If it does it smoothly, uses eye-catching graphics and tuneful responses, and does it with a minimum of fuss, then it is elegant. This may be an unusual statement about an educa tional package, but elegant is the word that best describes World Geography from Bobco.

The program sets out to help you learn some essential facts about 175 of the world's nations. These facts include the country's location, capital, curren cy, official language, and population. Considering the changing political boundaries and population figures, it is laudable that Bobco periodically issues updated versions of World Geography. (These can be purchased direct from Bobco by current owners for just \$7. The 1990 version should be available early this year.)

Any student will tell you: Memo rizing facts is b-o-r-i-n-g! Any teacher will tell you that some things can't be learned any other way. The solution? Make the dull as interesting as possible, use multiple stimuli, keep the brain ac tive. Nothing stimulates like a gamewhether you're playing against an opponent or merely pitting yourself against a previous score. World Geography is a package made-to-order to these specifications. It uses multiple-choice questions, visual aids in the form of maps, a simple but accurate rotating globe, and aural stimuli in the form of music played while the globe spins and when questions are answered.

Options to be selected at the outset include 1-Flayer, 2-Player, or Review (answers automatically displayed); Novice, Intermediate, or Expert; and Geographic Area: America & Pacific, Eurasia, Africa, and All.

The globe rotates in a window on the right side of the screen. As it spins, the disk drive searches for a country. When one is found, the globe halts with the continent of the selected country facing front. A relief-type map of the country appears on the left, with its flag displayed nearby. A blinking light locates the capital city on both the globe and the map.

The first question asked is the name of the country. The other four questions—capital, language, currency, and population—follow in random or der. Three possible answers are offered for each.

Scoring is based on how long it takes you to answer. A timer starts as each question comes up. The quicker you answer, the higher your score.

You begin with five countries. Each time you score 10,000 points, you gain two countries and a Bonus Flag question. (Here you must choose a giv en country's flag from among three dis

played.) With a system like this, players are encouraged to keep playing. Those who are just starting out are not daunt ed by facing a too-big chunk of materi al. Intermediate scholars persevere to stay in the game, and smart players can keep going forever.

There's nothing to dislike about World Geography. Bear in mind, it's an educational game with the emphasis on education. But lovers of trivia games also will be satisfied with the format, and for learning these facts, it's a gem!

We checked some of the infor mation presented, and it appears to be accurate and up-to-date. The maps and flags are excellently rendered, a tribute to the programmer's abilities. Assem bling all this material and designing the necessary graphics is an awesome ac complishment. The concept is educa tionally sound, and the execution is flawless.

-David and Robin Minnick

World Geography Bobco 200 Seventh Ave. Suite III Santa Cruz, CA 95062 \$24.95

#### Aussie Games

Blokes and sheilas should have a bonza time with this ripper from Mindscape titled Aussie Games. Even if you're a simple seppo like myself and don't un derstand Strine, check out the manual's glossary and get set for a fair-dinkum treat.

Aussie Games is a two-disk collection of six recreational, true-blue Aus tralian games. Don't expect to see these events in the next Olympics though this Aussie six-pack is a half-dozen of the wackiest sports you'll find any where this side of Alice Springs.

By the way, in case you aren't sure, you blokes and sheilas (guys and gals) might like to know that in Strine (the Australian language) bonza means ex tremely good, ripper is any excellent thing, seppo refers to us Yanks, and fairdinkum is anything real.

Aussie Games allows players to choose the order of events offered. Try all of the events in order by picking Aussie Safari, compete in the event of your choice, or simply practice your fa vorite event.

The Safari takes you to a number of spots throughout Australia. Your first stop is Sydney, where you attempt the sport made famous by kids on spring break: the Belly Whack. The objective is to get the biggest splash without run ning out of time. First, your diver has to take a few good breaths; then you press the fire button to begin the flop. The challenge comes in keeping the diver

from going head or feet first.

From Sydney you move to Mel bourne for Beach Footy. Using the fire button, kick the football as far as you can and then position your onscreen partner to catch the ball. Catching it is difficult but not impossible. Even if you miss the ball, you receive points for the distance it's kicked. Try to do well here because the sheilas are watching.

Next it's off to the bush for a go at boomerang competition. Getting the hang of throwing the boomerang is only half the battle. The boomerang is going to come back. Then you must de cide whether to simply reach out and grab it, jump for it, or duck. As in Beach Footy, you receive points for distance; extra points are awarded if you catch it. Mind your head with this one.

Now, on to Ayres Rock for the Dry River Race. This is not meant for the weak of arm because you and a friend have to carry the boat in this event. To get your team going, move the joystick back and forth quickly. Be sure to jump over the many obstacles in the way. If you stumble over one, it'll slow you down or stop you completely; this means you have to build up your speed again. You'll be ready for a breather after this event.

You get a break when you go to Top End for the Beer Shoot because you get to ride in the back of a truck. While your sober mate drives, another bloke tosses beer bottles for you to shoot. Easy you say? Not when the road curves like this one does. By the way, watch out for the birds flying by. You do not get points from bird lovers for hitting them.

Finally you reach Cairns for a little Marlin Fishing worthy of Hemingway. This is an extremely tough event. You must cast your line right next to the swimming marlin or it won't bite. If it doesn't hit your lure, keep casting until it does. Once you've hooked the fish, reel it in carefully or your line might break. Watch out if you manage to land it—it will try to jump over the edge of the boat.

Aussie Games is an exciting pro gram with fast-paced events. The graphics are colorful and often funny, particularly during the Belly Whack. In addition to the sound effects in each event, many of the games have Austra lian tunes such as "Waltzing Matilda" and "Botany Bay" playing in the back ground for an added touch of authentic ity. Get ready for some fun with this one—you'll find it dinki-di.

-Alison Fleming

Aussie Games Mindscape 3444 Dundee Rd. Northbrook, IL 60062 \$29.95

Peter M. L. Lottrup

ADD SENSATIONAL VIDEO EFFECTS TO YOUR BASIC PROGRAMS WITH THIS POWERFUL MACHINE LANGUAGE UTILITY FOR THE 64. DEMO INCLUDED,

Want to spice up text-screen presenta tions in your BASIC programs? If so, try Raster Master. This short machine lan guage routine creates a dramatic windowing effect like none you've seen before.

This effect is achieved using a twostep process. First, you position some text in a designated window area. To make the text invisible, you print it in the color of the screen background. Then you call Raster Master. At a rate you specify, each screen line in the win dow area is changed to a contrasting color. As this process continues, the hidden text within the window is grad ually revealed.

#### Typing It In

Raster Master is written entirely in ma chine language, so you'll need to use MLX, the machine language entry pro gram found elsewhere in this issue, to type it in. The MLX prompts, and the values you should enter, are as follows:

#### Starting address: C000 Ending address: C13F

Enter the data for Raster Master. Before you exit MLX, save a copy of the program to disk with the name RASTER.ML

Raster Master Demo, written in BASIC, illustrates some of the typical effects that are possible with Raster Master. Type it in using The Automatic

Proofreader, also found in this issue, and save a copy of the program to disk.

#### Four Commands

By using the 64's raster-interrupt rou tine, Raster Master lets you change a vertical portion of the text screen to an other color. Four SYS commands are all that's required.

The first command, SYS 49152, ac tivates the utility. Call it once near the beginning of your program.

The second SYS command is re sponsible for opening the text window. The syntax for this command is

#### SYS 49155,color,row[,number of rows][,speed]

 $Color (0-15)$  is the color you want in the opening window (also stored in loca tion 2). Row is the number of the screen line (0-255) on which the window will be located. Remember: As with the 64's standard sprite-coordinate system, only screen lines in the range 50-249 are on the visible portion of the screen.

The two optional parameters are number of rows and speed. Number of rows determines how many screen lines in each direction (up and down) the window should cover. A value of 4, for example, creates a window eight lines high. If you don't include this parame ter, Raster Master assumes maximum size (the whole screen).

Speed determines the opening speed of the window. Any value in the range 0-255 may be used, with higher numbers representing slower speeds. If you don't include this parameter, an av erage speed of 30 is used.

EDITOR'S

The next command, SYS 49158, closes an opened window. The window closes at the rate assigned when the window was opened.

The final command, SYS 49161, disables the utility and restores the standard IRQ interrupt vector. Use this command to turn off the utility while you change the background screen color or when you've finished with all window displays. To reactivate the util ity, use SYS 49152.

#### The Demo

When you're ready to see Raster Master in action, place the disk containing RASTER.ML in the drive; then load and run the demo. The demo illustrates a variety of effects: Small-width windows are generated by concealing a portion of the raster band with sprites, separate areas of text are revealed in sequence, windows are opened and closed at different rates, and a selection-bar menu is simulated.

To help you understand the setup for each effect, the demo has been com mented liberally. Note the use of loca tions 820 and 821 in this program. To

prevent the screen from flashing, win dows are initially established offscreen using these locations. Then they're moved onto the screen with the SYS 49155 command.

#### RASTER.ML

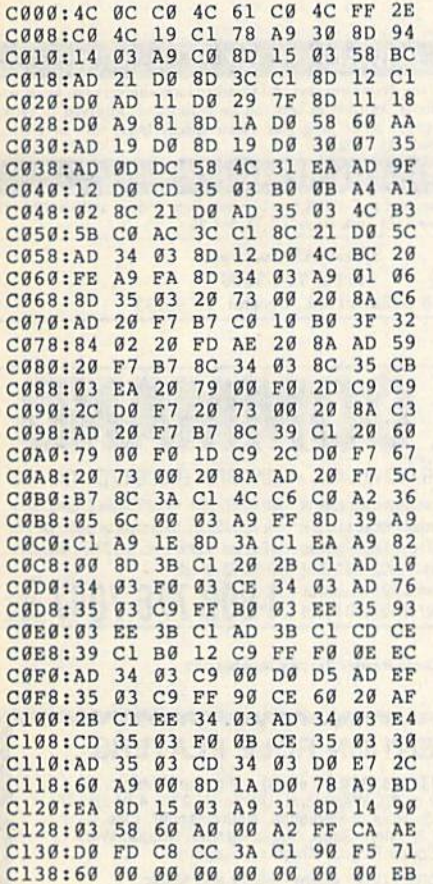

#### Raster Master Demo

- HQ 10 REM COPYRIGHT 1990 COMPU TE! PUBLICATIONS, INC. ALL RIGHTS RESERVED HB 20 GOSUB710:REM GO SET UP C
- OVER-UP SPRITES FM 30 IF PEEK(49152) $\langle$ >76 THEN {SPACE}LOAD"RASTER.ML",8
- .1 PX 40 SYS49161:REM DISABLE ROU TINE IN CASE IT'S ACTIVE
- AP 50 DIMVSI25):VS(0)="{HOME)"  $:$  FORI=1TO24:VS(I)=VS(I-1 )+"{DOWN)":NEXT:POKE 5328 0,0
- DF 60 REM CREATE 1-LINE WINDOW OFFSCREEN TO PREVENT SC REEN FLASHES
- FF 70 POKE820,250:REM PLACE WI NDOW Y-COORDINATE IN 820
- CJ 80 POKE821,1:REM ASSIGN NUM BER OF LIMES (1) IN WIND OW IN 821
- RM 90 REM POSITION COVER-UP SP RITES ON EITHER SIDE OF {SPACE}WIHDOW TO SIMULAT E MARGINS
- HB 100 POKE53248,10:POKE53249, 120:REM SPRITE0 X POSIT ION, SPRITEG Y POSITION
- MP 110 POKE53252,40:POKE53253, 120:REM SPR2 X POSITION SPR2 POSITION
- HIGH BIT OF SPR2 AND S PR3 HORIZONTAL COORDINA TE DE 130 POKE53248+21,15:REM ENA BLE SPRITES 0-3 CF 140 POKE53281, 0: PRINT" {CLR} {BLK}"VS(12)TAB(5)"COMP OTEl'S GAZETTE PRESENTS KK 150 SYS49152:SYS49155,3,150 ,10,50:REM OPEN WINDOW BF 160 GOSOB700:S¥S4915B:GOSUB 700:REM PAUSE AND THEN (SPACE)CLOSE WINDOW HB 170 POKE53250,40:POKE53251, 120:REM SPR1 X POSITION SPR1 Y POSITION X5 180 POKE53254,10:POKE53255, 120:REM SPR3 X POSITION SPR3 Y POSITION CH 190 PRINTV\$(12)TAB(5)" (B SPACES}RASTER MASTER {9 SPACES}" RM 200 SYS49155,6,12\*8+54,10,5 0:GOSUB700:SYS49158:GOS UB700 RX 210 POKE53248+21,0:REM DISA BLE ALL SPRITES GQ 220 PRINT"(CLR)"VS(B)TAB{7) "FANTASTIC PRESENTATION S"VS!10)TAB(14)"FOR ALL YOUR" BQ 230 PRINTVS(12)TAB(21)"PROG RAMS" BH 240 SYS49155,11,12\*8+42,50, 20:GOSUB7 00:GOSUB700 BM 250 PRINTVS(9)TAB(7)"{4>ALL CREATED"V\$(11)TAB(14)" WITH THE HELP" XM 260 PRINTVS(13)TAB(21)"OF ASTER MASTER" DF 270 SYS49158:GOSUB700:GOSUB 700 CA 2B0 POKE532B0,0:PRINT"(CLR} ":FORTT=1TO3 KA 290 PRINTVS(8)"{3 SPACES} {BLKlTHIS IS THE (13 SPACRS)"VS(10)TAB(7 )"MIXUP EFFECT" EA 300 PRINTVS(12)TAB(12)"MIXI NG SCREEN TEXT... GS 310 POKE820, 250: POKE821, 1:S YS49L55,6,12\*8t50,50,lO :GOSUB700 CP 320 PRINTVS(7)"{3 SPACES) (BLU)SEE HOW THIS"VS(9) TAB(7)"TEXT APPEARS AS" AR 330 PRINTVS(15)TAB(12)"THE [SPACE}OTHER DISAPPEARS JK 340 SYS49158:NEXT RX 350 GOSUB700:GOSUB700 RC 360 PRINT"{CLR}{8}THIS IS T HE CURTAIN EFFECT {BLK}" MQ 370 FORI=2TO22:PRINTVS(I)TA B(9)"COMPUTE!'S GAZETTE ":NEXT EE 380 POKE820,250:POKE821,1:S YS49155,15,250,2O0,20:G OSUB700:GOSUB700 HS 390 PRINT" {HOME} {37 SPACES} BE 400 SYS49158:PRINT"{CLR)":S YS49161 CK 410 POKEB20,250:POKE821,1:P OKE53280,6:POKE53281,6: SYS49152 QR 420 EYS49155,2,B9,1,50:VX=8 9:POKE820, VX:POKE821, VX  $+9$

DX 120 POKE53248+16,12:REM SET

- JG 430 PRINT"{CLR}{7}CREATE [SPACE)MENU OR SELECTOR
- BAR" AQ 440 PRINT"!DOWN)[YEL)USE <U P> & <DOWN> CURSORS TO {SPACE)MOVE" SA 450 PRINT"PRESS <Q> TO QUIT {BLK}"lPRINT cm 460 fori-1t09:print"  ${5$  SPACES}";:FORJ=1TO4: print"line"strs(i)" ";: next:pr1nt:next gk 470 fori=10to19:print" {3 spaces)";:forj=1to4: PRINT"LINE"STR\$(I)" ";: next:print:next gc 480 getas:ifas-"[up]"then52  $\alpha$ ff 490 ifas="(down)"then540 pj 500 IFAS<>"Q"THEN480 EF 510 GOTO560 SF 520 VX=VX-8:IFVX<89THENVX=8 GM 530 POKE820,VX:POKE821,VX+9 :GOTO480 XC 540 VX=VX+B:IFVX>233THENVX= 233 SQ 550 POKE820,VX:POKE821,VX+9 :GOTO4B0 BD 560 SYS49L5B:GOSUB700:SYS49 161:POKE53281,0:SYS4915 2:POKE820,250:POKE821,1 BE 570 PRINT" {CLR} {CYN}YOU CAN VARY SPEED AND COLOR" RP 580 A=40:PORI-1TO7:A=A-5:5Y S49155,1NT(RND(1)\*7)\*7, 90,15,A CG 590 SYS4915B:GOSUB700:NEXT: POKE53280,0:POKE53281,a :POKE820,250:POKE821,1 DK 600 POKE53248+21,15 SA 610 PRINT"{CLR)"VS(10)TAB(6 )"{RED}QQQQQQQQQQQQQQQQ QQQQOQOQQQ" EC 620 FORI=11TO13: PRINTVS(I)T AB(6)"Q"TAB(31)"Q":NEXT FQ 630 PRINTVS(14)TAB(6)"(RED) OOOQQQQQQQQQQQQQQQOQQOQ  $\overline{Q}$ CM 640 PRINTVS(12)TAB(10)" {BLK} (R)ESTART OR (E)ND  ${CYN}$ FJ 650 SYS49155,3,150,10,100:G OSUB700 PD 660 GETAS:SYS4915B:IFAS=""T **HEN640** CE 670 IFAS="R"THENSYS49161:RU N SS 680 IFA\$<>"E"THEN640 XQ 690 SYS49161:PRINT"{CLR) {CYN}":END QH 700 FORDY=1TO500:NEXT:RETUR N RA 710 FORI-832TOI+63:POKEI,25 5:NEXT:REM DEFINE SOLID BLOCK SPRITE KE 720 POKE5324B+23,255:POKE53 24B+29,255:REM EXPAND LL SPRITES IN X AND Y D IRECT. GE 730 POKE53248+27,255:REM SE SPRITE PRIORITY OVER {SPACE}FOREGRD COLOR SS 740 FORI=53248+39TOI+7:POKE I,0:NEXT:REM SET ALL SP RITES TO BACKGROUND COL OR EA 750 FORI=2040TO2047:POKEI,1 3:NEXT:REM SET POINTERS TO SPRITE DEFINITION D ATA QG 760 FORI=53248TOI+15:POKEI, 0:NEXT:REM LOCATE ALL PRITES AT 0,0 R BG 770 RETURN COMPUTE!'s Gazette March 1990 65

AIETTE **Shoppers Mart** 

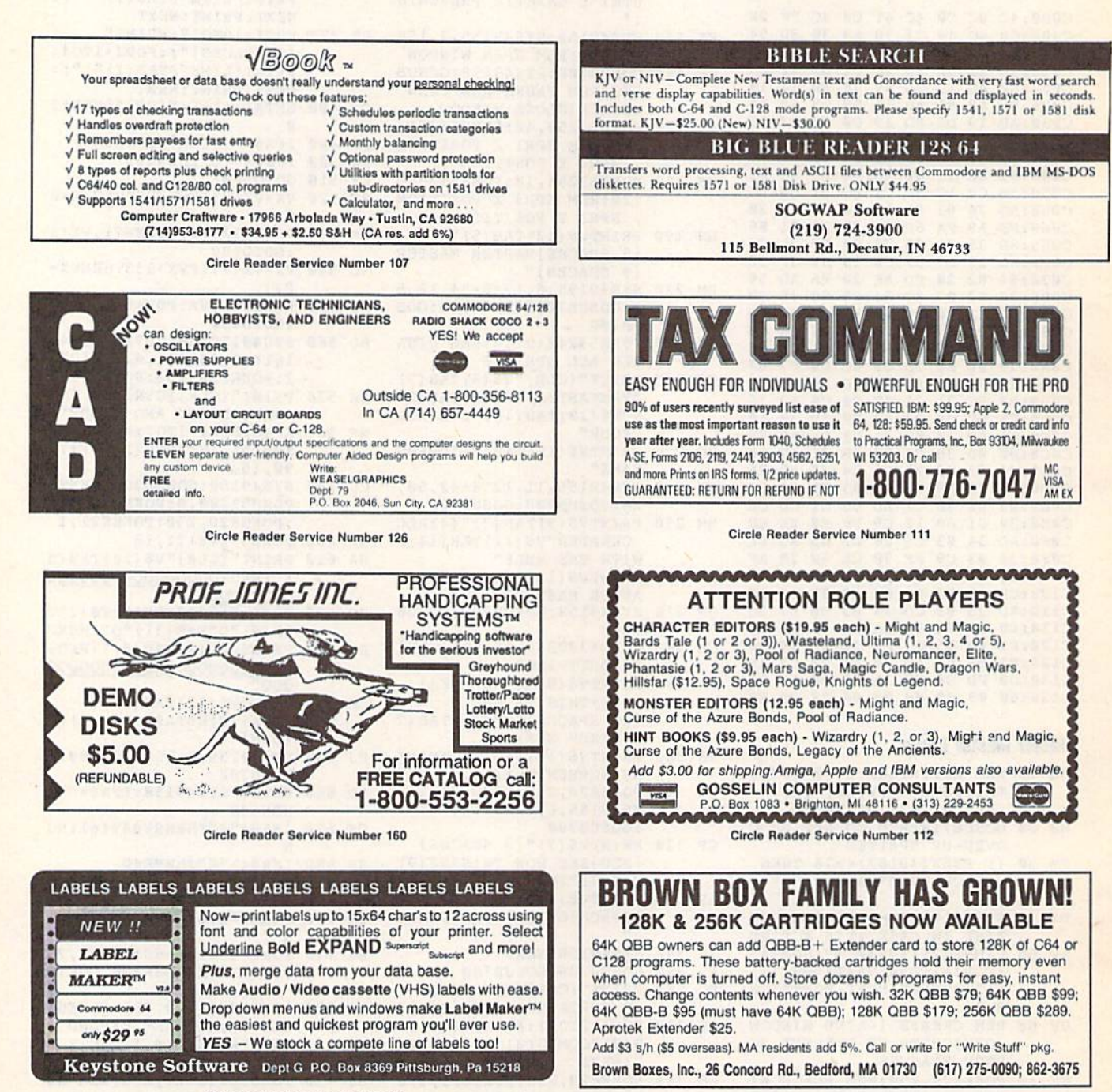

 $\mathsf{C}_{\mathsf{K}}$ 

6510

6526

6567

6581

PLA

All 901 ROMS

**DVAN** 

REPLACEMENT CHIPS

PRICES SUBJECT TO CHANGE

\$10.95<br>\$12.25<br>\$15.95

\$11.50

\$12.95

\$10.95

Circle Reader Service Number 161

**DMBBS v4.7** DMBBS-THE BULLETIN BOARD OF THE 90'SI Supports \$40 Full Commoderes color graphics as well as a supports<br>
Full Commoderes color graphics as well as a sucil.<br>
Works at 300-2400 baud supporting the 1650, 1660, 1670, Avatex, Aprolek &<br>
ALL Hayes compatibles! Can be run with C6 **ARTISUPT** Delux Mods 89 \$40 Empire Deluxe \$15 Casino  $$10$ Freddy \$10 **B.T.L.C** Underworld  $$15$ Capability of unlimited amounts of users, message bases, UD directories, libraries & on-line games! This BBS is menu driven & we know you will agree it is the most Murder Motel \$15 Car Wars \$15 user-friendly BBS available for the Commodore® 64 today! Also available are full length on-line game modules that can be as large as the BBS and will enhance your (301)553-0201  $(301)553 - 0001$ explorance that much morel You are even provided a module construction kit so that Add \$3 S&H in U.S.<br>you can make your OWN on-line games! 30 DAY MONEY BACK GAURANTEE! Add \$3 S&H in CAS<br>Send: Name, Allas, Address, Voice#,

Circle Reader Service Number 108

REPLACEMENT CHIPS, PARTS AND UPGRADES AMIGA

COMMODORE DIAGNOSTICIAN II

COMMODE DIGITATION (PRODUCTION)<br>
JUST RELEASED. This newly updated version<br>
saves you money on REPAIRS & DOWNTIME<br>
by promptly locating lauly lic chips on all COM-<br>
MODORE computers & 1541 circles Sections<br>
contain "cross

68881/16<br>68881/20 \$76.95 \$104.95 68882/16 \$104.95 68020/33 \$139.50 1.3 Kickstart ROM . \$27.95 We sell printheads, ram expan., pwr. supplies,<br>schematics, diagnostics, THE GRAPEVINE GROUP, INC.<br>35 CHARLOTTE DRIVE . WESLEY HILLS, NY 10977<br>(914) 354-4448 1-800-292-7445 FAX (914) 354-6696 manuals, ribbons, etc.

AMIGA CHIPS/UPGRADES

WE SHIP WORLDWIDE

ALEII **Shoppers Mart** 

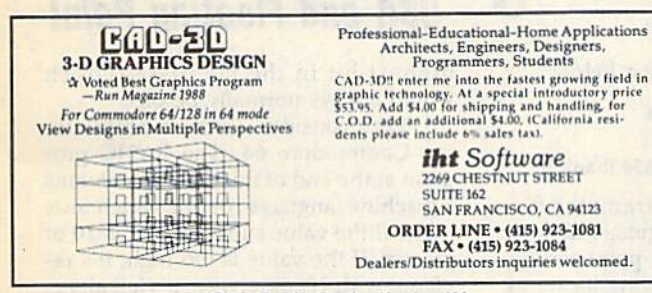

Circle Reader Service Number 186

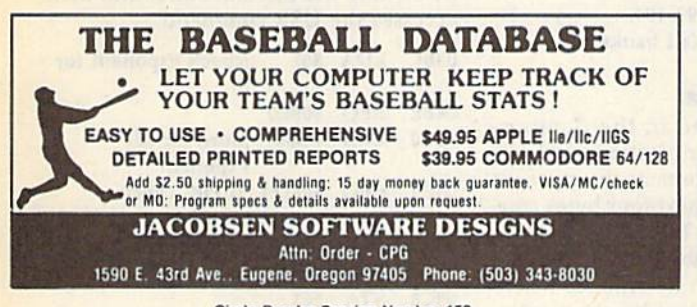

Circle Reader Service Number 159

#### **LEARN TO PLAY GUITAR GUITAR TUTOR**

Have you or a member of your family ever wanted to learn to play guitar? Let your computer teach you using this unique new program that allows you to learn<br>at home at your own pace. Much less expensive than formal lessons, "GUITAR<br>TUTOR" will have you playing in no time. Its time-tested methods mad easy and fun. So impress your family and friends by becoming one of the many<br>people that know the joy and satisfaction of playing the guitar well. Specify C-64 or C-128 and sent \$29.95 to:

Northern Star Software, P. O. Box 63, Oak Creek, WI 53154 For MasterCard/Visa orders, call toll-free: 1-800-648-5286

Circle Reader Service Number 185

SPORTING LIFE (6104) Sport games DO IT YOURSELF BUSINESS PAPERS (6002)\*-Cus ize & print business forms, invoices, labels, etc. PUB/BOARD GAMES (6118)-Darts, monopoly and more FUN GRAPHICS MACHINE (6001)\*-Desktop publishing IN THE PITS (6100) - Driving games. IN THE MALL / 2 (6099) - Arcade action, LADY LUCK (6101) - Vegas style games PRODUCTIVITY AIDES (6105) - Nice collectio

 $\rm \frac{COMMODORE^{\otimes} 64/128}{5\, Disk\, Special\, $14.95}_{\text{Choose any 5 disks listed (Postage Pauli)}}$ STEREO SID PLAYER V10 (6005) -animated music files which can play in stereo.<br>MENU MAKERS (6003) - collection of menu naking programs with 3D menu maker, etc. \*Shareware requires separate payment to au-Since the discovery of the state of the state of the state of the state is \$2.99 when<br>thes than 5 are ordered plus \$4.00 shipping/<br>handling - Nevada residents add 6%sales tax.<br>4600 Paradise Rd, #26 - Las Vegas, NV 89101  $(702) 731 - 6566$ Expires 4-30-96

Circle Reader Service Number 183

### The GEOS Collection 13 of Gazette's Best Programs

### for GEOS and GEOS 128 Users **On One Disk** - includes all

Super Printer Driver-near laser-quality printing for Epson, Star, and compatible dot-matrix printers Skeet-outstanding arcade-style game that runs as a GEOS desk accessory

File Saver-run most any 64 program from GEOS Help Pad-fast, easy online help via menu

Word Count-quick, easy-to-use tool that counts words in

any geoWrite text file Directory Printer-get complete GEOS directory printouts,

including file size, author name, and even file comments Quick Clock-large, readable clock and improved user interface

SlideShow-create and display impressive slide presentations

File Retriever-recover GEOS and standard Commodore files; compatible with any Commodore drive or REU Screen Dumper-desk accessory that lets you dump screens to any printer

Font Grabber-instantly turn your favorite Commodore character sets into GEOS fonts

GeoPuzzle-intriguing, multidimensional brainteaser GeoConverter-write GEOS applications with your favorite Commodore assembler

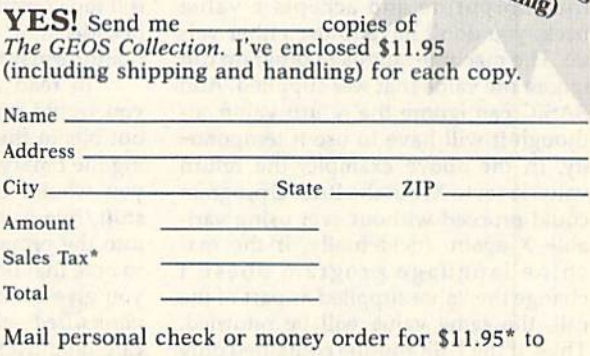

copies of

The GEOS Collection Disk P.O. Box 5188 Greensboro, NC 27403

\*Residents of New York, Pennsylvania, and North Carolina add appropriate sales tax for your state. All orders must be paid in U.S. funds by a check<br>drawn on a U.S. bank. Please allow  $4-6$  weeks for delivery. For delivery<br>outside the U.S. or Canada, add \$1 for surface mail or \$3 for airmail. a check

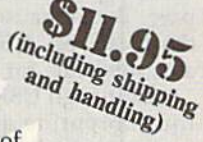

# machine language

#### Jim Butterfield

Programs on Commodore 8-bit com puters normally reside within a BASIC operating system. To run a machine language (ML) program, BASIC must call it. The ML program often runs as a subroutine. When it has finished, con trol returns to BASIC, which continues running a program or, if no program is active, prints the READY prompt.

BASIC and machine language can work together in splendid symbiosis, each doing what it does best. This is a feature of these machines; high-end computers don't have BASIC resident in the system, and more work is neces sary to graft together two languages.

The most common way to call ma chine language from BASIC is with the SYS command. This is a subroutine call, and the ML may return to BASIC with a simple RTS (ReTurn from Subroutine) instruction. There is another method which uses the USR() function.

#### A SYS Substitute

USR is a function like RND or SQR. As such, it must be followed by a numeric argument in parentheses, for example,  $X = USR(123)$ . You can see from this that the USR function is supplied with value (in this case, 123) and delivers a result (in this case, assigned to variable X). Only one number is passed each way; USR can't directly handle twovalued operations such as add or com pare. But, because of the parameters that it can pass, USR can be quite handy as a substitute for SYS.

Although USR passes a number to the subroutine and accepts a value back, you don't have to use either val ue. The machine language program can ignore the value that was supplied. And BASIC can ignore the return value, al though it will have to use it temporar ily. In the above example, the return value is set to X, but the BASIC program could proceed without ever using vari able  $X$  again. Incidentally, if the machine language program doesn't change the value supplied as part of the call, the same value will be returned. Thus, if the USR routine contained only a RTS (return) instruction, PRINT USR (77) would print 77.

How does USR know where to find the machine language subroutine? Its address is placed in the USR vector using the locations shown below.

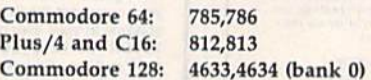

USR passes its parameter from BASIC to machine language, and vice versa, using the floating-point accumu lator found at the following locations:

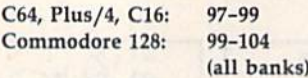

#### Floating-Point Format

Numbers are stored in the floating point accumulator in floating-point format. The first byte contains the exponent of the number; the next four bytes con tain its mantissa. If the exponent is 0, then the whole number is 0; if the exponent is not 0, then it determines where the binary point is placed in the mantis sa. The mantissa multiplied by 2 raised to the value of the exponent gives you the value in the floating-point accumu lator. Finally, the last byte contains the sign. If the high bit is set, the number is negative.

An example would be useful here. How would we write the decimal value 10 in floating-point format? First, con vert the number to binary: 1010.000. Then pack this value into the four-byte mantissa area so that the high bit is in the high position. The first byte be comes 10100000; the remaining three bytes are 0. Now, the binary point is four positions into that first byte. So the exponent, which is always offset by \$80, becomes \$84. Finally, the sign bit is 0 for a positive number. The resulting hexadecimal value for 10 in floating point format is 84 A0 00 00 00 00.

To read a floating-point number, you would reverse the process, writing out bits in the mantissa and then plac ing the binary point. Within a program, you would likely perform a series of shift/rotates to move the mantissa bits into the proper position. It's important to note that floating-point numbers that you give back to the system should be normalized—that is, the most signifi cant bit must be shifted until it occupies the high-bit position of the mantissa.

Floating-point values stored in variables or arrays occupy five bytes rather than six. The trick here is to take the sign bit and use it to replace the

#### VSR and Floating Point

highest bit in the mantissa (which would always normally be on).

Let's consider a short example for the Commodore 64. The BASIC pro gram at the end of this column contains machine language routine which tests to see if the value supplied to it is 10 or greater. If the value is too high, it's replaced with 10; otherwise, it's left alone. The program POKEs the machine code below into the cassette buffer and then accesses the USR command.

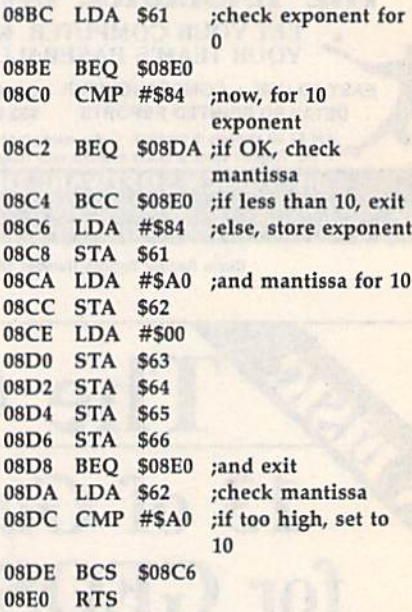

This program works nicely. You'll see the second number on each line re peat the first one until the value 10 is exceeded. After that, the second value remains at this limit.

But wait! There's a logic error in the program. It tests only the value and not the sign. A negative value might not produce the desired result for the USR function. Try it out. And if you feel up to it, modify the program to allow for the negative-value situation.

- 10 DATA 165,97,240,32,201,132,
- 240,22,144,26,169,132,133 20 DATA 9.7,169,160,133,98,169,
- 0,133,99,133,103,133,101
- 30 DATA 133,102,240,6,165,9B,2 01,163,176,230,96
- 40 FOR J=82B TO 864:READ X:T-T +X:POKE J,X:NEXT J<br>50 IF T<>4865 THEN STOP
- 
- 60 POKE795,60:POKE786,3:REM PO INT USR TO ML
- 70 FOR K-5 TO 15:PRINT K;USR[K ) : NEXT K G

#### ADVERTISERS INDEX

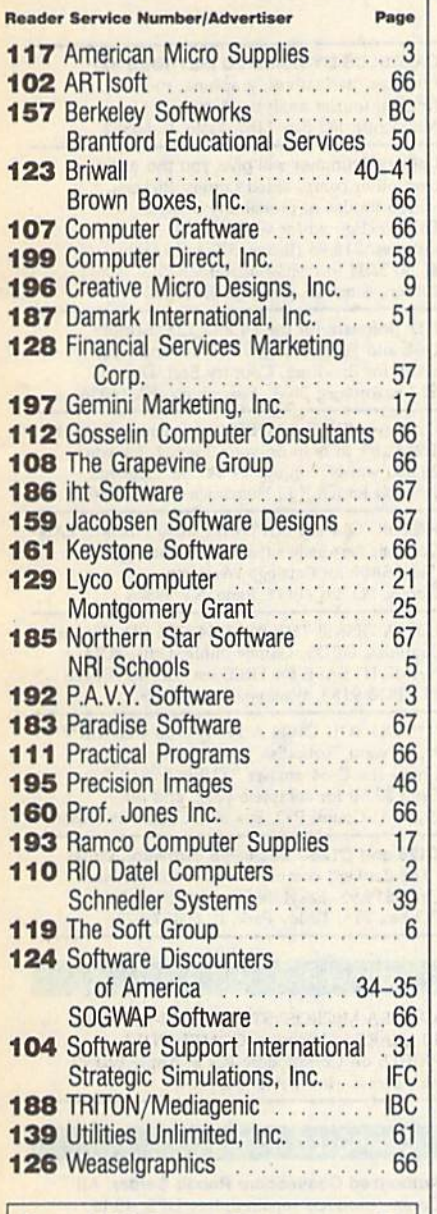

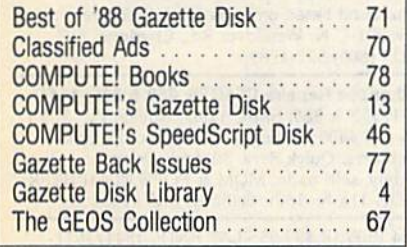

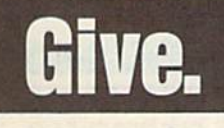

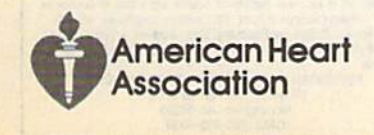

## **bug-swatter**

Several readers have had trouble using Disk Doubler (August 1989) with their 64s. If you have experienced prob lems with this program, you may wish to read "Double Trouble" in the December 1989 installment of "Feedback."

Many users have complained that Disk Doubler often stops with an error in line 370. This line attempts to write the new BAM to the side of the disk that it just formatted. If the format was unsuccessful, the program breaks with an er ror. If you attempt to format the disk once again, Disk Doubler says that the disk is already double-sided and re fuses to format it. The following modifi cations cause Disk Doubler to ask whether you want to quit or format the disk anyway when this happens.

510 PRINT"fRVS)DISK IS ALREADV D0UHLE-SIDED":PRINT"(RVS}C {OFFjONTINOE OB (RVSlQ(OFF) (JIT? "; 520 GETKS: IFKS<>"C"ANDKS<>"C"A NDKS<>"Q"ANDKS<>"Q"THEN520 530 PRINTKS: IFK\$="C"ORK\$="C"TH

**EN190** 

540 CLOSE5: CLOSE15: RETURN

These changes are useful if you want to try to format the disk several times before giving up. They also enable you to destroy the second side of a disk that is already double-sided, so be careful.

Disk Inventory {December 1989) loses track of the first file that it reads from the first disk. To correct this problem, change the  $0$  in line 150 to a 1.

#### 153 DIMR\$(50G):CURRENT=1

A second problem with Disk Inventory is that it locks up while reading some disks. The program currently de termines when there are no more filenames to read from a disk by the presence of the BLOCKS FREE message at the end of the directory listing. In rare instances, this message may be po sitioned so that Disk Inventory doesn't see it. The following changes to lines 250 and 260 correct this problem.

250 GET#1, X\$: S=ST: IFX\$<>CHR\$(3 4)ANDS=3THEN250

260 NS="":IFS<>0THEN350

A third problem with Disk Inventory has to do with reading files on write-protected disks. Disk Inventory detects whether or not a disk is in the drive by watching the write-protect indicator. When a disk which isn't writeprotected is inserted into the drive, the write-protect indicator contains a value of 16; this indicator contains the value 0 when a disk is write-protected. When you remove a disk from the drive, the indicator changes to 0 as you pull the disk out and then changes back to 16 once the disk is clear of the drive. When you place a disk that isn't write-protected into the drive, the write-protect indica tor changes to  $0$  as you insert the disk and then changes back to 16 once the disk is all the way in.

Disk Inventory's problem occurs when the disk you insert into the drive is write-protected. In that case, the write-protect indicator never changes back to 16 when the disk is all the way in the drive. To circumvent this prob lem, the program counts as it waits for the indicator to change to 16. !f the counter exceeds 50, then the program assumes the disk is write-protected and tries to read it. The following lines im plement this counter.

- 390 CT=0:REM FULLY INSERTED?
- 391 GETWS: IFWS<>""THEN480
- 392 PRINT#15, "M-R"CHR\$(30)CHR\$ (0)
- 393 GET#15, Z\$: IFZ\$=""THENZ\$=CH  $RS(0)$
- 394  $CT=CT+1:IFASC(2S)=GANDCT<5$ 0THEN391

If you find that the program at tempts to read the disk too quickly, you can increase the 50 in line 394.

Crafix Converter (June 1989) doesn't convert Micro Illustrator files correctly. Micro Illustrator files may be saved in either a compressed or an uncompressed format. Grafix Converter converts to the uncompressed format but it doesn't write the header to tell Micro Illustrator that the file is uncompressed. To correct this problem, change line 870 and add line 1390 as follows:

- 870 PRINT"M/I FILE INFO...":FO R R=1TO20:READD:PRINT#2,CHR S(D);:NEXTR
- 1390 DATA 255,128,105,103,20,0 ,0,232, 3,232,3,64 ,31,1,0,40 ,0,200,0,0 R

### Classified

#### **SOFTWARE**

FREE PD & SHAREWARE. C64 Send 1 stamp for catalog or \$1 for 30 samples and catalog. RVH Publications, 4291 Holland Rd., Suite 562-G, VA Beach, VA 23452

FINEST C-64/128 PUBLIC DOMAIN SOFTWARE! New catalog of over 3000 programs. As low as \$1.25 per disk of programs. \$2.00 gets sample disk & catalog (on disk) mailed 1st class. KOALA ENTERPRISES, Dept. GZ, Rt. 2 Box 677, Carencro, LA 70520

FREE PUBLIC DOMAIN SOFTWARE - Request free catalog or send \$2 for sample disk and catalog (refundable). C64-128. CALOKE IND., Dept. JK, Box 18477, K.C., MO 64133

THOUSANDS OF PD PROGRAMS FOR C64/128! We have Games, Utilities, Music and much more! For information write: Lightspeed<br>Software, POB 340427, Tampa, FL 33694

Complete how-to users guide, beginners thru disassembler. w/ tutorial mag. All for<br>\$9.95 + \$2.00 p/h. **CP/M 3** Manuals Sent: Public Domain Software Copying Company, 33 Gold St., Ste. 13. New York, NY 10038

800-221-7372

**COMMODORE: TRY BEFORE YOU BUY. Best** selling games, utilities, educ'l + classics & new releases. 100's of titles. Visa/MC/Disc Free brochure. RENT-A-DISC, Frederick Bldg. #222, Hunt'n, WV 25701 (304) 529-3232

RENT 64/128 SOFTWARE! 1000's of disks. Lowest prices. No deposit or fee. Free catalog. Centsible Software, PO Box 930, St. Joseph, MI 49085 (616) 982-0327.

C64/128 PD SPECIAL! 15 DISKS PACKED FULL of Games, Music, Util., Educ., Hm/Bus. for \$25 +\$2.50 s/h. For more info send SASE. D & V CompSoft, PO Box 933, Ardmore, TN 38449

FREE CATALOG FOR COMMERCIAL SOFTWARE 30-60% off. Amiga, Apple, Commodore IBM,<br>MacIntosh, Atari. DISK-COUNT SOFTWARE, Box 3, Carteret, NJ 07008.  $(800)$  448-6658

MUSIC LOVERS! MIDI YOUR C64/128. We have music software, Midi interfaces, hundreds of pre-programmed songs. Catalog-\$1.00.<br>MIDI Inn, Box 2362CG03, Westmont, IL 60559

Thousands of  $C64/128$  PD programs on  $400+$ disks. Free listing or \$1 large catalog. DISKS O'PLENTY INC., 7958 Pines Blvd., Suite 270A, Pembroke Pines, FL 33024

C64/128 FINEST PUBLIC DOMAIN PROGRAMS Pretested quality programs \* Most \$1.50 \*<br>
\*On Disk \* YOU pick the programs that YOU want!!! Free diskfull of programs with first order! For a list + Description send SASE to: JLH Co., Dept. G, Box 67021, Topeka, KS 66667

#### ATTN: C-128 owners/all C-128 software MapGen ACCOUNTING 128 \$30 MapGen ACCOUNTS Receiv/Pay \$15 ea or buy total ACCOUNTING pkg for \$45 1989 Fed Taxes (8-schds/12-forms) \$44 **ANNUITY ANALYSIS (loan/savings)**  $$14$ **Retirement Analysis** \$14 Multiple Linear Regression \$14 Spellmaster 128-\$9; Blackjack 128-\$10 Send chk or MO - \$3 P/H to MapGen Cmptr Syst, P.O. Box 709, Thornburg, VA 22565-0709

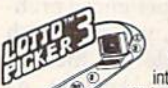

BEAT LOTTERY BIASES!<br>NEW DOS RELEASE!<br>YOUR LOTTERY IS BIASED! Unintentionally certain number patterns<br>will be selected with a greater frequency<br>than others. LOTTO PICKER 3 will uncover &

The priorities bases & tell you which numbers to<br>play — no guesswork required! **EUARANTEED** to work<br>for all lotteries worldwide or your **MONEY BACK! WHEEL-<br>ING** now included in DOS version! **BEAT THE LOTTERY**<br>TODAY! \$39.95

GE RIDGE SERVICES, INC., 170 Broadway,<br>Suite 201-CP, New York, NY 10038<br>Info/Dealers 718-317-1961. **Enors** 

C64, C128 & CP/M PUBLIC DOMAIN SOFTWARE Free Catalog, fast service, low prices, & unbelievable specials. ComputerActive, Box 893-C, Clinton, OK 73601

THE HOTTEST EUROPEAN C64/128 - AMIGA **GAMES and UTILITIES at super low prices!** Send \$5 for C64 or AMIGA catalog & sample. THE GAME SHOP, Box 491, New York, NY 11375

C-64: SCAN PHOTOS ON PRINTER ONLY \$80!! Make doodles for Geos Etc! Demo Disk \$5 DOCS \$2. COD/INFO (809)-829-4220. 2-9pm KALTEK/G9. ADJUNTAS, PR 00601-0971 NOW!

FREE COMMODORE CATALOGS: CALL 1-800-359-2189 5 Disk Sampler AMIGA (\$19.95), C64 (\$12.95) includes Business, Utilities, Games, Graphics, Music & Education! CALIFORNIA Freeware 1747 E. Avenue Q, Unit C-1, Palmdale, CA 93550

YOU HAVE MASTERED A MUSICAL INSTRUMENT if you can type. Create and store fun sound effects and instruments. Play and record music. C64 \$29 Phillip Shelter, 2 Sceve Ave., Mechanicsburg, OH 43044

SUPER MARIO BROS (EXCELLENT PD VERSION). Slot Poker and Krakout for the 64/128. Three top quality games for \$6.00! Send return address and check to PowerDisk, 6813 Lotus Way, West Jordan, UT 84084

**GIANT COMPUTER HINT BOOK-**Over 100 Games Covered!!! Send \$22 to: James Kato, 10374 Rainbow Circle, Fountain Valley, CA 92708

#### COMPUTE!'s Gazette Classified is a low-cost way to tell over 200,000 microcomputer owners about your product or service.

**microcomputer owners about your product or service.**<br>
Rates: \$25 per line, minimum of four lines, Any or all of the first line set in capital letters at no charge. Add \$15 per<br>
line for boldface words, or \$50 for the ent

 $1\frac{1}{2}$  = \$375; 2

#### **CALCULUS BY NUMERIC METHODS \$27** Integrals, derivatives, graphing, root

finding, fourier analysis, & statistics Microcraft, PO Box 1181, Lisle, IL 60532

Lottery Cruncher will give you the edge over other comp. aided Lottery Pickers. with 5 modes of probability analysis Full function editor works for all lotteries. \$18.95 (IL res. 5% sales tax), \$2.50 S&H to PMG Software, 375 N. Clifton, Suite 1F, Chicago, IL 60613

P.D. Software for the 64 and 128. Sample Disk and Full Catalog \$3.50 or send long<br>SASE for Brochure. Country Soft, Dept. C 822 Saxonburg Blvd., Saxonburg, PA 16056

C128's-TAKING SPANISH-now you can get the Translator to help do your Spanish for you. 25,000 words, conjugates \$47.95. Spanada<br>1 Sands Ranch Rd., Huachuca Cy, AZ 85616

FREE PD C64-128 SOFTWARE 1000+ EUROPEAN-Domestic Best Sellers (Sample + Catalog \$2) [Send SASE for Catalog]. Westcomp Library, PO Box 60818, Reno, NV 89506

LOTSA DISKS! THE BEST 64/128 PD. Tons of Graphics, GEOS, Games, Bible, Utils. YOU NAME IT! SASE for FREE list. DISKOVERIES PD, POB 9153, Waukegan, IL 60085

""DO YOU OWN A 1764/1750 CLONE?""" \*\* and want Turbodisk to work with it\*\* I have the C-64 answer "TURBOWEDGE". Send \$2.50 for complete prog. and dir.<br>Comp-U-Count, P.O. Box 900, Camas, WA 98607

C128 and C128D Exclusive Software. Order "The Banker" complete checkbook software. Only \$19.95. EasyLife Software Systems, PO Box 776, Tinley Park, IL 60477-0776

#### **HARDWARE**

KASARA MICROSYSTEMS 1-800-248-2983 10 YEARS in business. COMPETITIVE PRICES on Commodore ICs & Apple Boards plus accessories, power supplies.

#### **COMPUTER REPAIR**

Authorized Commodore Repair Center. All Comm. products repaired, free UPS. 48-hr turnaround based on parts avail. Software City, 901-C N. Wendover Rd., Charlotte, NC 28211 (800) 522-4789

Authorized Repairs C64/128: \$50 & \$55; 1541/ 1571: \$55 & \$65; SX64, 128D, Amiga, PC: \$Call 816-425-4400. Selling: DTK-IBM compatible computers. Quick Serv. 30 day warranty We buy, sell, trade. MOM & POP's COMPUTER SHOP, 114 N. 16th, Bethany, MO 64424

C-64 REPAIR \$39.95 FLAT RATE. 1541/1571-\$49.95;SX64-\$69.95;128-\$64.95. 24 Hr turnaround. 90 dy warranty. A&M Computer Repair, 20 Guernsey, New Windsor, NY 12550, 914-562-7271

#### **EDUCATION**

**B.Sc. & M.S. in COMPUTER SCIENCE** 

The American Institute for Computer Sciences and in-depth correspondence program to earn your Bachelor of Science and Master of Science degrees in Computer Science and Master of Science at press in Computer Science are mor Intelligence

AMIERICAN INST. for COMPUTER SCIENCES<br>1704-CG 11th Avenue South<br>Britain, AL 35205<br>CALL 205-933-0339
## The Automatic Proofreader

#### Philip I. Nelson

The Automatic Proofreader helps you type in program listings for the 128 and 64 and prevents nearly every kind of typing mistake.

Type in the Proofreader exactly as listed. Because the program can't check itself, type carefully to avoid mistakes. Don't omit any lines, even if they con tain unusual commands. After you've finished, save a copy before running it.

Next, type RUN and press RE TURN. After the program displays the message "Proofreader Active," you're ready to type in a BASIC program.

Every time you finish typing a line and press RETURN, the Proofreader dis plays a two-letter checksum in the upper left corner of ihe screen. Compare this result with the two-letter checksum printed to the left of the line in the pro gram listing. If the letters match, it's al most certain the line was typed correctly. If not, check for your mistake and correct the line.

The Proofreader ignores spaces not enclosed in quotation marks, so you can omit or add spaces between keywords and still see a matching checksum. However, spaces inside quotes are al most always significant, so the program pays attention to them.

The Proofreader does not accept keyword abbreviations (for example, instead of PRINT). If you prefer to use abbreviations, you can still check the line by LISTing it, moving the cursor back to the line, and pressing RETURN.

If you're using the Proofreader on the 128, do not perform any GRAPHIC commands while the Proofreader is ac tive. When you perform a command like GRAPHIC 1, the computer moves everything at the start of BASIC pro gram space—including the Proofread er—to another memory area, causing the Proofreader to crash. The same thing happens if you run any program with GRAPHIC command while the Proof reader is in memory.

Though the Proofreader doesn't interfere with other BASIC operations, it's a good idea to disable it before running another program. The simplest way to disable it is to turn the computer off then on. A gentler method is to SYS to the computer's built-in reset routine (65341 for the 128, 64738 for the 64).

These reset routines erase any program in memory, so be sure to save the pro gram you're typing in before entering the SVS command.

When using the Proofreader with another utility, disable both programs before running a BASIC program. While the Proofreader seems unaffected by most utilities, there's no way to promise it will work with any and every combination of utilities you might want to use. The more utilities activated, the more fragile the system becomes.

#### The Automatic Proofreader

- 10 VE=PEEK(772)+256'PEEK(773|:LO  $=43:HI = 44:PRINT$  " ${CLR}$   $[WHT]AU$ TOMATIC PROOFREADER FOR ":
- $20$  IF  $VE=42364$  THEN PRINT"C-64"
- 30 IF VE=17165 THEN LO-45:HI=46: WAIT CLR:PRINT "12B" 40 SA=fl>EEK(LO)t-256\*PEEK(HI)]+6i FOR J=SA TO SA+166:READ B:POK J,B:CH=CH+B:NEXT
- 50 IF CH<>20570 THEN PRINT "\*ERR OR\* CHECK TYPING IN DATA STAT EMENTS":END
- 63 FOR J-t TO 5:READ RF,LF,HF:RS  $=SA+RF:HB=INT(RS/256):LB=RS-($ 2S6\*HB)
- 70 CH=CH+RF+LF+HF:POKE SA+LF,LB: POKE SA+HF, HB:NEXT
- 80 IF CH<>22054 THEN PRINT "\*ERR OR\* RELOAD PROGRAM AND CHECK {SPACEjFINAL LIHE":END
- 90 IF VE=17165 THEN POKE SA+14,2 2:POKE SA+lfl,23:POKESA+29,224 :POKESA+139,224
- 100 POKE SA+149.PEEKI772):POKE A+150,PEEK(773):PRINT "fCLR)P ROOFREADER ACTIVE"
- 110 S¥S SAtPOKE HI,PEEK[HI)+1:PO KE [PEEK(LO)+256\*PEEK(HI))-l, B:NBW
- 120 DATA120,169,73,141,4,3,169,3 ,141,5,3,88,96,165,20,133,167 130 DATA165,21,133,163,169,0,141
- , 0, 255, 162, 31, 181, 199, 157, 227
- 140 DATA3,202,16,248,169,19,32,2 .10,255,169,18,32,210,255,160
- 150 DATA0,132,100,132,176,136,23 0,180,20 0,185,0,2,240,46,201
- 160 DATA34,208,8,72,1.65,176,73,2 55,133,176,104,72,201,32,208
- 170 DATA7,165,176,208,3,104,208, 226,104,166,180,2 4,16 5,167
- 180 DATA121,0,2,133,167,165,168, 105,0,13 3,16 8,20 2,203,339,240
- 190 DATA202,165,167,69,168,72,41 ,15,168, 183,211,3,32,210,255
- 200 DATA104,74,74,74,74,168,185, 211,3,32,210,255,16 2,31,189
- 210 DATA227,3,149,199,202,16,248 ,169,146,32,210,2 5,76,86,137
- 220 DATA65,66,67,68,69,70,71,72, 74,75,77,80,81,82,83,88 230 DATA13,2,7,167,31,32,151,116
- ,117,151,128,129,167,136,137 G

#### MAIL TO: COMPUTEI'S GAZETTE SUBSCRIBER SERVICE

P.O Box 3251. Harlan. IA 51537

Change of Address: Please advise as early as possible. Attach label with your old address and write in new address below.

New Subscriber: Fill in your name and address below. Use separate sheet for gift orders.

PLACE LABEL HERE

Renewal: Attach label.

One year £24 00 Two years \$45.00 (Foreign subscribers please add \$6.00 per year for postage)

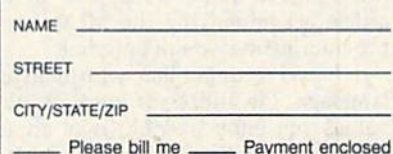

For other subscription questions or problems, please write a note and send entire form to the above address. OR CALL TOLL-FREE:

#### 1-(800) 727-6937

#### BEST OF '88 GAZETTE DISK CLOSEOUT SALEI ONLY \$6.50

The Best of '88 Gazette Disk contains the 15 finest Gazette programs published in 1988. While supplies last, we're offering this disk to Gazette readers for only S6.50. This fantastic disk includes <sup>12</sup> Commodore 64 pro grams and three 128-only programs,

Here's what you get: Arcade Volley ball, Basically Music, BB Barrage. Crossroads II, Fractal Dragons, Firel, Mob Maker, Mosaic, Quick, Rally Racer, Scorpion II, and Trap, In addi tion, for Commodore 128 users, the programs Block Out, Cribbage, and Math Graphics also are included.

Supplies are limited, so order today. Send S6.50' along with your name and address to Best of '88, P.O. Box 5188. Greensboro. North Carolina 27-103.

\*Residents of New York, Pennsylvania, and North Carolina add appropriate sales tax. All orders<br>must be paid in U.S. funds drawn on a U.S. bank MasterCard or VISA accepted for orders over \$20. Please allow 4-6 weeks for delivery. For delivery outside U.S. or Canada, add \$1 for surface mail or \$3 for airmail.

#### **MILLY** Machine Language Entry Program **IVIE/N** for Commodore 64 and 128

#### Ottis R. Cowper m

 $MLX$  is a labor-saving utility that allows almost fail-safe entry of ma chine language programs. Included are versions for the Commodore 64 and 128.

Type in and save some copies of the version of MLX appropriate for your computer (you'll want to use it to enter future ML programs from Gazette). When you're ready to enter an ML pro gram, load and run MLX. It asks you for a starting address and an ending address. These addresses appear in the article accompanying the MLX-format program listing you're entering.

If you're unfamiliar with machine language, the addresses (and all other values you enter in MLX) may appear strange. Instead of the usual decimal numbers you're accustomed to seeing, these numbers are in hexadecimal—a base 16 numbering system commonly used by ML programmers. Hexadeci mal—hex for short—includes the nu merals 0-9 and the letters A-F. But even if you know nothing about ML or hex, you should have no trouble using MLX.

After you've entered the starting and ending addresses, you'll be offered the option of clearing the workspace, Choose this option if you're starting to enter a new listing. If you're continuing a listing that's partially typed from a previous session, don't choose this option.

A functions menu will appear. The first option in the menu is Enter Data. If you're just starting to type in a program, pick this. Press the E key and type the first number in the first line of the pro gram listing. If you've already typed in part of a program, type the line number where you stopped typing at the end of the previous session (be sure to load the partially completed program before you resume entry). In any case, make sure the address you enter corresponds to the address of a line in the listing you are entering. Otherwise, you'll be un able to enter the data correctly. If you pressed E by mistake, you can return to the command menu by pressing RE TURN alone when asked for the ad dress. (You can get back to the menu from most options by pressing RE TURN with no other input.)

#### **Entering a Listing**

Once you're in Enter mode, MLX prints the address for each program line for you. You then type in all nine numbers on that line, beginning with the first

two-digit number after the colon (:). Each line represents eight data bytes and a checksum. Although an MLXformat listing appears similar to the "hex dump" listings from a machine language monitor program, the extra checksum number on the end allows MLX to check your typing. (Commo dore 128 users can enter the data from an MLX listing using the built-in moni tor if the rightmost column of data is omitted, but we don't recommend it. It's much easier to let MLX do the proof reading and error checking for you.)

When you enter a line, MLX recalculates the checksum from the eight bytes and the address and then com pares this value to the number from the ninth column. If the values match, you'll hear a bell tone, the data will be added to the workspace area, and the prompt for the next line of data will ap pear. But if MLX detects a typing error, you'll hear a low buzz and see an error message. The line will then be redis played for editing.

#### Invalid Characters Banned

Only a few keys are active while you're entering data, so you may have to un learn some habits. You do not type spaces between the columns; MLX automatically inserts these for you. You do not press RETURN after typing the last number in a line; MLX automatically enters and checks the line after you've typed the last digit.

Only the numerals 0-9 and the let ters A-F can be typed in. If you press any other key (with some exceptions noted below), you'll hear a warning buzz. To simplify typing, <sup>64</sup> MLX fea tures a simulated keypad (see Figure 1). The 128 version redefines the function keys and  $+$  and  $-$  keys on the numeric keypad (see Figure 2) so that you can enter data one-handed. In both cases, the keypad is active only while entering data. Addresses must be entered with the normal letter and number keys.

MLX checks for transposed charac ters. If you're supposed to type in A0 and instead enter 0A, MLX will catch your mistake. There is one error that can slip past MLX: Because of the checksum formula used, MLX won't no tice if you accidentally type FF in place of 00, and vice versa. And there's a very slim chance that you could garble a line and still end up with a combination of characters that adds up to the proper checksum. However, these mistakes

#### Figure 1. 64 MLX Keypad

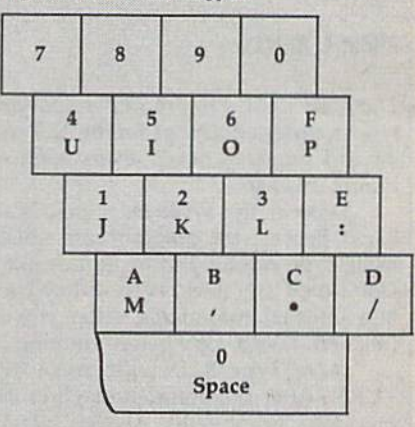

#### Figure 2.128 MLX Keypad

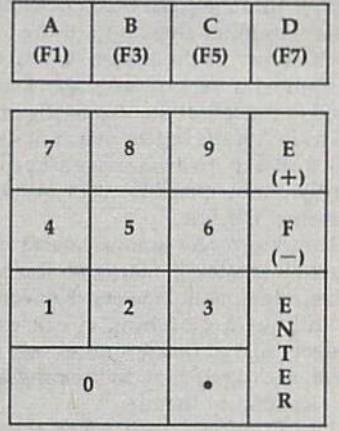

should not occur if you take reasonable care while entering data.

#### Editing Features

To correct typing mistakes before fin ishing a line, use the INST/DEL key to delete the character to the left of the cursor, (The cursor-left key also de letes.) If you mess up a line badly, press CLR/HOME to start the line over, The RETURN key is also active, but only before any data is typed on a line. Pressing RETURN at this point returns you to the command menu. After you type a character, MLX disables RE-TURN until the cursor returns to the start of a line. Remember, press CLR/HOME to quickly get to a linenumber prompt.

To make corrections in a line that MLX has redisplayed for editing, com pare the line on the screen with the one printed in the listing; then move the cursor to the mistake and type the correct key. The cursor-left and -right keys provide the normal cursor controls. (The INST/DEL key now works as an alternative cursor-left key.) You cannot move left beyond the first character in the line. If you try to move beyond the rightmost character, you'll reenter the line. During editing, RETURN is active; pressing it tells MLX to recheck the line. You can press the CLR/HOME key to clear the entire line if you want to start from scratch or if you want to get to line-number prompt to use RETURN to get back to the menu.

#### Display Data

The second menu choice, Display Data, examines memory and shows the con tents in the same format as the program listing (including the checksum). When you press D, MLX asks you for a starting address. Be sure that the starting ad dress you give corresponds to a line number in the listing. Otherwise, the checksum display will be meaningless. MLX displays program lines until it reaches the end of the program, at which point the menu is redisplayed. You can pause the display by pressing the space bar. (MLX finishes printing the current line before halting.) Press the space bar again to restart the dis play. To break out of the display and get back to the menu before the ending ad dress is reached, press RETURN.

#### Other Menu Options

Two more menu selections let you save programs and load them back into the computer. These are Save File and Load File. When you press S or L, MLX asks you for the filename. You'll then be asked to press either D or T to select disk or tape.

You'll notice the disk drive starting and stopping several times during load (and a save with the 128 version). This is normal behavior. MLX opens and reads from or writes to the file in stead of using the usual LOAD and SAVE commands (I2S MLX makes use of BLOAD). Disk users should also note that the drive prefix D: is automatically added to the filename (line 750 in 64 MLX), so this should not be included when entering the name. This also pre cludes the use of  $\omega$  for save-withreplace, so remember to give each version you save a different name. The 128 version makes up for this by giving you the option of scratching the existing file if you want to reuse a filename.

Remember that MLX saves the en tire workspace area from the starting address to the ending address, so the save or load may take longer than you might expect if you've entered only small amount of data from a long listing. When you're saving a partially completed listing, make sure to note the address where you stopped typing.

MLX reports the standard disk or tape error messages if any problems are detected during the save or load. (Re member that tape save errors can't be detected.) MLX also has three special load error messages: INCORRECT STARTING ADDRESS, which means the file you're trying to load does not have the starting address you specified when you ran MLX; LOAD ENDED AT address, which means the file you're trying to load ends before the ending address you specified when you started MLX; and TRUNCATED AT ENDING ADDRESS, which means the file you're trying to load extends beyond the end ing address you specified when you started MLX. If you see one of these messages and feel certain that you've loaded the right file, exit and rerun MLX, being careful to enter the correct starting and ending addresses.

The 128 version also has a Catalog Disk option so you can view the con tents of the disk directory before saving or loading.

The Quit menu option has the ob vious effect—it stops MLX and enters BASIC. The RUN/STOP key is dis abled, so the Q option lets you exit the program without turning off the com puter. (Of course, RUN/STOP-RESTORE also gets you out.) You'll be asked for verification; press Y to exit to BASIC or any other key to return to the menu. After quitting, you can type RUN again and reenter MLX without losing your data, as long as you don't use the Clear Workspace option.

#### The Finished Product

When you've finished typing all the data for an ML program and saved your work, you're ready for the results. The instructions for loading and using the finished product vary from program to program. Refer to the corresponding ar ticle for details on loading and running the program.

#### An Ounce of Prevention

By the time you've finished typing in the data for a long ML program, you may have several hours invested in the project. Don't take chances—use The Automatic Proofreader to type the new MLX, and then test your copy thoroughly before first using it to enter any signifi cant amount of data. Make sure all the menu options work as they should. En ter fragments of the program starting at several different addresses; then use the display option to verify that the data has been entered correctly. And be sure to test the save and load options several times to ensure that you can recall your work from disk or tape. Don't let a simple typing error in the new MLX cost you several nights of hard work.

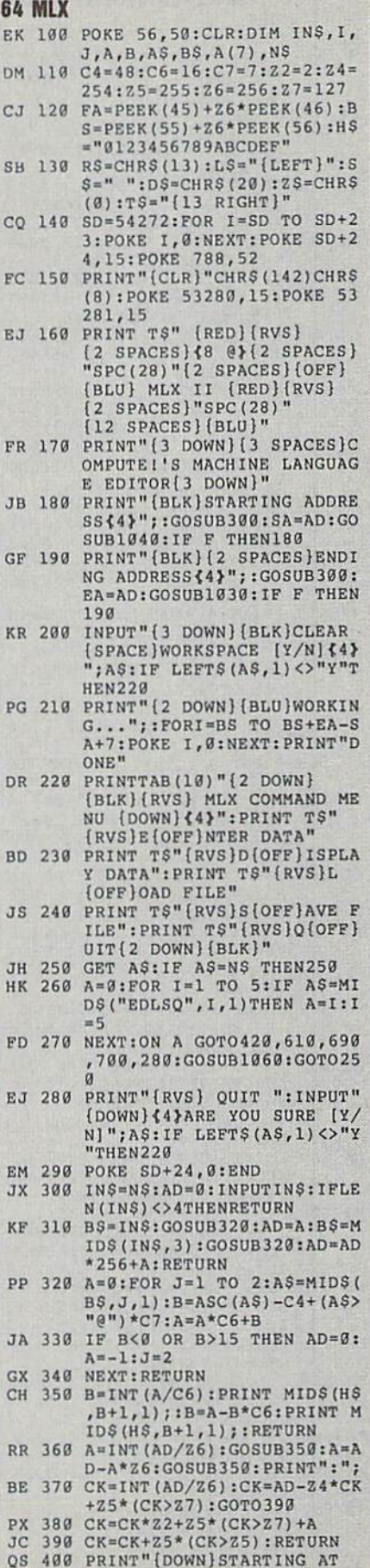

W; :GOSUB300:IF INSONS

**MLX** 

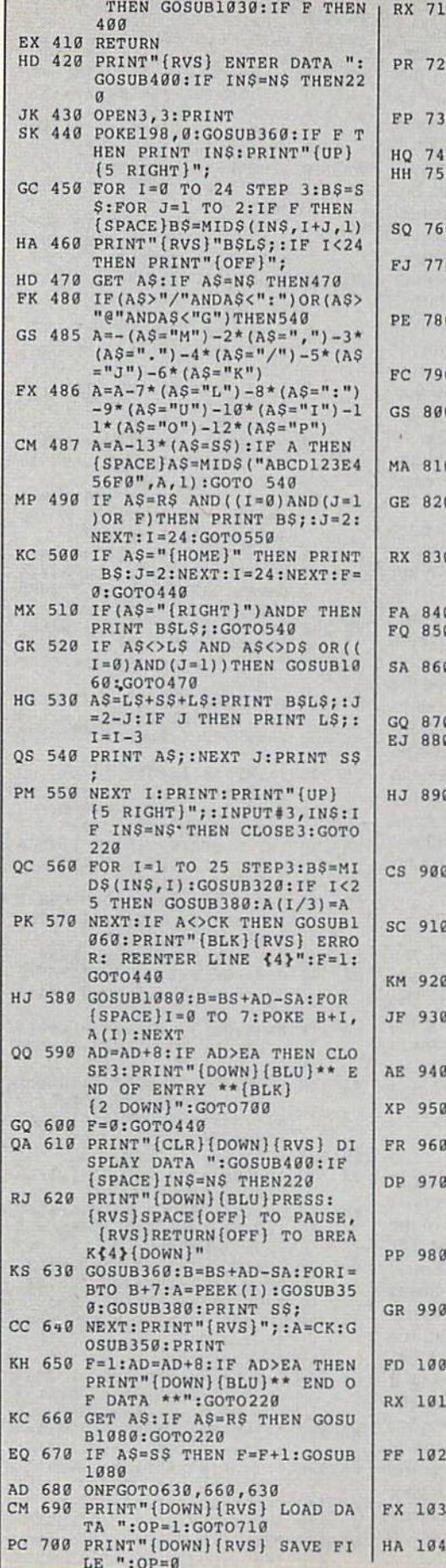

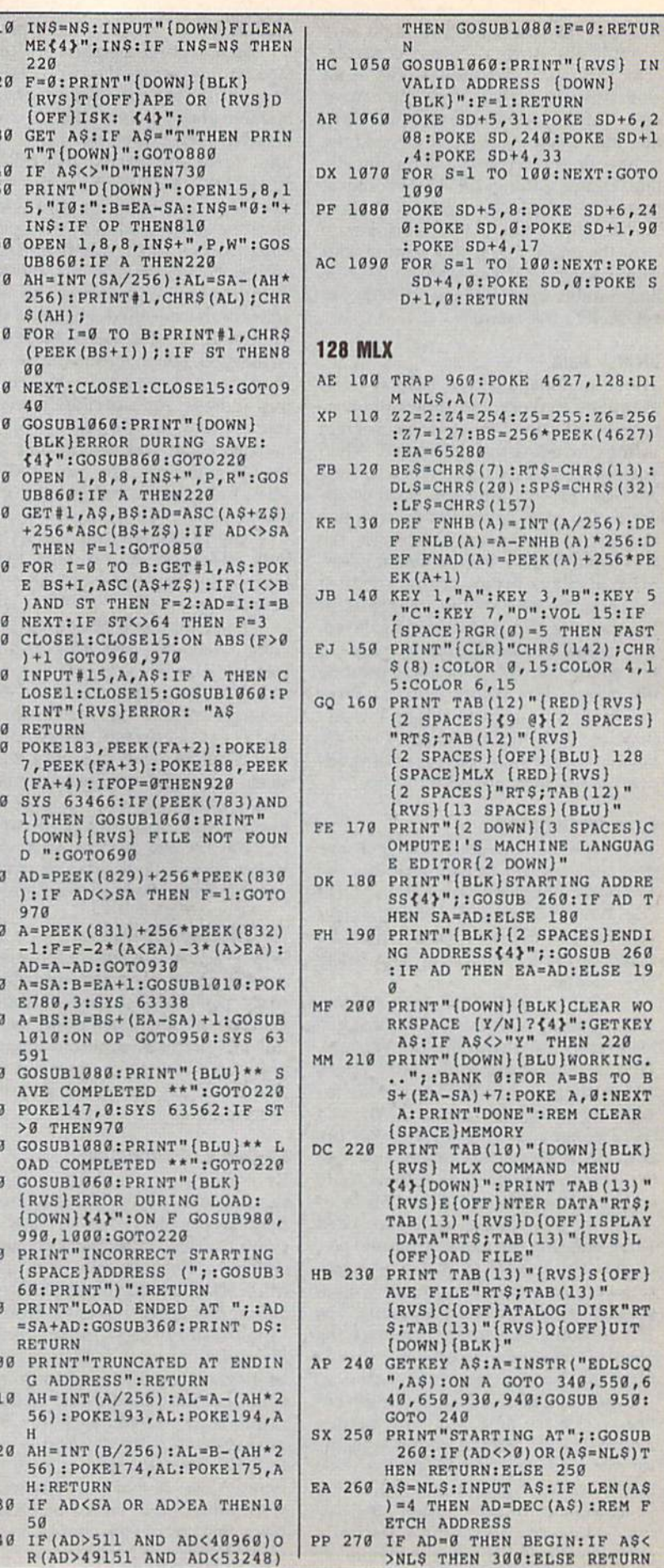

,240:POKE SD+1

100:NEXT:GOTO

100:NEXT:POKE KE SD, 0:POKE S

 $) :$  SP\$=CHR\$(32)

EA=AD:ELSE 19

**THEN 220** 

NG AT"; : GOSUB  $9)$  OR  $(AS=NLS)T$ 

AS: IF LEN(AS

BEGIN: IF AS<

 $+4, 33$ 

74 COMPUTE!'s Gazette March 1990

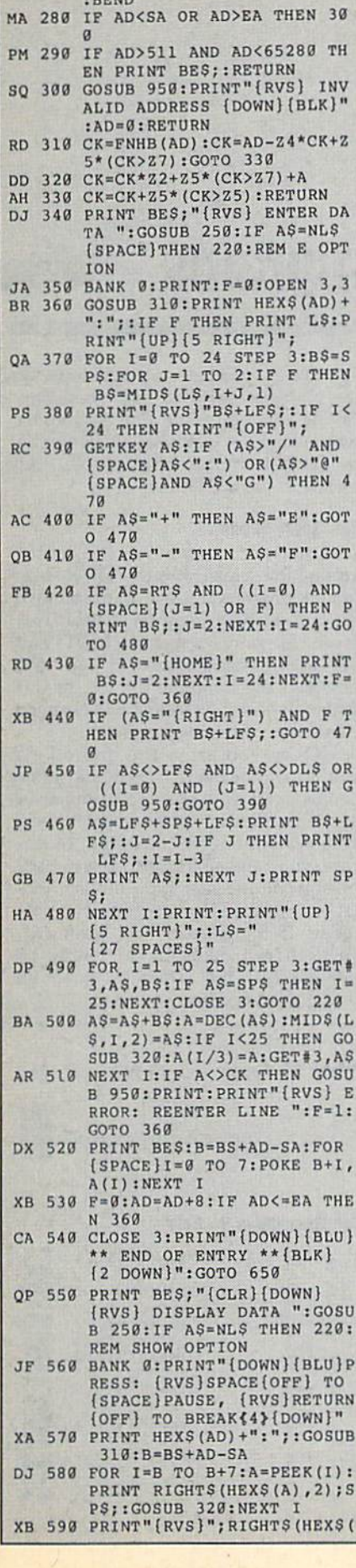

 $1.11$ 

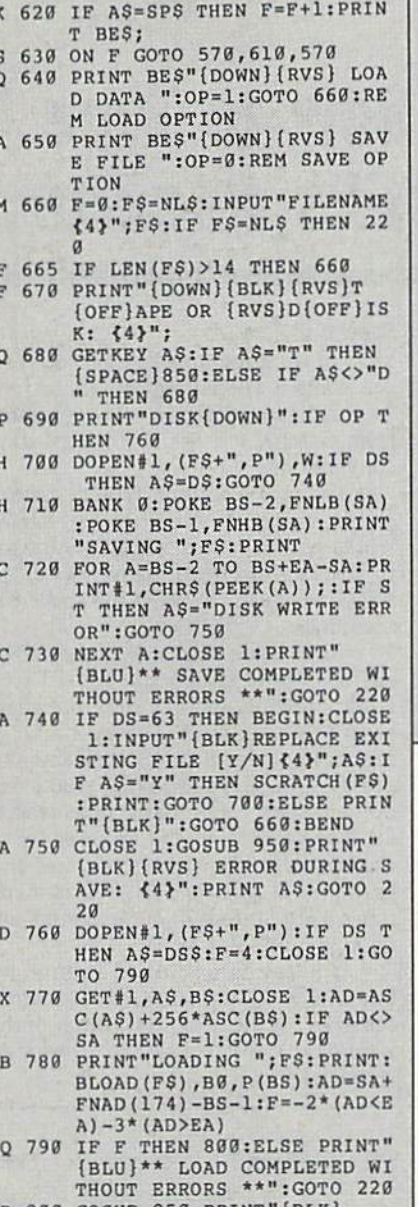

 $CK$ ),  $2$ )

 $O<sub>1</sub>$ 

 $X$ 

 $B($ 

J,

D)

P. R<sub>1</sub>

S

S

EI

 $\mathbf{J}$ 

M

 $\overline{G}$ 

 $\overline{\mathbb{R}}$ 

 $\overline{G}$ 

K

 $\begin{tabular}{ll} \hline \texttt{GR} & 600 \texttt{ F=1:AD=AD+8:IF} & \texttt{AD} \texttt{PBA THEN} \\ & \texttt{PRINT} \texttt{``(BU)} ** \texttt{ END} \texttt{OF} \texttt{DAT} \\ & \texttt{A} \texttt{**":GOTO} \texttt{220} \end{tabular}$ 

EB 610 GET AS: IF AS=RTS THEN PRI

NT BE\$:GOTO 220

- ER 800 GOSUB 950: PRINT" {BLK}<br>{RVS} ERROR DURING LOAD: {SPACE} {4}": ON F GOSUB 81
- 0,820,830,840:GOTO220
	- (SPACE)ADDRESS ("; HEXS(AD);") ": RETURN
- DP 820 PRINT"LOAD ENDED AT "; HEX  $$ (AD) : RETURN$
- EB 830 PRINT "TRUNCATED AT ENDING ADDRESS ("HEXS(EA)")":RE TURN
- FP 840 PRINT"DISK ERROR "; AS: RET **URN**
- KS 850 PRINT"TAPE": AD=POINTER (F\$ ) : BANK 1: A=PEEK (AD) : AL=PE EK(AD+1): AH=PEEK(AD+2)
- XX 860 BANK 15:SYS DEC ("FF68"), 0 ,1:SYS DEC("FFBA"),1,1,0:<br>SYS DEC("FFBD"),A,AL,AH:S<br>YS DEC("FF90"),128:IF OP (SPACE)THEN 890
- FG 870 PRINT: A=SA: B=EA+1: GOSUB 9 20:SYS DEC("E919"), 3: PRIN

AB 880 A=BS:B=BS+(EA-SA)+1:GOSUB 920:SYS DEC("EALS"):PRIN<br>T"(DOWN){BLU}\*\* TAPE SAVE<br>COMPLETED \*\*":GOTO 220 CP 890 SYS DEC ("E99A") : PRINT: IF  ${SPACE}$  PEEK $(2816) = 5$  THEN (SPACE) GOSUB 950: PRINT" [DOWN] [BLK] [RVS] FILE NOT FOUND ": GOTO 220 GQ 900 PRINT"LOADING ... {DOWN}": AD=FNAD(2817): IF AD<>SA T HEN F=1:GOTO 800:ELSE AD= FNAD (2819)  $-1: F = -2*(AD$  $-3*(AD)EA$ JD 910 A=BS:B=BS+(EA-SA)+1:GOSUB 920:SYS DEC ("E9FB"):IF S T>0 THEN 800:ELSE 790 XB 920 POKE193, FNLB(A): POKE194, F<br>NHB(A): POKE 174, FNLB(B): P OKE 175, FNHB (B) : RETURN<br>AG 930 CATALOG: PRINT" {DOWN} {BLU} \*\* PRESS ANY KEY FOR MENU \*\*":GETKEY A\$:GOTO 220:R EM DISK DIRECTORY OPTION MM 940 PRINT BES" (RVS) QUIT {4}" FRIM BEC (NO) COLL [Y/N]?<br>":GETKEY AS:IF AS<>"Y" TH EN 220:ELSE PRINT"{CLR}": **BANK 15:END** JE 950 SOUND 1,500,10:RETURN<br>AF 960 IF ER=14 AND EL=260 THEN [SPACE]RESUME 300 MK 970 IF ER=14 AND EL=500 THEN (SPACE) RESUME NEXT KJ 980 IF ER=4 AND EL=780 THEN F  $=4:AS=DS$; RESUME 800$ DO 990 IF ER=30 THEN RESUME:ELSE PRINT ERR\$(ER); " ERROR I N LINE"; EL G

T"SAVING ";F\$

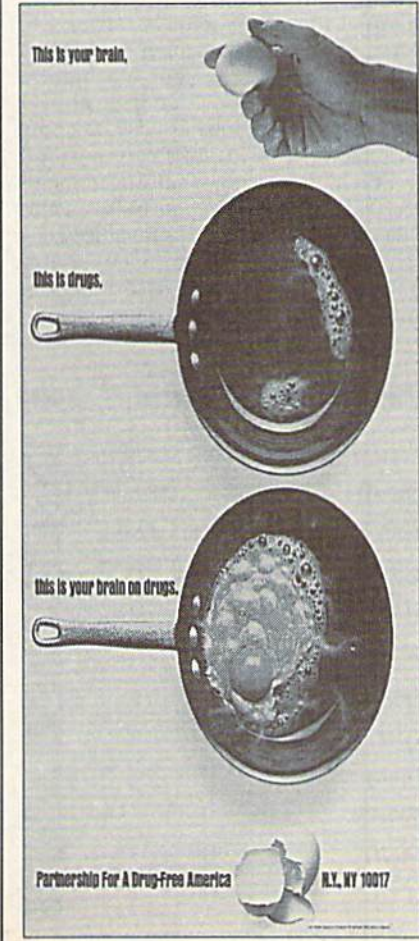

### How to Type In **COMPUTE!'s Gazette Programs**

Each month, COMPUTE!'s Gazette publishes programs for the Commodore 128 and 64. Each program is dearly marked by title and version. Be sure to type in the correct version for your machine. All 64 programs run on the 128 in 64 mode. Be sure to read the instructions in the corresponding article. This can save time and eliminate any questions which might arise after you begin typing.

We regularly publish two pro grams designed to make typing easier: The Automatic Proofreader, for BASIC programs, and MLX, for entering machine language programs.

When entering a BASIC program, be especially careful with DATA state ments as they are extremely sensitive to errors. A mistyped number in a DATA statement can cause your machine to "lock up" (you'll have no control over the computer). If this happens, the only recourse is to turn your computer off and then on, erasing what was in mem ory. This could cause you to lose valu able data, so be sure to save a program before you run it. If your computer crashes, you can always reioad the pro gram and look for the error.

#### Special Characters

Most of the programs listed in each is sue contain special control characters. To facilitate typing in any programs from Gazette, use the following listing conventions.

The most common type of control characters in our listings appear as words within braces: {DOWN} means to press the cursor-down key; {5 SPACES) means to press the space bar five times.

To indicate that a key should be shifted (hold down the SHIFT key while pressing another key), the char acter is underlined. For example, means hold down the SHIFT key and press A. You may see strange characters on your screen, but that's to be expect ed. If you find a number followed by an underlined key enclosed in braces (for example,  $\{8 \text{ A}\}\)$ , type the key as many times as indicated (in our example, en ter eight shifted A's).

If a key is enclosed in special brackets, 3. hold down the Commo dore key (at the lower left corner of the keyboard) and press the indicated character.

Rarely, you'll see a single letter of the alphabet enclosed in braces. This can be entered on the Commodore 64 by pressing the CTRL key while typing the letter in braces. For example, {A} means to press CTRL-A.

#### The Quote Mode

Although you can move the cursor around the screen with the CRSR keys, often a programmer will want to move the cursor under program control. This is seen in examples such as (LEFT) and {HOME} in the program listings. The only way the computer can tell the dif ference between direct and programmed cursor control is the quote mode.

Once you press the quote key, you're in quote mode. This mode can be confusing if you mistype a character and cursor left to change it. You'll see a graphics symbol for cursor left. In this case, you can use the DEL key to back up and edit the line. Type another quo tation mark and you're out of quote mode. If things really get confusing, you can exit quote mode simply by pressing RETURN. Then just cursor up to the mistyped line and fix it.

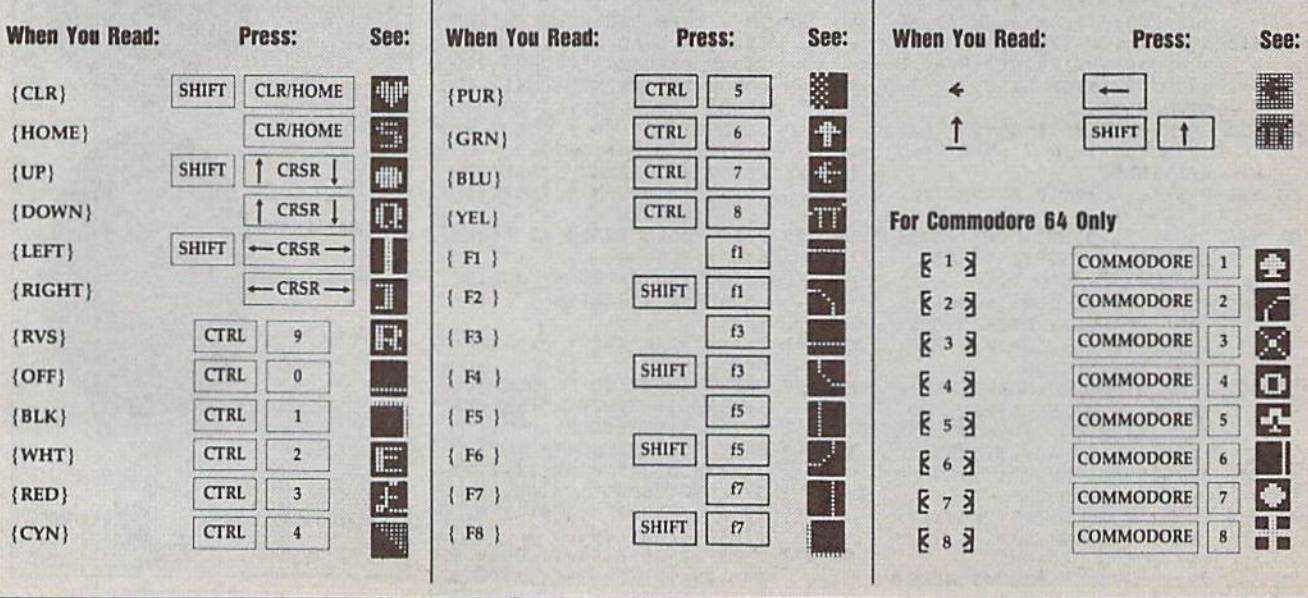

THE DEFINITIVE REFERENCE FOR COMMODORE USERS

# BACK ISSU

Note; Only selected titles are listed in contents for each issue

#### 1987

January-Keyword Construction Set, One-Touch Function Key, GEOS Icon Changer, CP/M: Surviving wilh 40 Columns February—Collision Course, Division Worksheet, MeiaBASIC 64. MetaBASIC 128, 128 DOS Wedge, 128 Sound & Music (Pt. 4) March—Ringside Boxing, Color Craft. 128 RAM Expansion, CP/M RAM Expansion, Sprite Manager

April—0micron, Music Improvisor, Prim Shop to GEOS, TurboSave 128, TurboSave 64, Countdown Timer

May-SpeedScript 3.0, Powerball, Cassette Sleeve Maker, No-SYS Loader, Fast Boot, **Gameports** 

Jure—Bingo, Fraction Practice, Free-Form Filer, Disk Vacuum, Hi-Res Graphics on the 128

July-Basketball Sam & Ed, Calendar Maker, Crash Prevention, 128 Graph De signer, GEOS File Storage, Text Framer August—Bounty Hunter, Sprite Magic, Sprite Stamp, 80-Column Sector Editor (128), Relative Files

September—Sub Attack, Exercise Pacer, Screen Maker. Impossible Scroll, Video Slide Show, 80-Column Magic

October-SpeedScript 128, Chopper Pilot, Stars: A Simulation of the Heavens, Directory Magic, Font Printer, Animator 64 November—Litterhug. Sketch Pad, Poster Printer. Renumber 64, Accessing the I28's 80-Column Screen

December—Crossroads, Snake Pit. Word Find. Animal Match, Disk Rapid Transit, PrintScreen. GeoTrash Restorer

#### 1988

January-How to Buy a Modem, Buyer's Guide to Modems, Needlework Graphics Edi tor. Tile Paint. Sound Manager February—Buyer's Guide to Graphics Pro grams. Easy Load. Turbo SpeedScript. Fast 64 Mode for the 128

#### COMPLETE YOUR COLLECTION! ANY ISSUE FOR \$61

Issues not listed are sold out. Limited quantities available. Order today!

March-CP/M Software for the 128 (Pt. 1), XPressCard 128. ML Cioner, Big Screen, Color Lister

April-CP/M Software for the 128 (Pt. 2), 3-D Speedway. SpeedFile 64. Ramdisk 128, Mirrors

May-Networking the 64. Guide to User Croups (Pt. 1), Treasure Diver, Mob Maker, 128 Math Graphics, 1541 Speed & Alignment **Tester** 

June—Buyer's Guide to Printers, Guide to User Groups (Pi. 2), Arcade Volleyball, Excelfont-80 (128), Graphics Wedge July-Hard Disk Drives for the 64/128, Civil War on Disk. Quick Save. Error Analyzer. SYS Stamper

August—MIDI Made Simple, Buyer's Guide to Music Software, Cribbage (128), 128 Shell Booter, 3-D Sprites, Zoom

September—Write Ail About It! (desktop publishing). Pattern Fill, Multicolor Graphics Dump, SpeedCheck 128, Disk Package. MultiSort 128

October—Commodore Goes Back to School, Buyer's Guide to Preschool Software, Scor pion II, 64 Compressor, SpeedPrint. Speed Columns. 128 Text Sorter

November—GEOS 2.0: Major Upgrade, Buyer's Guide to Word Processors and Spell ing Checkers, Rally Racer, Block Out (128), Sprite Killer, Notepad 64, Font Grabber (GEOS)

December—SB's Best Games. Ringside LXIV!, Crossroads II, Digi-Sound, Dynamic Windows, Quick! (1541 speedup), 1526 PrinlScreen, Key Lock

#### 1989

January—Guided Tour of Major Online Ser vices, How to Get Published, Disc Blitz, Jewel Grab, 128 Animator, Smooth-Scrolling Windows, Handy Filer, Smart Disassembler February—Around the World with Com modore, Buyer's Guide to Personal Publish' ing Software, Tank Ambush, Gridloc (128). The Great Arcade Machine, 1SS1 Alphabetizer, Sound Wedge

March—Dream to Reality: Simulation De signers Speak Out, Buyer's Guide to Sports Games and Simulations, The Anglers, Bacteria (128), Planebender, Bitmap Buster, Monthly Calendar, MultiView

April—Designing Your Own Programs, Buyer's Guide to Programming Aids, Science Fiction on Disk, Space Worms. BASIC 10. File Saver (GEOS), Super Accelerator (128), **Comparator** 

May—Care and Feeding of Dot-Matrix Print ers, Fantasy on Disk, Guide to User Groups (Pt. 1), Knock 31, Mi-Res Windows, RAM Wedge 128, Super Slideshow. Quick Print, Close-up: CEOS 128 2.0

June—Best Arcade Sports Games, Guide to User Groups (Pt. 2), Match Mania, Jericho II, Hi-Res 80 (128), SpeedCount. Macro-BASIC (64/128), Grafix Converter, GEOS Help Pad

July—Speakers. Stereo, and MIDI Solutions; Mine Sweeper, Monster Bar-B-O (128), Math Magic, CHR\$ Graphics, Financial Planner, 1581 Directory Sorter. GEOS File Retriever August-Here Come the Coin-Ops!, Explore Your 64!, Stars II, Disk Doubler (64/128), Quiz Maker (64/128), Sprite Fader 64, 80-Column Graphics (128), Screen Splitter. Notepad 128. Sprite Clock. Marathon (128) September—Call Your User Group, Com modore's Hack in the Classroom, Block Battle!, Wham Ball. <sup>64</sup> Animator. SpeedScript 128 Plus. Memo Card. Slideshow (GEOS), MR Scribble, EZ Bar Charier, On the Border (border routines)

October—Tips for Desktop Publishers. Slap Shot. Backdrops, Boot Maker. RGB Kit (128). 128 Graphics Compactor. Triple Search. Text Screen Editor, Diamonds, Disk Usage (GEOS) November—Super Powr Boosters, Cartridge Power!, White Water, DP BASIC. SpeedScript Easy Cursor, Copy 81. Flash Card, Universal Input, Turbo Format (GEOS), Vertical Scroller

#### FOR ORDER INFORMATION AND FORM, SEE RAGE 3.

■■ HMHH 'WM/fflMffM

Corresponding monthly disks are available only for issues from January 1986 forward.

# SCORE BIG!

#### with these new books from **COMPUTE!**

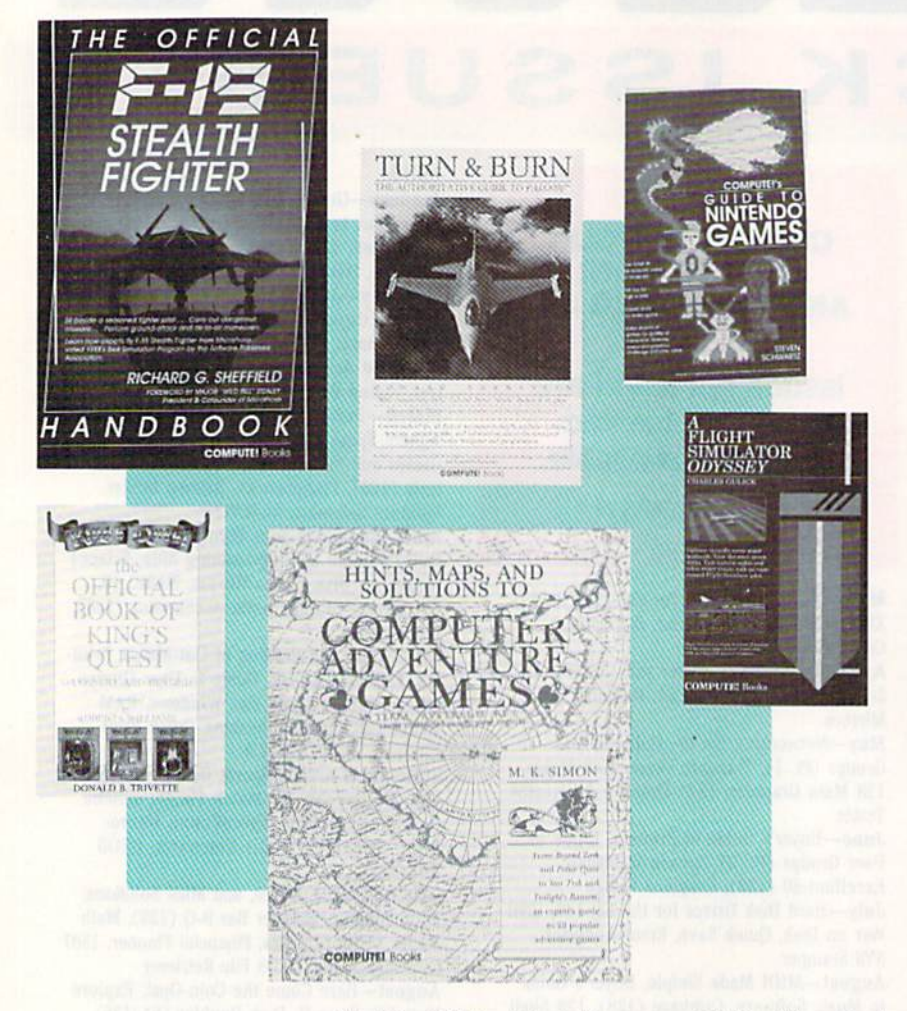

rom COMPUTE! Books, the leader in entertainment soft ware books, come six new titles to put sizzle in your game play. You'll find everything from how io improve your scores, to helpful commentary from pro fessionals, to secret information only you will know after reading these titles.

Just when you're ready to throw in the towel, get tips for high scores and conquest, insider clues, and stepby-step solutions.

And when you want to take a break from the fast pace of game playing, COMPUTE! goes beyond high scores with histories, photo graphs, and observations about the software. Learn about the early days of the stealth fighter, the besi games to buy, and the best maneuvers to get you where you want to be. With COMPUTE! Books, you've got the ticket to SCORE BIG!

#### Mail to: Chilton Book Company, Chilton Way, Radnor, PA 19089 ATTN: COMPUTEI Books/1-800-345-1214 or 215-964-4000

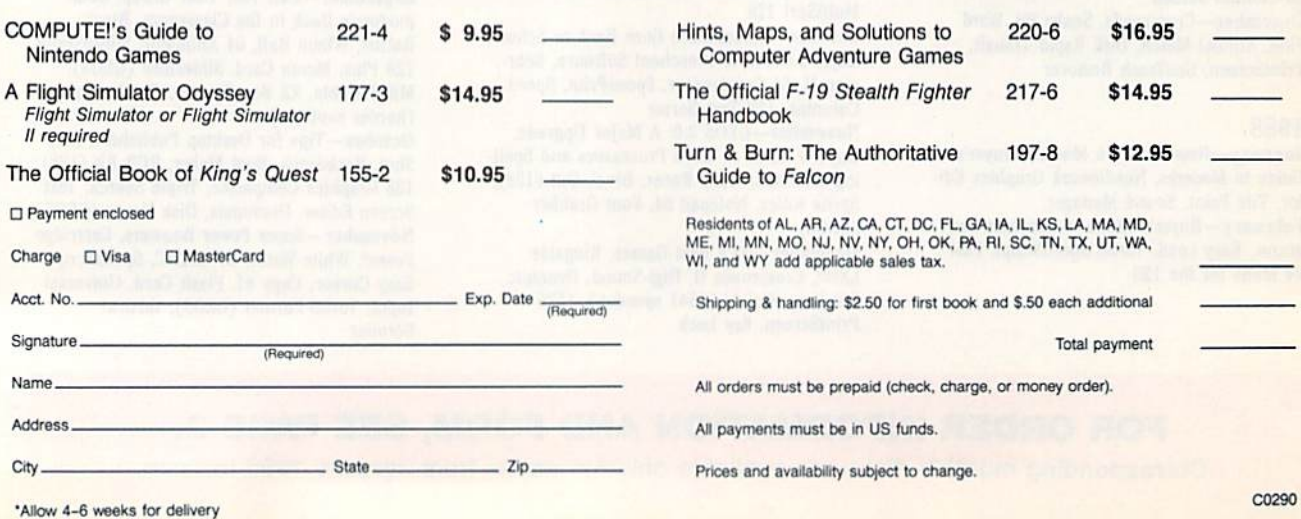

# COMMODORE CLIPS

#### NEWS, NOTES, AND NEW PRODUCTS

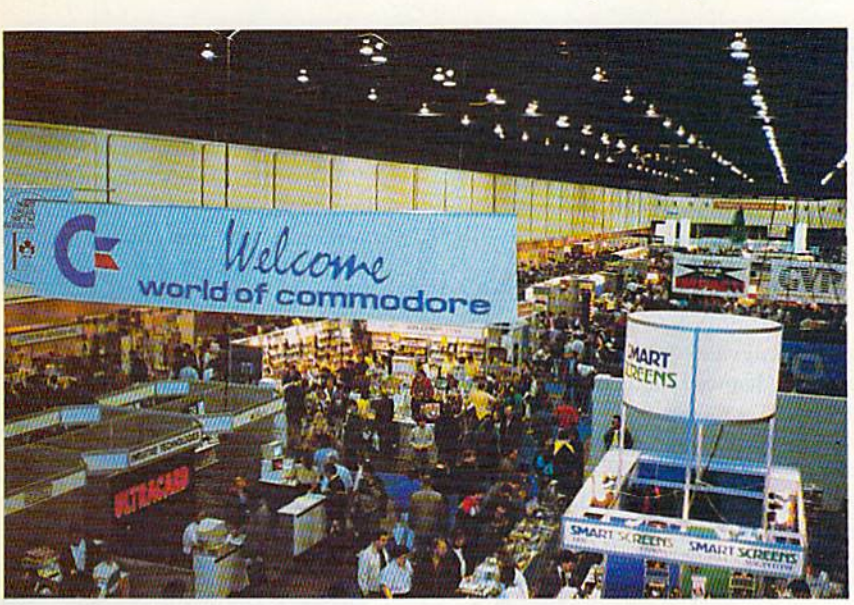

#### Alive and Well in Toronto

The Commodore 64 and 128 are slowly being supplanted by the Amiga line of computers, but at the World of Commodore show in Toronto last December, the 8-bit wonders were as strong as ever. Although there was no new  $64/128$ software announced, dealers were selling old and current titles at a brisk pace. Gazette's line of 64 and 128 disk products was also a big hit with attendees. We also boosted our reader base in Canada with many new subscribers.

Commodore's large booth in the Toronto International Centre showcased its Amiga and PC lines, but intermingled with the newer machines were 64s and a 128D. Renown 64 expert and Gazette columnist Jim Butterfield also led seminars on how to get the most out of your Commodore computer.

Our representatives at the show were pleased to run into many old friends, including readers who have been with us since our inception in 1983.

#### Computer Toys

Fisher-Price has joined forces with software publisher GameTek (2999 North east 191st Street, Suite 800, North Miami Beach, Florida 33180) to produce six educational computer games for children ages 3-8. Each game is based on a popular Fisher-Price toy.

My Grand Piano (\$14.95), a music program, teaches basic piano theory and music notes while entertaining children with 30 songs such as "Mary Had a Little Lamb" and "London Bridge." In Bowling Alley (\$14.95), children learn basic math, coordination, and spatial relationships in a bowling game featuring curve balls, computer scoring, and sound effects. The role-playing game. School Bus Driver (S14.95), teaches navigation and memory skills as children pick up Fisher-Price Little People at bus stops and drive them to school. Children can develop number-recognition and visual-recall skills with I Can Remember (\$14.95). In Firehouse Rescue (\$14.95), children assume the role of firefighter, driving a fire truck and rescuing Little People and their cat while learning coordination and decision making, Children can develop skills in picture and shape recognition with Perfect Fit (\$14.95). This match-and-fit game features sound effects and puzzles involving Fisher-Price toys and has three levels of difficulty.

#### Edited by Mickey McLean

#### New, Fast Hard Drives

The new HD Series Hard Drives from Creative Micro Designs (50 Industrial Drive, P.O. Box 646, East Longmeadow, Massachusetts 01028) are de signed to be the fastest mass-storage peripherals for the 64 and 128.

Compatible with almost all com mercial software titles, the drives have full GEOS and CP/M compatibility built in. The serial-bus interface sup ports standard serial as well as highperformance Fast Serial and JiffyDOS protocols. The drives' parallel port atlows for connection to RAMLink, which enables even faster data trans fer. The automatic head-parking fea ture protects the drive mechanism and your data when the unit is off.

The drives, about the same size as 1581 drives, are available in either 20MB (\$599.95) or 40MB (S799.95) capacities. Creative Micro can also customize drive capacity, or you can connect the HD Series drive to other SCSI drives for more storage capacity.

The HD Series Hard Drives can also be interfaced with Amiga, IBM PC and compatible, and Macintosh computers.

#### 64 Conversions

Cinemaware (4165 Thousand Oaks Boulevard, Westlake Village, California 91362) has converted two of its most popular games over to the Com modore 64. Now you can take to the gridiron with TV Sports: Football  $( $29.95)$  and explore a fantasy world in Deathbringer (S29.95). Both titles are distributed by Electronic Arts.

TV Sports: Football includes a 28team league, a 16-game schedule, and postseason playoffs. You can choose from a variety of offensive and defensive formations and plays. Options include a one- or two-player game and a practice mode.

In Deathbringer, you take on the role of a Barbarian hero in a race against evil. Magical items found on your journey through dark castles, hidden forests, spooky towers, and secret temples help you on your quest.

COMPUTE's Gazette March 1990 79

# COMMODORE CLIPS

#### NEWS, NOTES, AND NEW PRODUCTS

#### New International Version of Landmark

Landmark: The Computer Reference Bible (\$119.95), previously available in the standard King James Version, has now beer released in the New International Version of the Bible. The NIV comes with complete NIV footnotes, individual verse references, and the words of Jesus highlighted in red. Available from P.A.V.Y. Software (P.O. Box 1584, Ballwin, Missouri 63022), the NIV version carries an additional S10 royalty fee.

#### Flamethrower

Strategic Simulations (675 Almanor Avenue, Sunnyvale, California 94086) has released Dragons of Flame (\$29.95), the second Advanced Dungeons & Dragons action game set in the Dragonlance game world.

You must lead the eight Companions of the Lance on a quest through the wilderness of the Elven Mosaic, where they gain valuable allies—the elves of Qualinesti. The Companions must also ally with nonplayer characters such as nomads and refugee townsfolk and sneak through the caves of Sla-Mori and into the fortress of Pax Tharkas. Once inside the fortress, the Companions must recover the sword,

Wyrmslayer, and free the slaves held there by the evil dragons and Draconians.

Each companion has specialized skills that can be used to evade Draconian patrols and other evildoers and mon sters. Ultimately, your goal is to triumph over evil and save the world of Krynn from Takhisis, the Queen of Darkness.

Dragon of Flame clue book is available for S7.95. The SS! game is distributed in North America by Electronic Arts.

#### More Mindscape for the Money

Arcade and sports fans can beef up their game libraries with two new money-saving collections from Mindscape (3444 Dundee Road, Northbrook, Illinois 60062). Arcade Mega-Hits (\$39.95) includes six popular arcade titles, while the sports collection (\$34.95) contains four award-winning games developed by SportTime.

Gauntlet and Paperboy, two big sellers on their own, are included in Arcade Mega-Hits along with Indiana Jones and the Temple of Doom, Road Runner, and Blockbuster, The sports package features Superstar Ice Hockey; Superstar Soccer; Indoor Sports, which includes bowling, darts, air hockey, and Ping-Pong; and Clubhouse Sports, which challenges you to foosball, billiards, skeeball, crazy pool, pinball, and a shooting gallery.

In addition to the game packages, you can order Mindscape's Powerplayers joystick at a discounted price of \$16.95. The joystick originally sold for \$29.95.

#### Legendary Knights

With Knights of Legend (\$49.95) from Origin (136 Harvey Road, Building B, Londonderry, New Hampshire 03053), you'll take a journey through a medieval world consisting of intriguing quests. There are over 30 towns and hamlets to explore and you'll meet hundreds of unique and colorful personalities.

Up to six companions can be created with customized weaponry and armor. Game features include a menu-andicon interface. A play book, reference card, and map are included with the package.

#### 2400-Baud Modem

MINIMODENT-CIA

**ARROTEN** 

Aprolek (9323 West Evans Creek Road, Rogue River, Oregon 97537) has released the Minimodem-C24 (\$99.95), a 2400-baud modem for the Commodore 64 and 128. The C24 features full- and half-duplex modes, autodial, autoanswer, autoredial, tone or adjustable pulse dialing, a datavoice-data switch, a volumecontrolled on-board speaker, and 40-character buffer.

#### To the Rescue

You're a powerful warrior searching for his kidnapped princess in Savage (S29.95) from Medalist International (180 Lakefront Drive, Hunt Valley, Maryland 21030).

To rescue the princess, you must battle your way through three game scenarios. In the first, you have only a battleax to fight off evil creatures. You're on foot in the second level of play, avoiding obstacles as you race toward the castle where the princess is held captive. In the third and final level, you telepathically communicate with a magical eagle that flies through mystical maze seeking to complete the quest. More creatures are present, attempting to thwart the final stage of G the rescue.

**BELIRIER** 

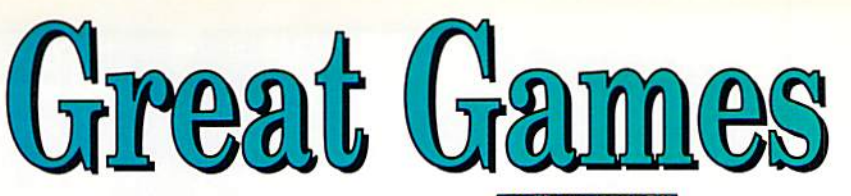

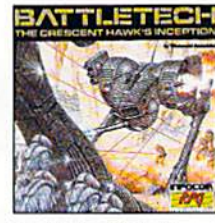

C64/128 \$99.95 **Sale \$27.95 BZ-1229** 

C64/128

**BZ-2215** 

**Sale \$29.95** 

\$44.95

**Battletech-Infocom** Animated role-playing adventure with exciting battle action. Detailed story, setting with over 4 million locations.

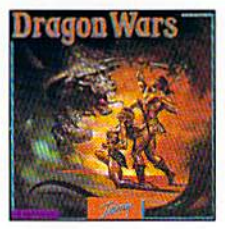

**Dragon Wars-Interplay** Ultimate role-playing fantasy. Great story, over 120 monsters and spells, auto-mapping. Supports characters from Bard's Tale I, II, III.

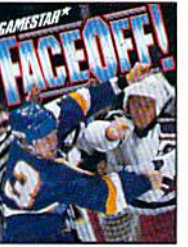

C64/128 \$29.95 **Sale \$22.95 BZ-2145** 

FaceOff!-Gamestar Furious shoot-'n-fight hockey action. ShotCam and FightCam put you on goal and in the brawls. Playmaking, GM functions, league play.

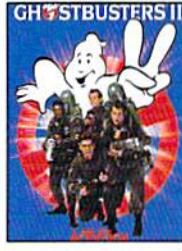

C64/128 \$29.95 **Sale \$22.95 BZ-2323** 

**Ghostbusters II-Activision** Relive the hit film-sample slime, pilot Miss Liberty, battle Vigo. Arcade action, adventure, strategy challenge-and laughs!

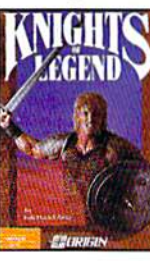

C64/128 \$49.95 **Sale \$34.95 BZ-2155** 

**Knights of Legend-Origin** Over 70 locales and 100's of characters in medieval fantasy role-playing. Compelling drama, comprehensive combat system.

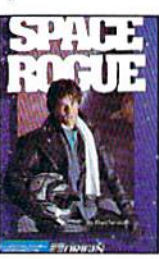

C64/128 \$49.95 **Sale \$34.95 BZ-2152** 

**Space Rogue-Origin** 3-D flight simulation and intriguing role-playing escapades. Seek your fortune, face alien foes, solve the mysteries of deep space.

To order,<br>call toll-free<br>call toll-free

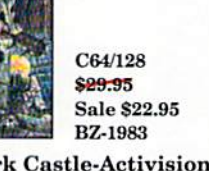

C64/128

**Sale \$22.95** 

\$29.95

**BZ-2141** 

**Grave Yardage-Activision** 

action that's-well, unreal.

is alive...

Zombies, ogres, and goblins on the gridiron. Real football

Everything is legal, and the ball

**Beyond Dark Castle-Activision** Best arcade/strategy challenge. 14 full-scrolling mazes, multiple skill levels, great graphics, an evil Black Knight-and a touch of humor!

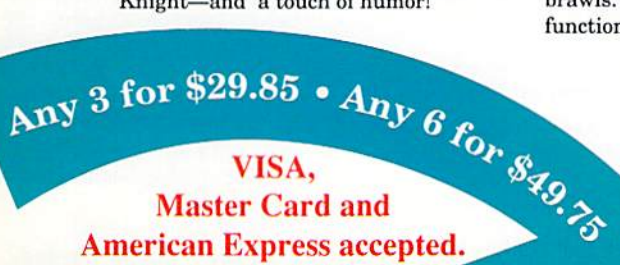

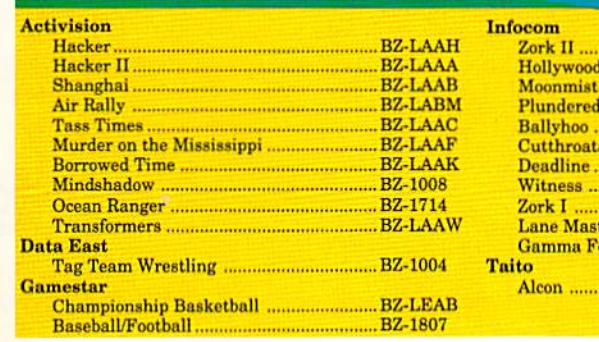

**BZ-1526** Hijinx. **Hearts** <u>tadon ................................</u> orce ...

**BZ-1372 BZ-1514 BZ-1333 Call for your free catalog.** BZ-1408<br>BZ-1392<br>BZ-1424 All games shown are for Commodore 64 and 128. Please call for availability on other systems. **BZ-1498**  $...$ BZ-1490 **BZ-1301** .....BZ-1304 **BZ-2324** 

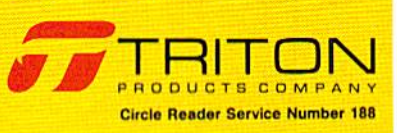

# ATTENTEN WAIT D

For everyone who's ever waited a tad too long for a GEOS screen to redraw itself or an application to load, congratulations. The wait is over. Your chips have come in.

The GEORAM expansion board—for both 64's and 128's—is here.

#### MORE MEMORY, LESS WAITING.

Developed exclusively for GEOS-equipped Commodores, these babies pack an unbelievahle 512K of extra memory, which propels GEOS into light speed productivity. Accesso ries pop up in an instant. Screens redraw in wink. And applications scream out in a frenzy as you whip them along with your mouse or joystick.

"An additional 512K of memory... is a really impressive upgrade...The usefulness of this becomes evident when using GEOS, as it can practically eliminate the...disk access you normally encounter." —Run Magazine

Hard to beliere? Believe it. GEORAM's disk transfer rate is literally 35 times faster than the 1541, 1571 or 1581 disk drive. Which has the industry chattering almost as much as when GEOS first arrived on the scene:

"The difference between opera ing...on a 640K machine instead of a 128K machine could be compared to flying a jet and walking. Tasks that would normally cause a delay while the

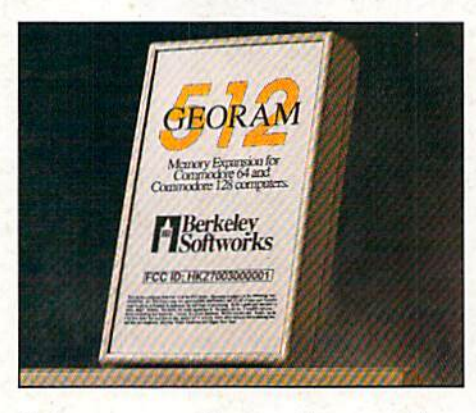

disk was accessed run at the speed of light..." —Commodore Magazine

Pretty heady stuff. Hut every word of it's true. Because GEORAM stores everything electronically. Which means your Commodore doesn't waste time spinning magnetic disks searching for data.

That not only increases your machine's per formance. It also increases yours. Because the time you used to spend waiting is being put to better use drawing, writing or doing any of the thousands of things you're using GEOS for.

"RAM expanded C-series machines... running under the GEOS kerne!—are

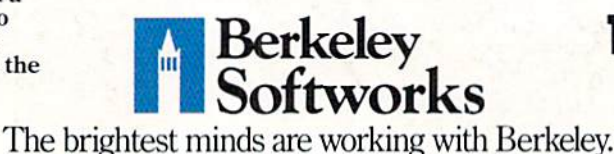

nearly as fast and flexible as the powerhouse Mac's, ST's, Amigas and PC's! —Computer Shopper

So if you'd like to delete the delay, call us toll free at 1-800-88S-0848 and order your GEORAM card today. You'll discover the difference in no time.

"It's the same GEOS, but unless you experience RAM expansion, you can't imagine the transformation... Some operations run a few seconds quicker, others (such as deskTop utilities) seem to appear before you select them... My RAM expander is the most cost-effective purchase I've ever made. Try one, and you'll never go back to magnetic media." -Computer Shopper

The GEORAM Expansion Card. It may have been a long time coming, but it's definitely been worth the wail.

#### Not available in retail stores! No external power supply needed!

\*On top of the disk turbo speed you already get with GEOS. man orders: Sento name, acoress, city, state, zip and poole.<br>number along with check or money order for \$124.95 plus \$4.95<br>for postage and handling, made payable to Berkeley Softworks (Do<br>not send cash) to: Berkeley Softwo

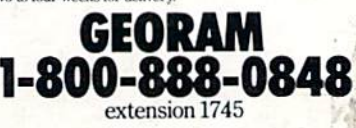

Circle Reader Service Number 157